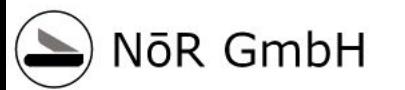

NOTE CALL

## **ML - ANN**

Psychologie 2021 Dr. Roland Schwaiger

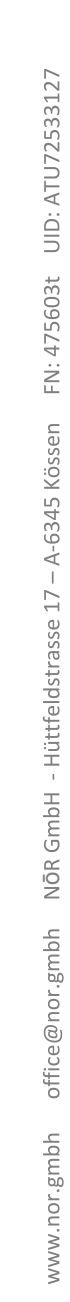

#### NoR Business Units

**Human Rescources** 

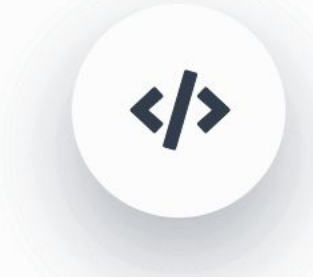

Technologie

Künstliche Neuronale Netze & Evolutionäre Algorithmen

H.

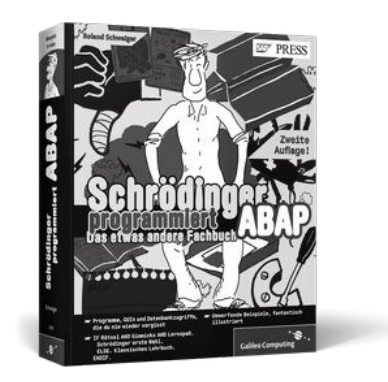

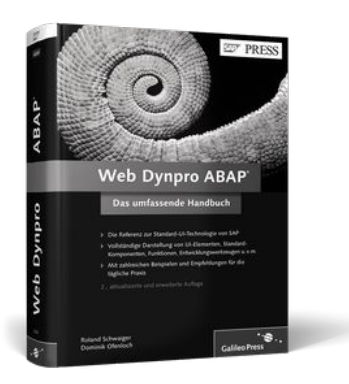

Neuronale Netze programmieren

#### Dienstag, 28. Jänner 2020 Firmenpräsentation 2

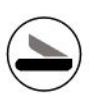

### Agenda

- Introduction / Overview
- Starter Kit
- A Simple Neural Network
- Learning for the Simple Neural Network

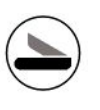

### First steps

- Download material from

[https://www.rheinwerk-verlag.de/neuronale-netze-programmier](https://www.rheinwerk-verlag.de/neuronale-netze-programmieren-mit-python/) [en-mit-python/](https://www.rheinwerk-verlag.de/neuronale-netze-programmieren-mit-python/)

- For Chapter 8:
	- Open and run Kapitel 08-InstallBibliotheken
		- "...mit conda" has not worked for me
		- "...mit pip" has worked

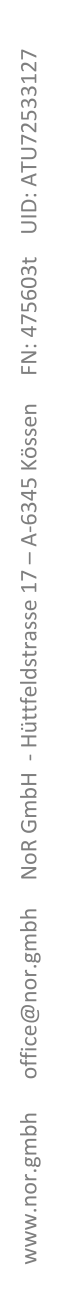

# Introduction / Overview

#### **Motivation**

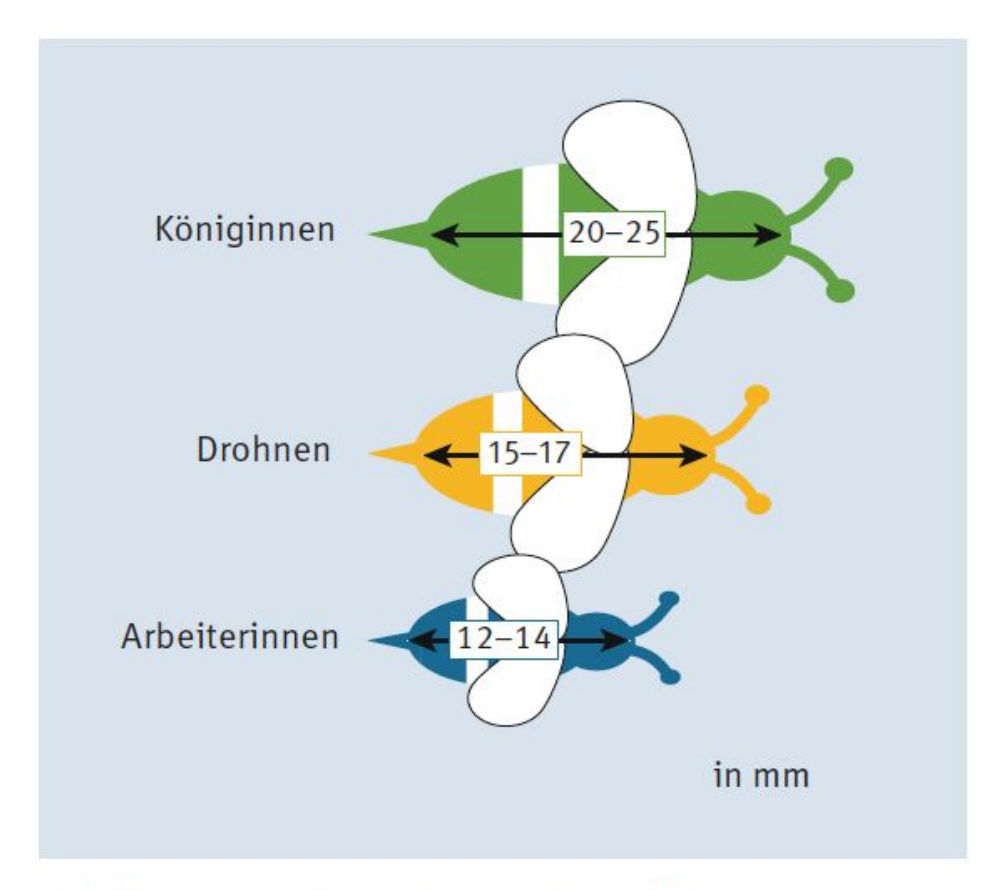

Abbildung 1.1 Die Bienenklassifikation

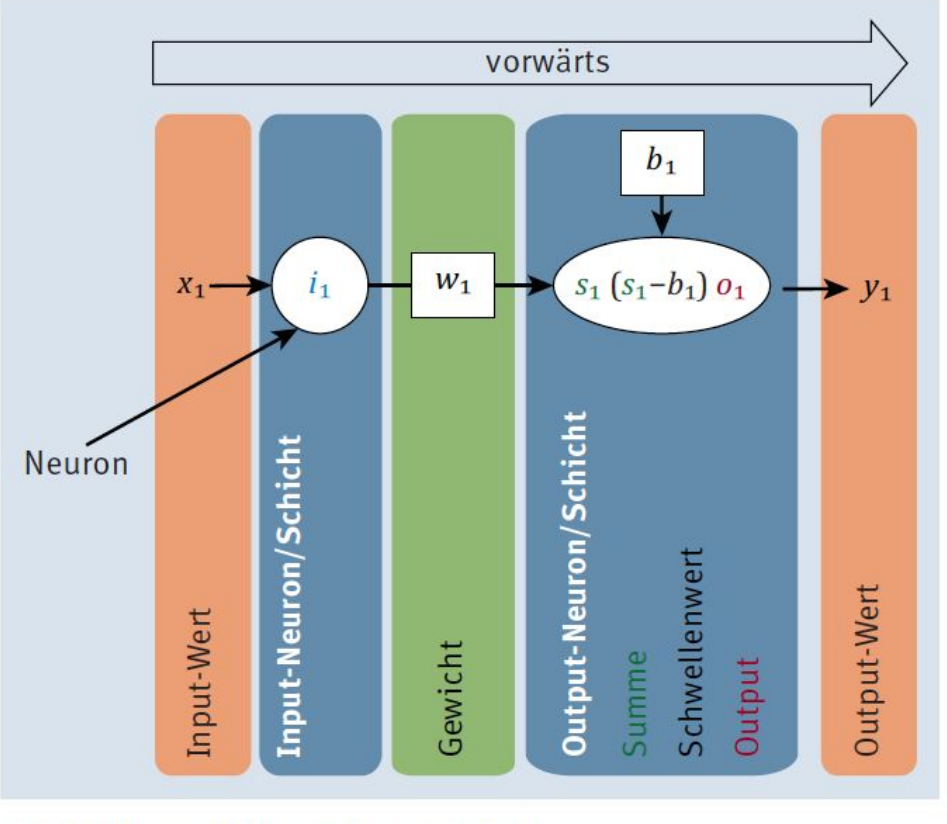

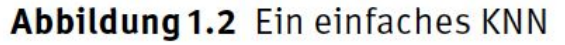

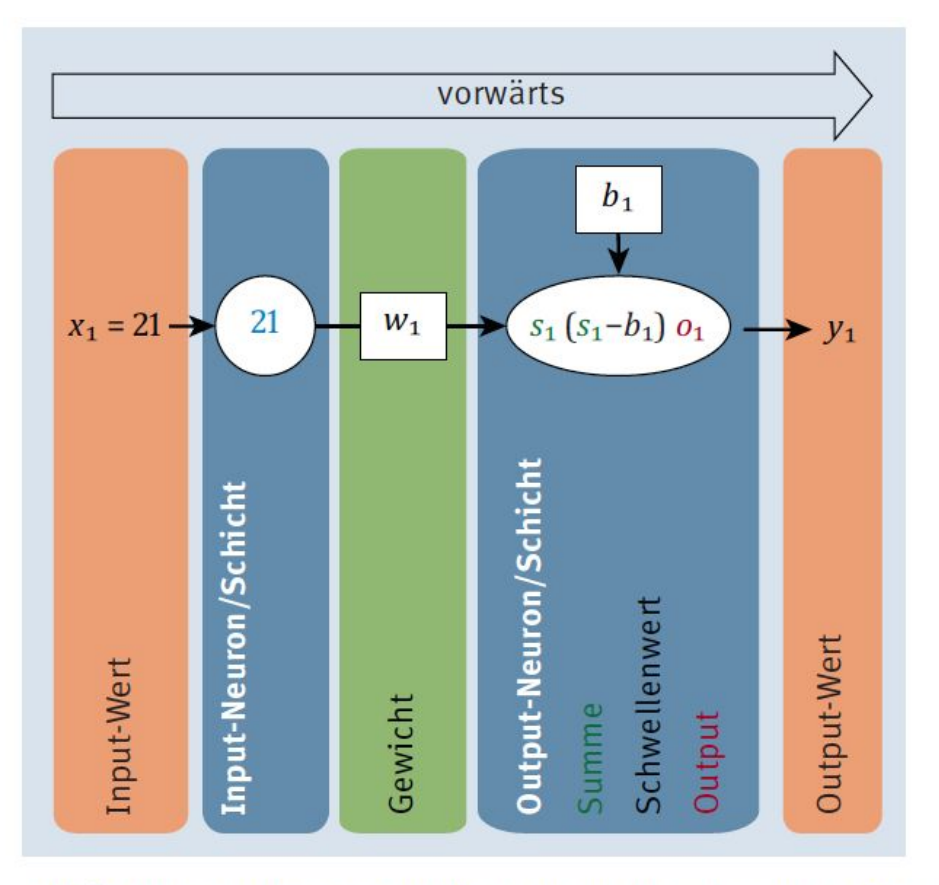

Abbildung 1.3 Der Input-Wert 21 wird an das Netz übergeben.

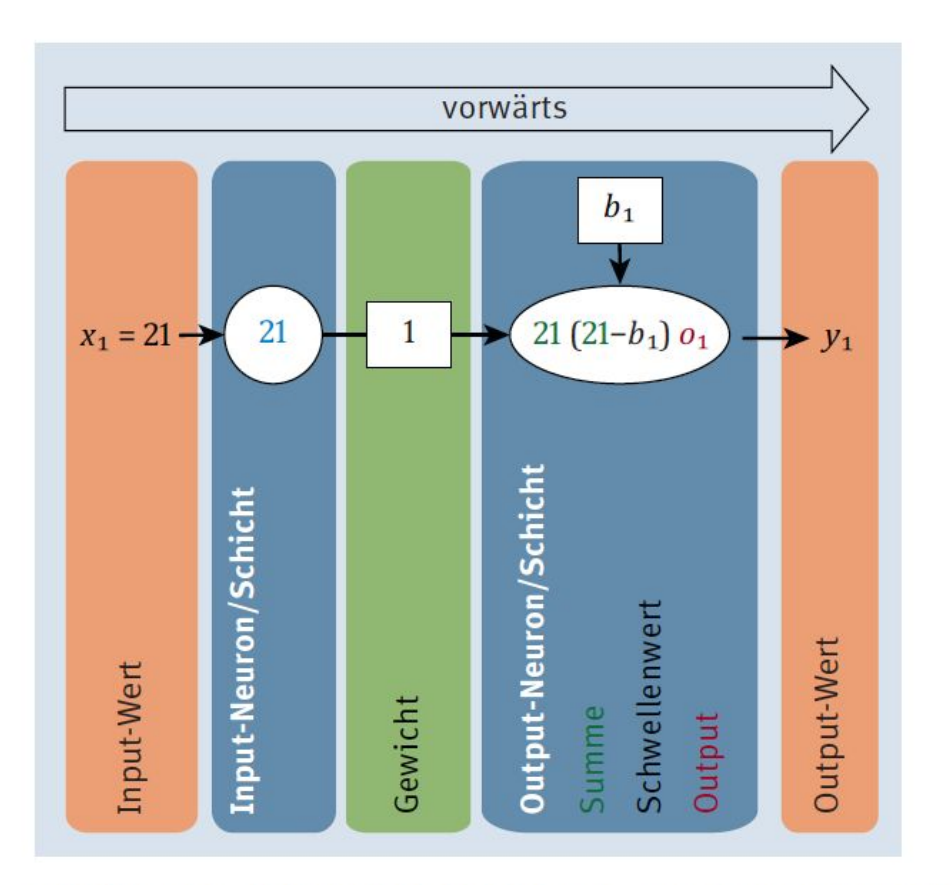

Abbildung 1.4 Der gewichtete Input zum Output-Neuron wird berechnet.

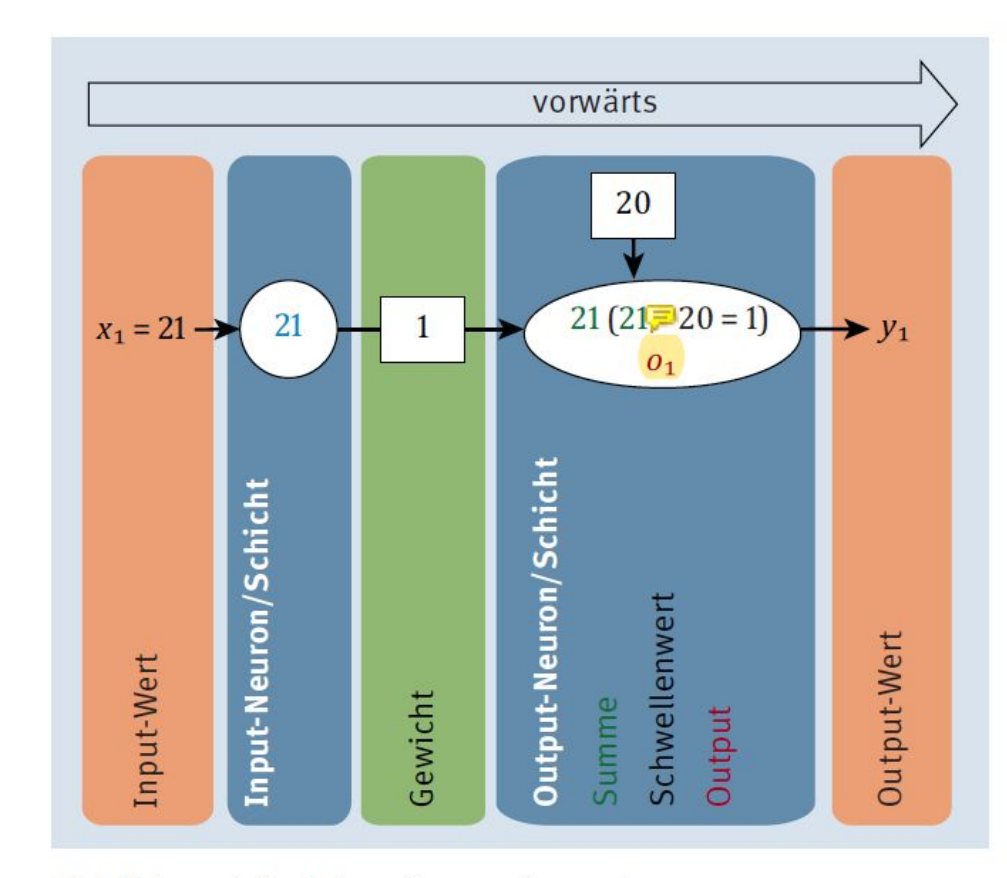

Abbildung 1.5 Schwellenwertberechnung

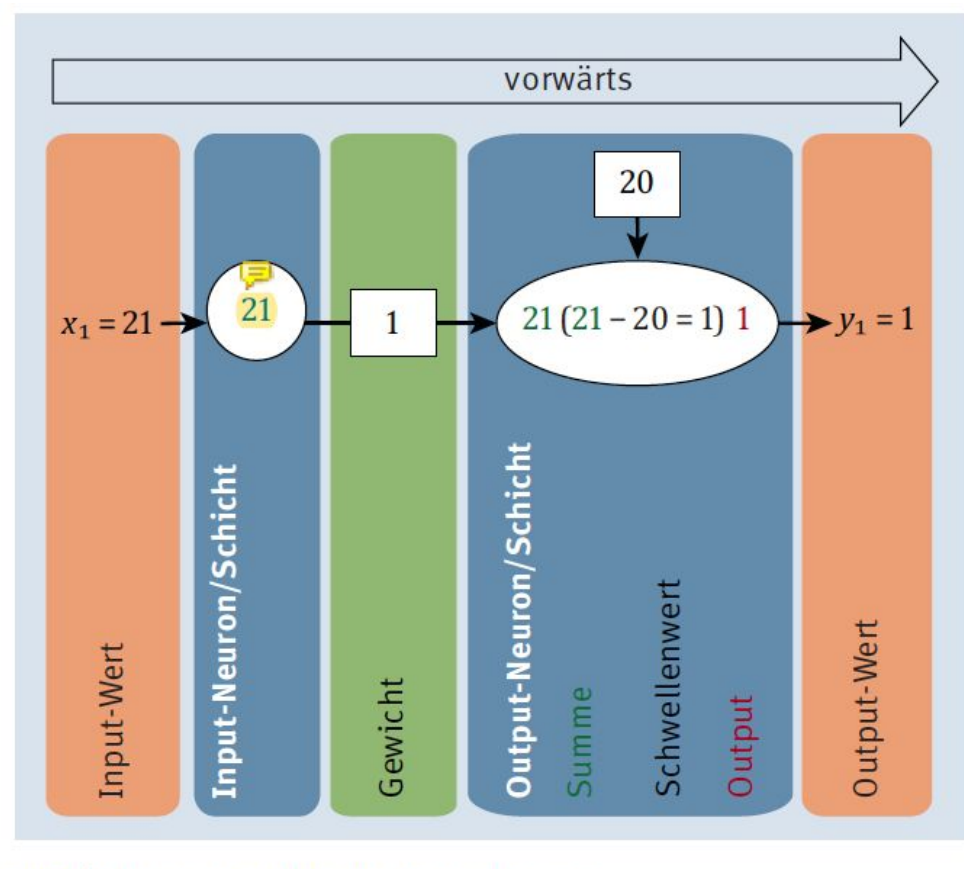

#### Abbildung 1.6 Output-Berechnung

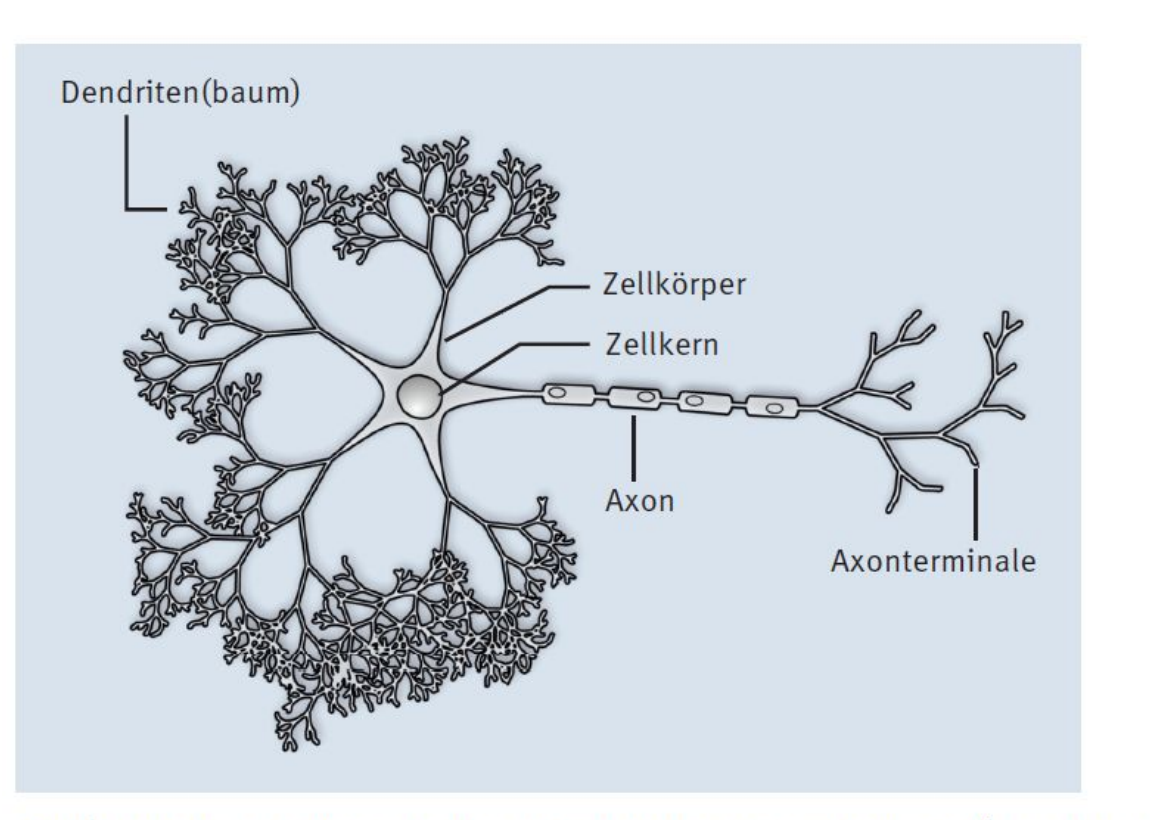

Abbildung 1.7 Schematische Darstellung eines Neurons (von Nicolas.Rougier/CC-BY-SA-3.0, https://commons.wikimedia.org/w/index.php?curid=2192116)

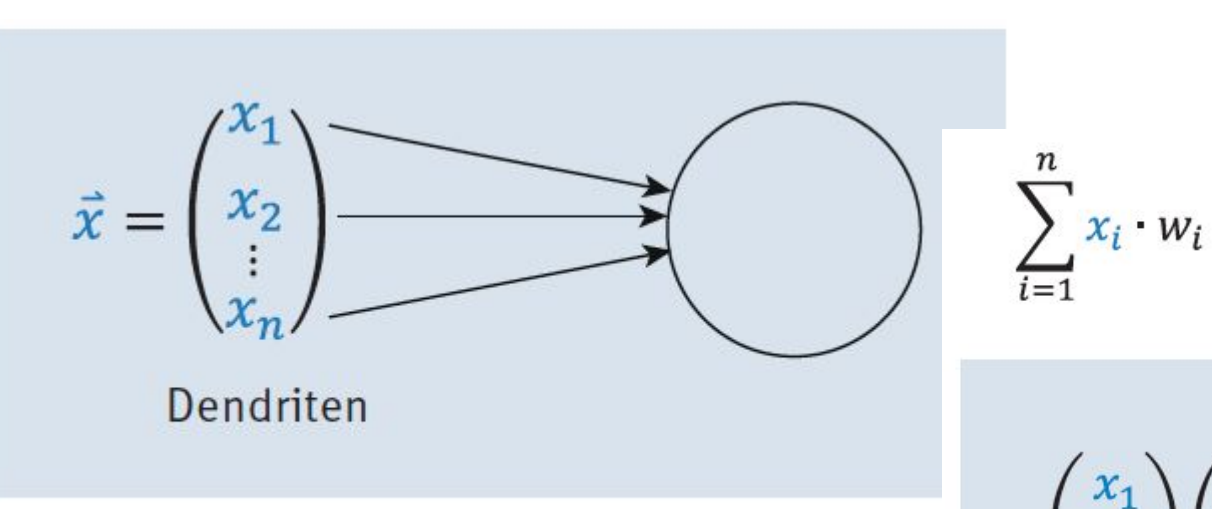

Abbildung 1.8 Künstliche Dendriten

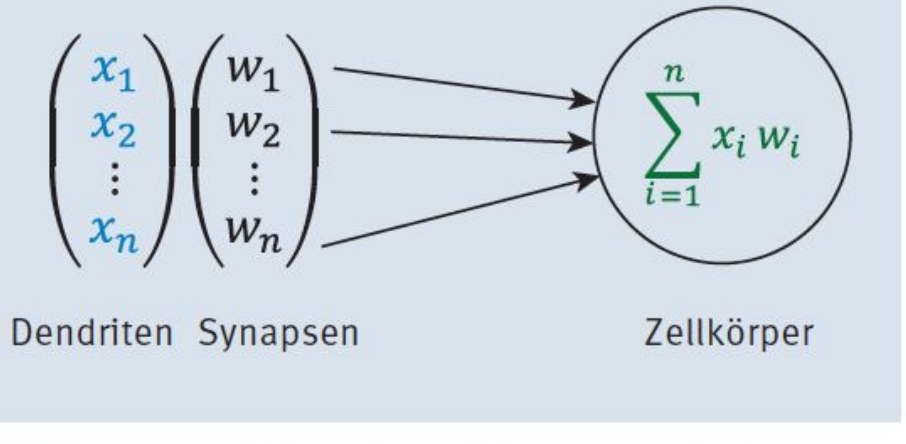

Abbildung 1.9 Künstliche Dendriten mit Synapsen(gewichten)

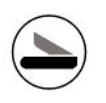

#### **Activation Function**

$$
y = f_{\text{akt}}\left(\sum_{i=1}^n x_i w_i\right)
$$

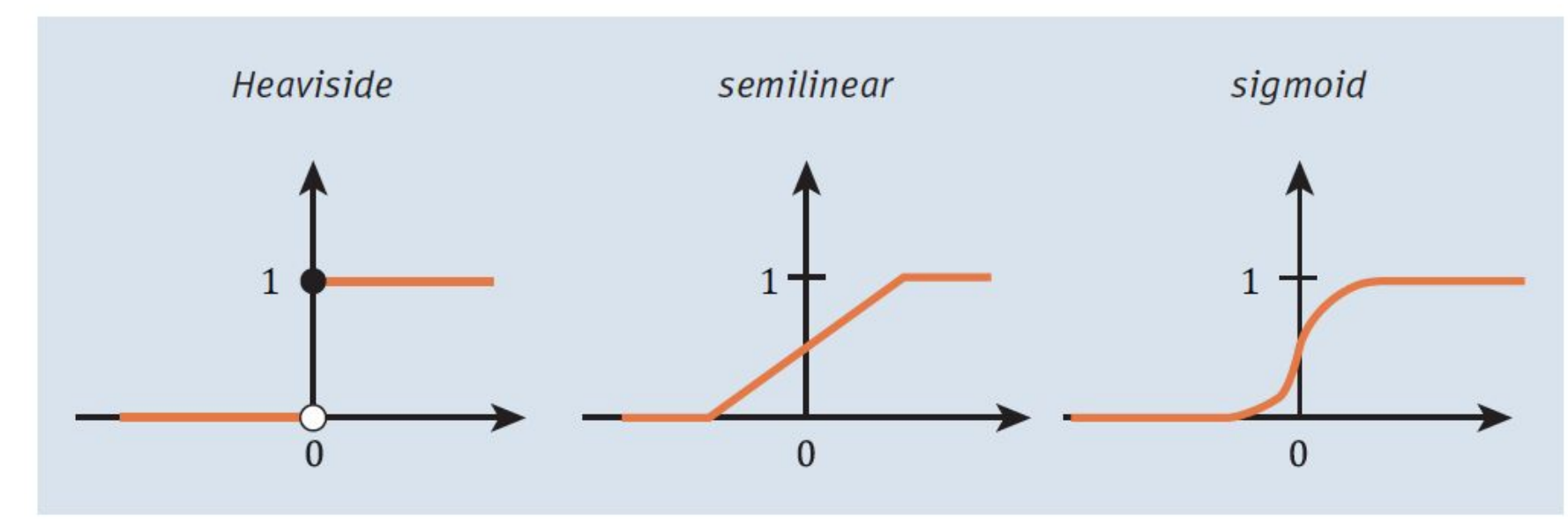

Abbildung 1.10 Beispiele für die Aktivierungsfunktion fakt

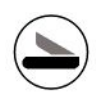

#### **Artificial Neuron**

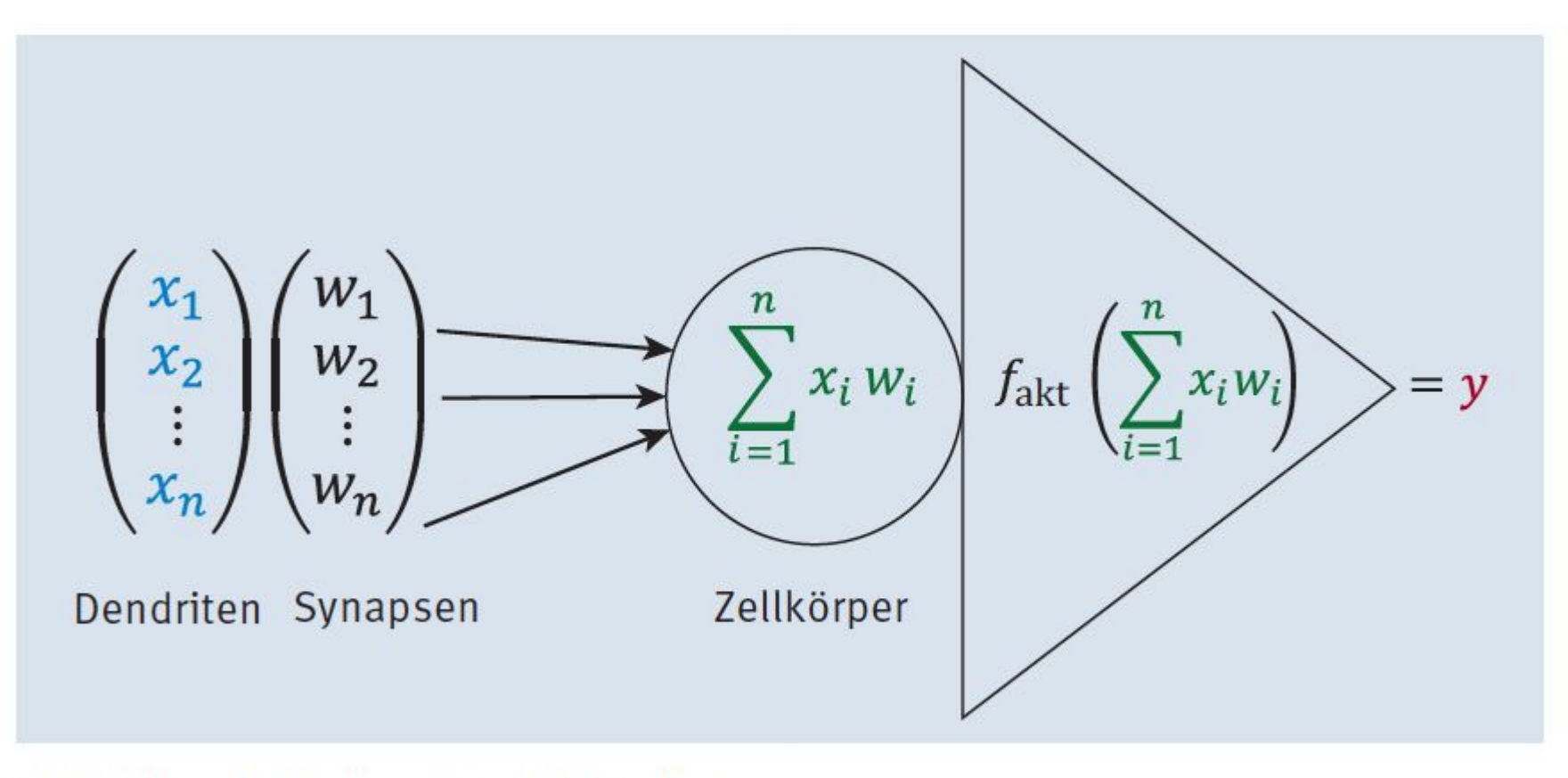

Abbildung 1.11 Das künstliche Neuron

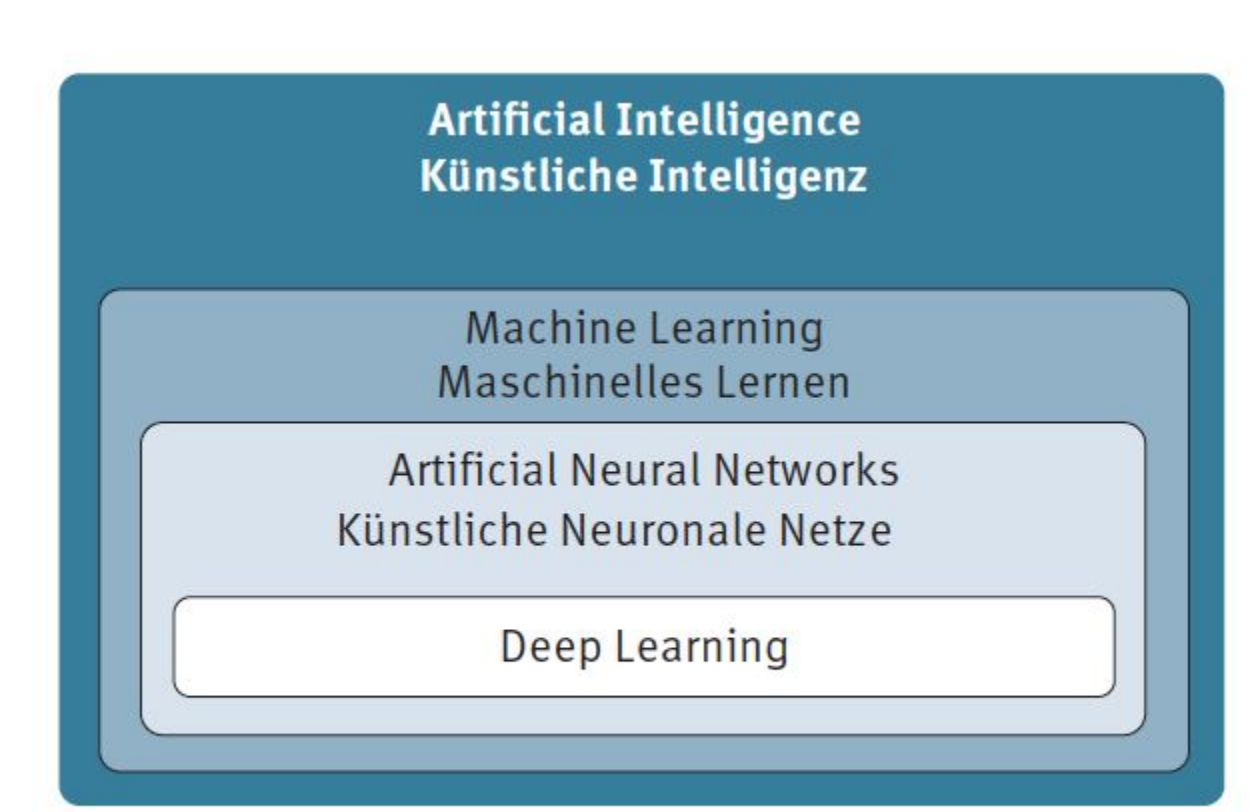

Abbildung 1.12 Begriffszwiebel für künstliche Intelligenz

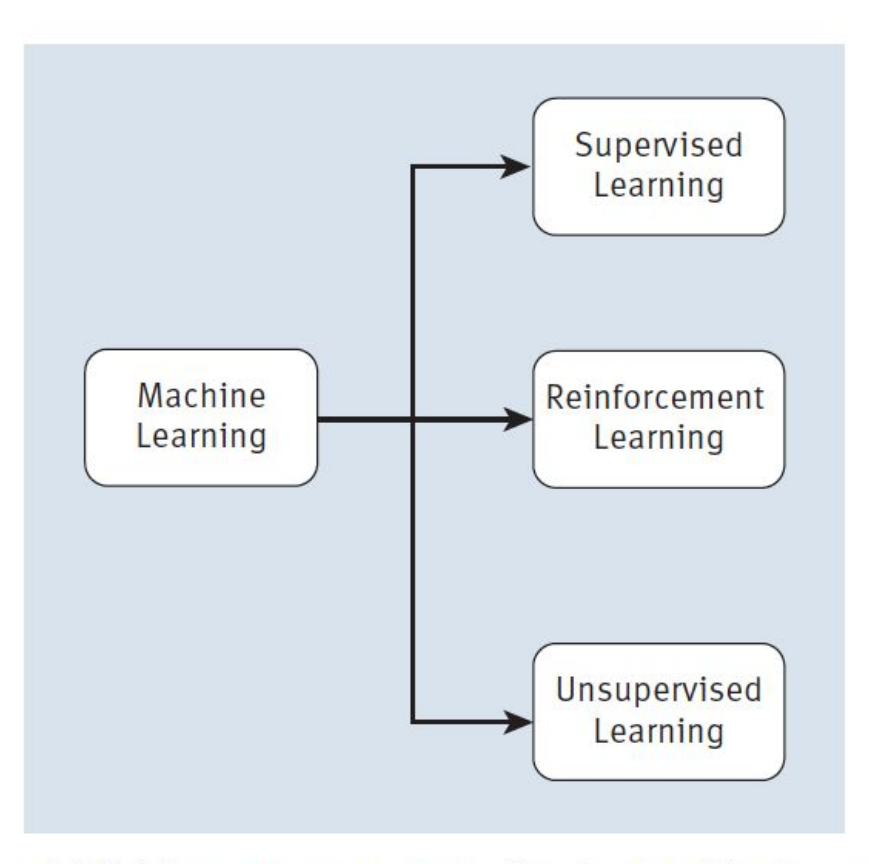

Abbildung 1.13 Lernstrategien im Machine Learning

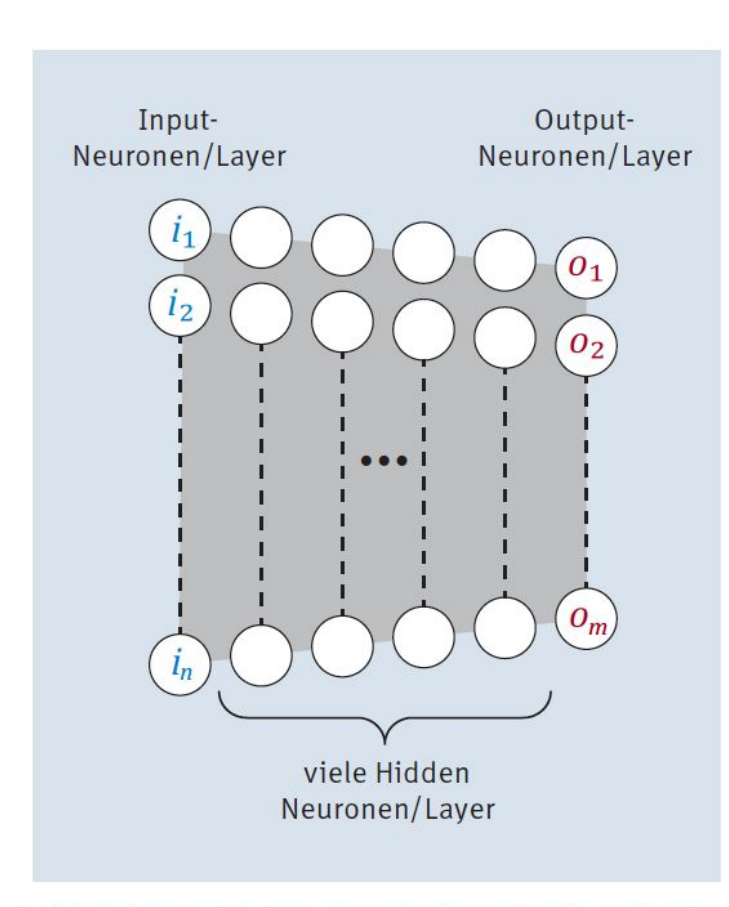

Abbildung 1.14 Deep-Neural-Network-Schema

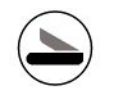

## Starter Kit

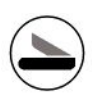

#### Ingrediences

- Anaconda
- Jupyter Notebook
- Python
	- NumPy
	- matplotlib
	- scikit-learn
	- pandas
	- + TensorFlow 2
	- + Keras

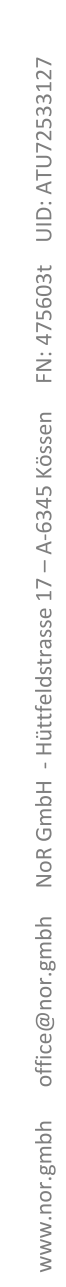

# A Simple Neural Network

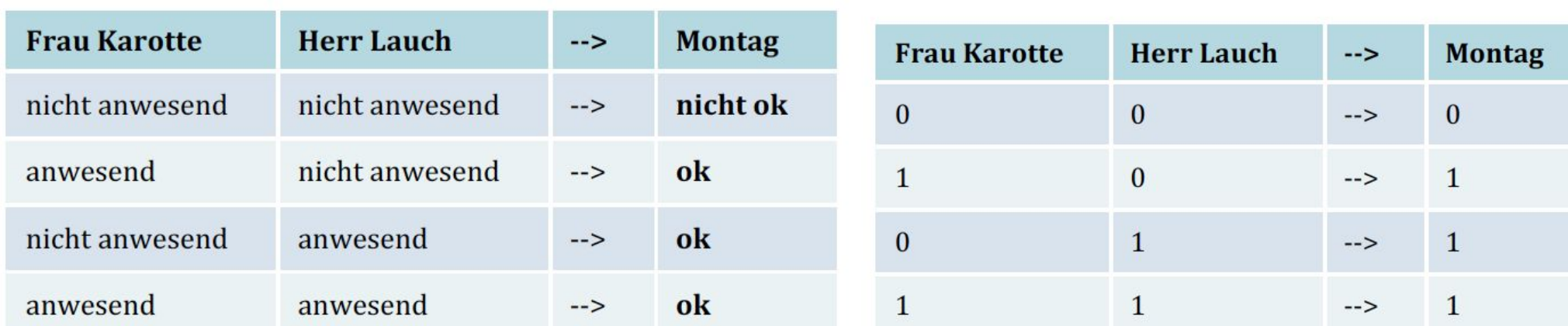

Tabelle 3.1 Erster Personalplan

#### Tabelle 3.2 Zweiter Personalplan mit KNN-geeigneter Codierung

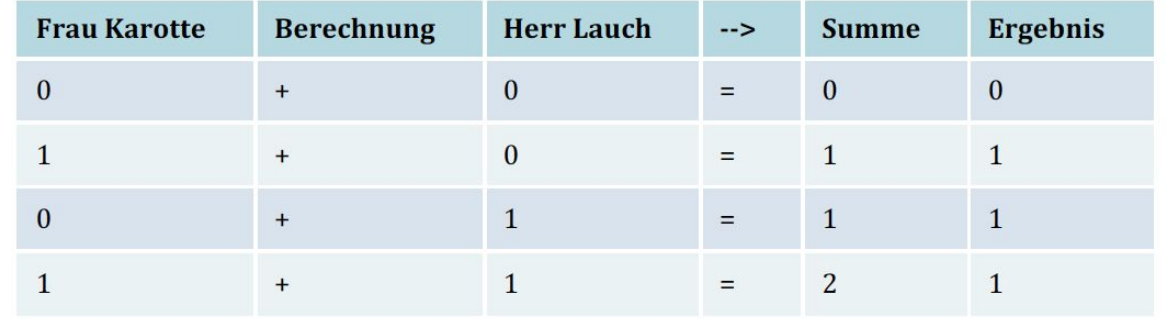

Tabelle 3.3 Errechneter Personalplan aus den Anwesenheiten

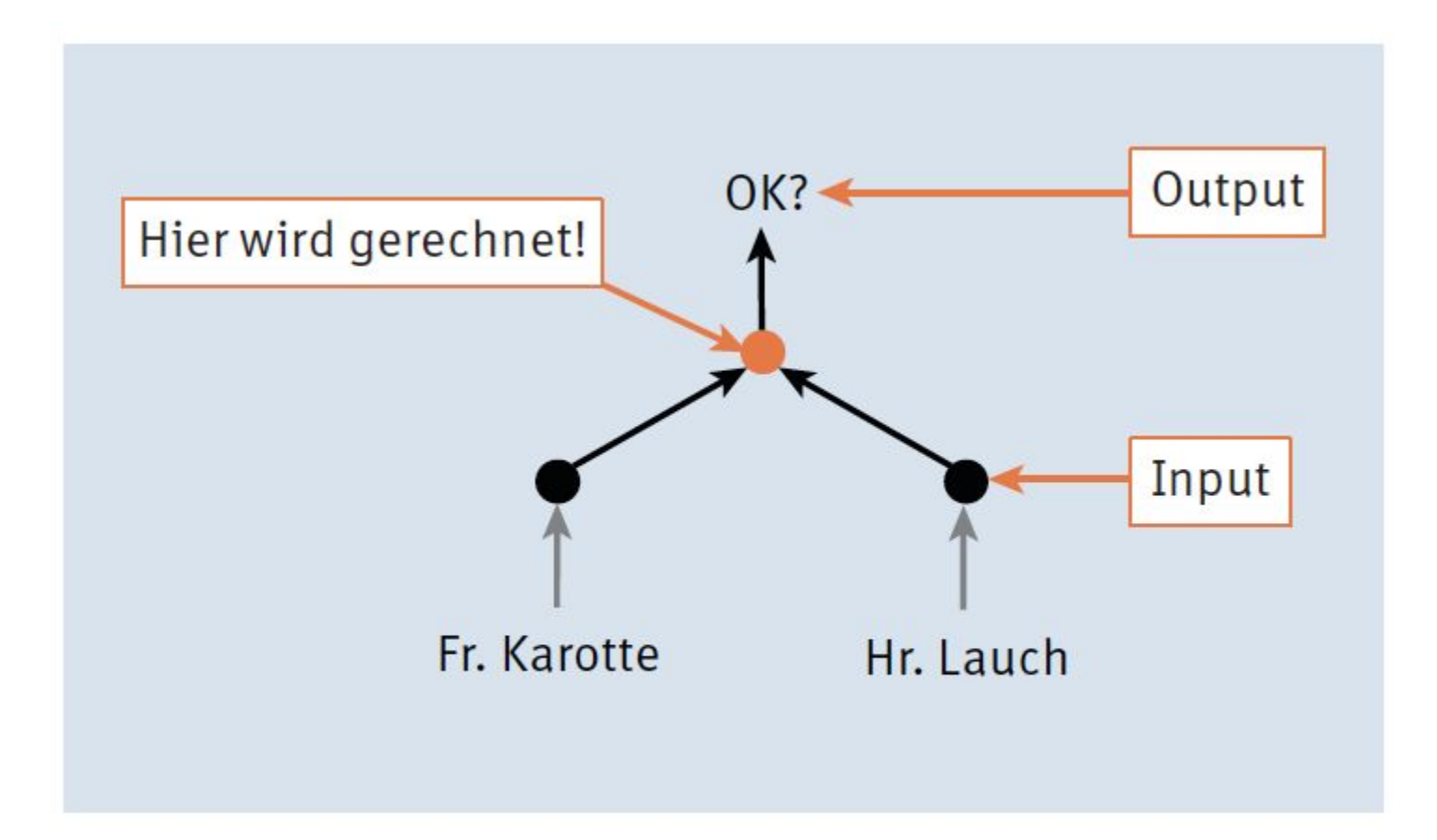

Abbildung 3.2 Die Entscheidung für Frau Karotte und Herrn Lauch berechnen

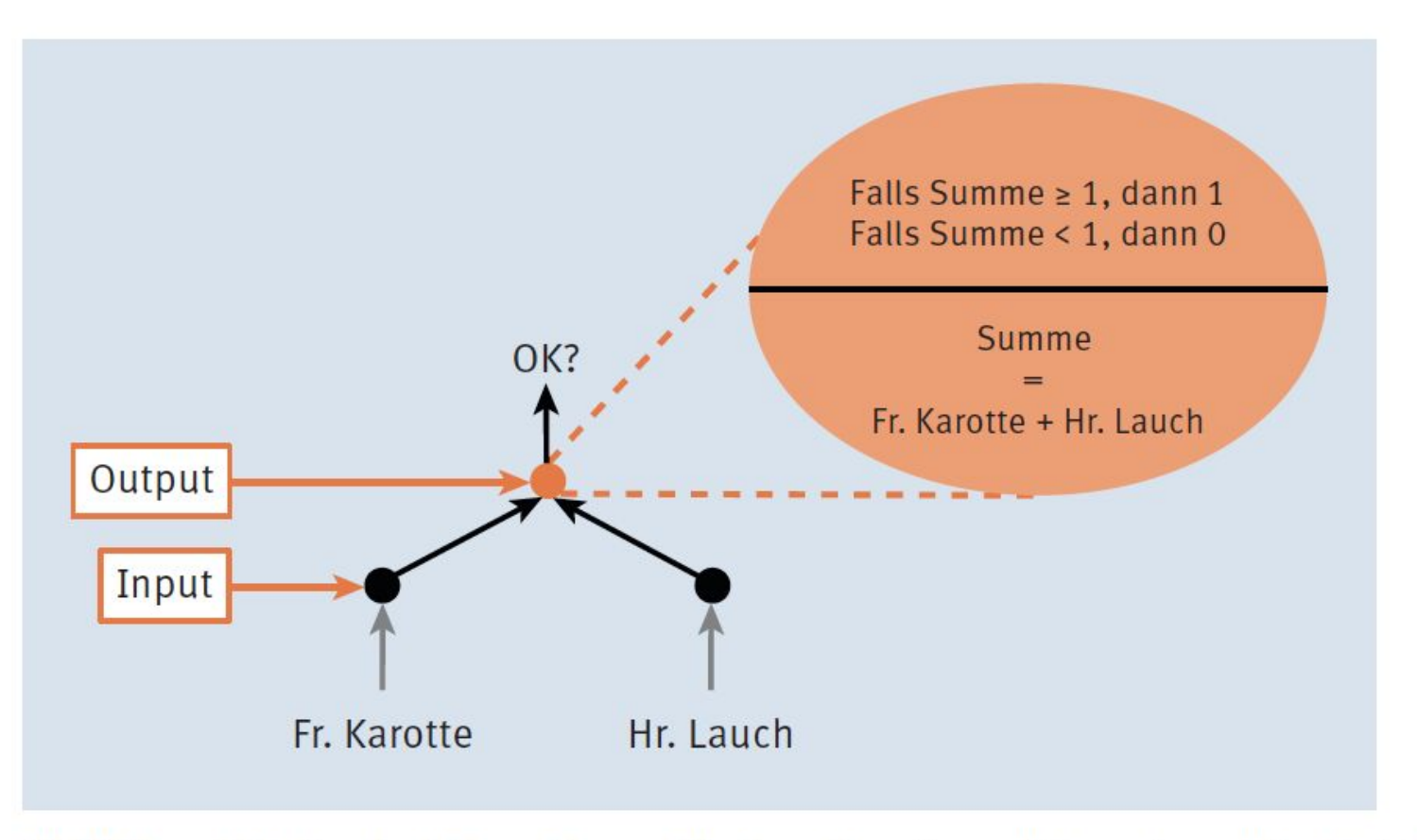

Abbildung 3.3 Ergebnisberechnung für Frau Karotte und Herrn Lauch im Detail

 $3.1$ 

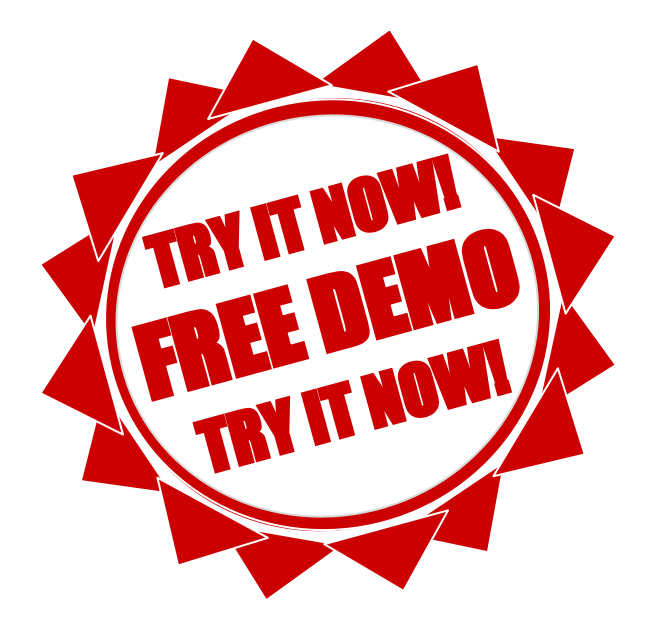

#### 3.2 pyplot

 $\bigoplus$ 

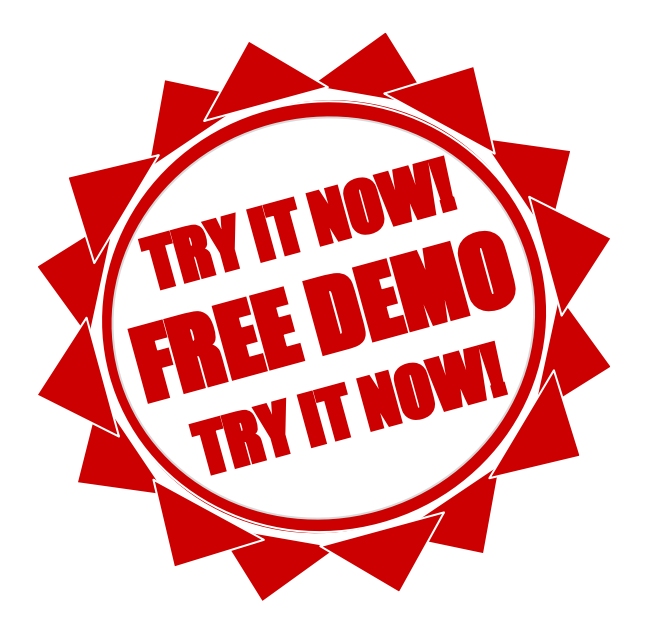

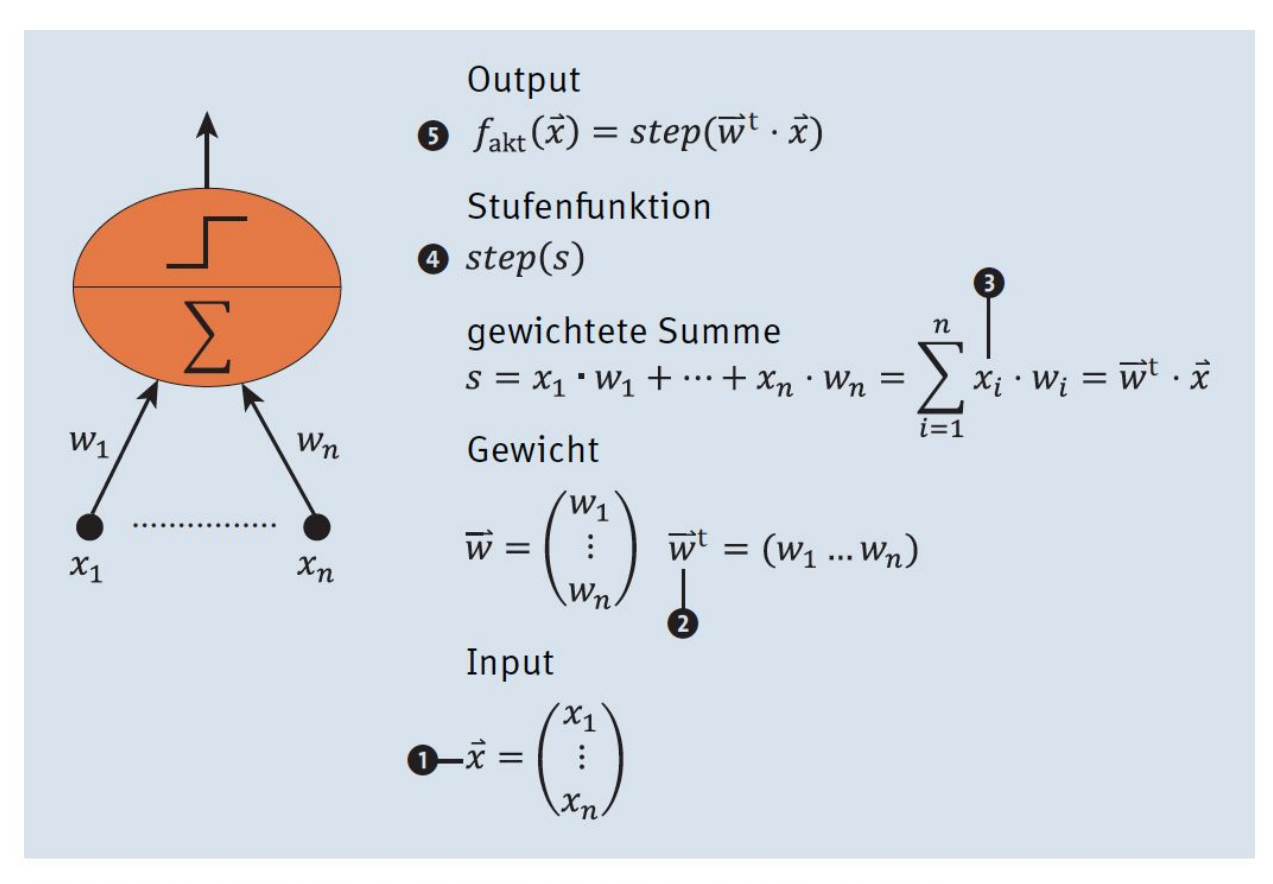

Abbildung 3.9 Perceptron - Bestandteile und Berechnungsbausteine

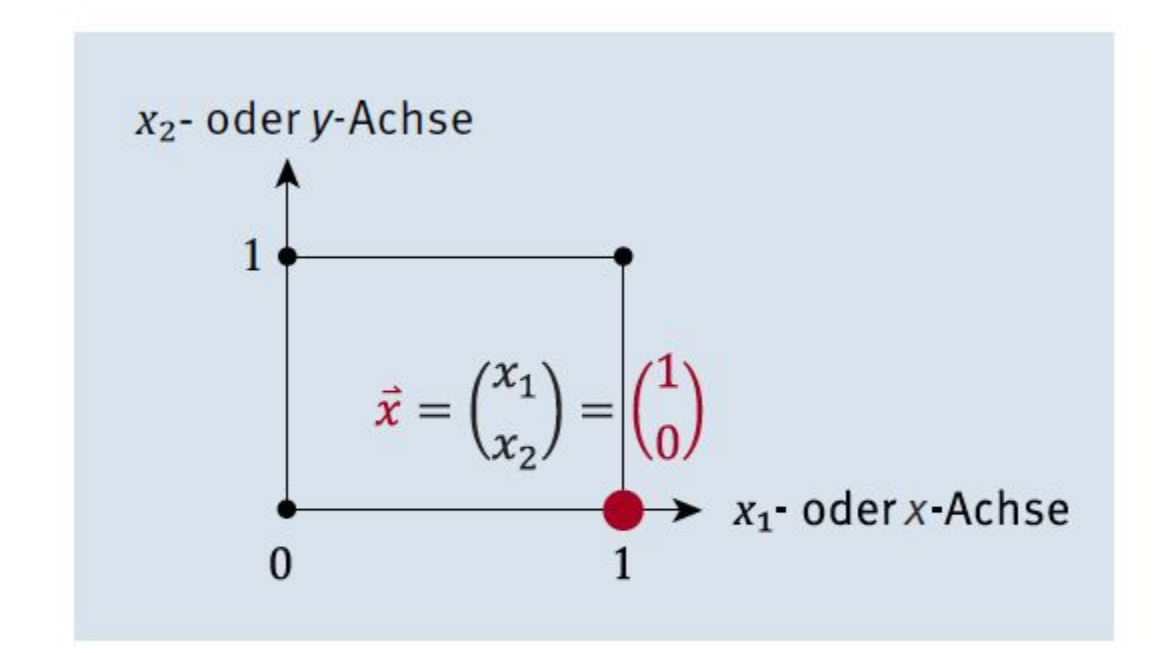

Abbildung 3.10 Punkt im kartesischen Koordinatensystem

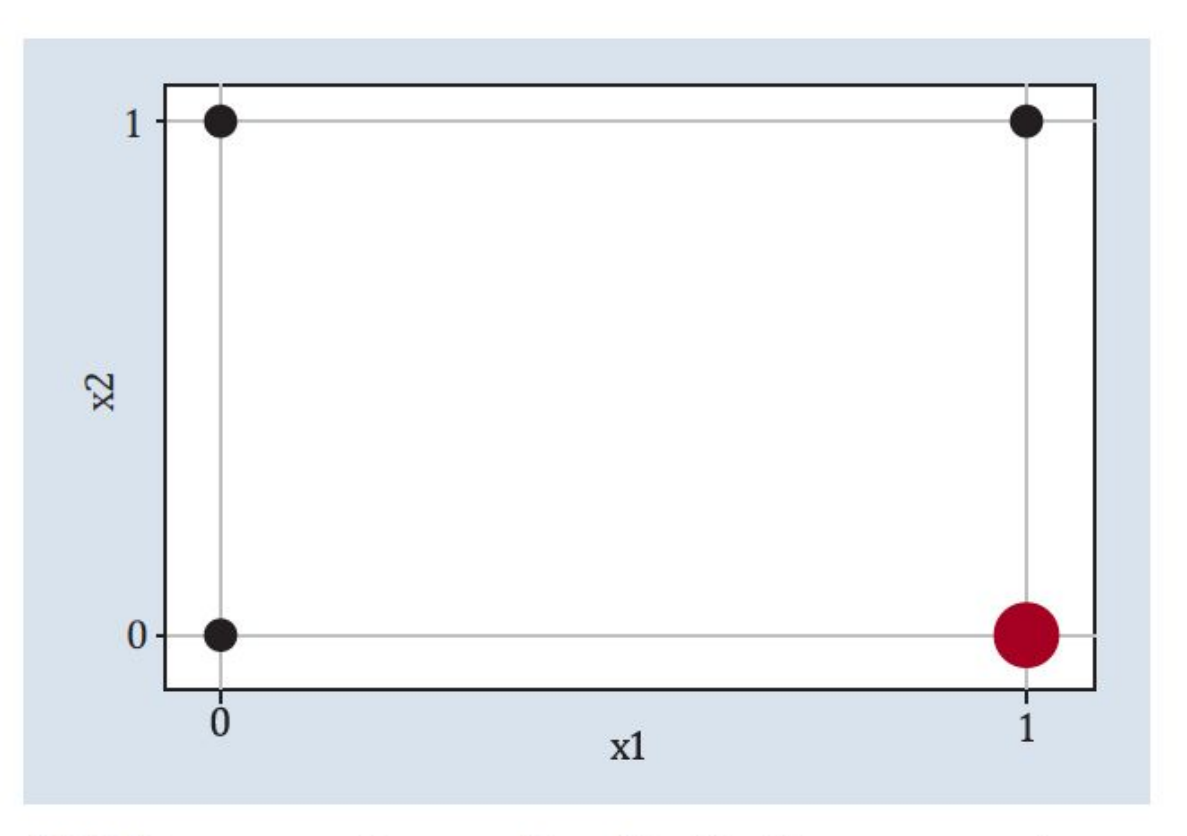

Abbildung 3.12 Scatter-Plot für die Planungspunkte

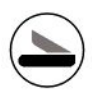

#### 3.3 Scatter-Plot

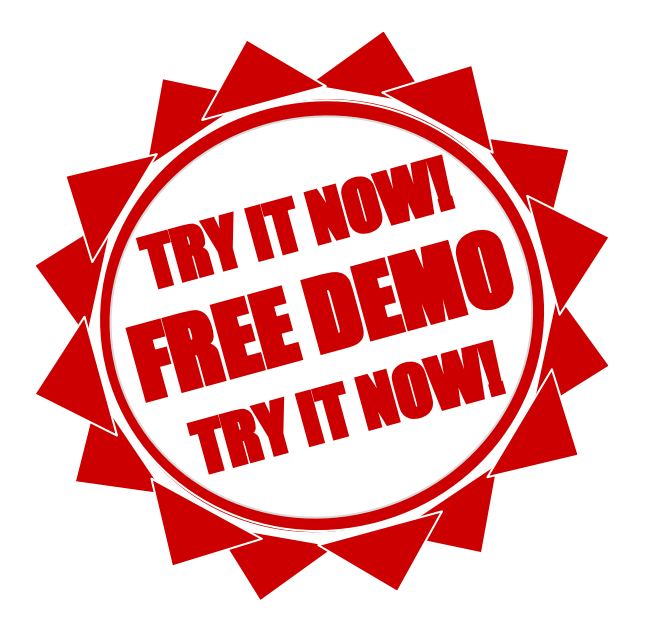

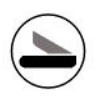

#### **Iris Scatter Plot**

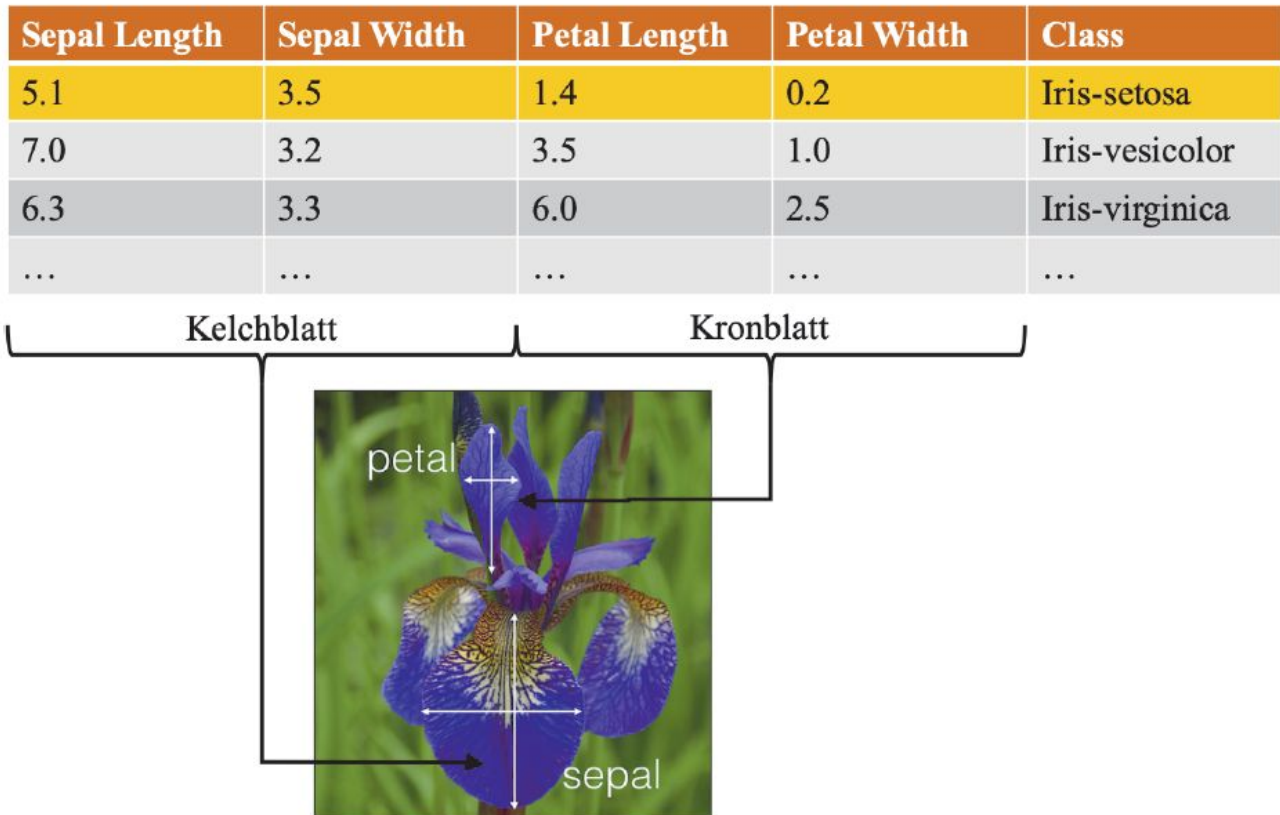

Abbildung 3.13 Blattmaße für Schwertlilien (© Kaggle)

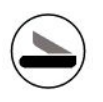

#### 3.4 Scatter-Plot

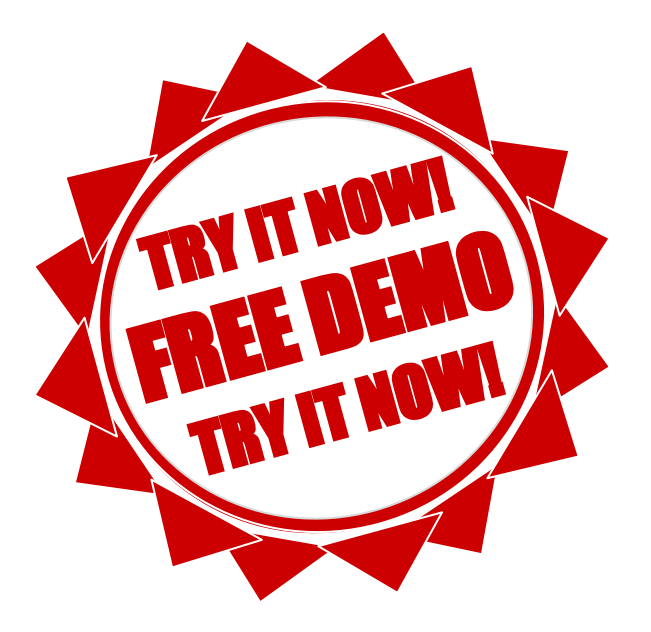

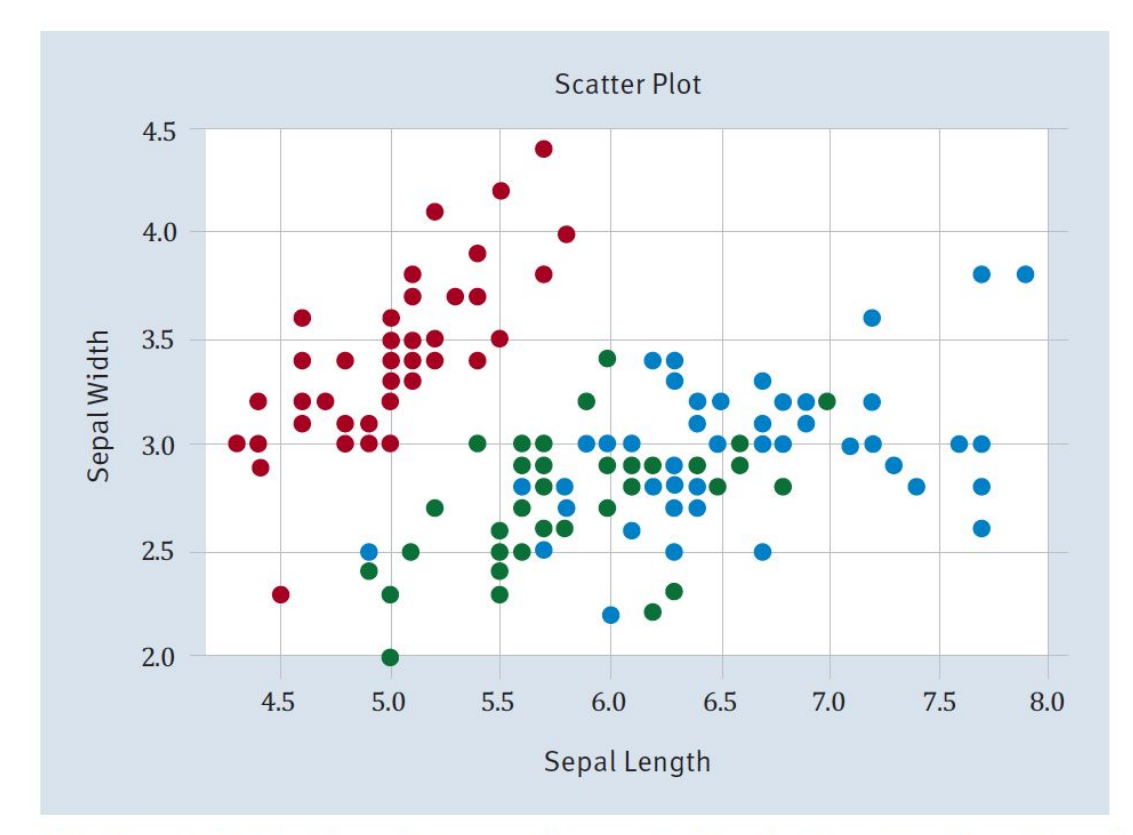

Abbildung 3.14 Die Lilien als Scatter-Plot mit den Koordinaten »Sepal Length« und »Sepal Width«

### **Scalar Product**

$$
\overrightarrow{w}^t \cdot \overrightarrow{x} = (w_1 w_2 \dots w_n) \begin{pmatrix} x_1 \\ x_2 \\ \vdots \\ x_n \end{pmatrix} = w_1 \cdot x_1 + w_2 \cdot x_2 + \dots + w_n \cdot x_n
$$

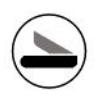

#### 3.5 Scalar Product

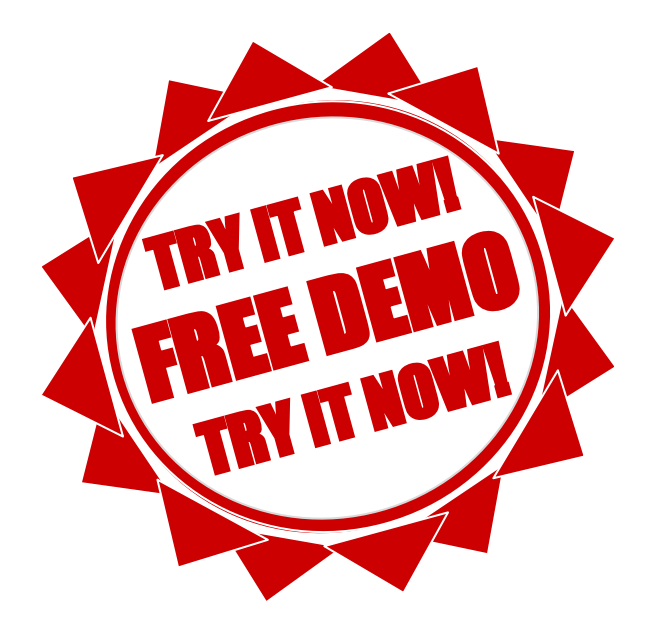

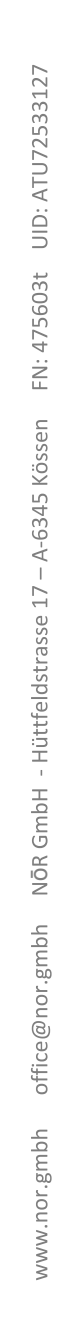

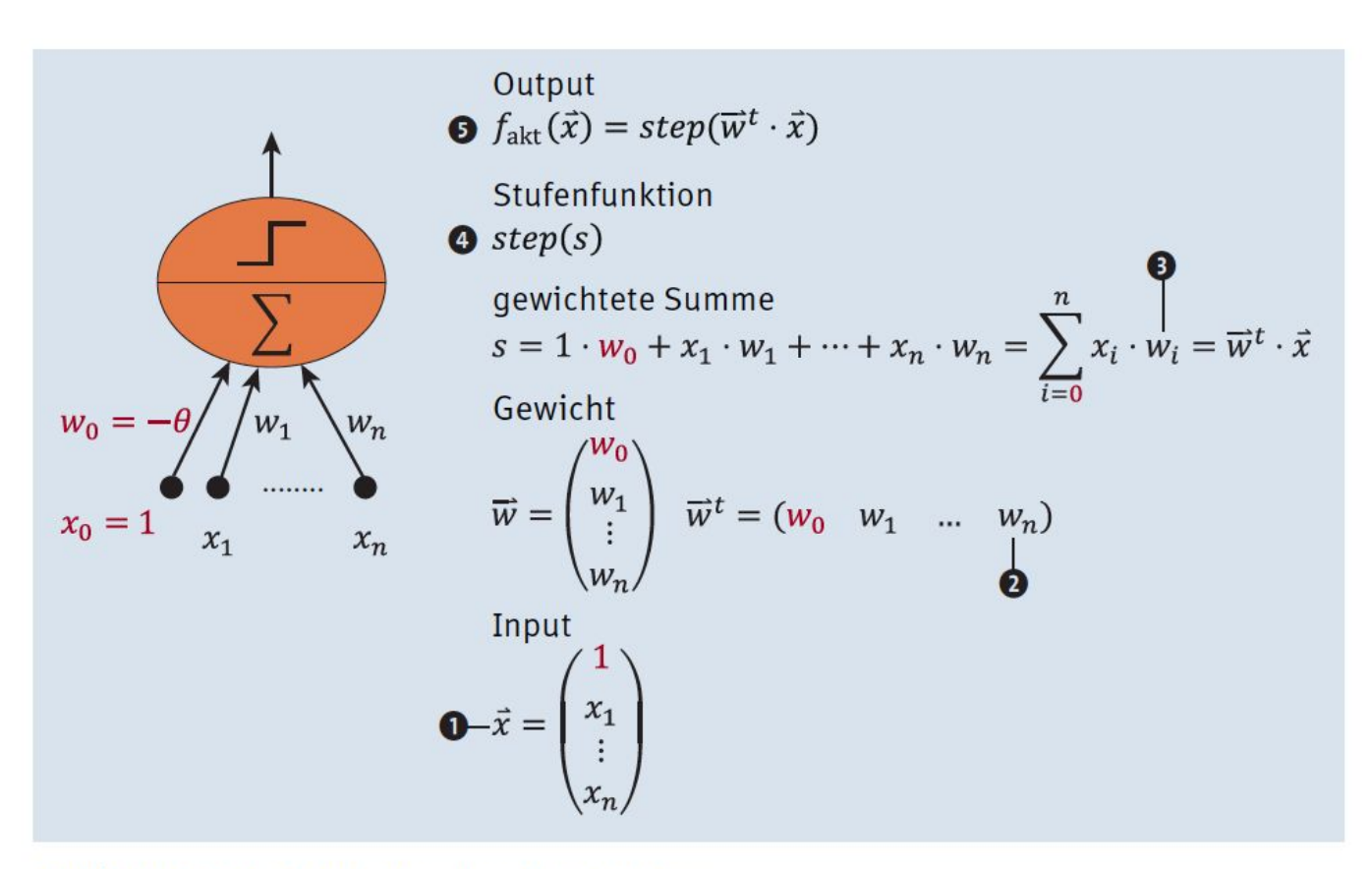

Abbildung 3.15 Bausteine des Perceptrons

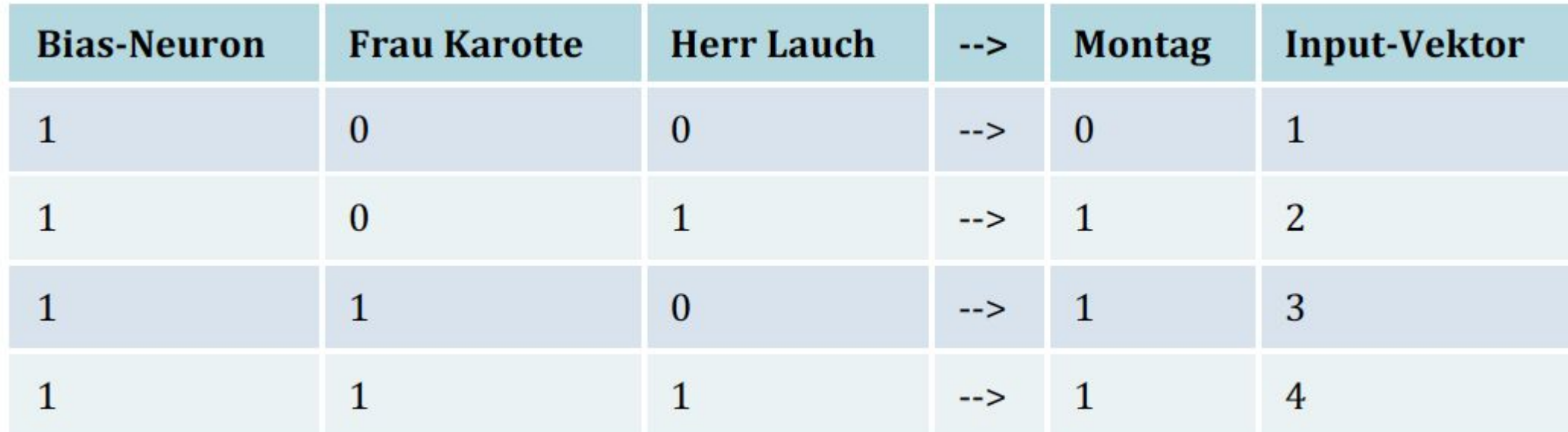

Tabelle 3.4 Der erweiterte Input-Vektor für das Planungsproblem

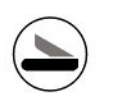

#### 3.6 Planning Problem

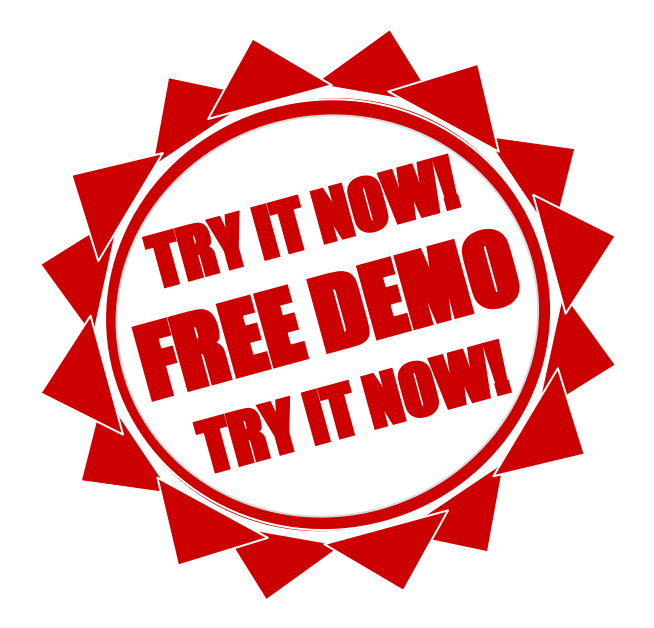
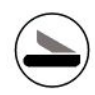

## **Exercise** (Solution 3.7)

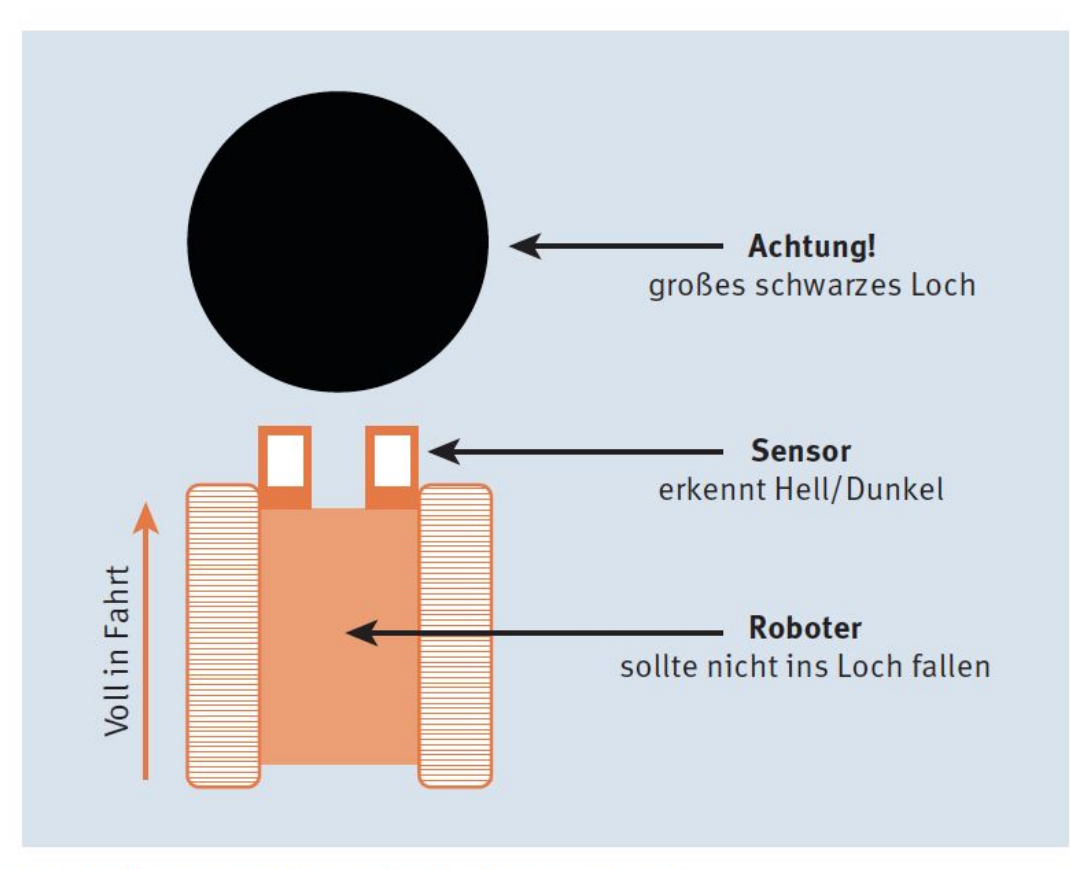

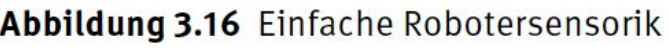

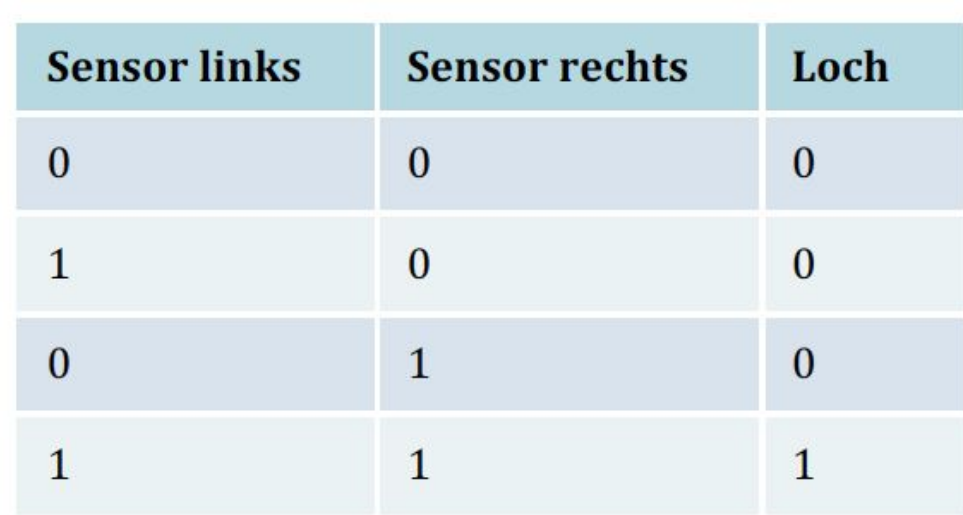

#### Tabelle 3.5 Locherkennung mithilfe der Sensorwerte

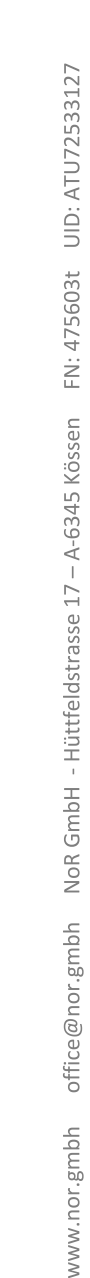

# Learning for the Simple NN

| <b>P1</b>    | P <sub>2</sub> | --> | E        |
|--------------|----------------|-----|----------|
| $\bf{0}$     | $\bf{0}$       | --> | $\bf{0}$ |
| $\bf{0}$     | $\mathbf{1}$   | --> | 1        |
| $\mathbf{1}$ | $\bf{0}$       | --> | 1        |
|              |                | --> |          |

Tabelle 4.1 Das altbekannte Planungsproblem

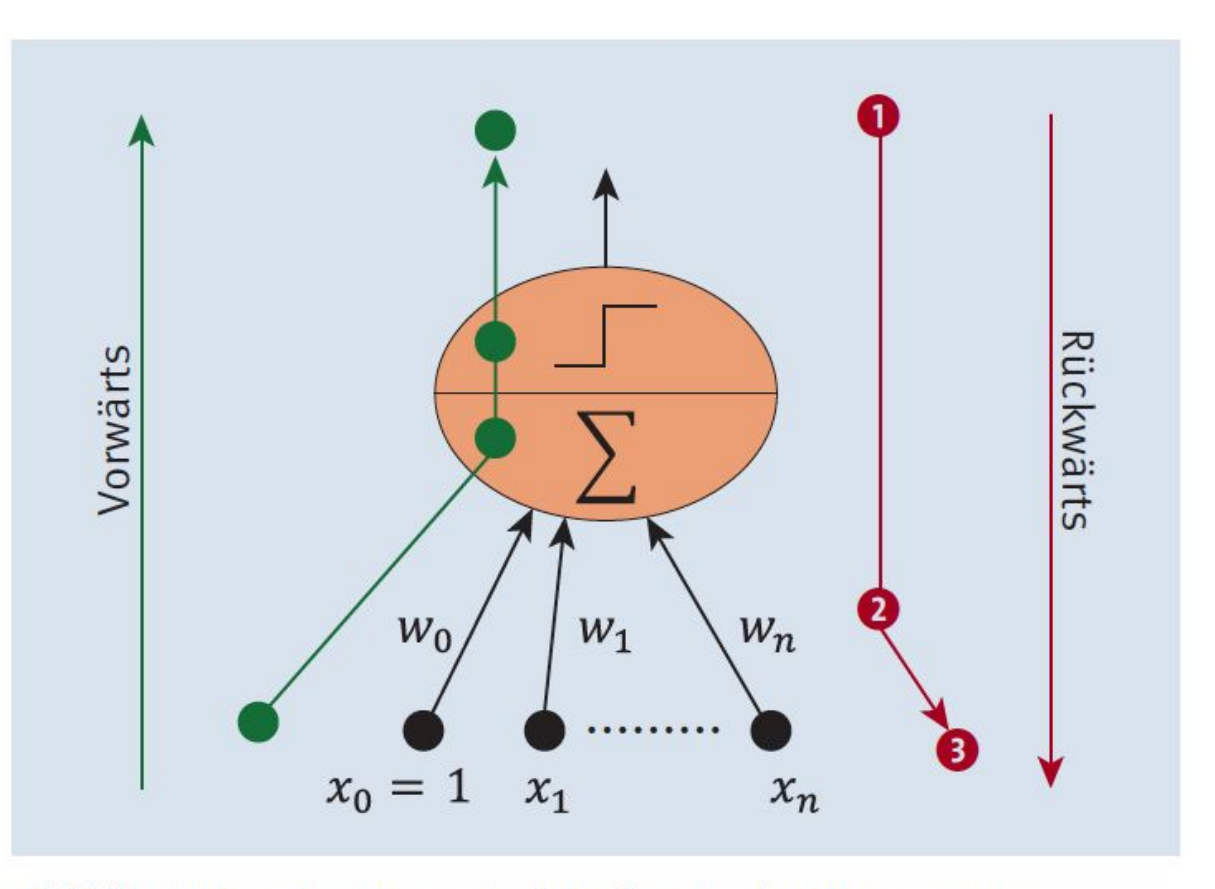

Abbildung 4.1 Vorwärts und rückwärts im Perceptron

$$
s = \sum_{i=0}^n w_i \cdot x_i = \overrightarrow{w}^t \cdot \overrightarrow{x}
$$

 $s = 0.1 \cdot x_0 + 0.1 \cdot x_1 + 0.1 \cdot x_2$ 

Und für den Input  $\vec{x} = (1.0, 0.0, 0.0)$  ergibt das:

 $s = 0.1 \cdot 1.0 + 0.1 \cdot 0.0 + 0.1 \cdot 0.0 = 0.1$ 

Nun sind Sie an der Reihe!

#### Aufgabe

Wie sieht die Gleichung für die Gewichtswerte  $\vec{w}^t = (-0.9, 0.1, 0.1)$  aus?

Wie sieht der Wert für  $\vec{x} = (1.0, 0.0, 0.0)$  aus?

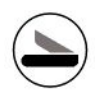

# **Weight Change**

 $w_i^{\text{neu}} = w_i^{\text{alt}} + \Delta w_i$ 

wobei

 $\Delta w_i = (y - \hat{y}) \cdot x_i$ 

 $w_i^{\text{alt}}$  bezeichnet das Gewicht mit dem aktuellen Wert, also zum Beispiel -0.3.

w<sup>neu</sup> ist das Gewicht nach einer Änderung des alten Gewichts, also falls zum Beispiel 0.1 zum alten Gewicht dazugezählt wird. Das wäre dann bei unserem Beispiel -0.3 + 0.1 =  $-0.2.$ 

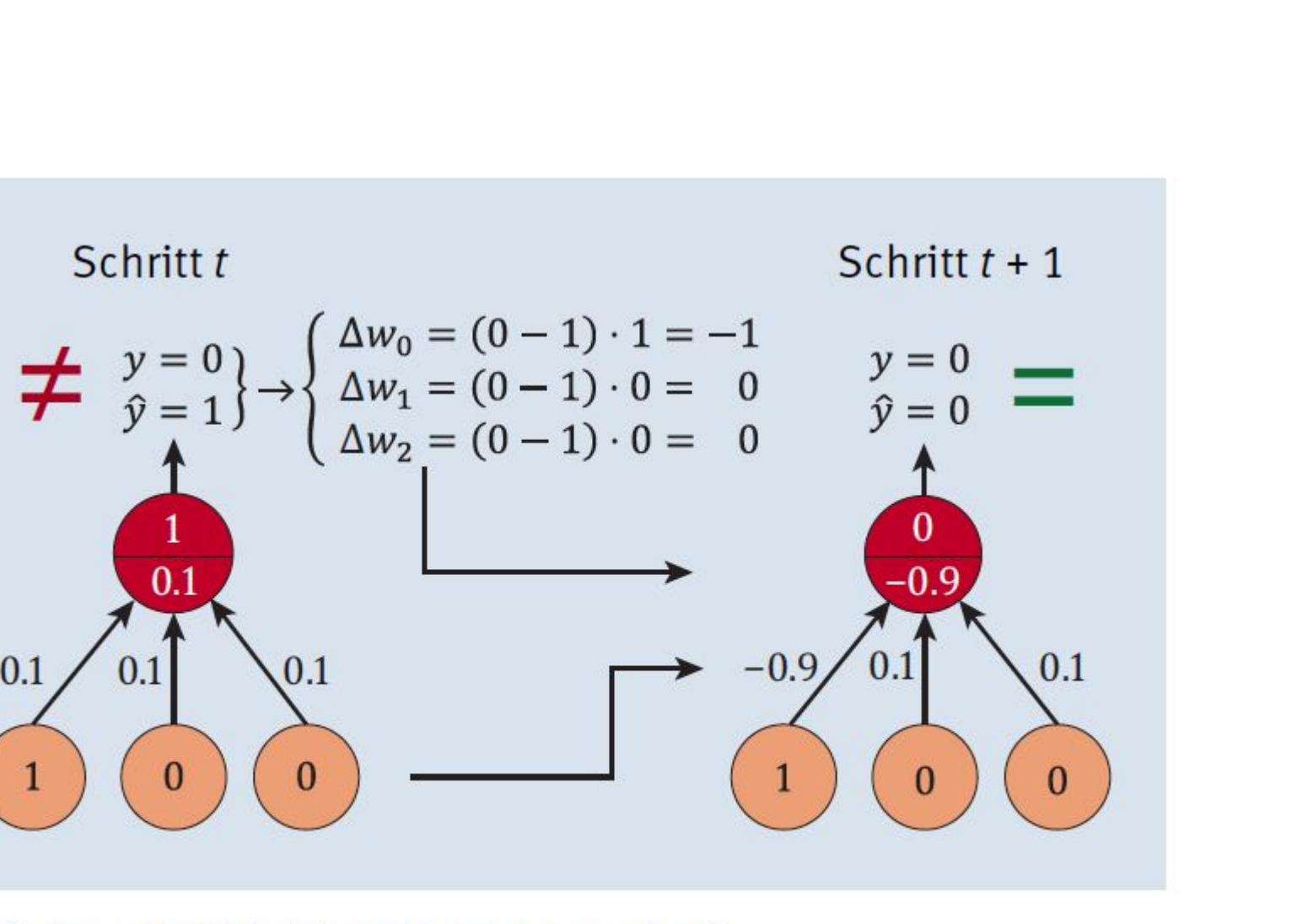

Abbildung 4.2 Ein Perceptron-Lernschritt

 $0.1$ 

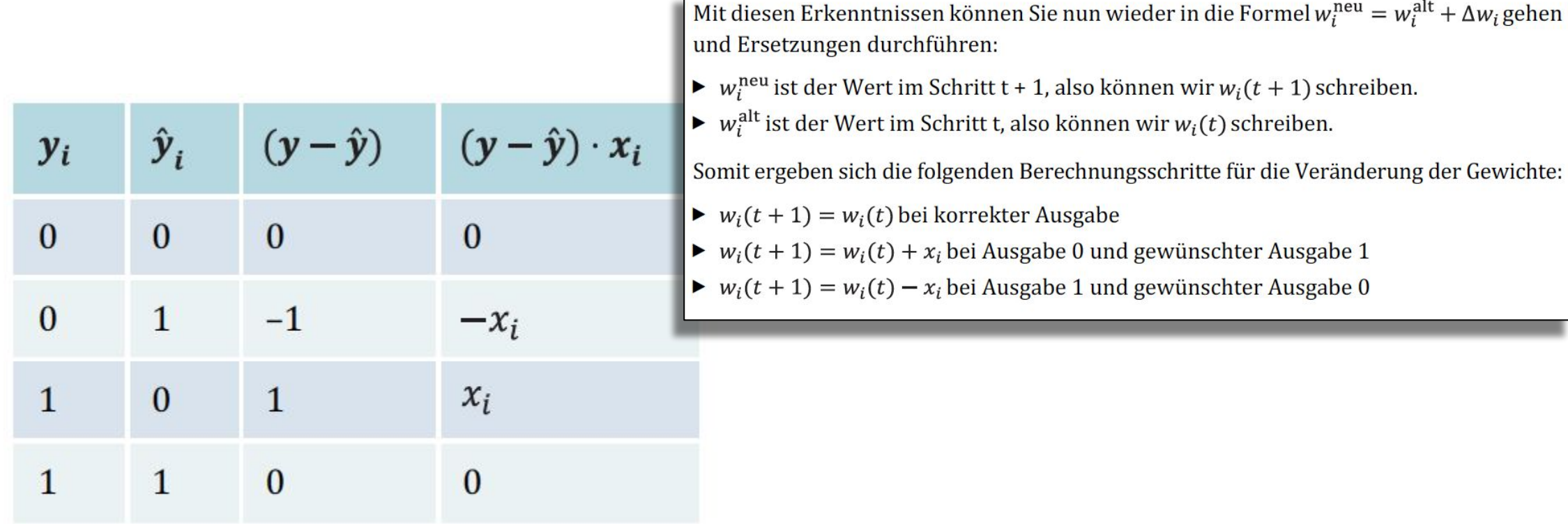

Tabelle 4.2 Mögliche Fehler im Perceptron und die dazu passende Änderung des Gewichts

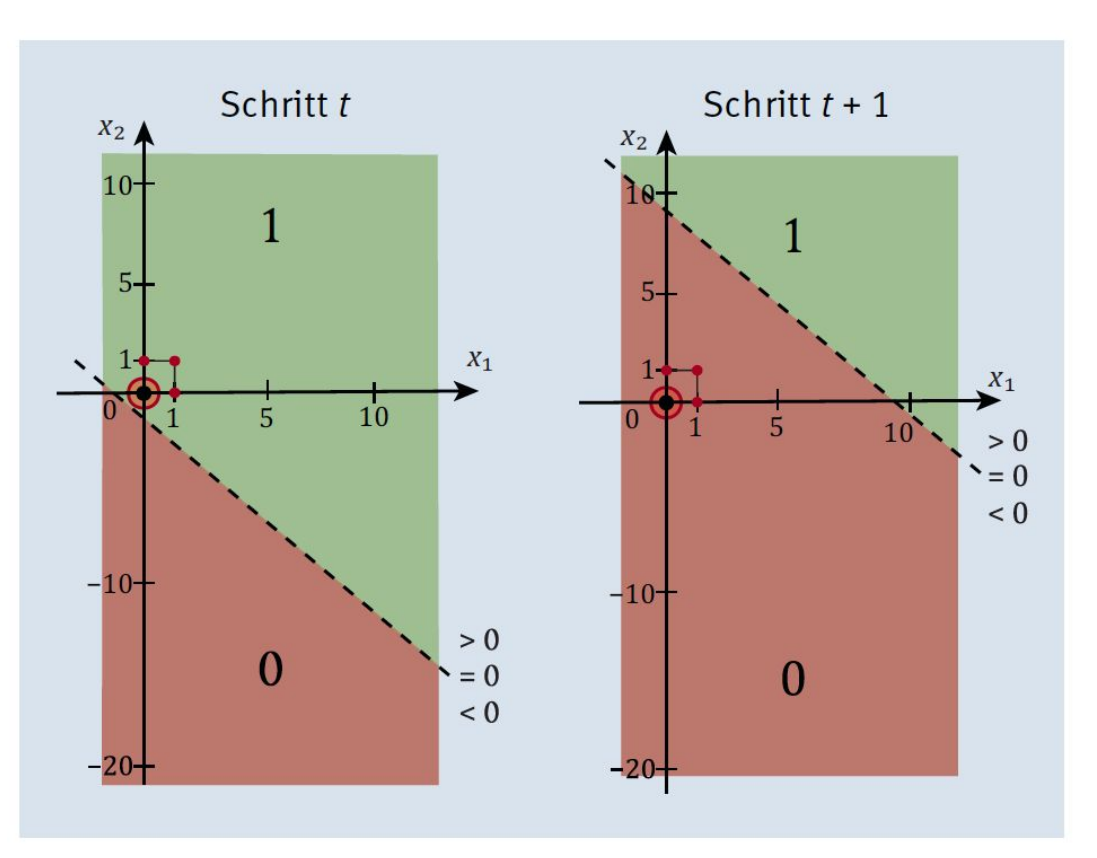

Abbildung 4.3 Die Veränderung der Lage der Trenngeraden durch einen Lernschritt, in dem die Gewichte angepasst werden

## 4.1 Perceptron Learning

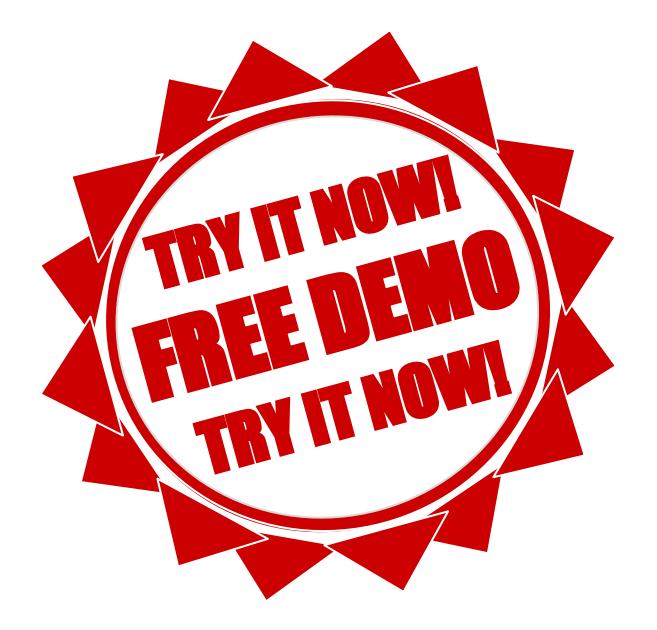

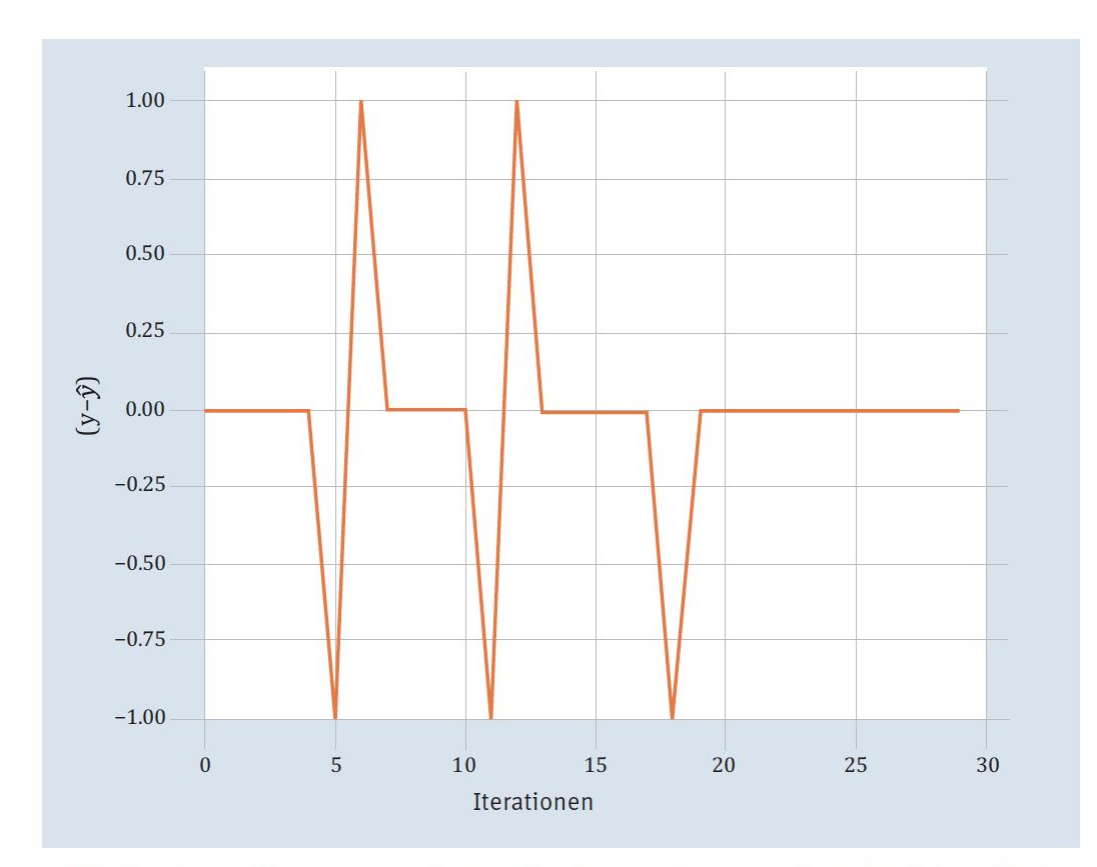

**Abbildung 4.4** Die Differenz zwischen gewünschtem und errechnetem Output $(y - \hat{y})$ beim Lernen, pro zufällig gewähltem Trainingsbeispiel

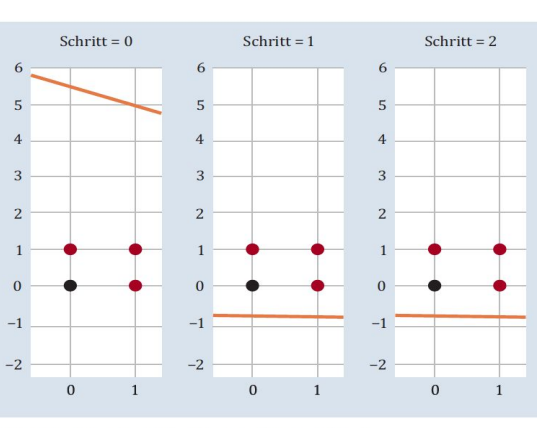

Abbildung 4.5 Schritt 0, Schritt 1 und Schritt 2

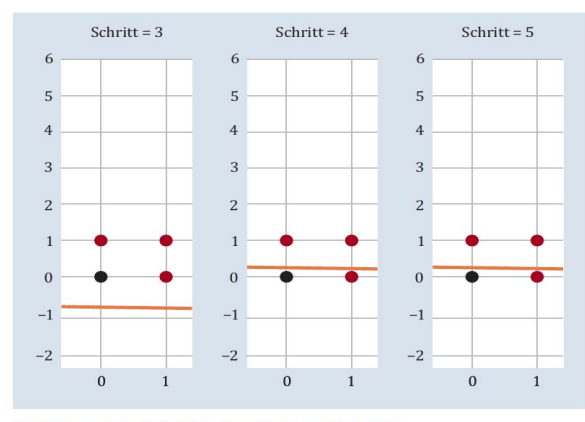

Abbildung 4.6 Schritt 3, Schritt 4 und Schritt 5

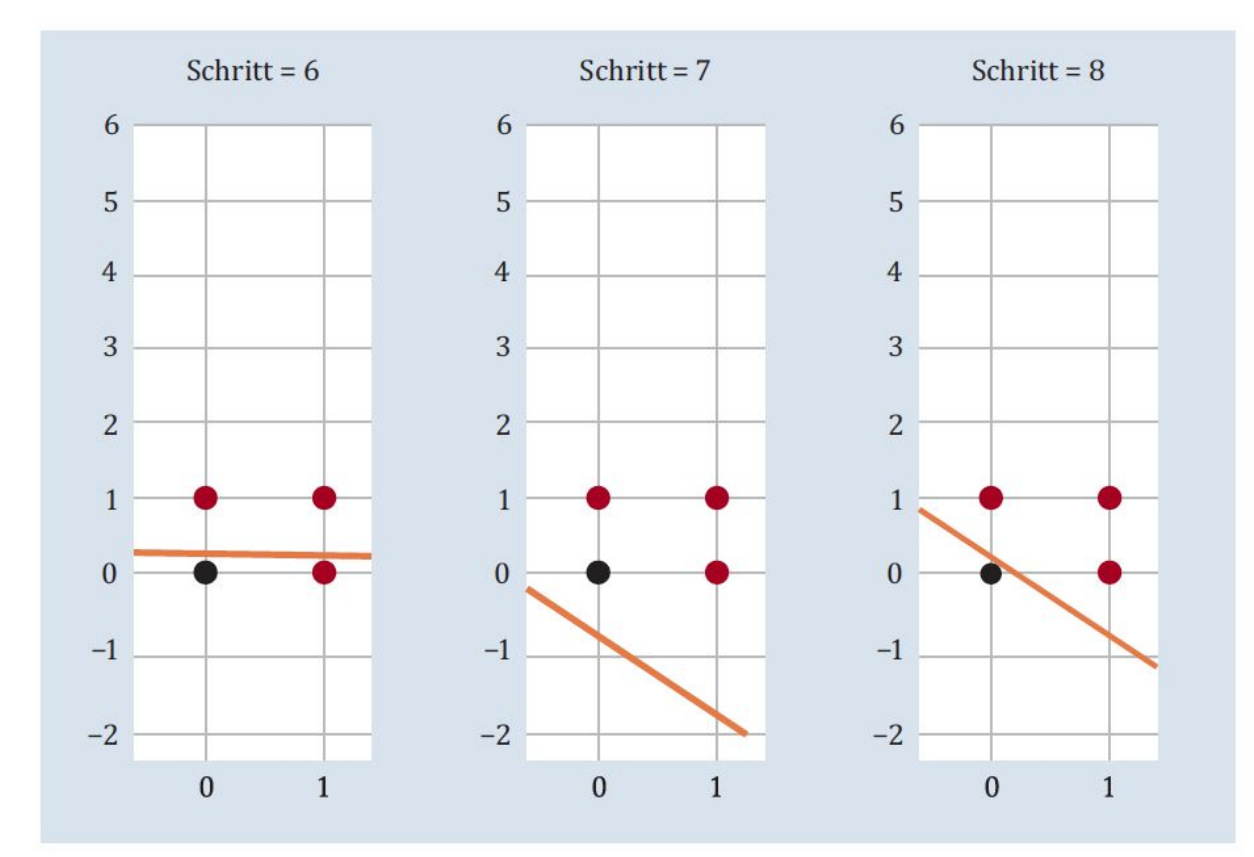

Abbildung 4.7 Schritt 6, Schritt 7 und Schritt 8

### 4.2,3,4,5,6,7,8,9 Scikit compatible Estimator

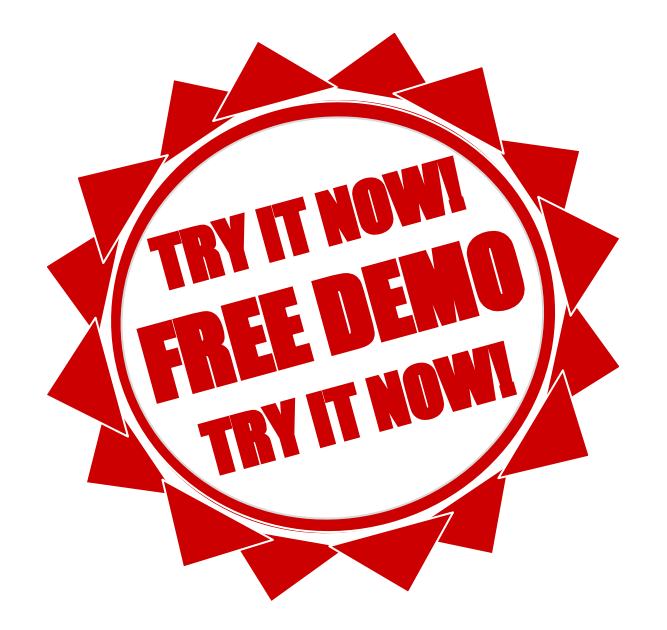

### 4.10 scikit-learn-Perceptron-Estimator

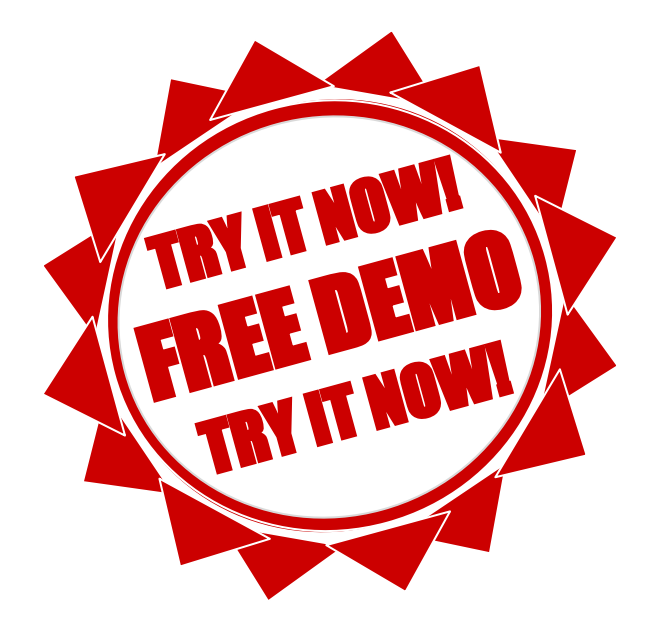

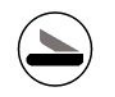

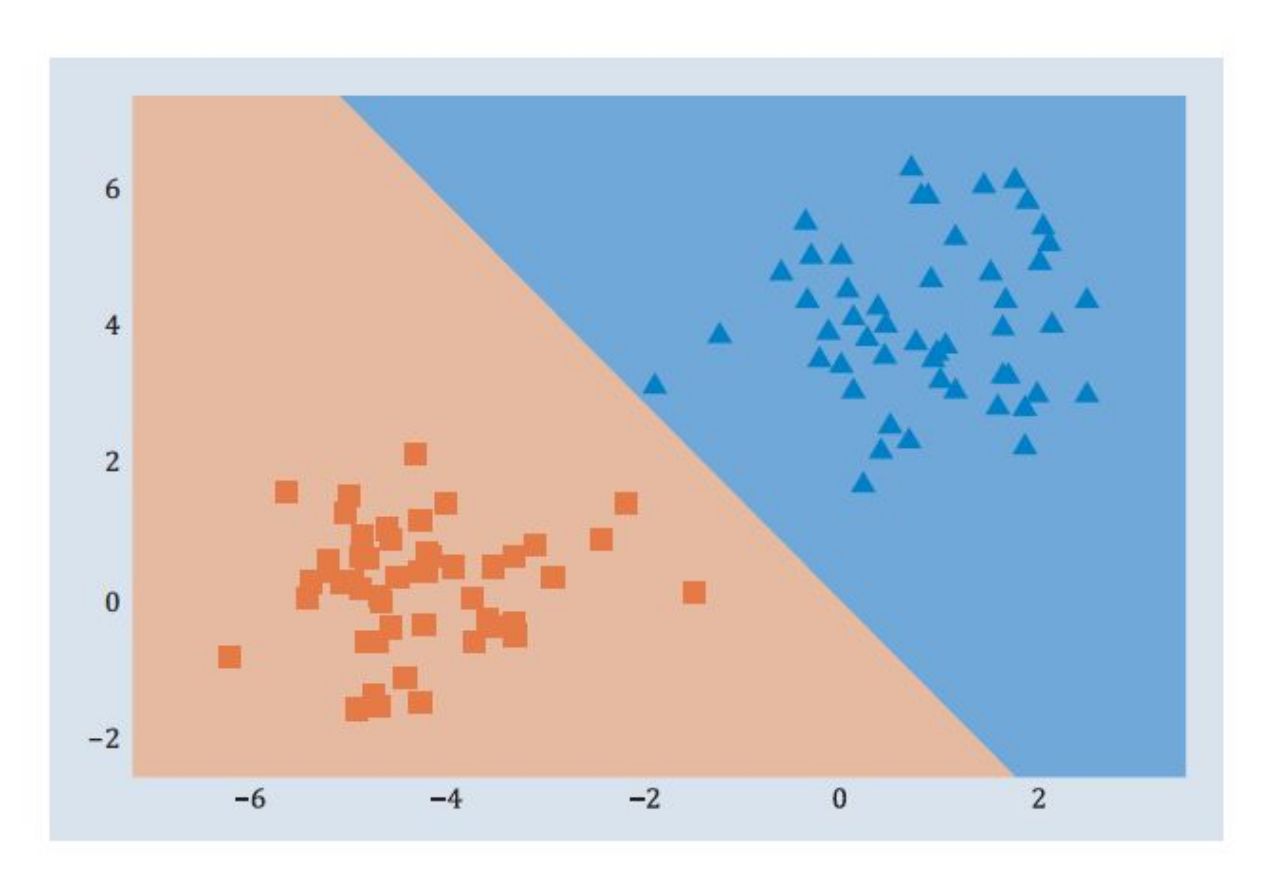

Abbildung 4.9 scikit-learn-Perceptron-Auswertung und Datenpunkte

### **Adaline**

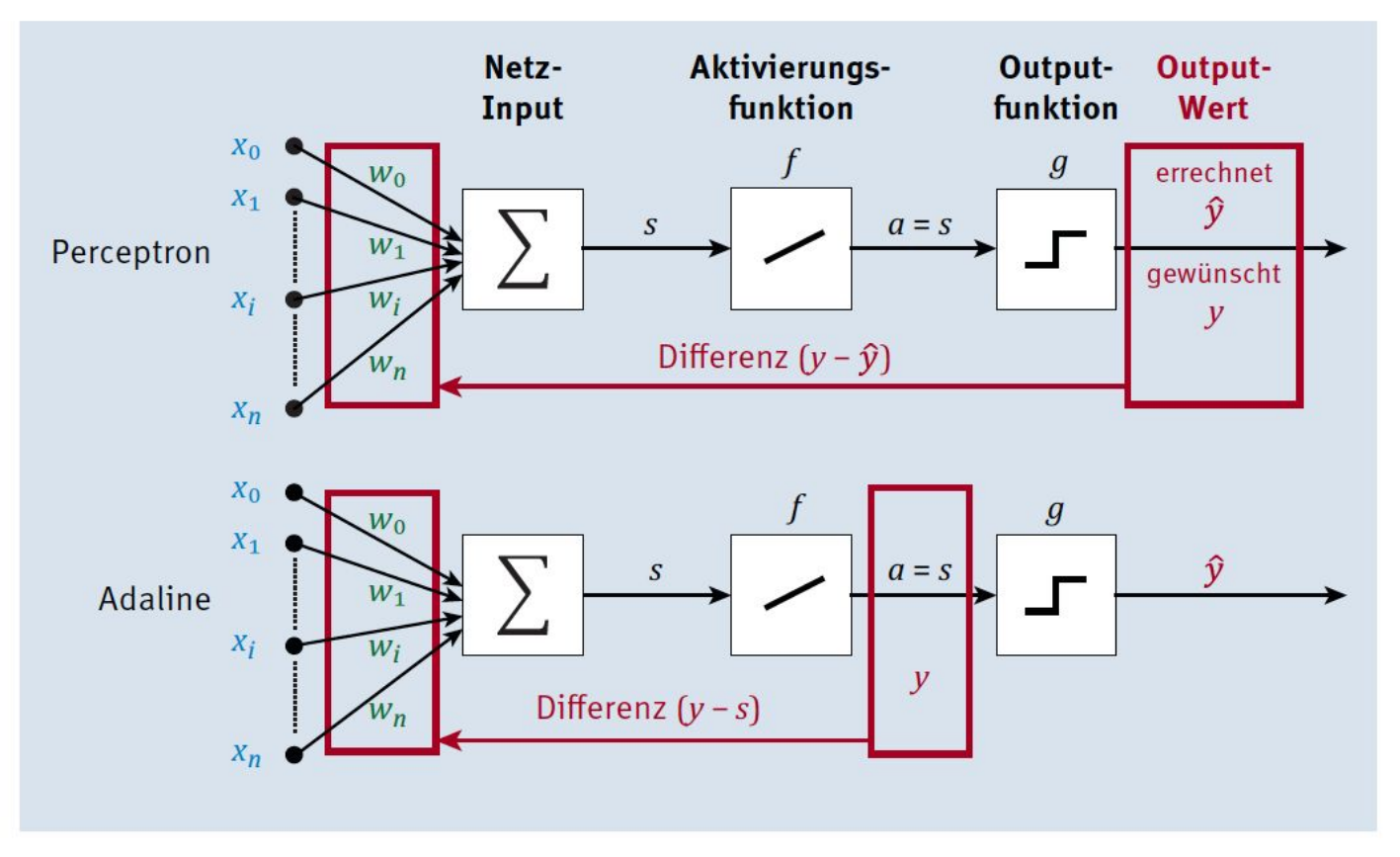

Abbildung 4.10 Differenzermittlung für das Perceptron und Adaline im Vergleich

# **Learning Rate**

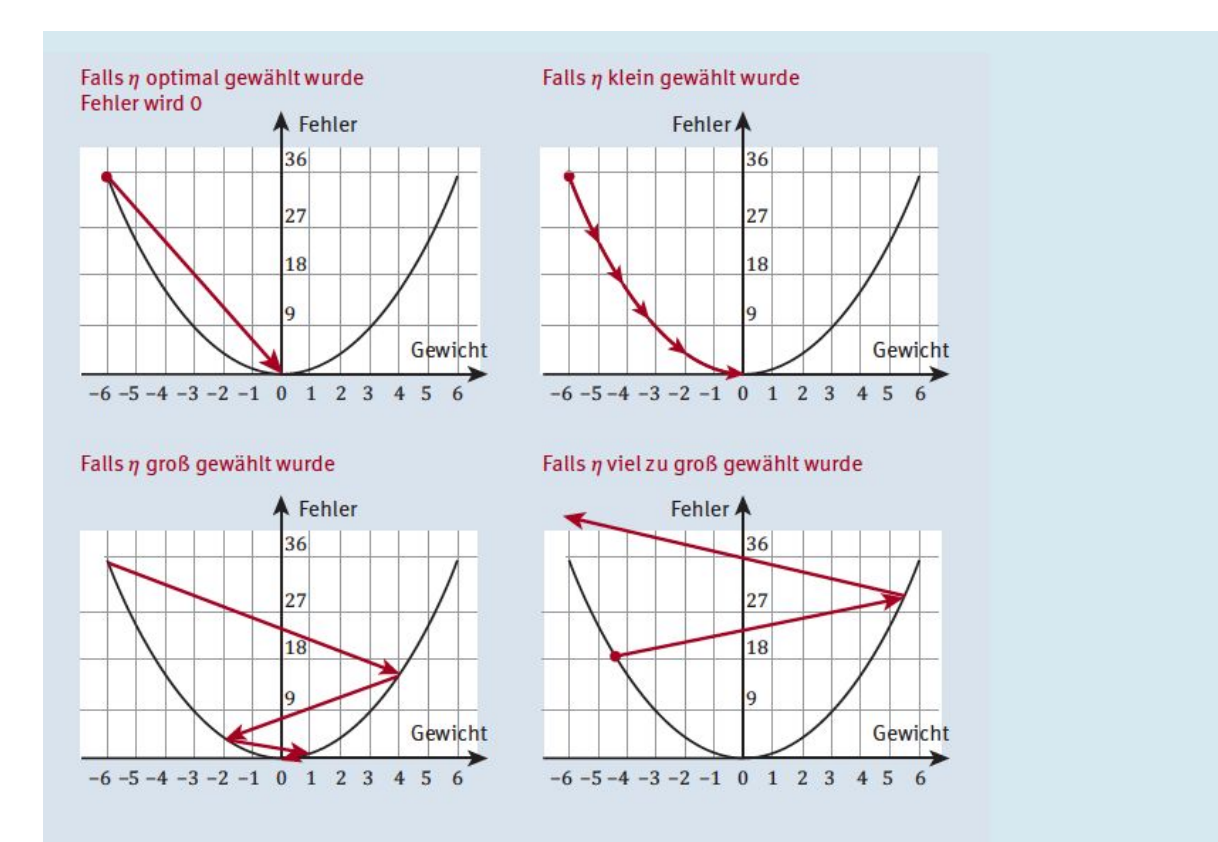

Abbildung 4.11 Auswirkung der Wahl der Lernrate auf die Fehlerminimierung

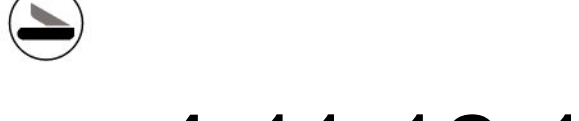

### 4.11,12,13,14,15 Adaline-Estimator

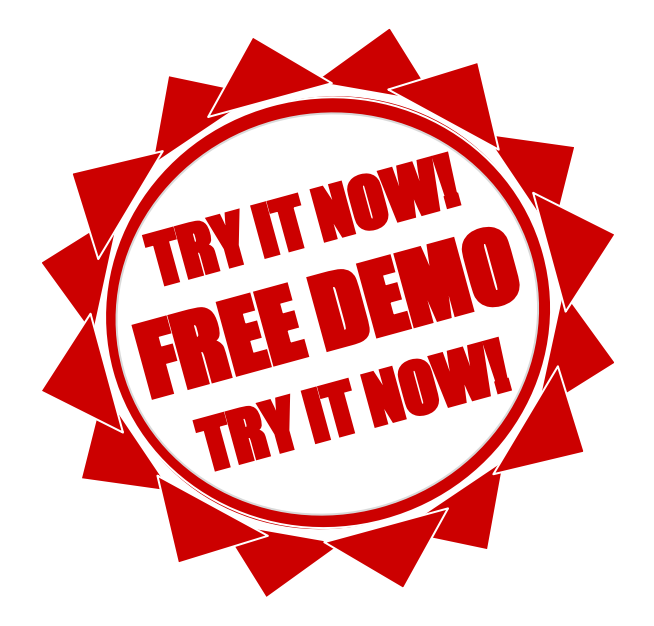

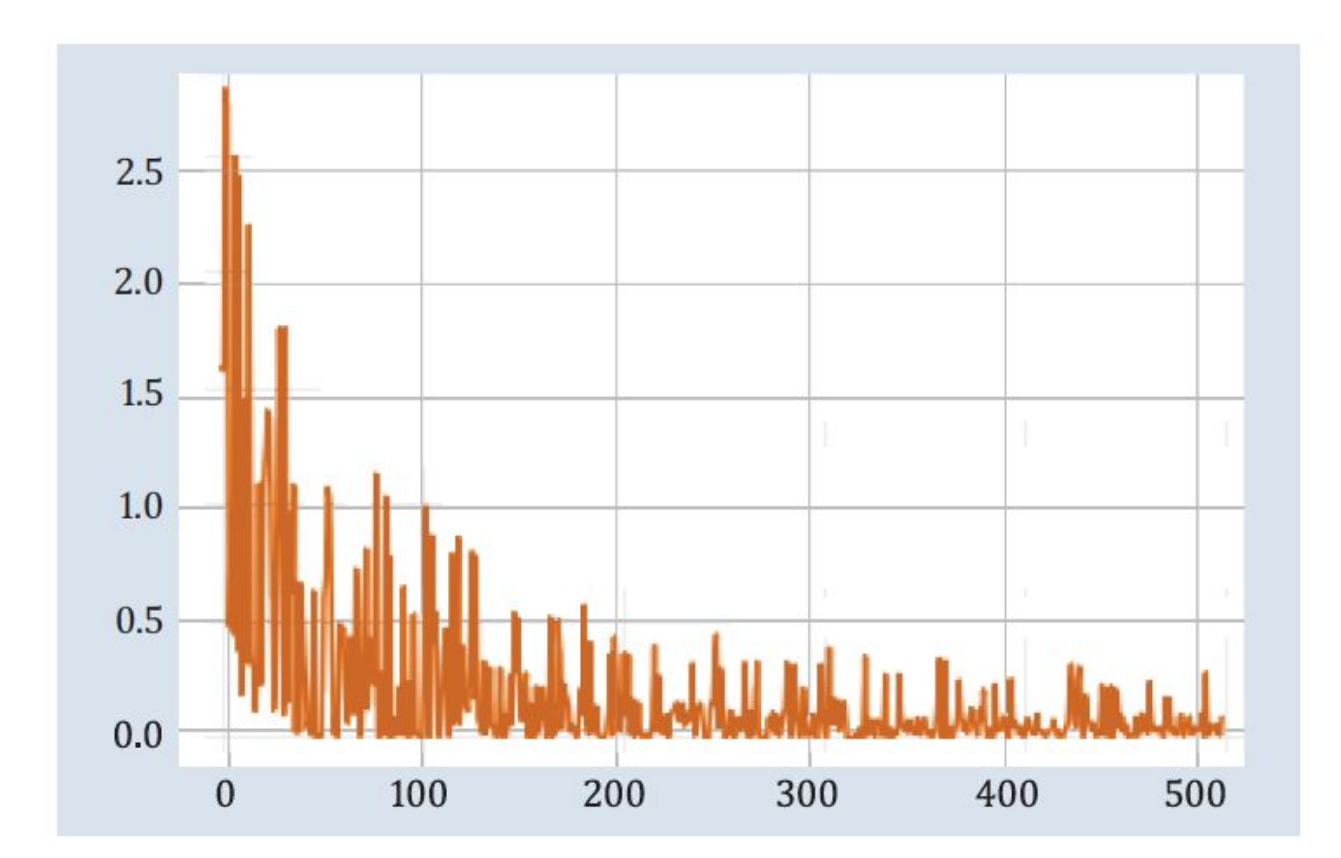

Abbildung 4.12 Adaline-Lernkurve

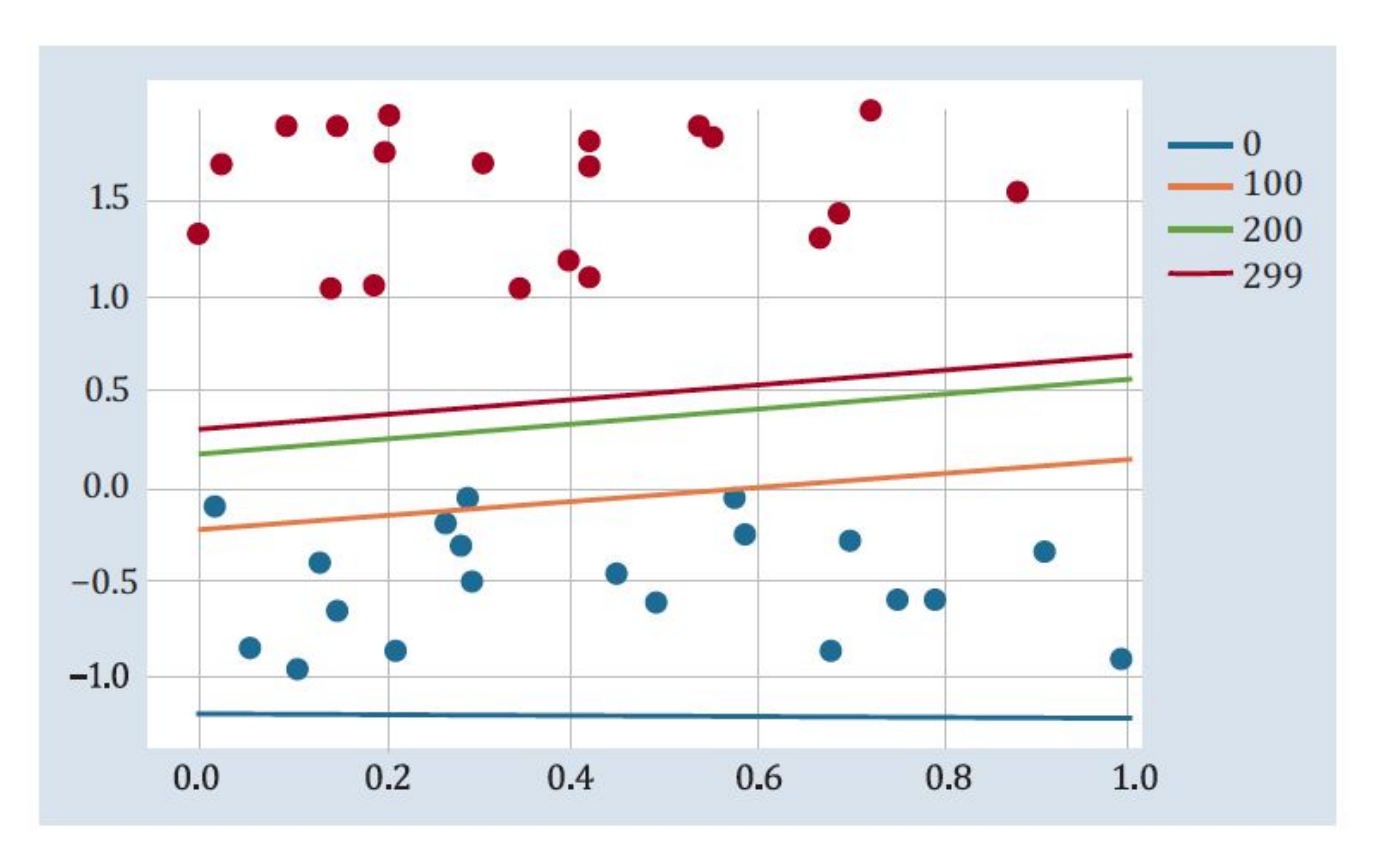

Abbildung 4.13 Adaline-Trenngeraden in unterschiedlichen Schritten

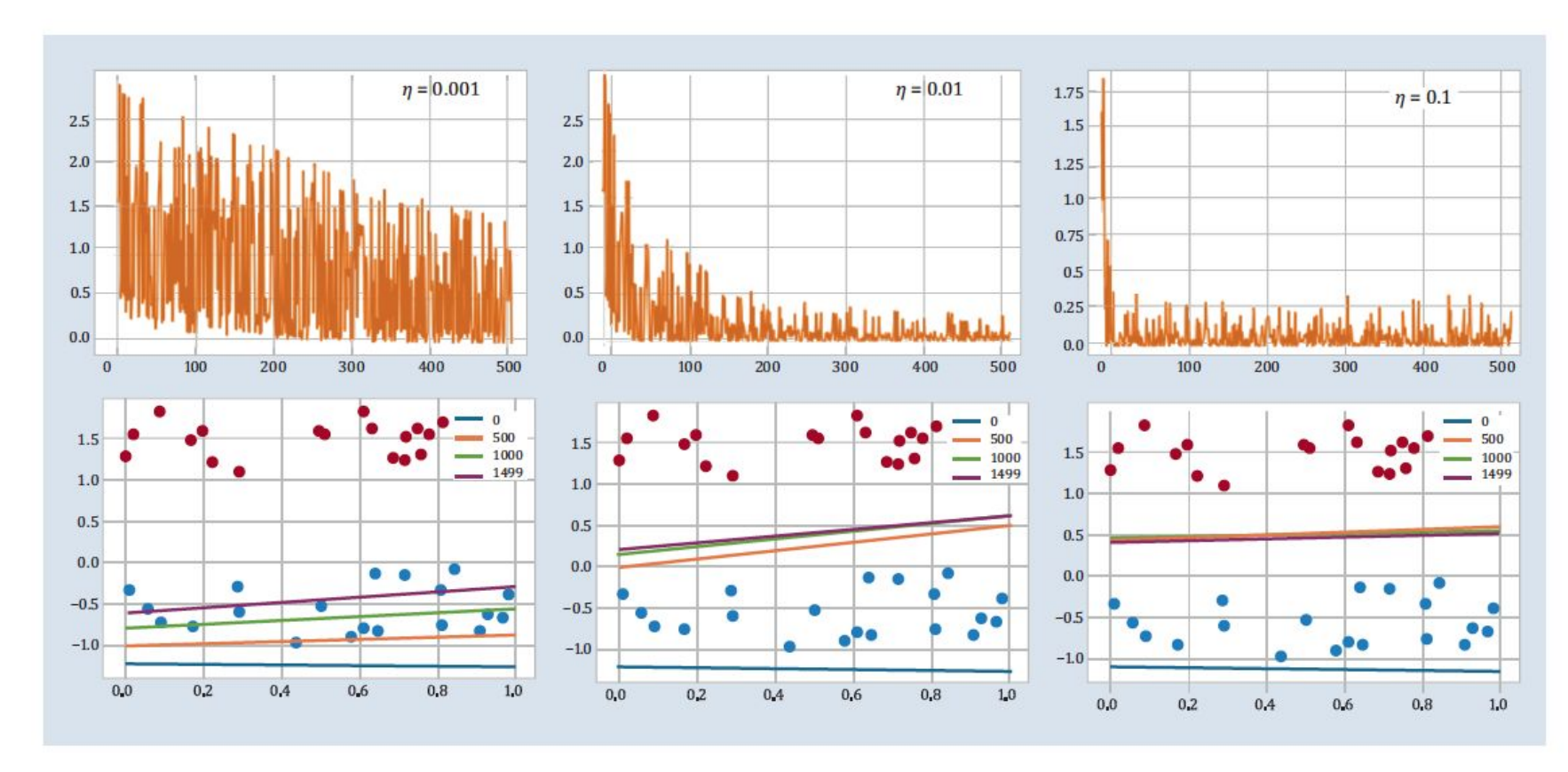

NOR GmbH - Hüttfeldstrasse 17 - A-6345 Kössen FN: 475603t UID: ATU72533127 office@nor.gmbh

www.nor.gmbh

Abbildung 4.14 Lernratenvergleich

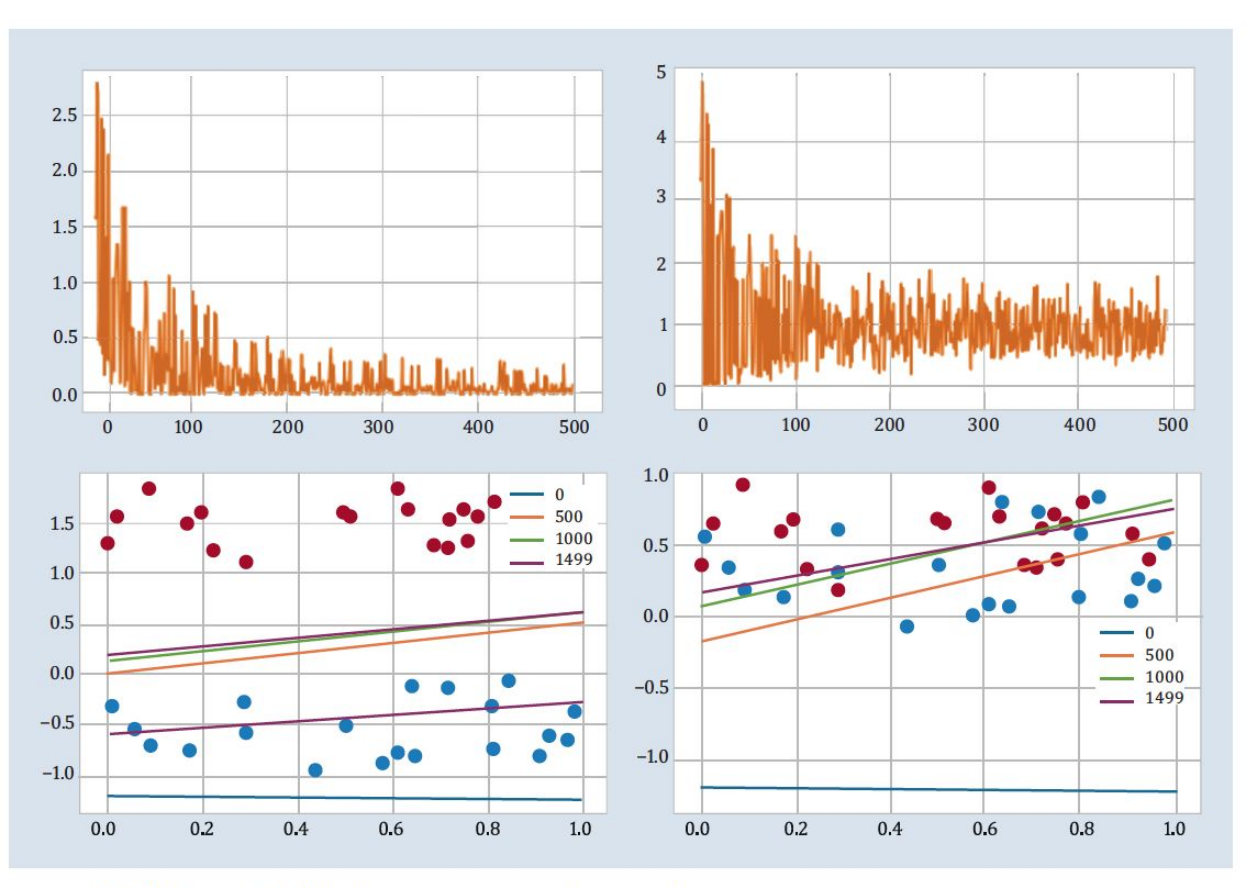

Abbildung 4.15 Überlappungsfaktor der zwei Klassen

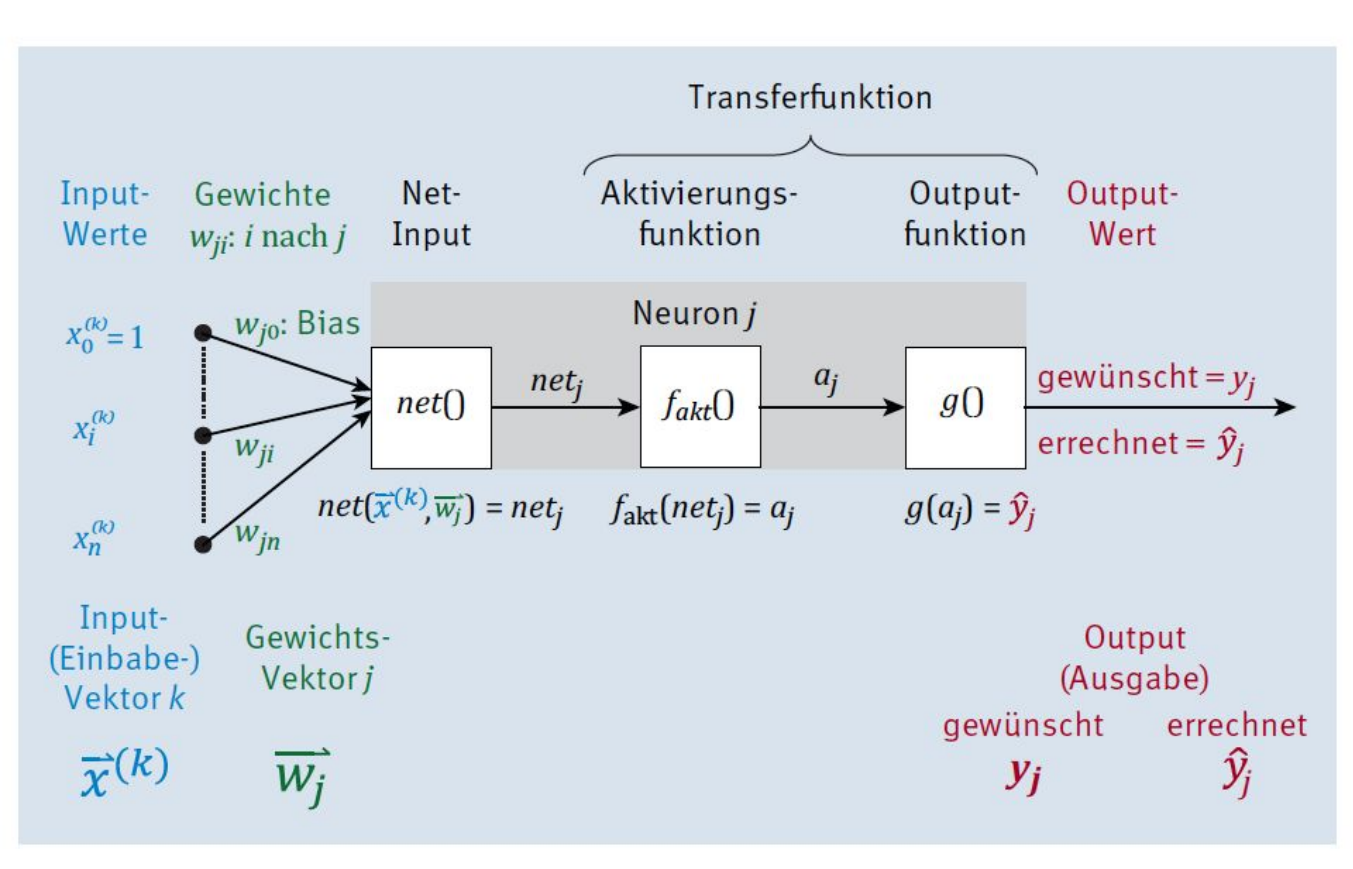

Abbildung 4.16 Verallgemeinertes Neuronenmodell mit Details aus diesem Kapitel

#### **Rosenblatt:**

$$
\Delta w_i = \eta \cdot (y - \hat{y}) \cdot x_i
$$
 , bzw.

$$
\Delta w_i = (y - \hat{y}) \cdot x_i \text{, für } \eta = 1
$$

#### **Widrow-Hoff:**

$$
\Delta w_i = \eta \cdot (y - s) \cdot x_i
$$

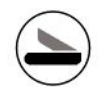

# Multi Layer ANN

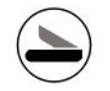

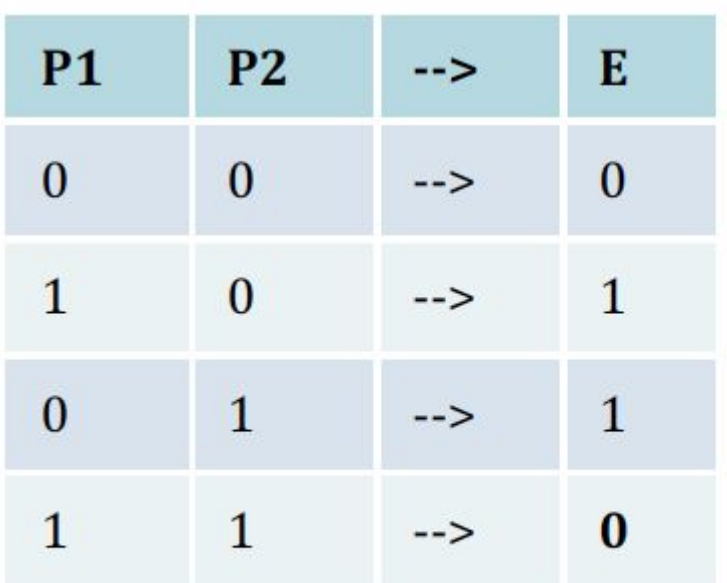

Tabelle 5.1 Ein verstecktes XOR-Problem

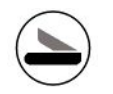

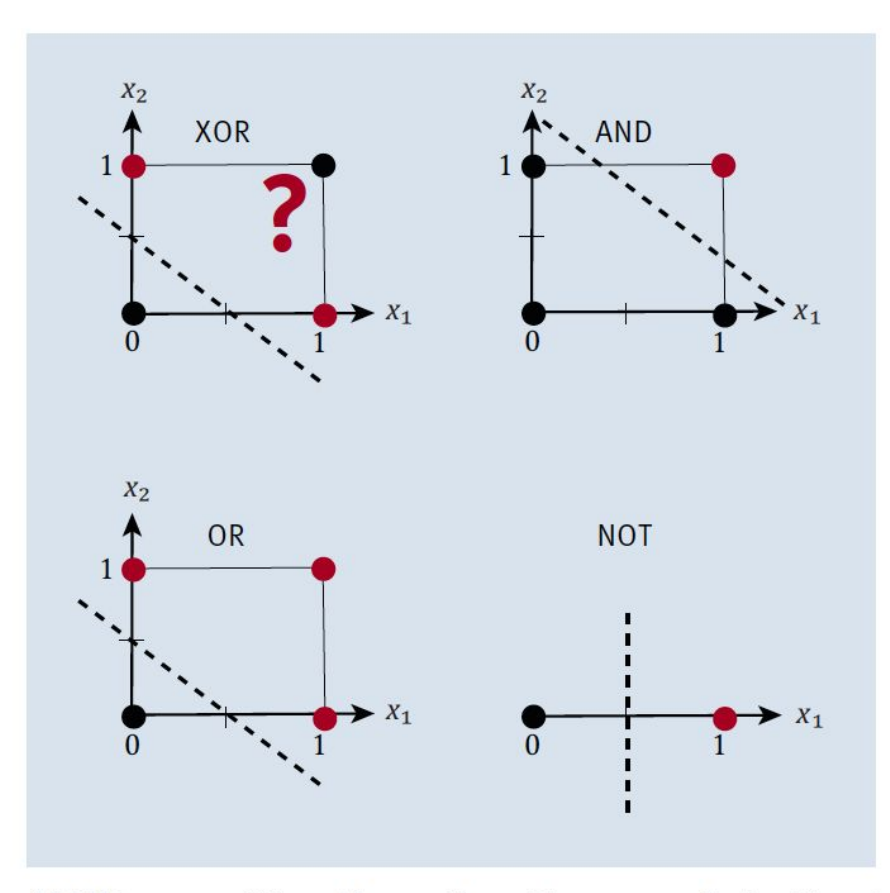

Abbildung 5.1 Wie soll man diese Planungsaufgabe lösen?

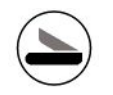

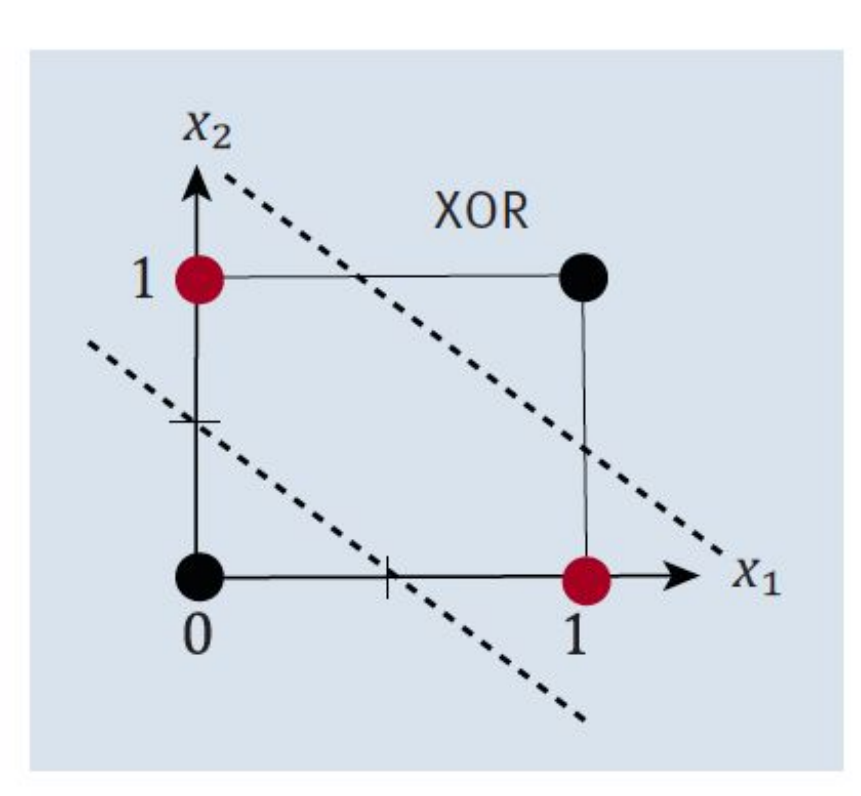

Abbildung 5.2 XOR gelöst

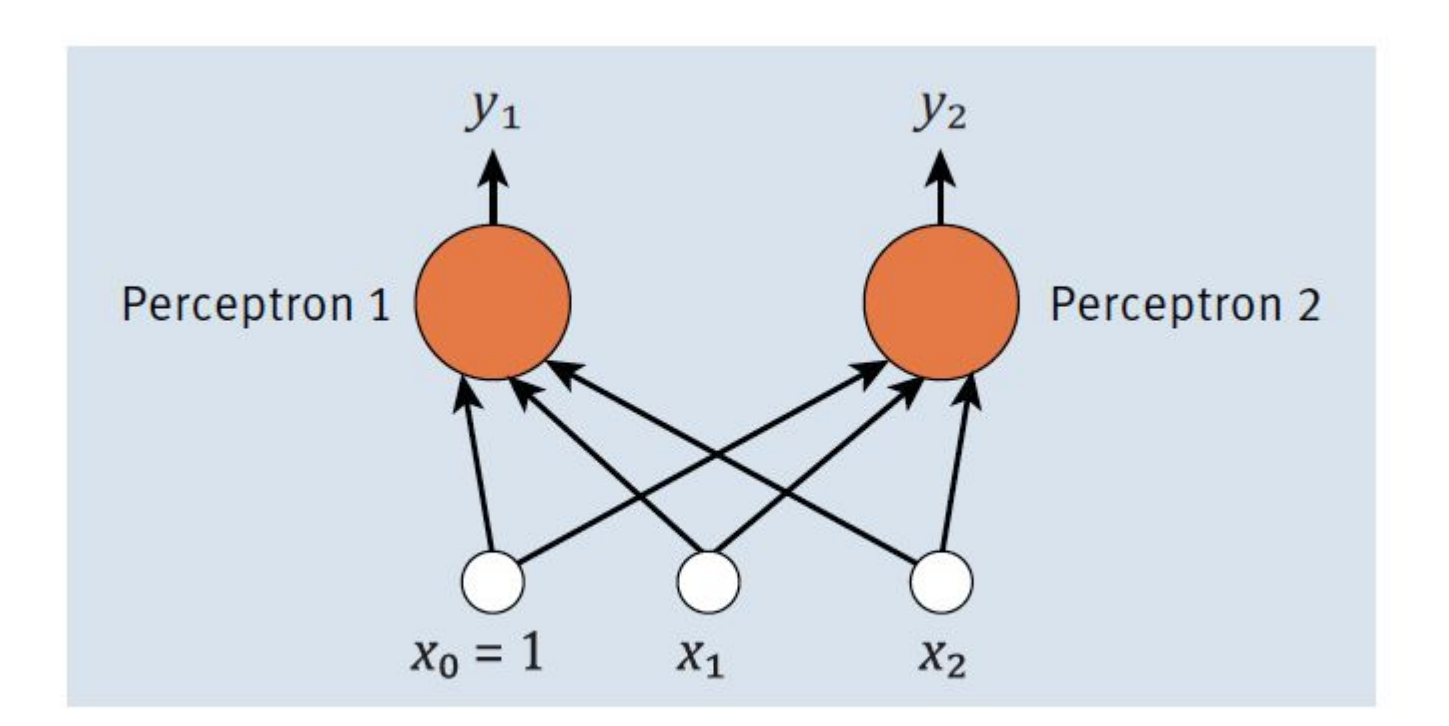

Abbildung 5.3 Zwei Perceptrons

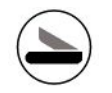

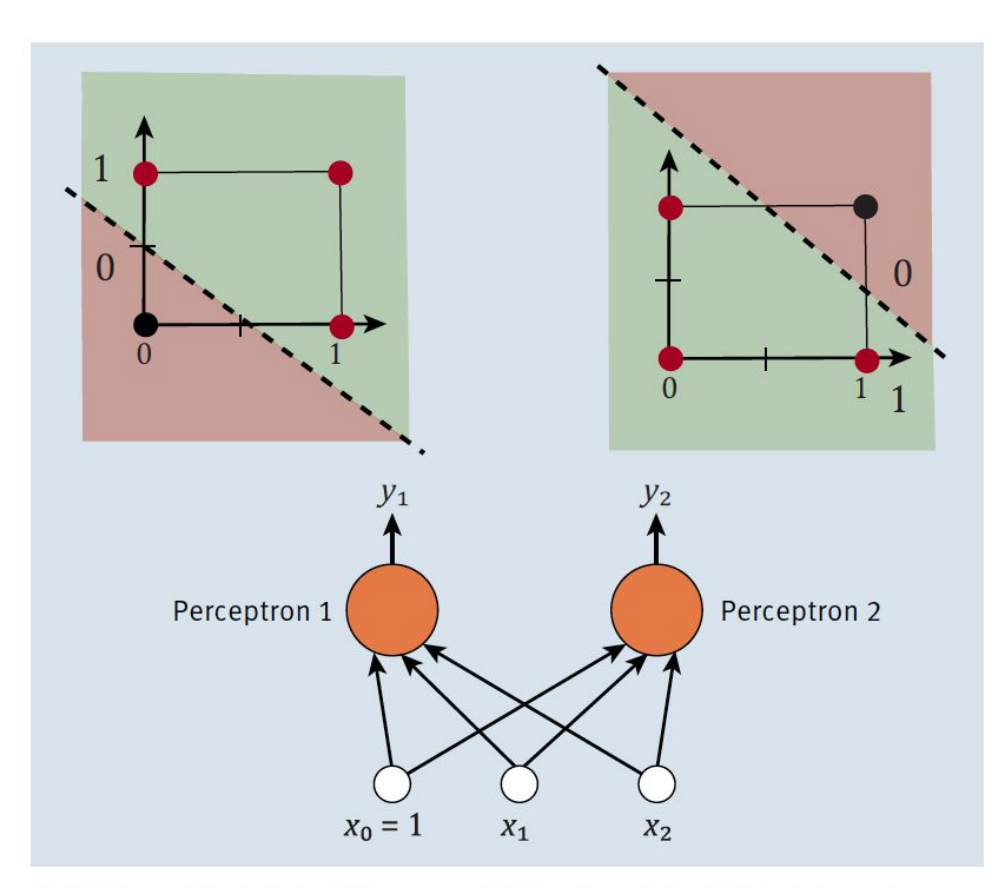

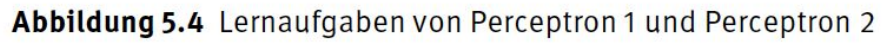

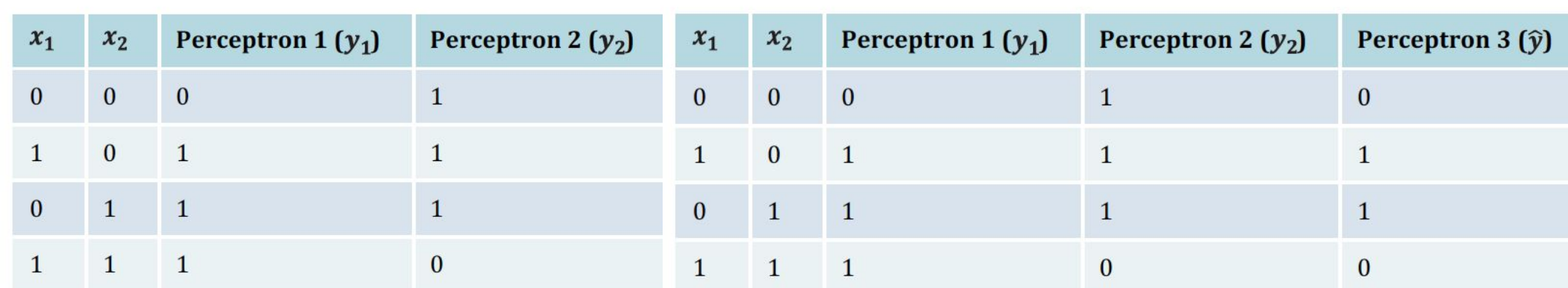

Tabelle 5.3 Perceptron 1 und Perceptron 2

Tabelle 5.4 Perceptron 3 muss auch lernen.

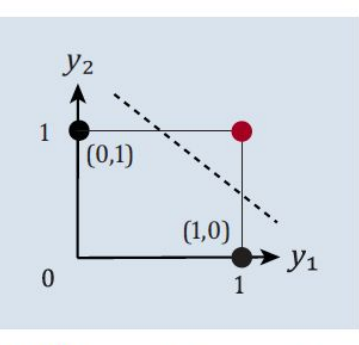

Abbildung 5.5 Perceptron 3 hat gelernt.

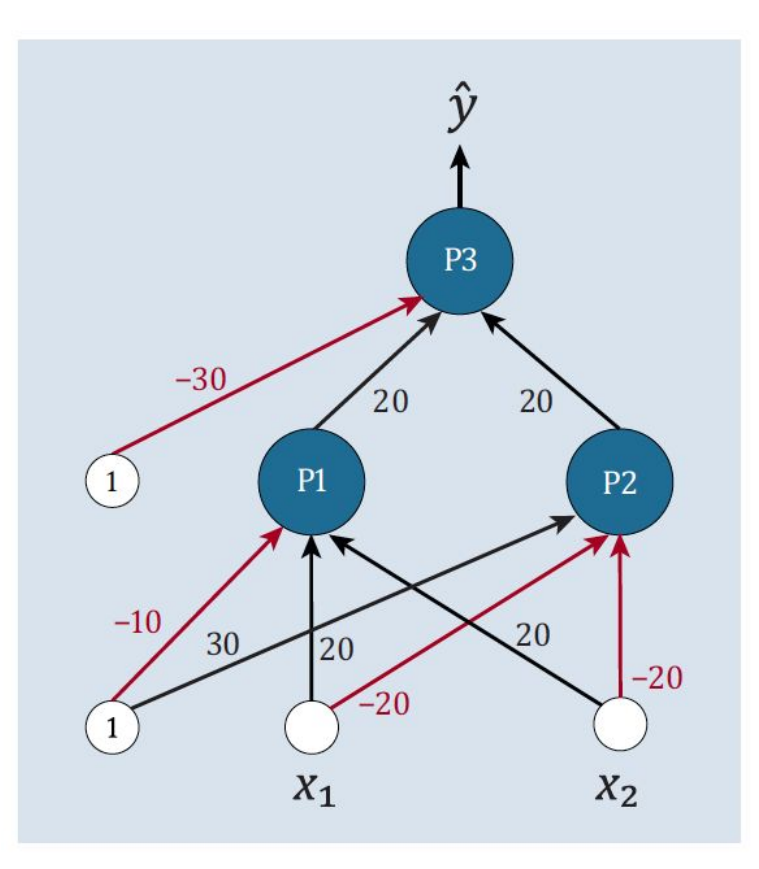

Abbildung 5.6 Das Netzwerk für das XOR-Problem

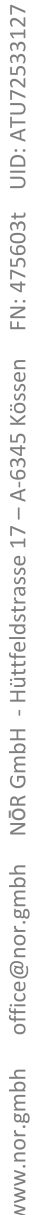

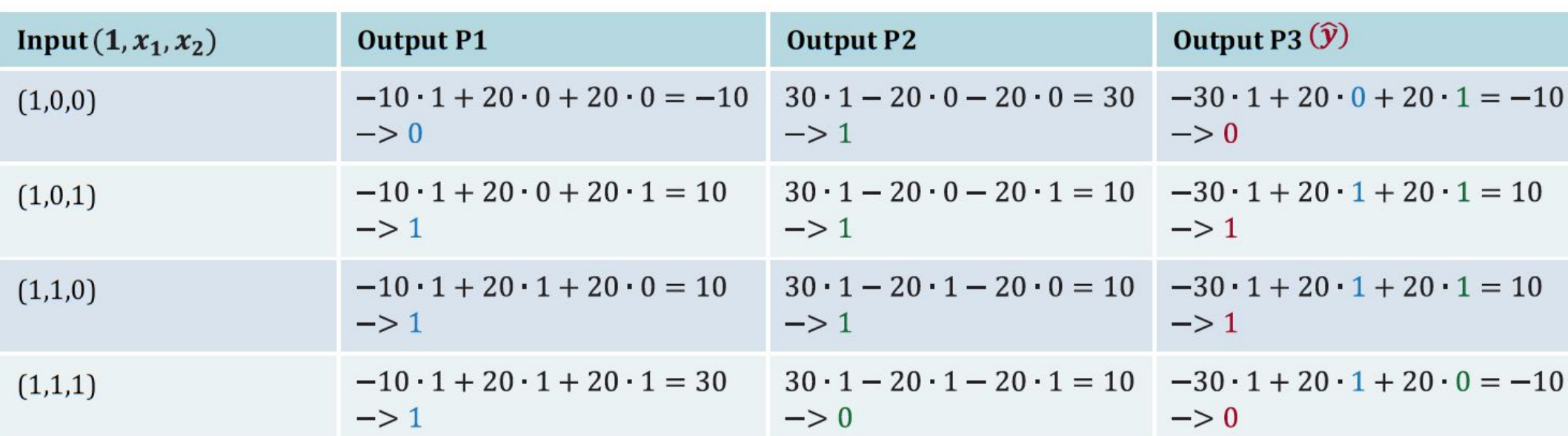

Tabelle 5.5 Ermittlung der Outputs der unterschiedlichen Neuronen

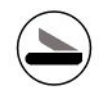

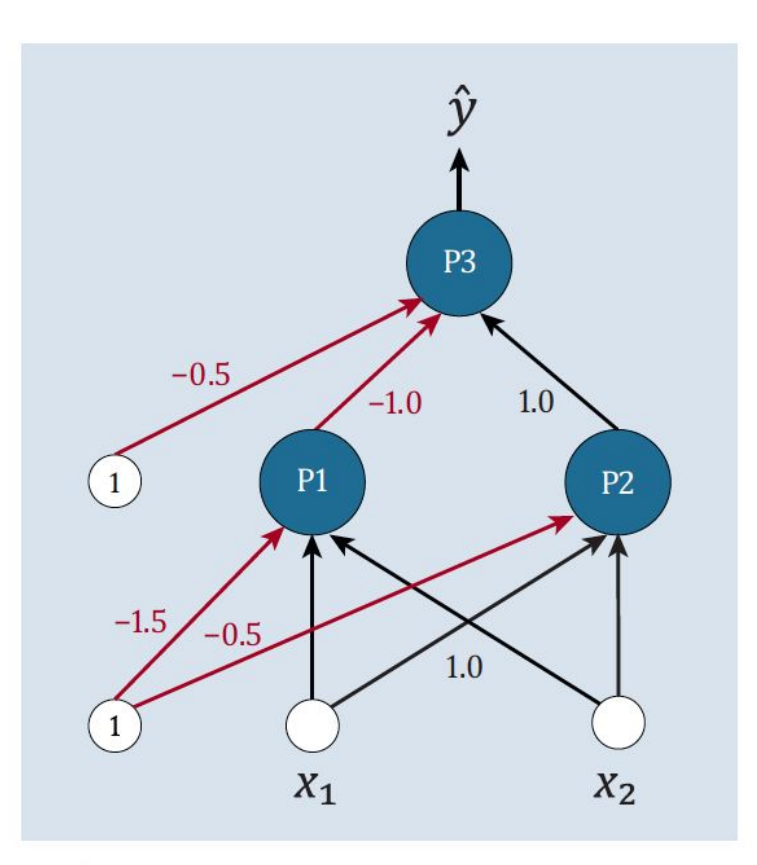

Abbildung 5.7 Lösungsvorschlag zu den Gewichten im MLP

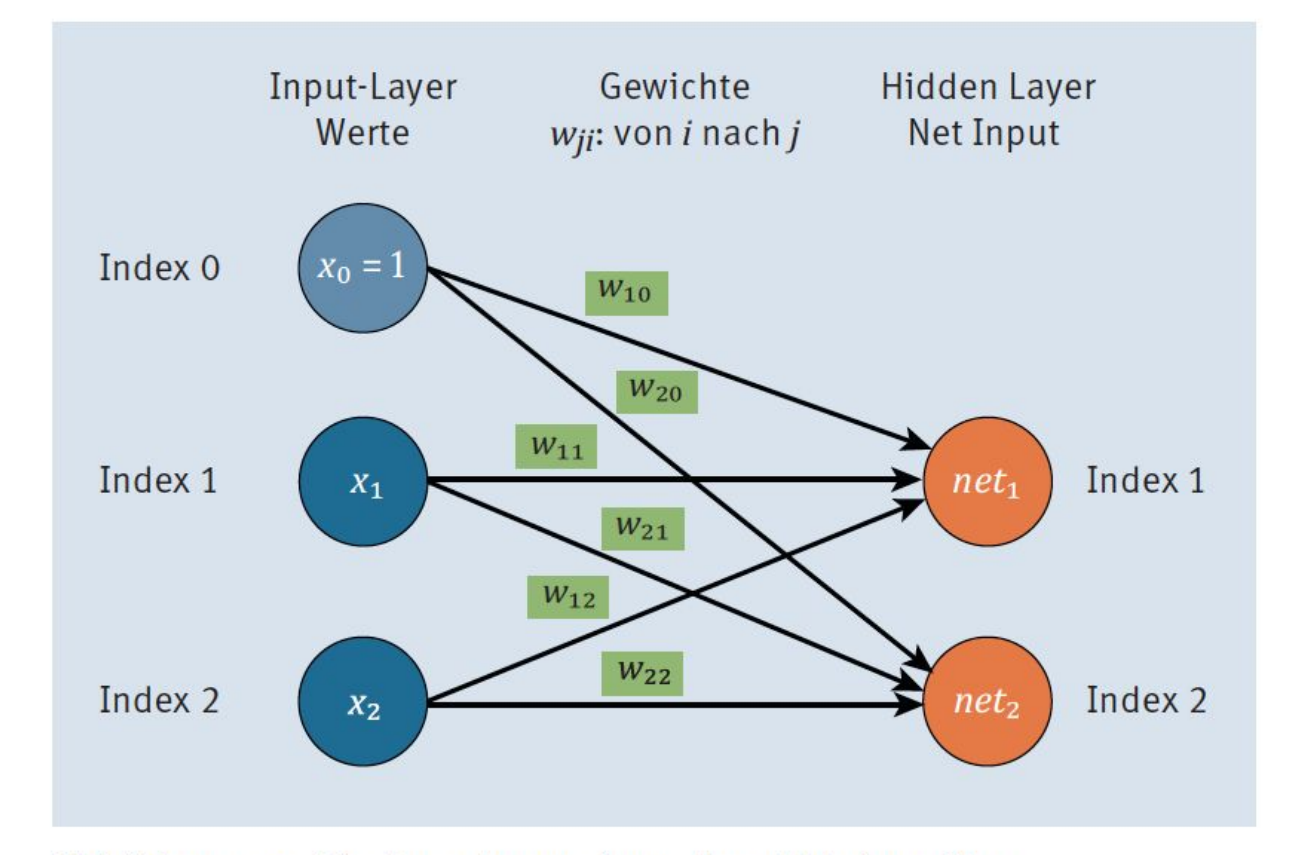

Abbildung 5.8 Die Berechnung im mehrschichtigen Netz

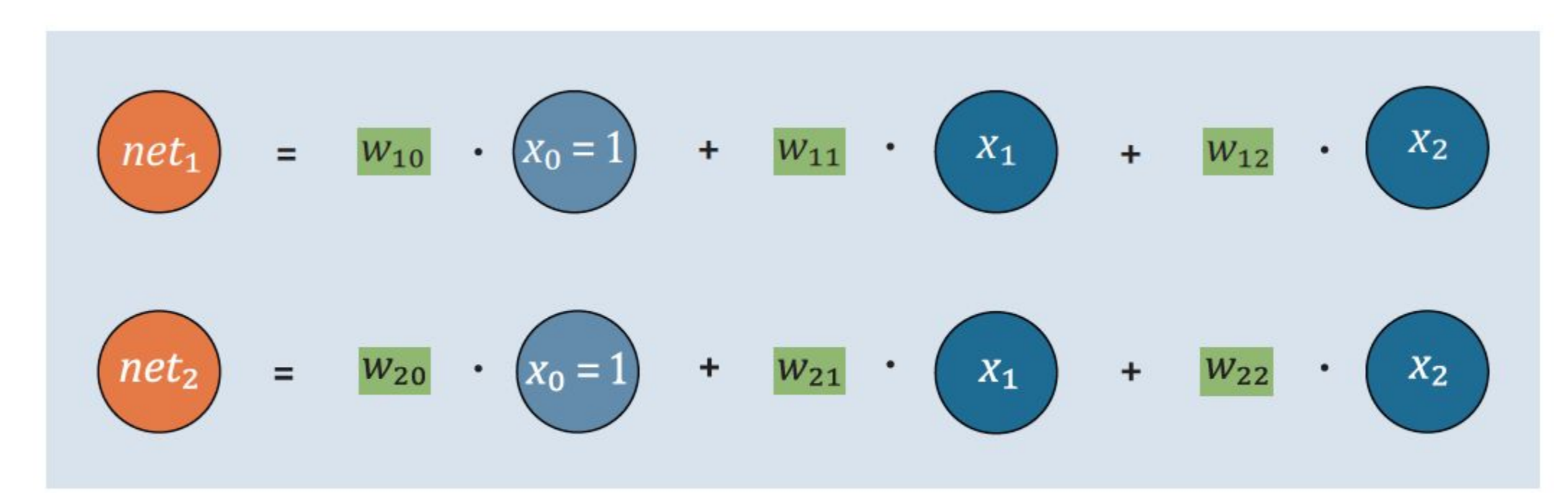

Abbildung 5.9 Auf dem Weg zur Matrixmultiplikation

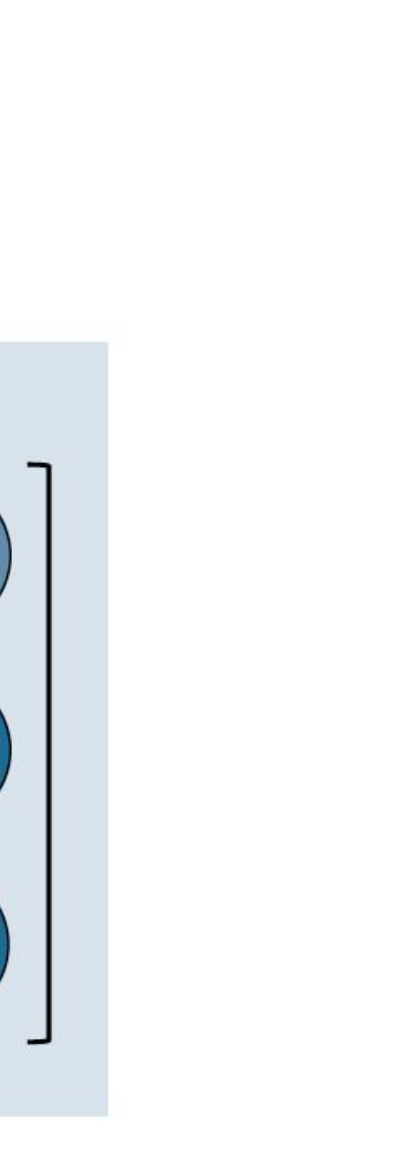

 $\boldsymbol{x}$ 

 $X_0 = 1$ 

 $\chi_2$  $=$  $\bullet$  $net<sub>2</sub>$  $W_{21}$  $W_{22}$  $W_{20}$  $\chi_2$ 

 $W_{11}$ 

 $W_{12}$ 

巨

 $\boldsymbol{\mathsf{w}}$ 

 $net$ 

 $net_1$ 

Abbildung 5.10 Matrixmultiplikation, supergeeignet für »numpy«

 $W_{10}$ 

www.nor.gmbh office@nor.gmbh NōR GmbH - Hüttfeldstrasse 17 - A-6345 Kössen FN: 475603t UID: ATU72533127

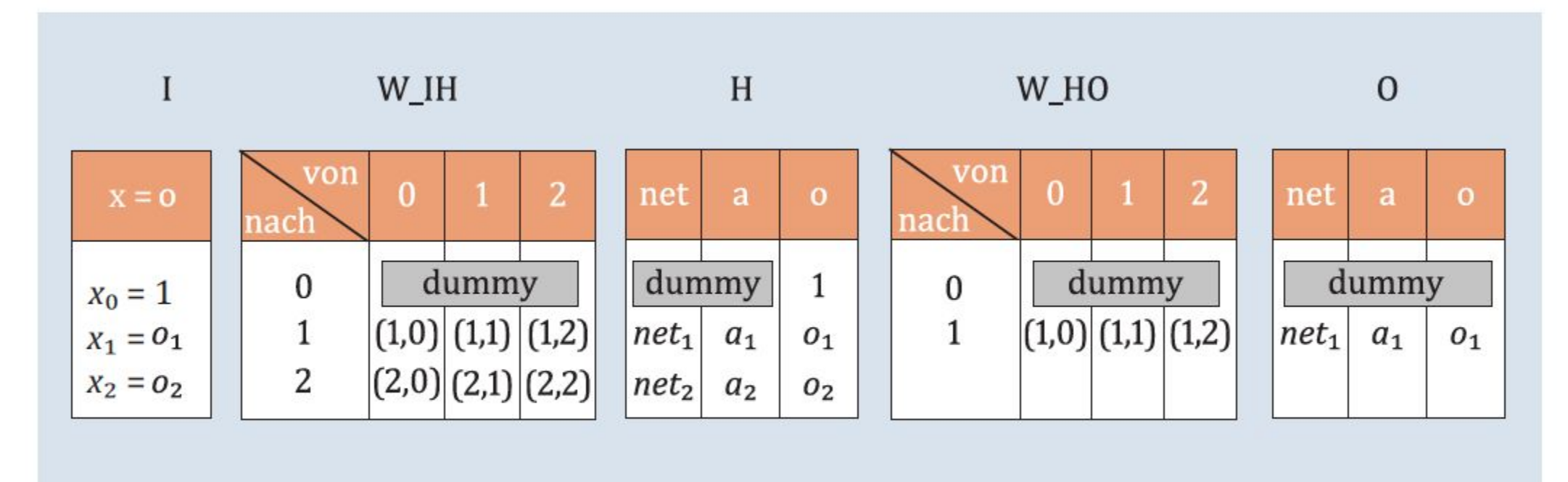

Abbildung 5.11 Die Bausteine des Netzwerkes
### 5.1, 2, 3, 4, 5, 6 Adaline-Estimator

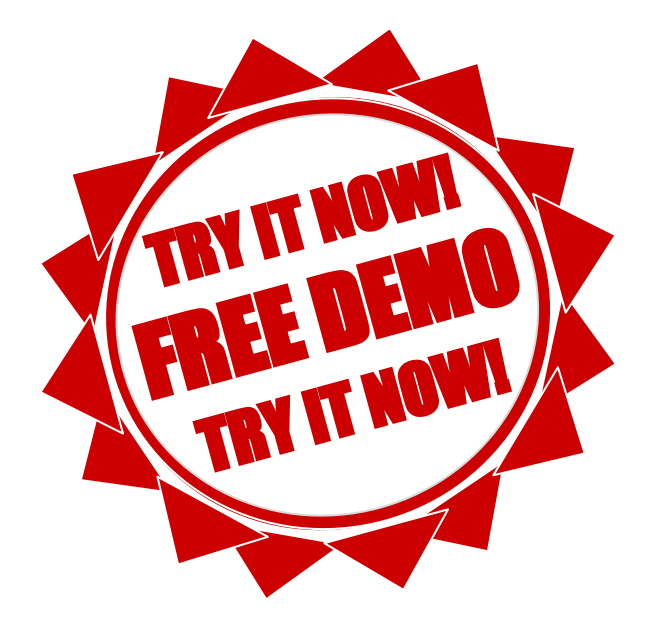

```
# Ausgabe:
Multi-Layer Perceptron - Netzwerkarchitektur
[1.000]0.000]0.000]----------V---------
[0.000 \t 0.000 \t 0.000][-10.000 \t 20.000 \t 20.000][30.000 - 20.000 - 20.000]----------V----------
[[ 1.000 1.000 1.000]0.0000.0000.000]0.000 0.000]
    0.000----------V----------
[0.000 \t 0.000 \t 0.000][-30.000 \t 20.000 \t 20.000]]----------V----------
[0.000 \t 0.000 \t 0.000]0.000 \quad 0.000 \quad 0.000]]
----------V----------
Predict:
\begin{bmatrix} 1.000 \end{bmatrix}1.000 1.000] 0.0 -> [ 0.000]
                   1.000] 1.0 \rightarrow [ 1.000]
  1.000
           0.000
\begin{bmatrix} 1.000 \end{bmatrix}0.000] 1.0 -> [ 1.000]
           1.000
\begin{bmatrix} 1.000 \end{bmatrix}0.0000.000] 0.0 -> [ 0.000]
```
Listing 5.7 Ausgabe der Architektur mit Gewichten und der Vorhersage

74

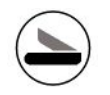

# Learning im MLP

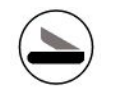

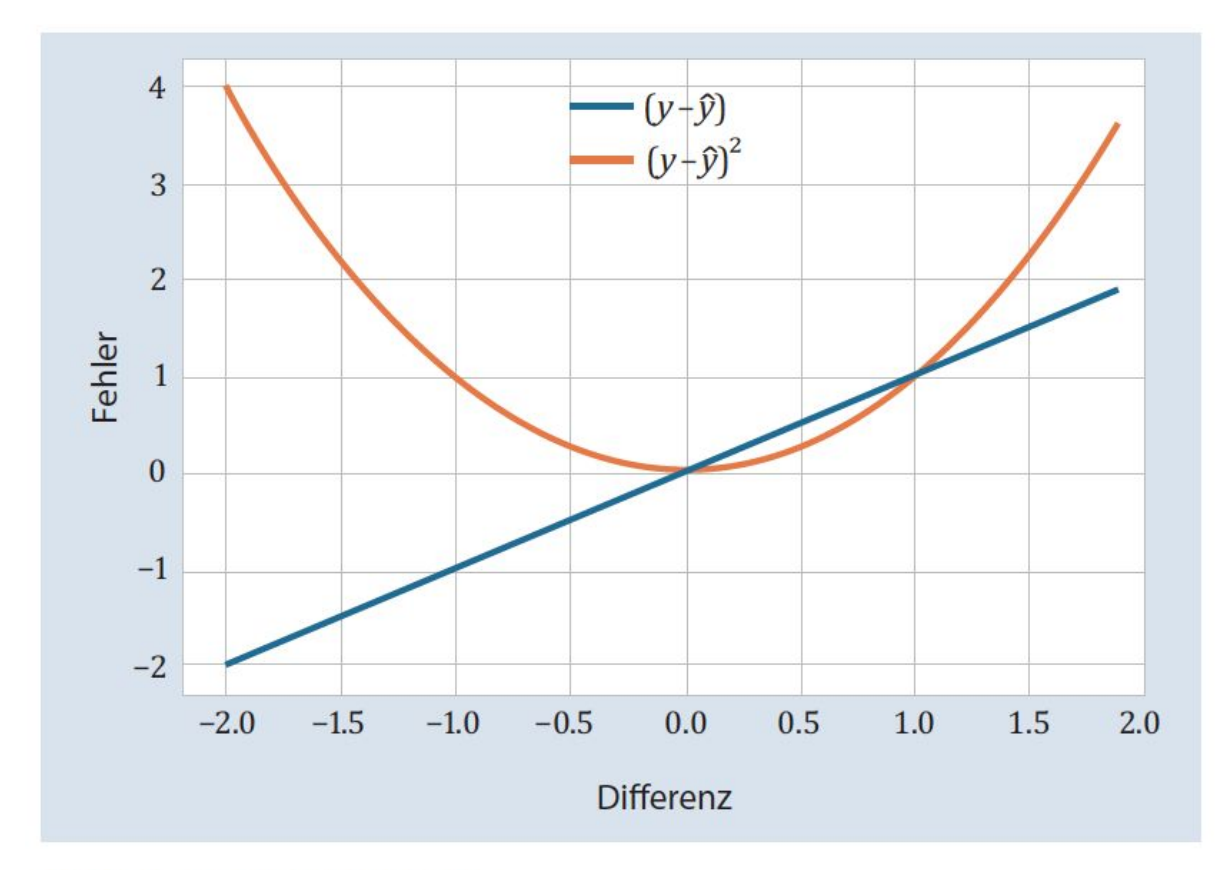

Abbildung 6.1 Fehlerkurven

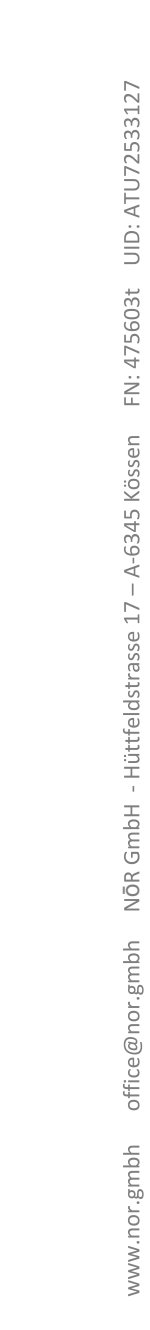

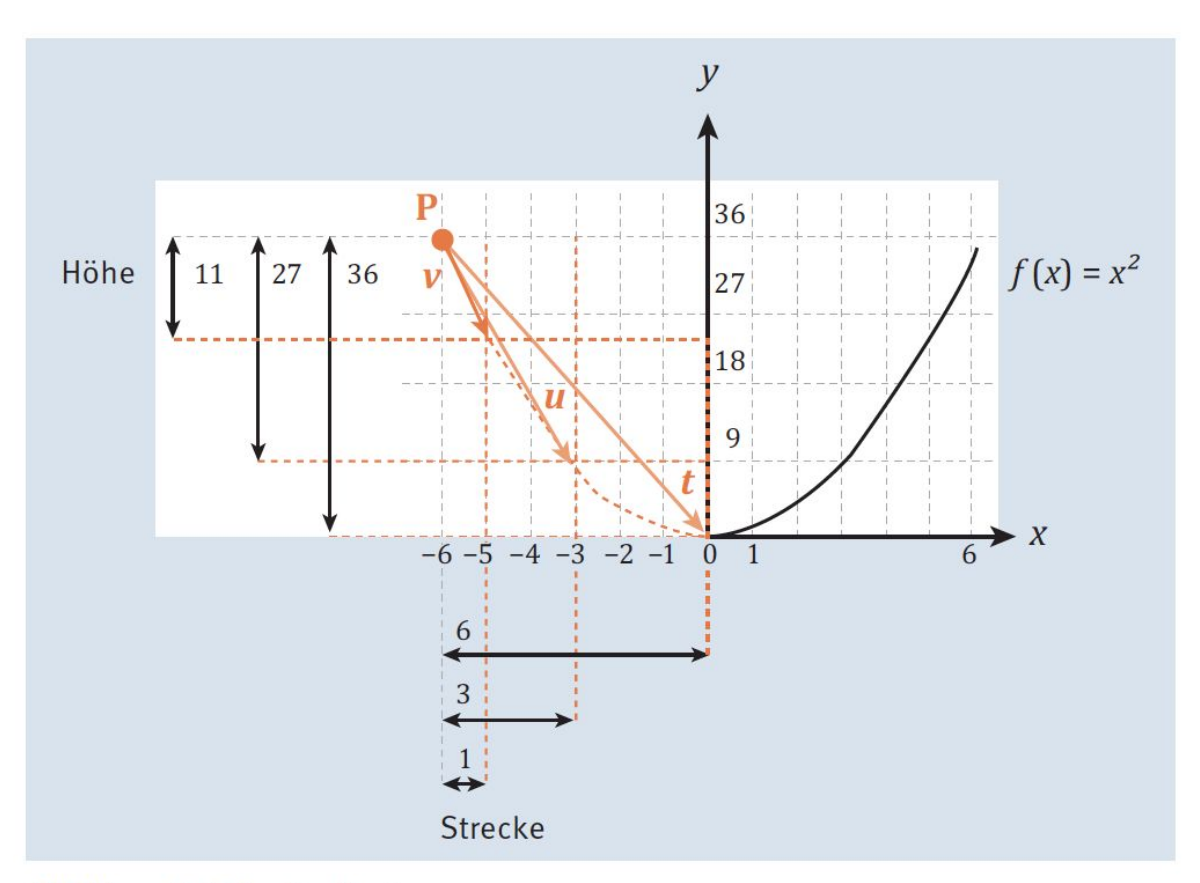

Abbildung 6.2 Der Gradient

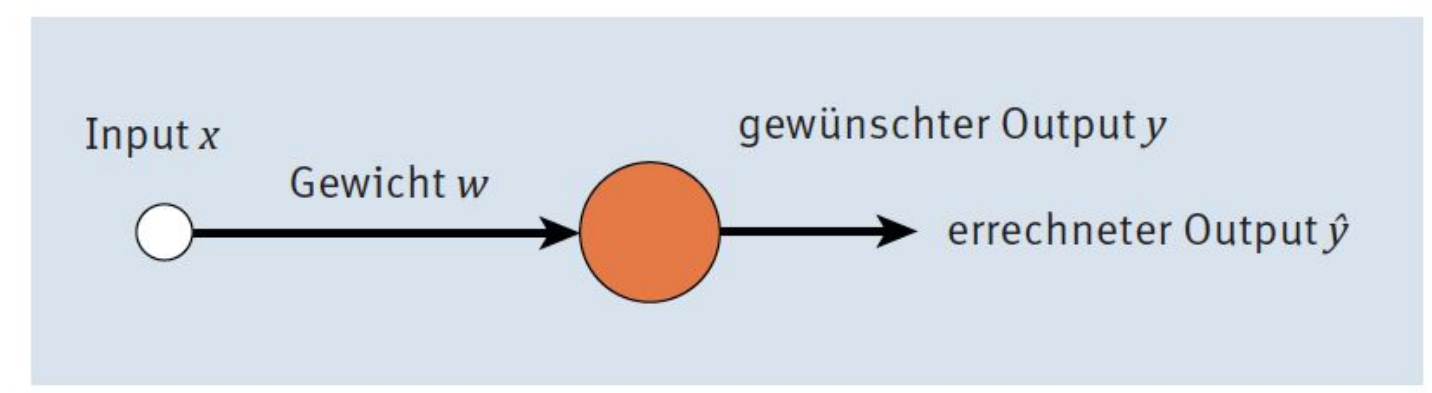

#### Abbildung 6.3 Einfaches KNN

$$
E = \frac{1}{2} \cdot (y - \hat{y})^2 = \frac{1}{2} \cdot (y - w \cdot x)^2
$$

lautet der Gradient:

$$
\nabla E(w) = \frac{1}{2} \cdot 2 \cdot (y - w \cdot x) \cdot (-1) \cdot x = (-1) \cdot x \cdot (y - \hat{y})
$$

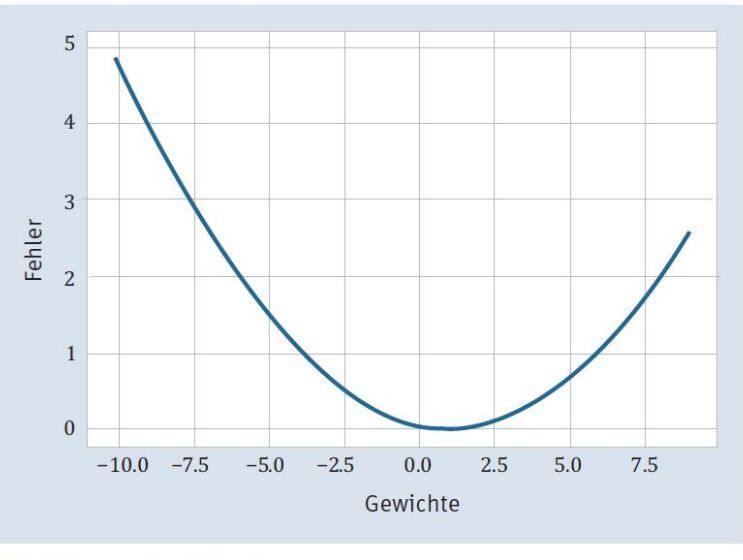

Abbildung 6.4 Fehler je nach Gewicht

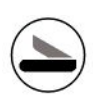

### 6.1 Gradient descent

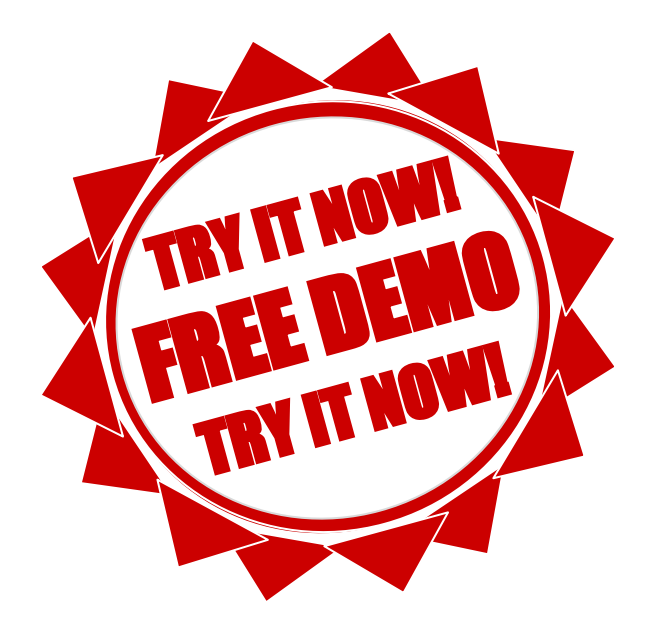

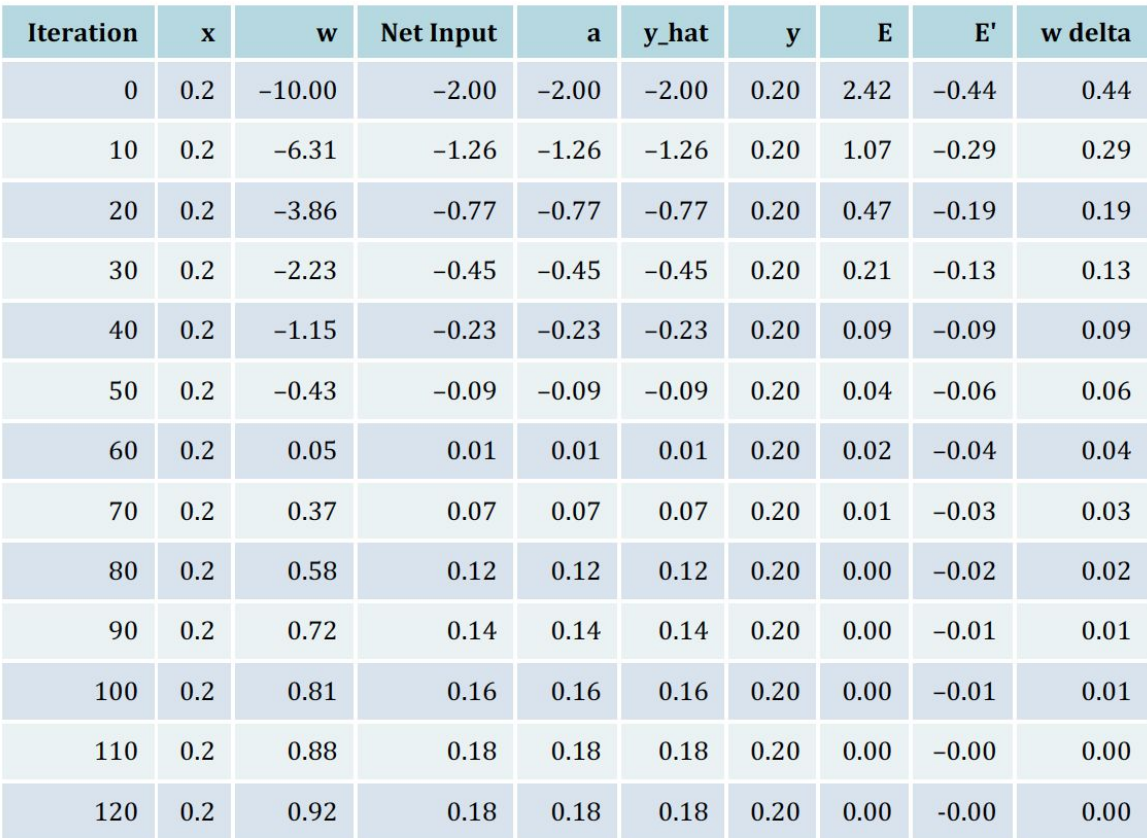

Tabelle 6.2 Gradientenabstieg für das einfache KNN

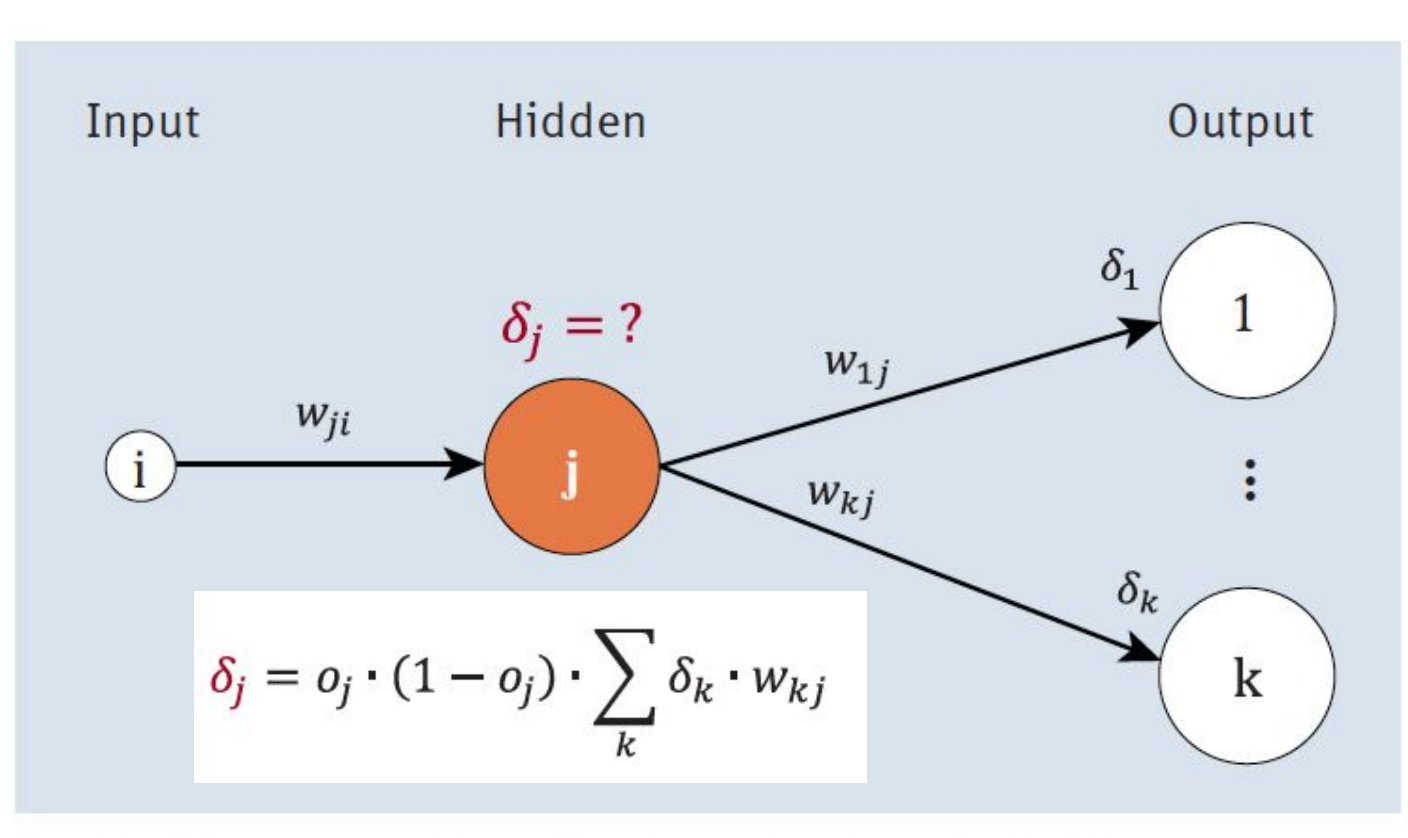

Abbildung 6.7 Vom Output zur versteckten Schicht

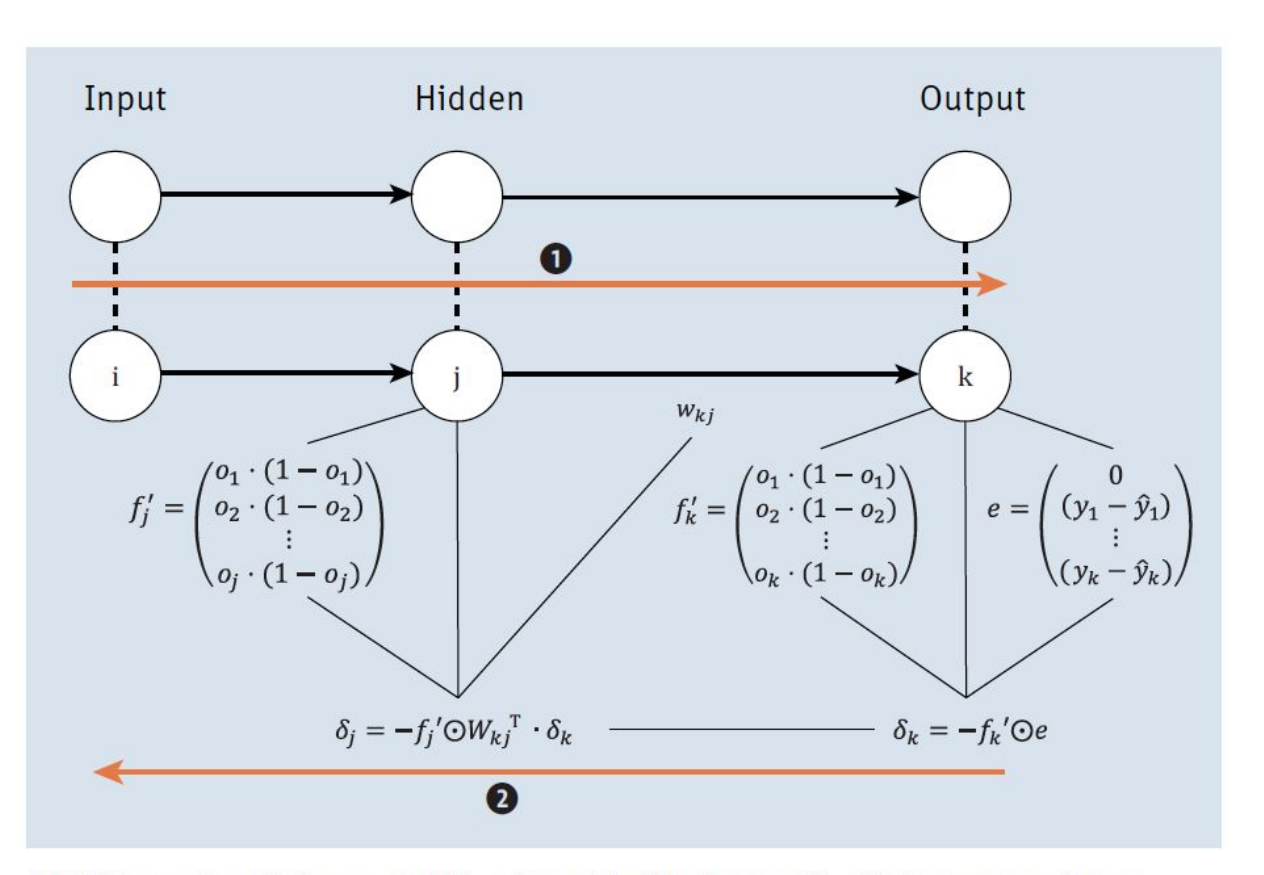

Abbildung 6.8 Vektor- und Matrixmultiplikationen für die Programmierung

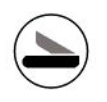

### 6.2,3,4,5,6,7 BackProp

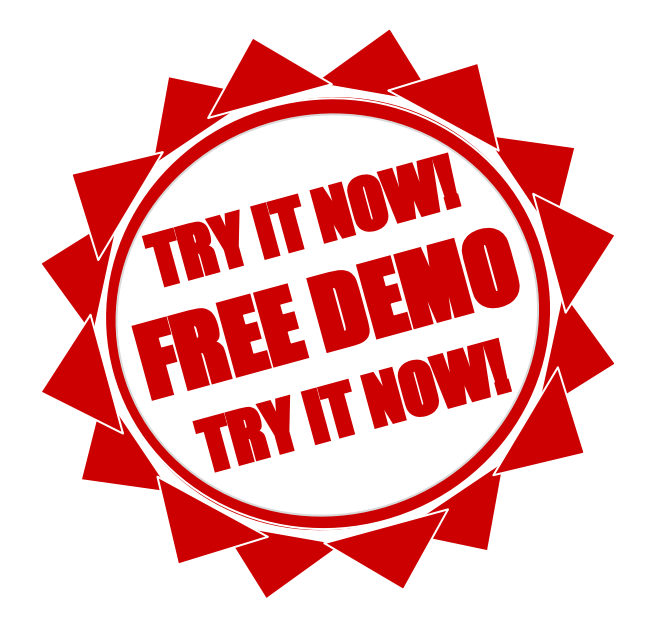

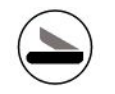

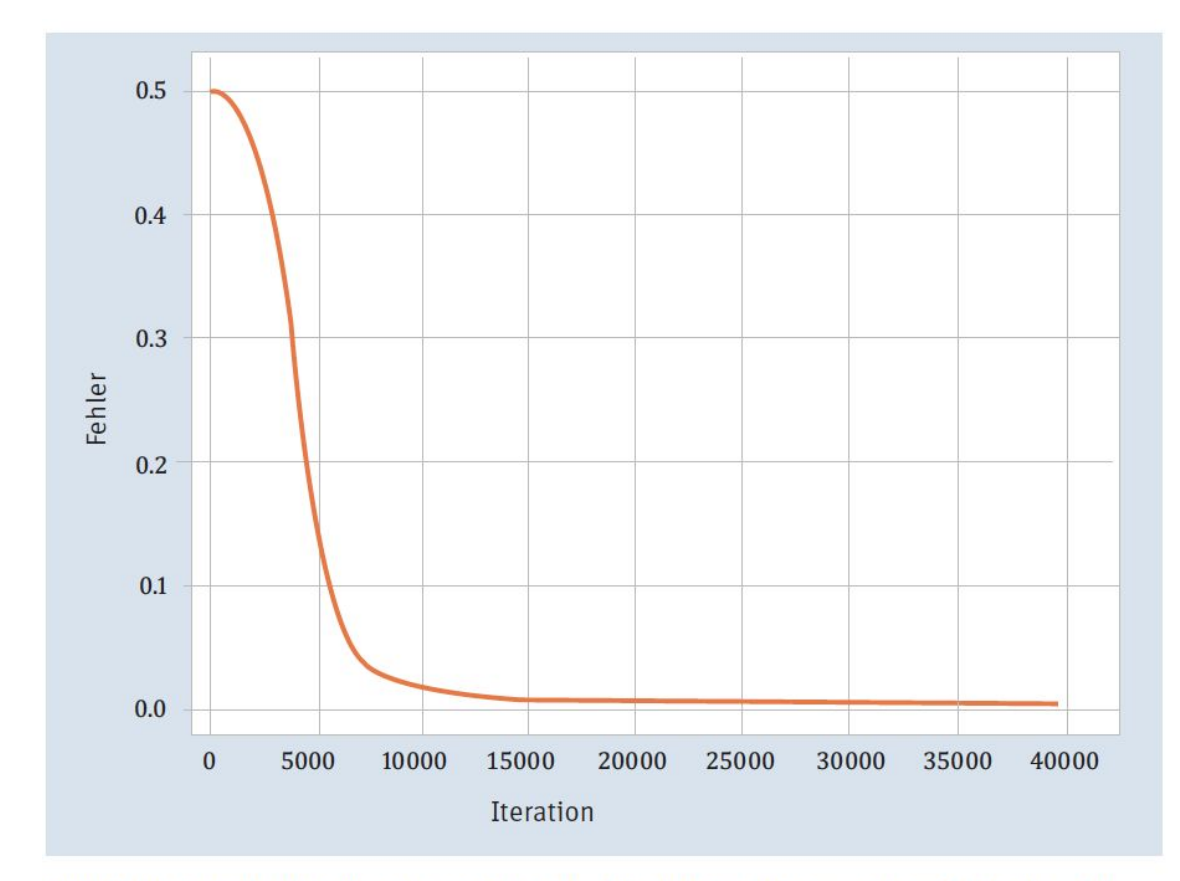

Abbildung 6.11 Was für eine schöne Fehlerkurve, wie aus dem Bilderbuch!

# Ausgabe: Multi-Layer-Perceptron - Netzwerkarchitektur  $[[ 1.000 1.000 1.000 1.000 1.000]$  $0.000$   $0.000$   $0.000$ 0.000  $0.000]$  $0.000$   $0.000$   $0.000$ 0.000  $0.000]$ ----------V---------- $[[ 7.495 -5.248 -6.321]$  $2.108 - 5.657 - 5.653$  $[-6.578 \quad 4.224 \quad 4.223]]$ ----------------------1.000 1.000  $\begin{bmatrix} 1.000 \end{bmatrix}$ 1.000  $-0.005$ ] 2.108  $0.892$   $0.892$ 0.097  $0.001]$  $[-6.578 \quad 0.001 \quad 0.001]$  $0.001 \quad 0.000$ ] ----------V---------- $[[ 0.416 -0.959 0.940]$  $[$  4.037 -8.164 -8.261]] ----------V---------- $[$ [ 0.000 0.000 0.000  $0.000]$  $0.000$  $[-3.253 \quad 0.037 \quad 0.037 \quad 0.036 \quad -0.001]]$ ----------V----------Predict:  $[1.000 \t 1.000 \t 1.000]$  0.0 ->  $[0.042]$  $0.000 \quad 1.000$ ]  $1.0 \rightarrow [0.957]$  $\begin{bmatrix} 1.000 \end{bmatrix}$ 1.000 1.000  $0.000]$  1.0 -> [ 0.957]  $0.000$   $0.000$ ]  $0.0$  -> [  $0.037$ ]  $\begin{bmatrix} 1.000 \end{bmatrix}$ 

Listing 6.8 Output des Programms

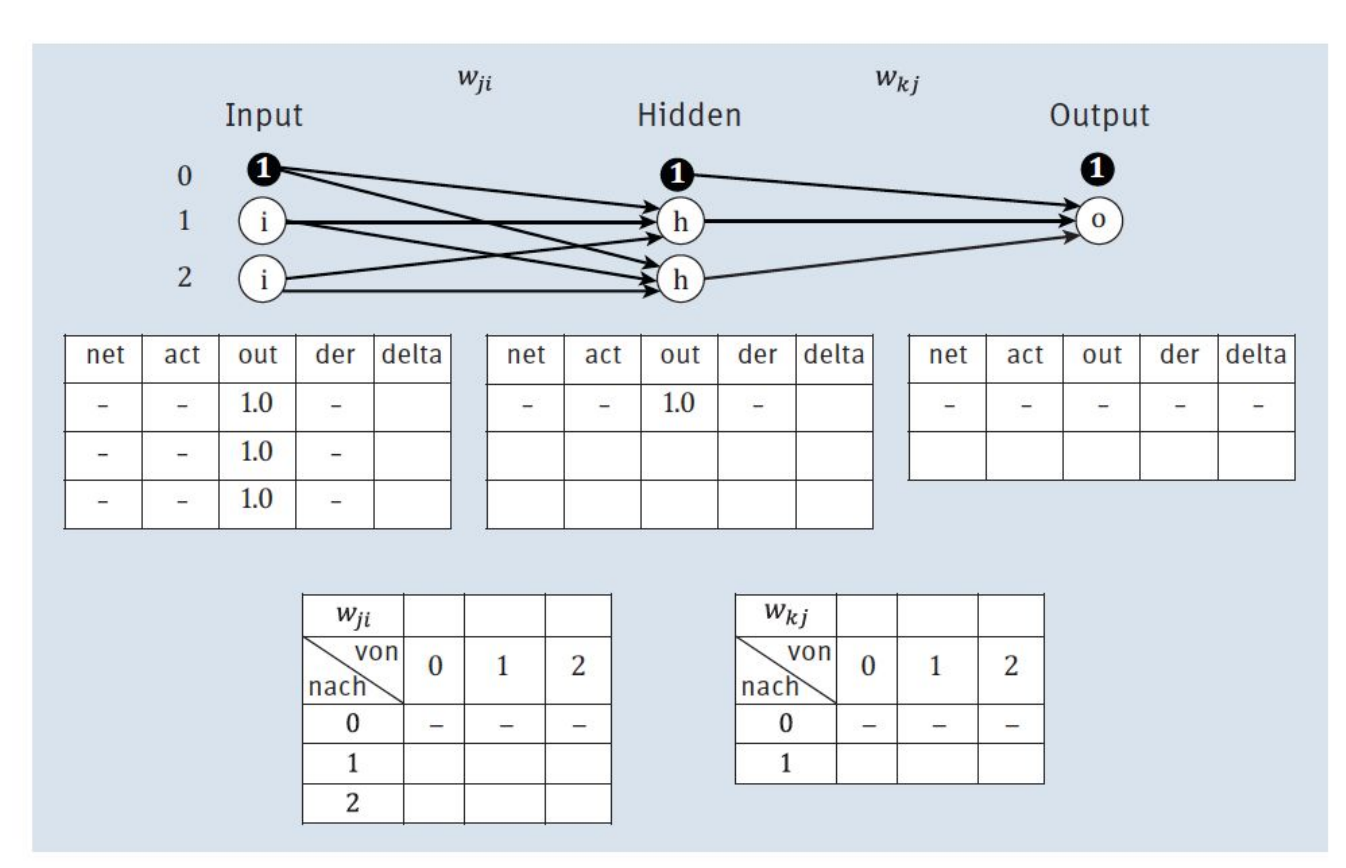

Abbildung 6.12 Netzaufbau für die Iteration

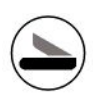

### 6.9 Learnign Step

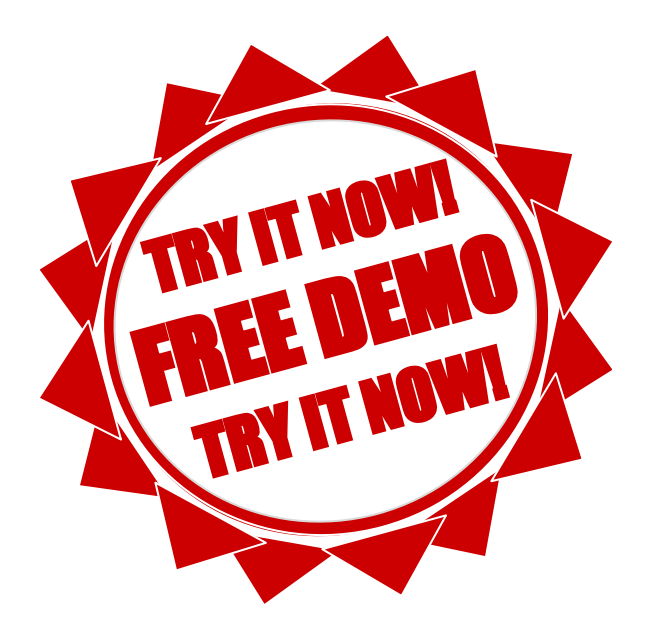

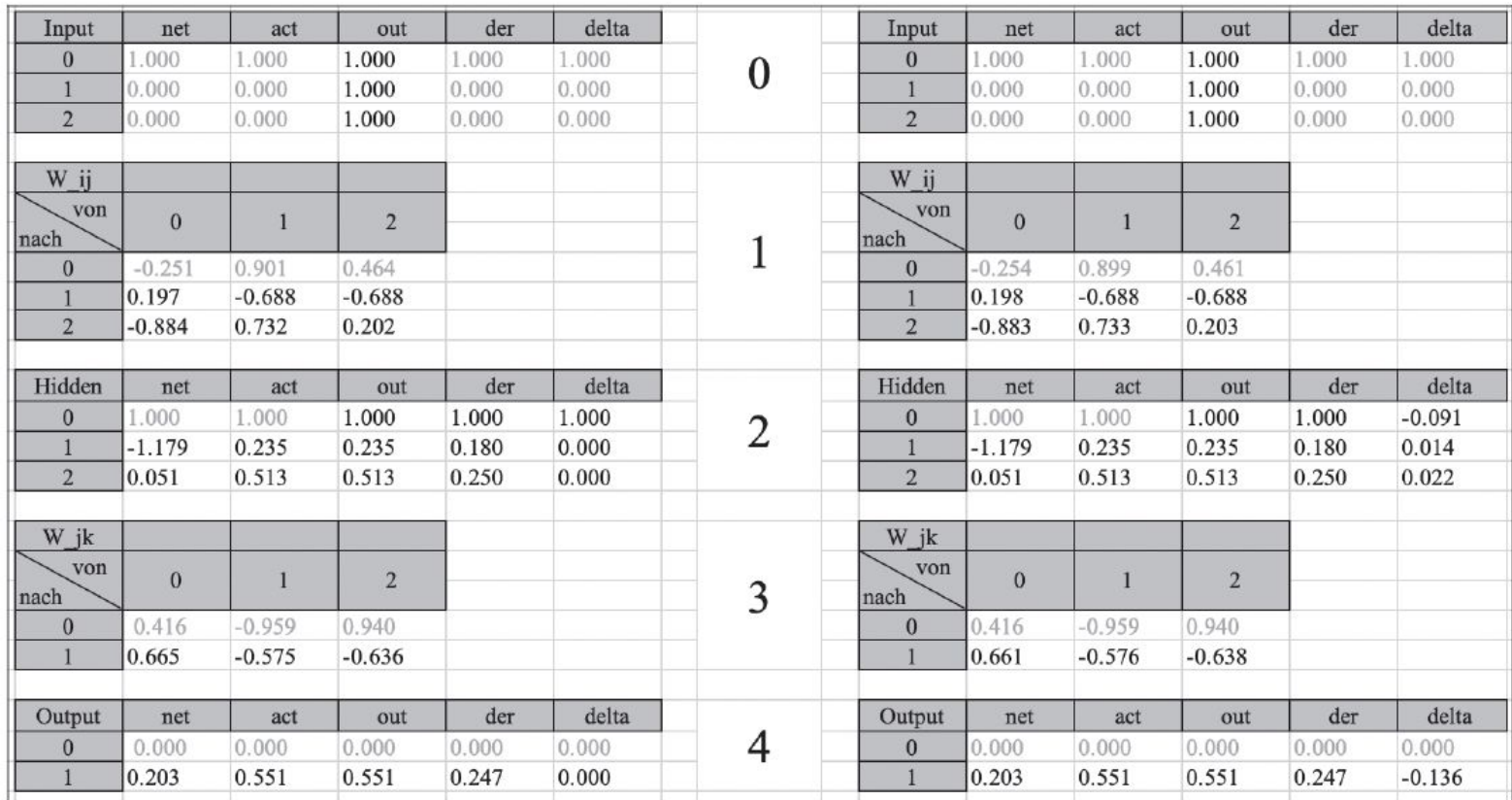

Abbildung 6.13 Von alt zu neu, ein Iterationsschritt

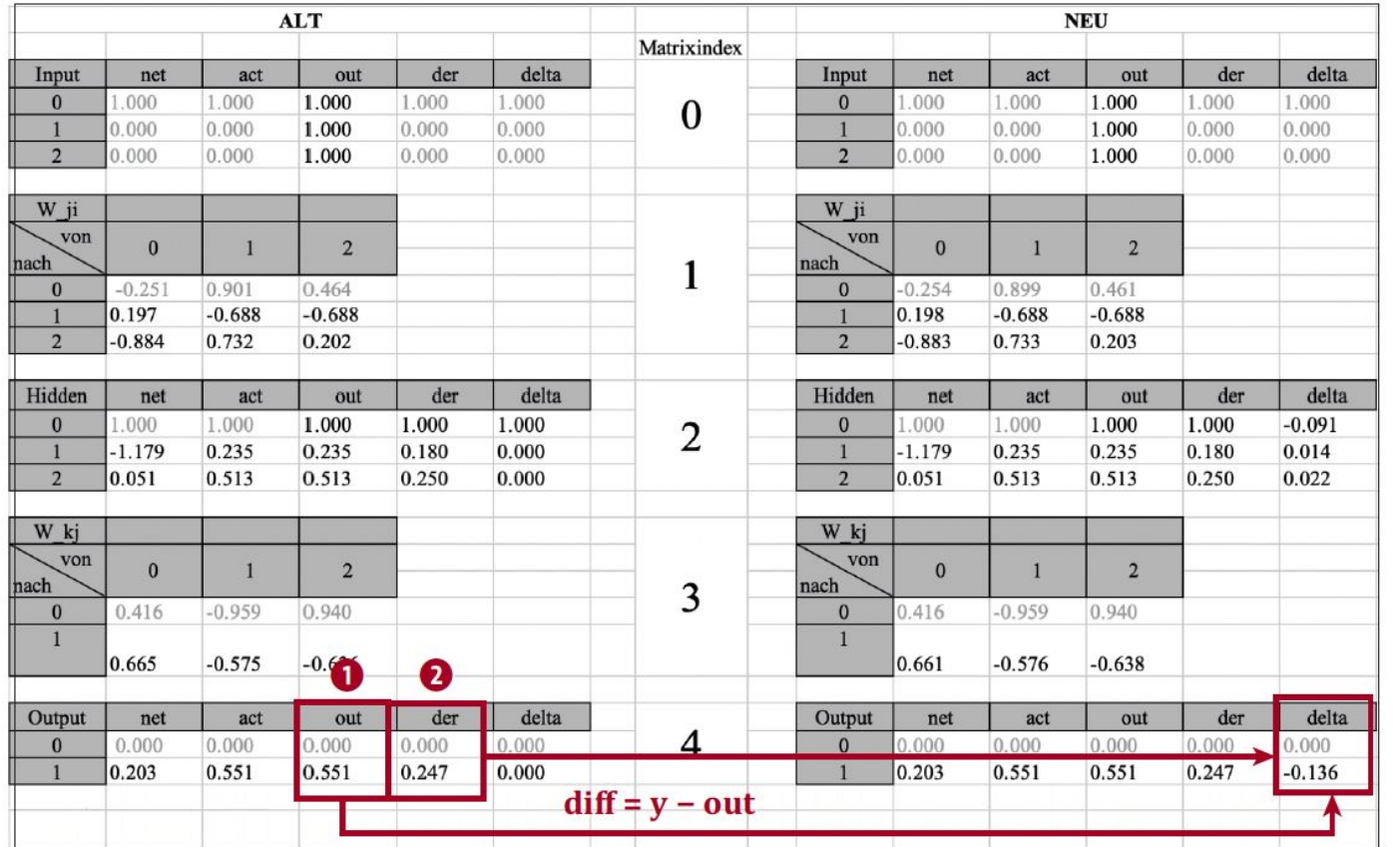

Abbildung 6.14 Berechnung der Output-Schicht

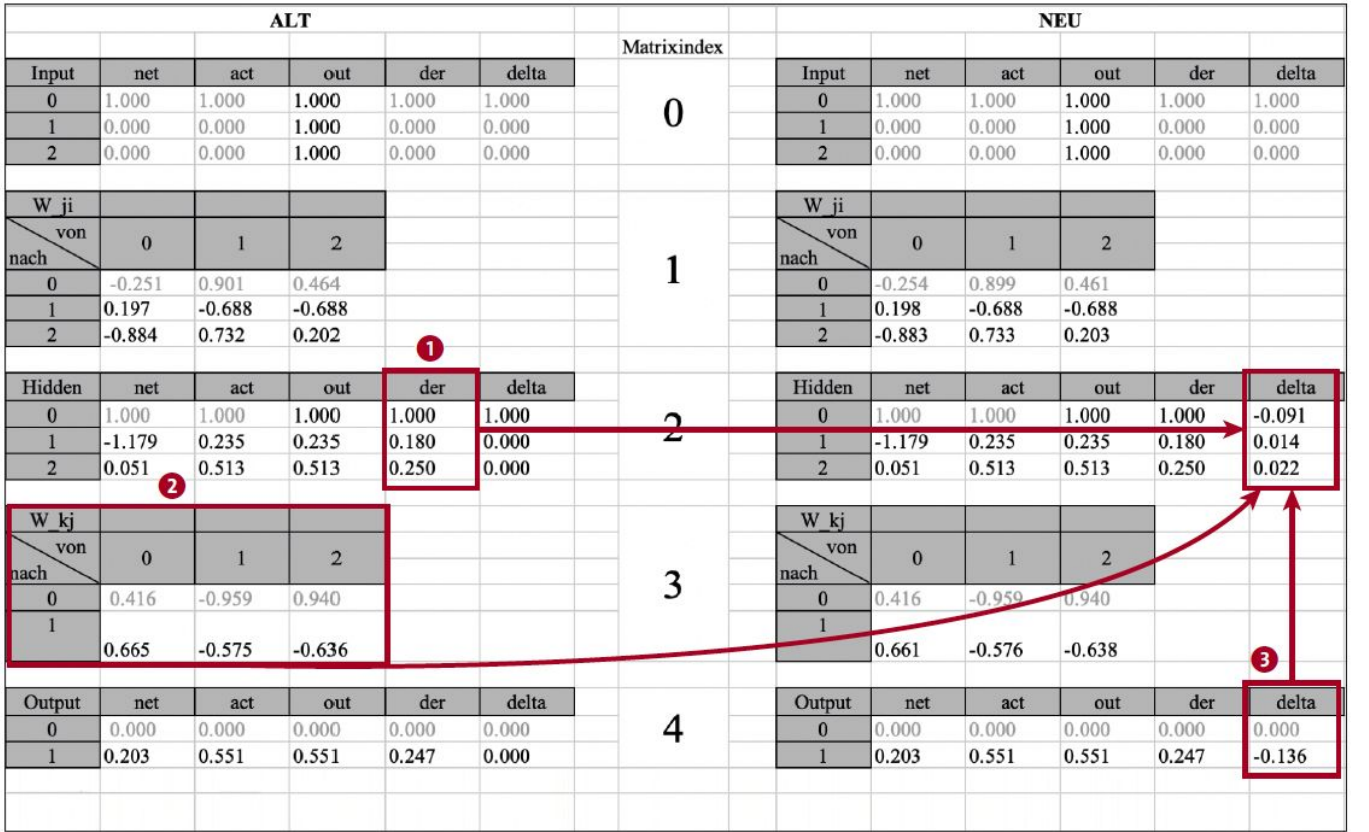

Abbildung 6.15 Delta-Berechnung in der Hidden-Schicht

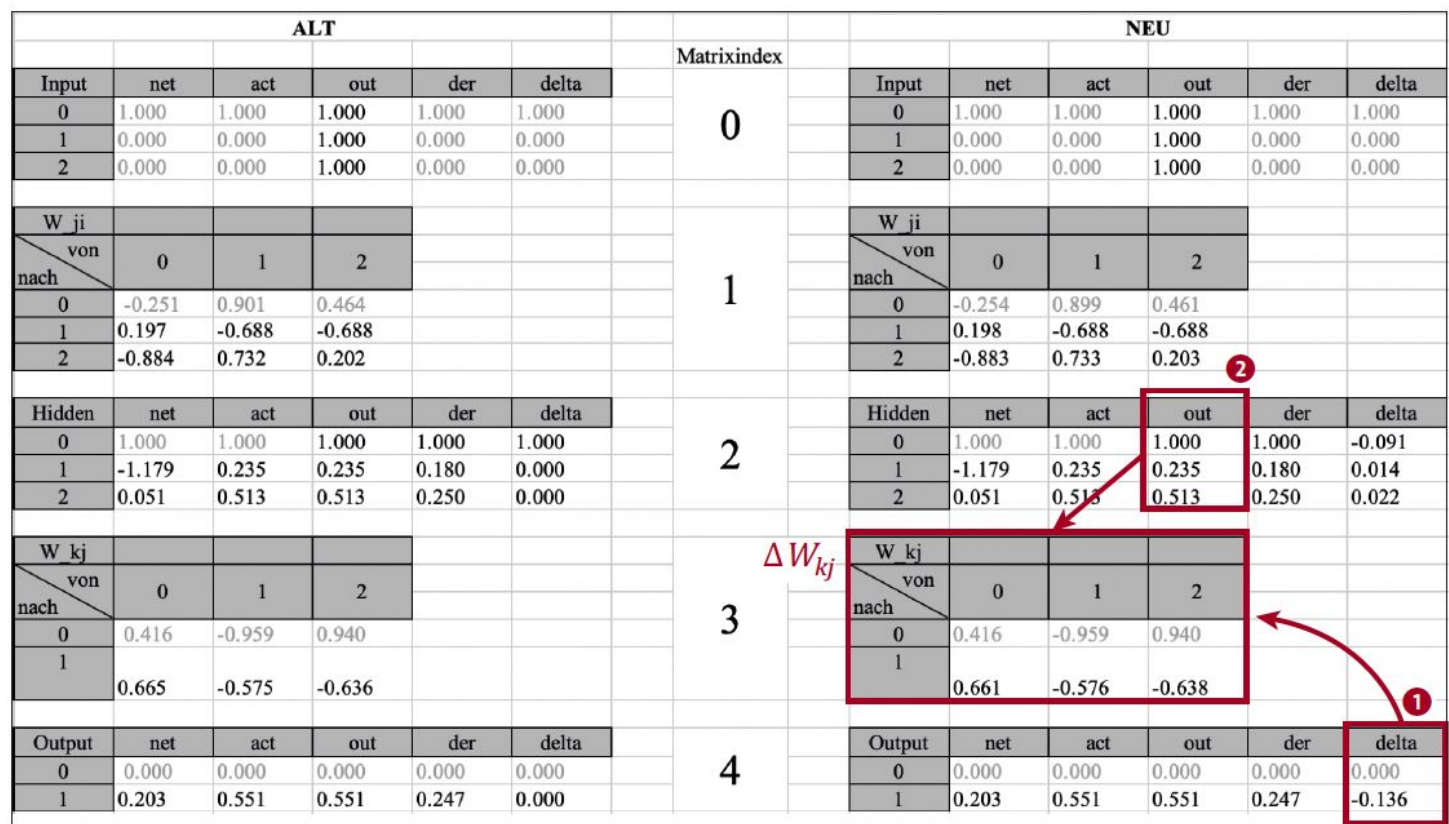

Abbildung 6.16 Berechnung des Gewichtsdeltas für Wkj

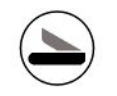

# Convolutional Neural Networks

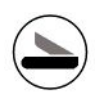

### 7.1 Aufbau eines CNN

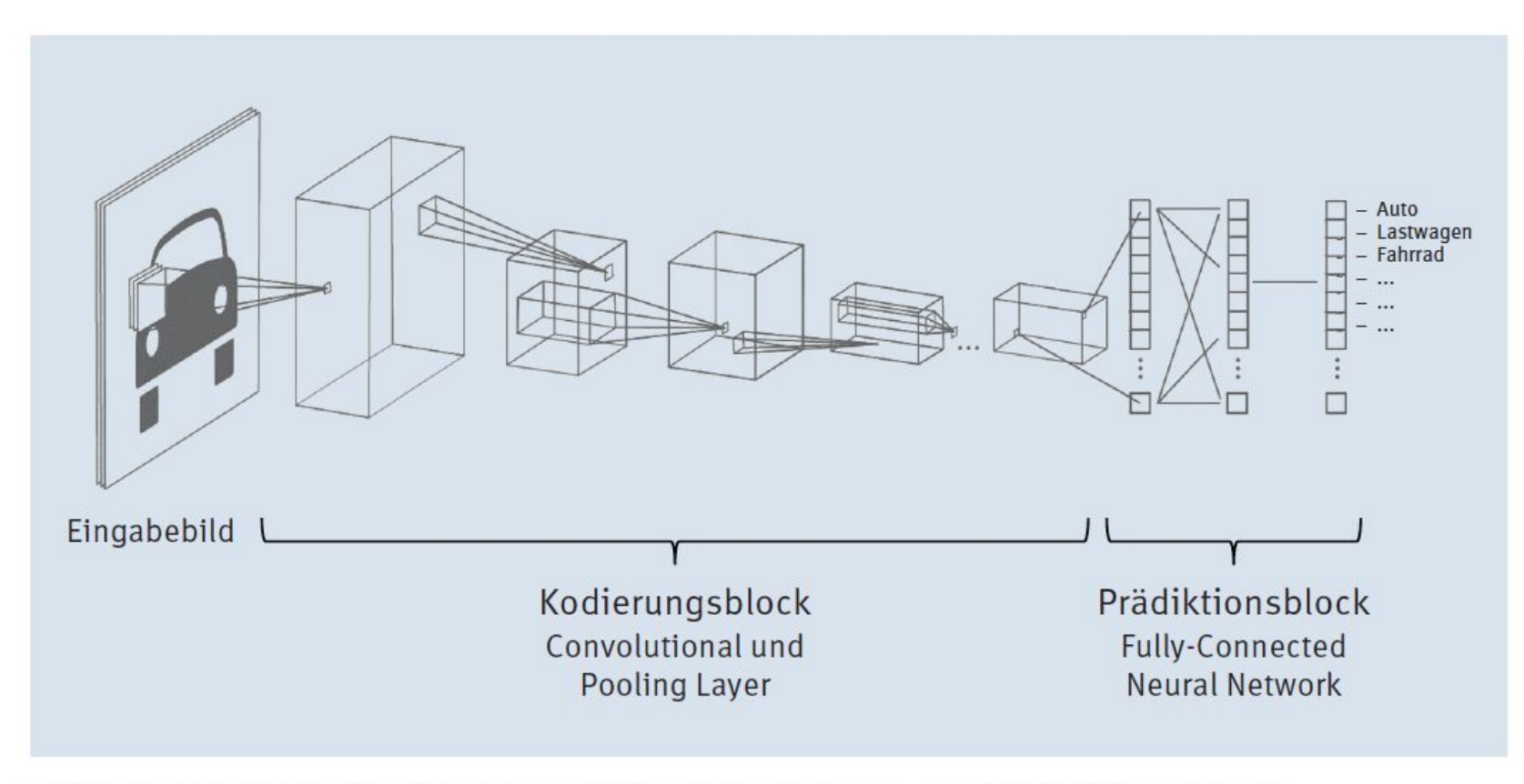

Abbildung 7.2 Die Struktur eines CNN mit Kodierungs- und Prädiktionsblock

### **Convolution?**

Was bedeutet Convolution? Die deutsche Übersetzung wäre der mathematische Begriff der Konvolution oder Faltung, in unserem Fall genauer die diskrete Faltung. Mathematisch kann die Faltung als Produkt von zwei Funktionen verstanden werden. In der Bildverarbeitung bedeutet die diskrete Faltung das »Filtern« eines Bildes mit einer 3×3- oder 5×5-Matrix (siehe Abbildung 7.3), wobei es unterschiedliche Filtertypen gibt (Linienfilter, Kantenfilter, Weichzeichner etc.). Beim Convolutional Neural Network passiert in den ersten Ebenen genau das - das Eingangsbild wird »gefiltert«, um gewisse Merkmale zu betonen (Linien, Kanten, Punkte, Ecken etc.).

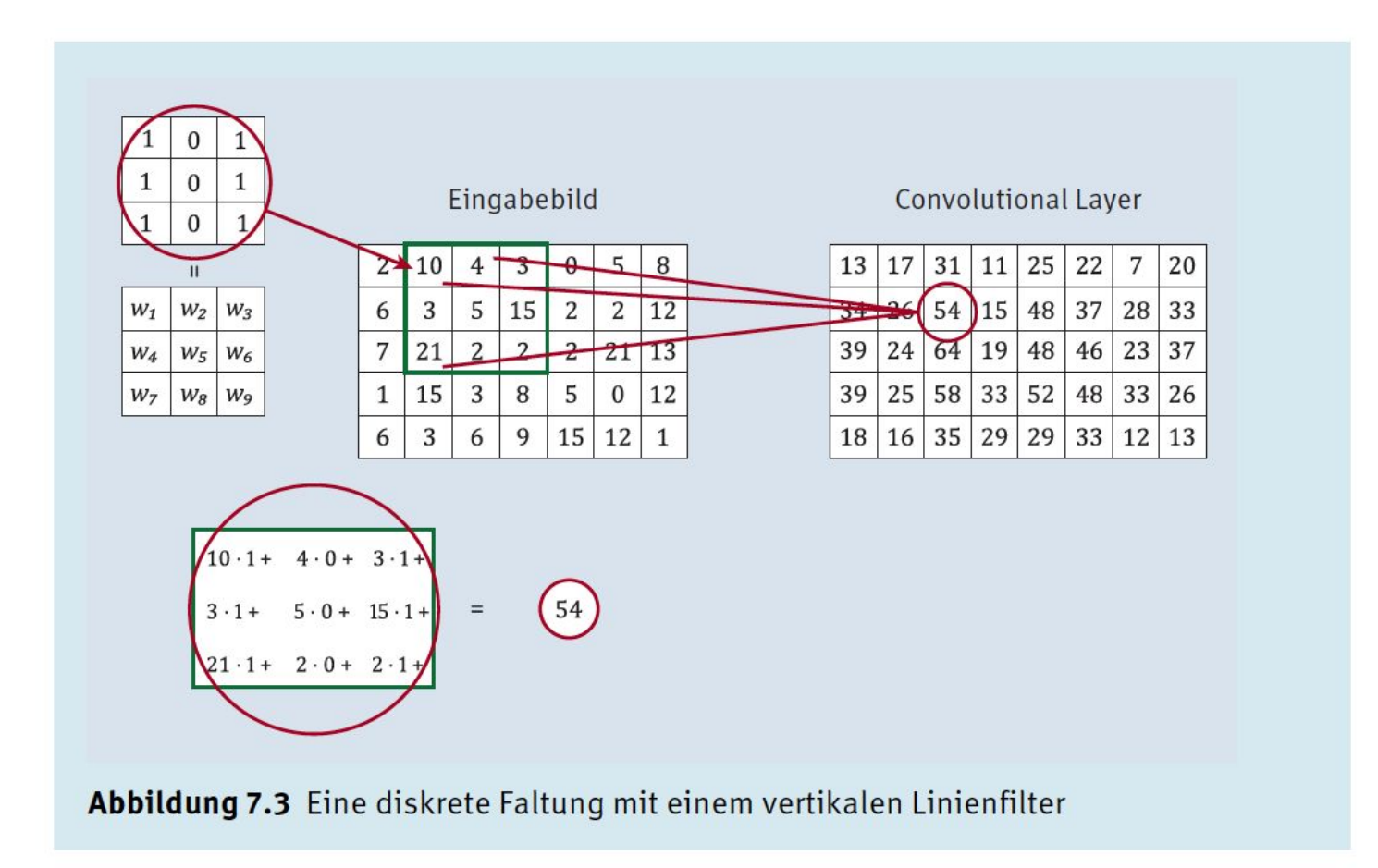

# 7.2 Der Kodierungsblock 7.2.1 Convolutional Layer

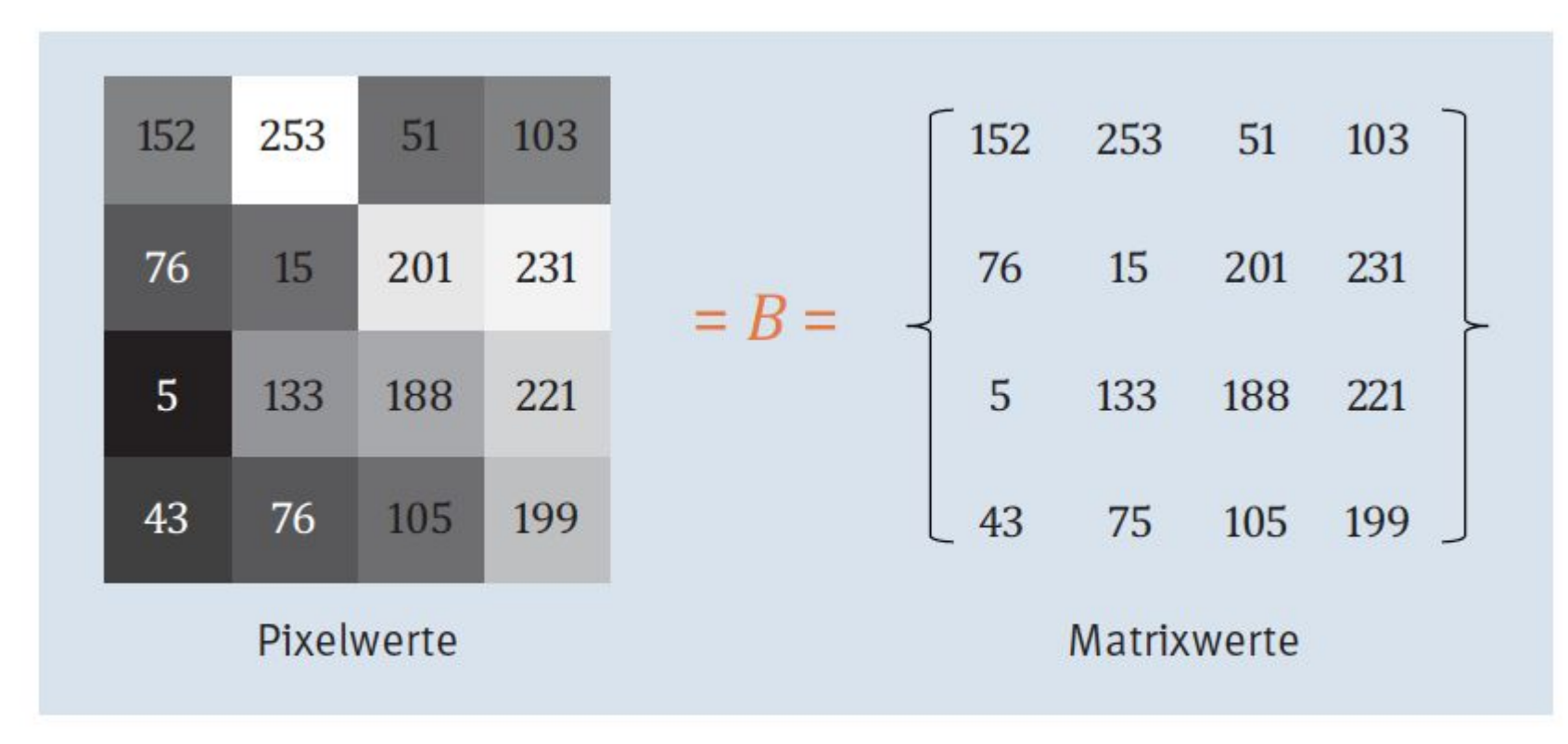

Abbildung 7.4 Vom Bild (Pixelwerte) zur Matrix

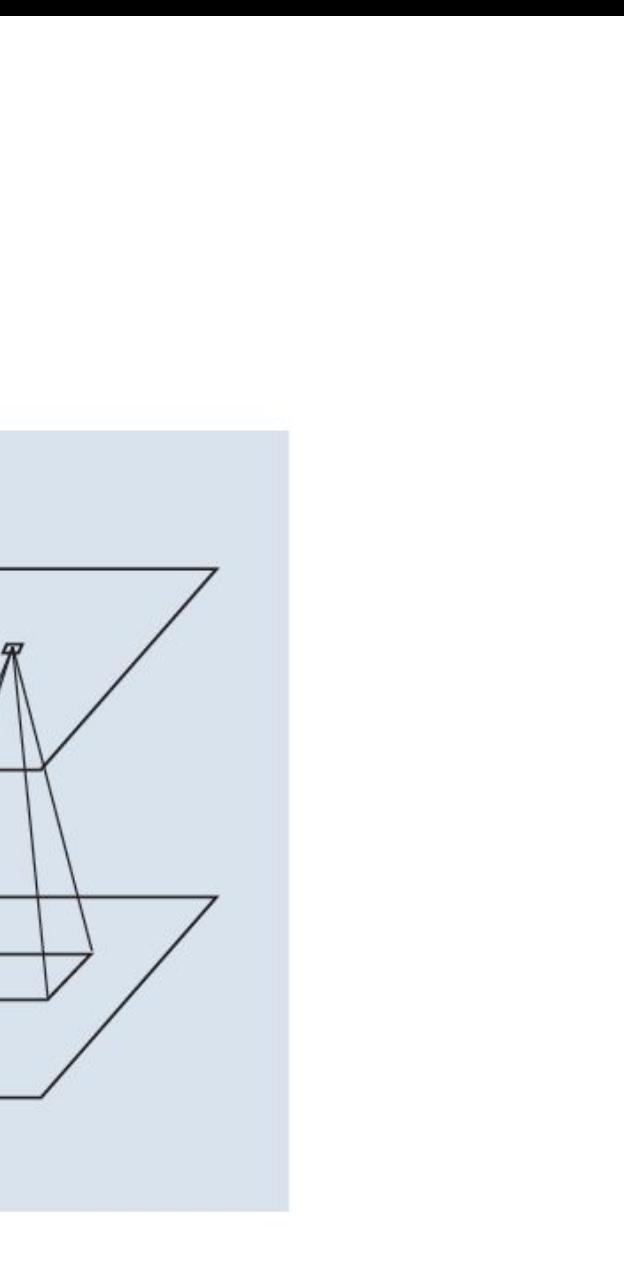

Abbildung 7.5 Der erste Convolutional Layer

**Convolutional Layer** 

Eingangsbild

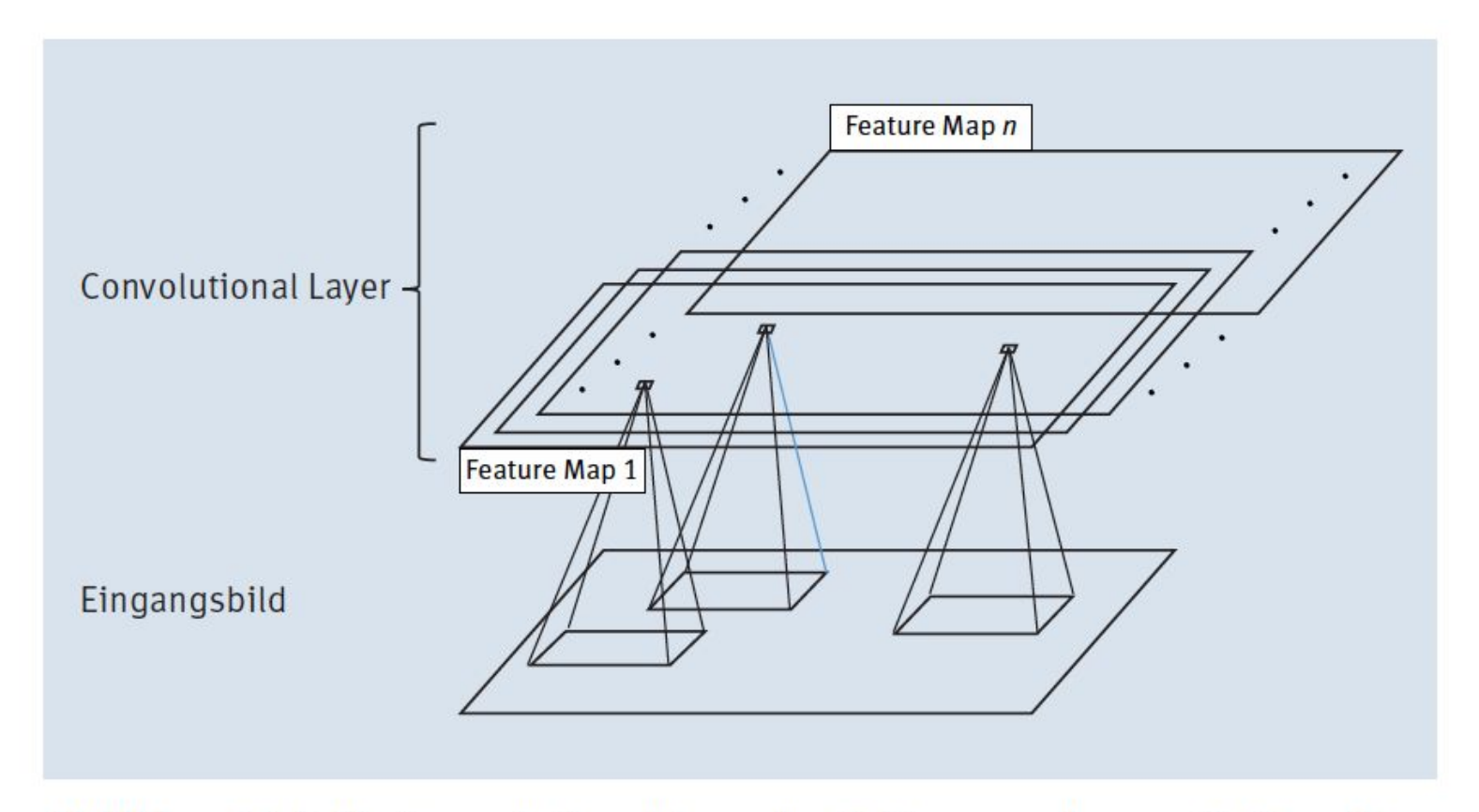

Abbildung 7.6 Ein Convolutional Layer besteht aus mehreren Feature Maps.

### **Wie viele Feature Maps?**

Woher weiß ich, wie viele Feature Maps ich brauche und auf welches Muster im Bild eine Feature Map reagiert? Nun, die richtige Anzahl zu finden, ist nicht so einfach und eine Sache der Erfahrung bzw. des Experimentierens. Die gute Nachricht ist, dass die Muster (also die Gewichte, die durch den 3×3-Filter repräsentiert werden) durch das CNN selbstständig gelernt werden! Allerdings bedarf es dazu einer großen Anzahl an Bildern in der Trainingsphase - aber dazu später.

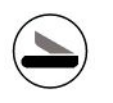

### **7.2.2 Activation Function**

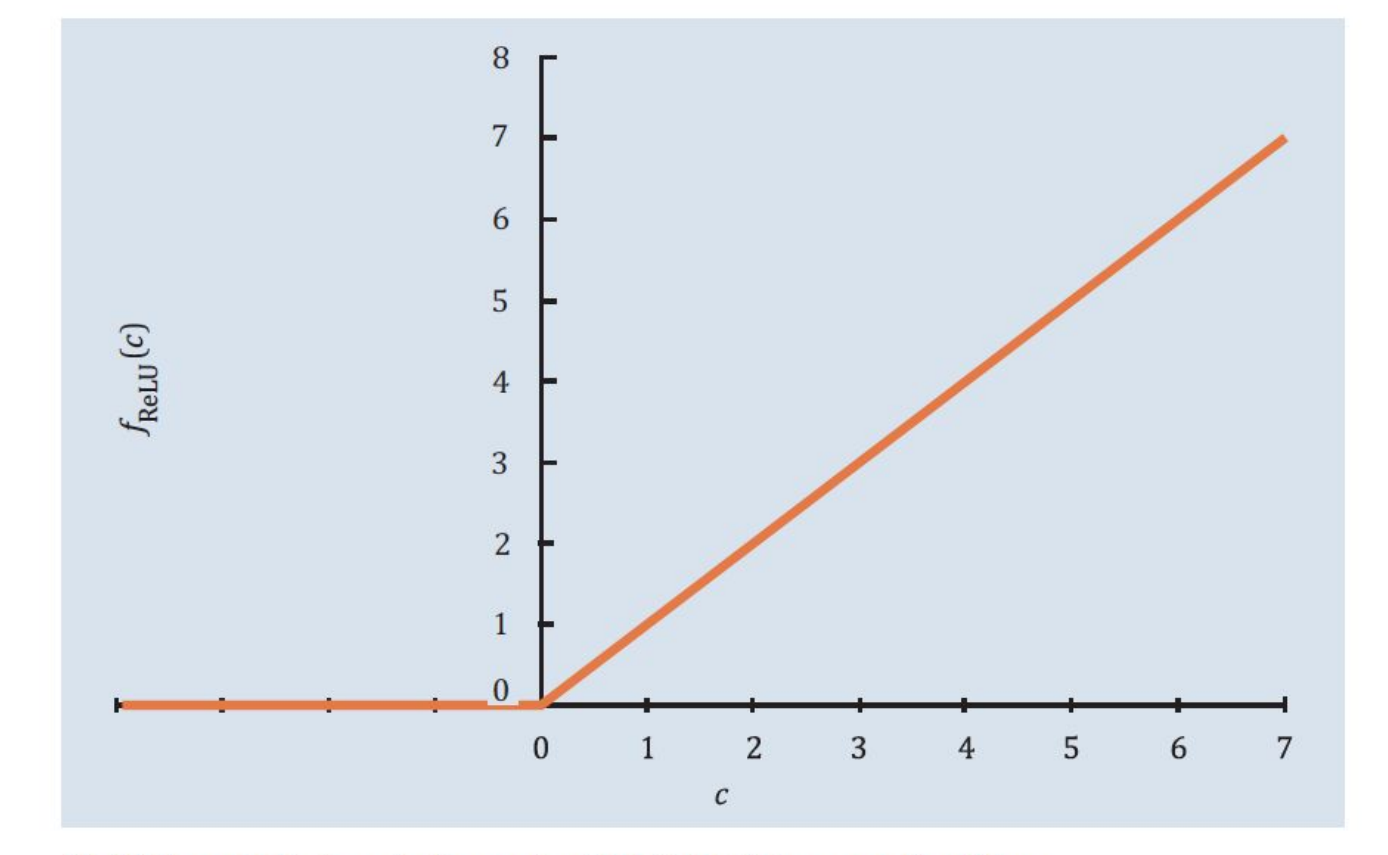

Abbildung 7.7 Darstellung der ReLU-Aktivierungsfunktion

#### Was ist ein Hyperparameter?

Jeder Algorithmus braucht gewisse Einstellungen - das können Parameter zur Definition der Aktivierungsfunktion sein oder überhaupt die Festlegung, welche Aktivierungsfunktion verwendet wird; auch die Bestimmung, welche Fehlerfunktion verwendet wird, oder ganz spezifische Parameter, die vom Algorithmus abhängen. Man kann sie mit Schaltern, Rädchen, Schräubchen vergleichen, die vor dem Start eingestellt werden müssen, aber das Ergebnis wesentlich beeinflussen können. Solche Parameter nennen wir Hyperparameter.

Es gibt natürlich Verfahren, die versuchen, selbstständig die optimalen Einstellungen zu finden. Die sind allerdings sehr aufwendig, da für jede Änderung eines Hyperparameters ein neues Training durchgeführt werden muss, und eignen sich daher nur für Aufgaben mit nicht allzu großer Datenmenge oder wenn die entsprechenden Rechenkapazitäten zur Verfügung stehen.

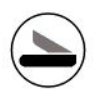

### 7.2.3 Pooling Layer

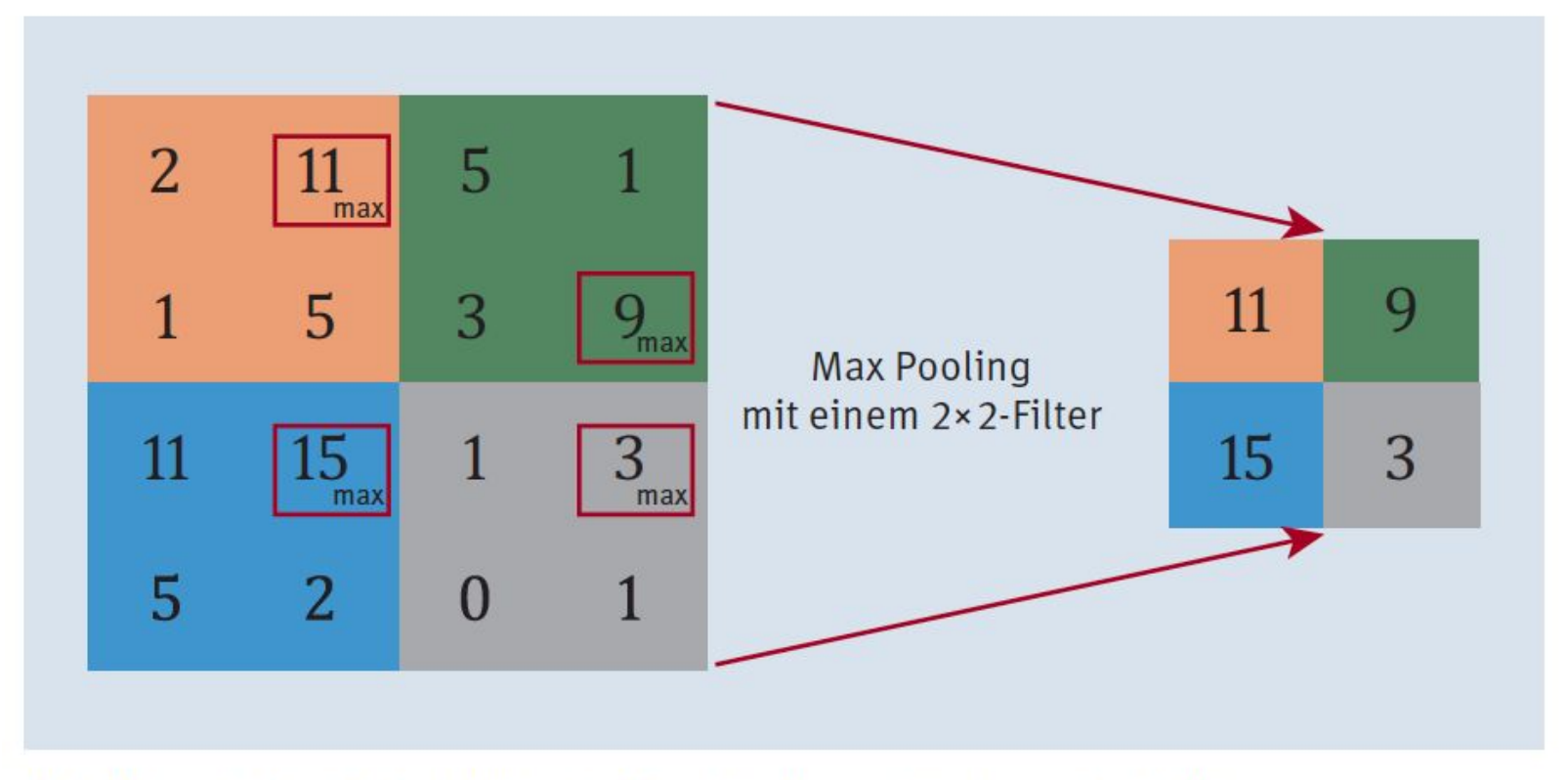

Abbildung 7.8 Beispiel für ein Max Pooling mit einem 2×2-Filter

## 7.2.4 Überlappen, ausfüllen und Schrittlänge

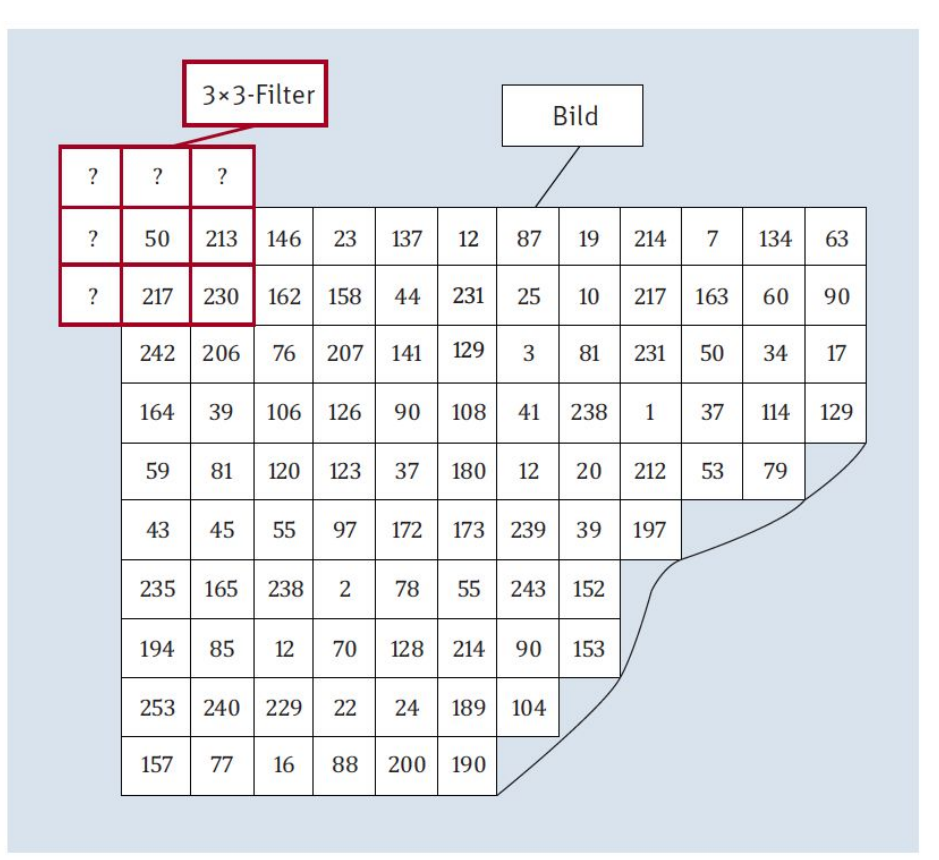

Abbildung 7.9 Filter - was tun mit Randpixeln?

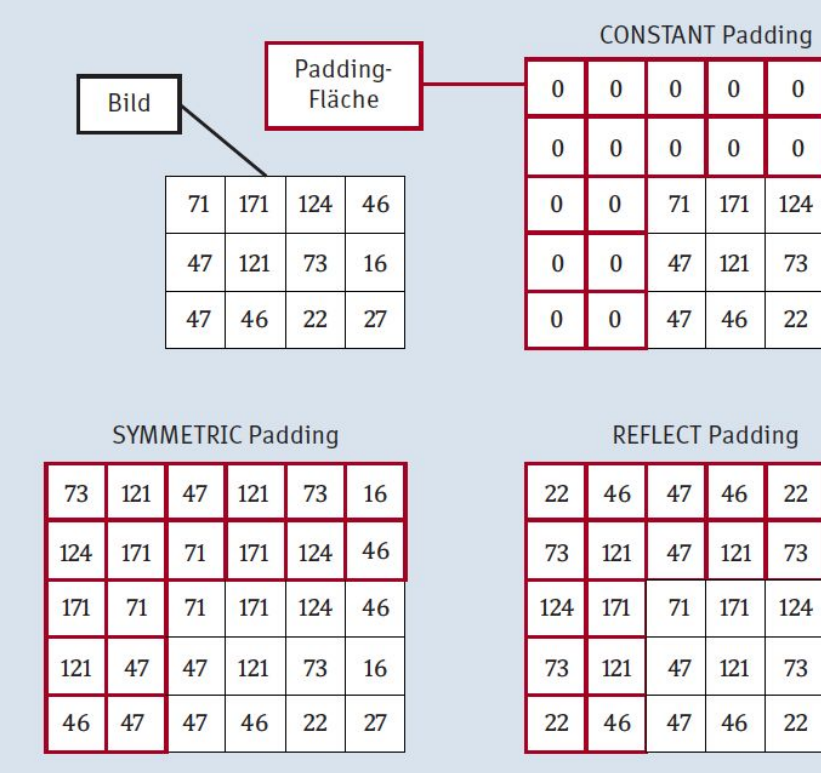

 $\bf{0}$ 

 $\bf{0}$ 

 $\bf{0}$ 

 $\bf{0}$ 

Abbildung 7.10 Padding-Beispiele für einen 5x5-Filter - TensorFlow

|  |                                   | 115            | 142            | 13           | 18       | 40  | 156 | 5   | 106 | 21             | 135             | 87  |
|--|-----------------------------------|----------------|----------------|--------------|----------|-----|-----|-----|-----|----------------|-----------------|-----|
|  | Stride = $1$<br>(mit Überlappen)  | 116            | 70             | 82           | 89       | 243 | 247 | 232 | 24  | 36             | 43              | 208 |
|  |                                   | 50             | 55             | 198          | 219      | 115 | 54  | 205 | 66  | 216            | 159             | 129 |
|  |                                   | 87             | 50             | 29           | 6        | 239 | 31  | 186 | 214 | 11             | 191             | 195 |
|  |                                   | 36             | 112            | 158          | 26       | 147 | 32  | 96  | 185 | 96             | $7\overline{ }$ | 69  |
|  | Stride = $2$<br>(mit Überlappen)  | 180            | 84             | 71           | $\bf{0}$ | 63  | 89  | 190 | 75  | 186            | 207             | 121 |
|  |                                   | 12             | 253            | $\mathbf{1}$ | 226      | 108 | 88  | 53  | 62  | 20             | 52              | 207 |
|  |                                   | 159            | 232            | 199          | 129      | 196 | 70  | 220 | 6   | 112            | 208             | 138 |
|  |                                   | 59             | $\overline{2}$ | 34           | 159      | 214 | 175 | 55  | 24  | 10             | 159             | 62  |
|  |                                   | 213            | 131            | 58           | 69       | 236 | 152 | 53  | 129 | 226            | 13              | 218 |
|  | Stride = $3$<br>(ohne Überlappen) | 113            | 117            | 218          | 77       | 11  | 21  | 156 | 40  | $\overline{2}$ | 119             | 43  |
|  |                                   | 250            | 242            | 91           | 241      | 29  | 245 | 208 | 14  | 255            | 17              | 99  |
|  |                                   | $\overline{2}$ | 232            | 26           | 225      | 168 | 215 | 113 | 156 | 149            | 203             | 76  |
|  |                                   |                |                |              |          |     |     |     |     |                |                 |     |

Abbildung 7.11 Die Schrittlänge = Stride eines Filters

## 7.3 Der Prädiktionsblock 7.3.1 Flatten

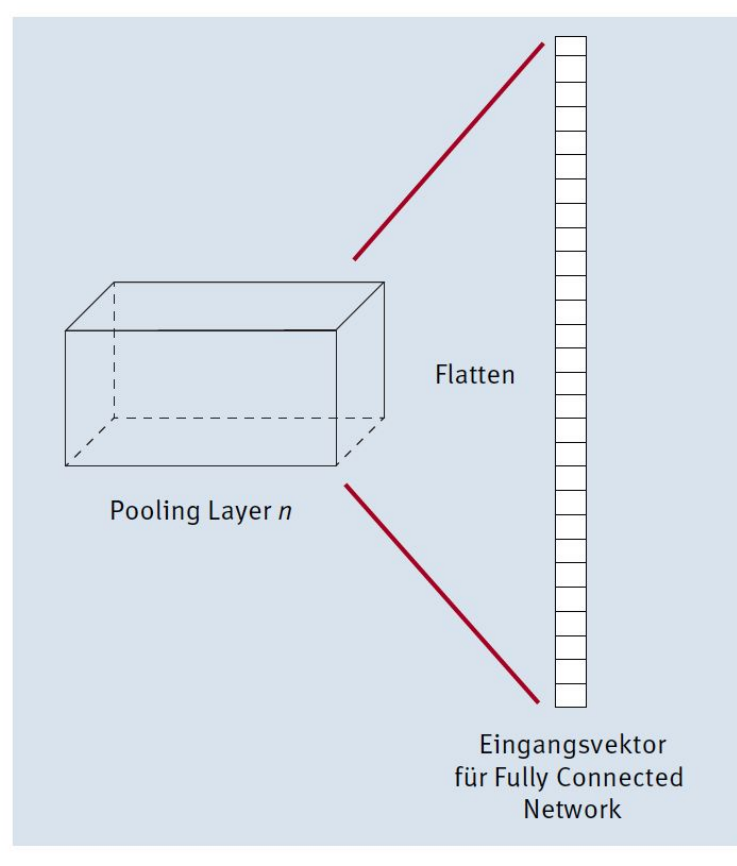

Abbildung 7.12 Flattening des letzten Blocks im Kodierungsblock

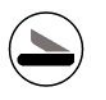

### 7.3.2 Softmax

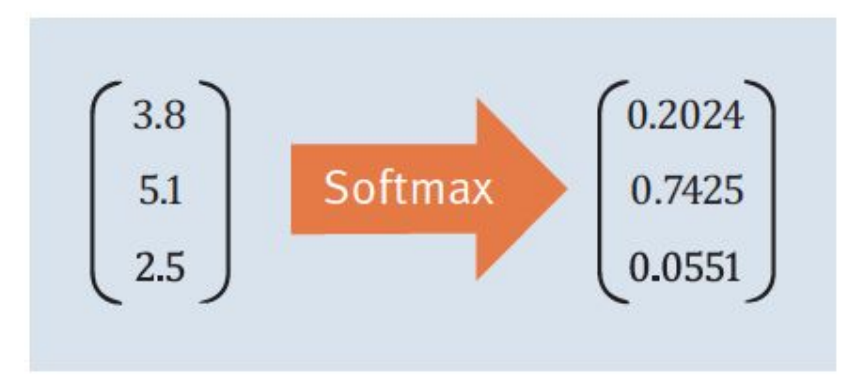

### Abbildung 7.13 Beispiel für Softmax für drei Klassen

Softmax kann auch als Aktivierungsfunktion gesehen werden und wird bei k Klassen und  $i = 1, ..., k$  für die Klasse  $c_j$  folgendermaßen definiert:

Softmax: 
$$
f_{\text{akt}}(c_j) = f_{\text{softmax}}(c_j) = \frac{e^{c_j}}{\sum_{i=1}^{k} e^{c_i}}
$$

### **7.4 Trainieren von Convolutional Neural Networks**

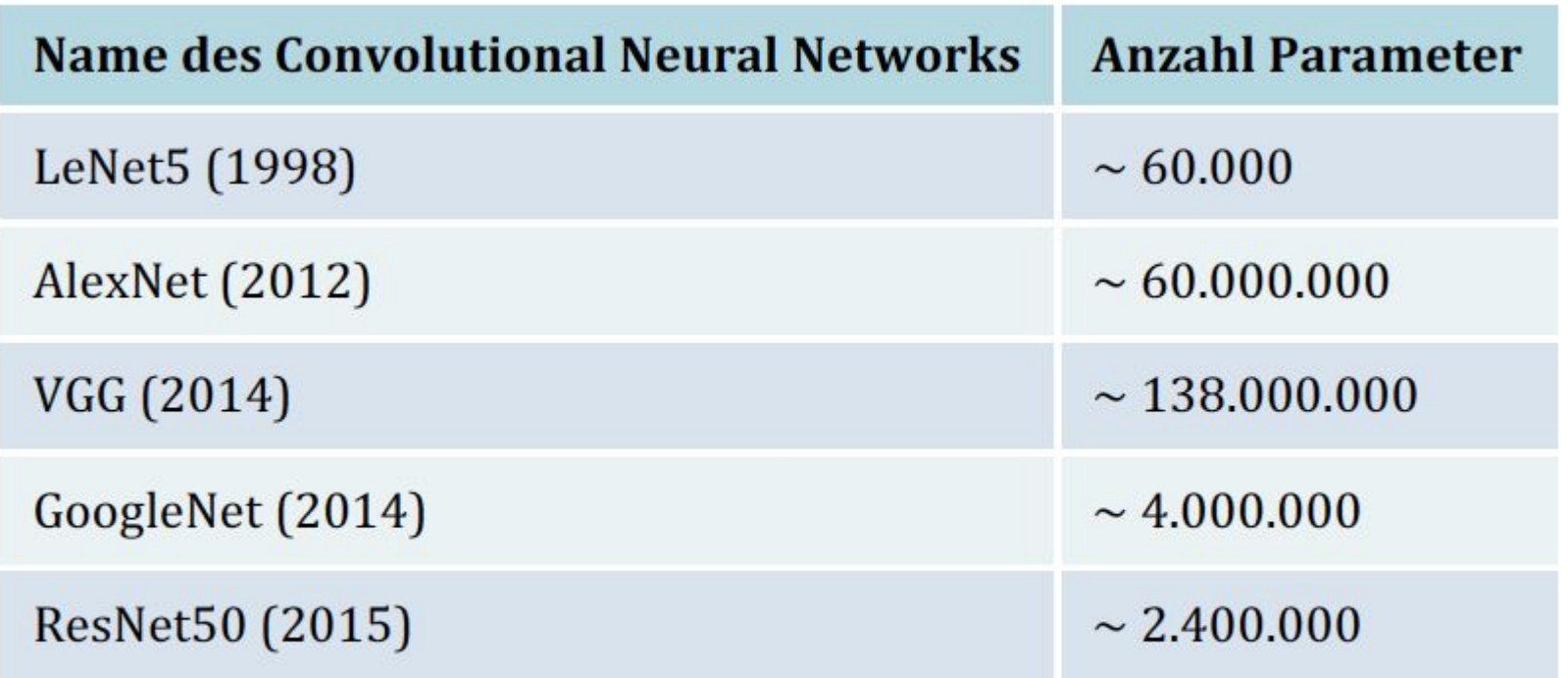

Tabelle 7.1 Vergleich von CNN anhand der Anzahl der Parameter
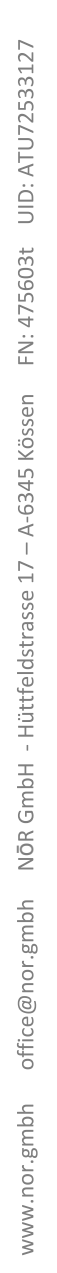

#### 7.4.1 Das Problem der explodierenden/verschwindenden Gradienten Initialisierung

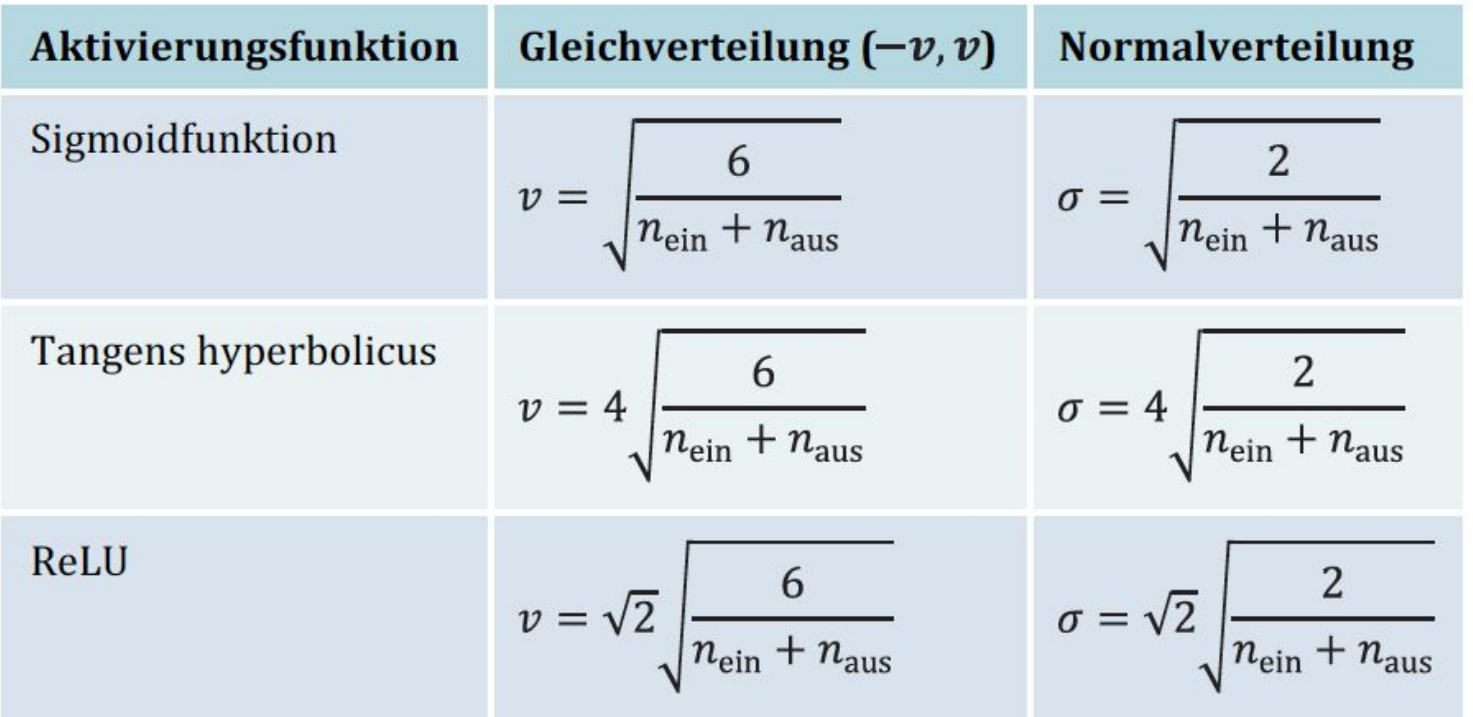

Tabelle 7.2 Gleichverteilung und Normalverteilung für die zufällige Initialisierung der Gewichte

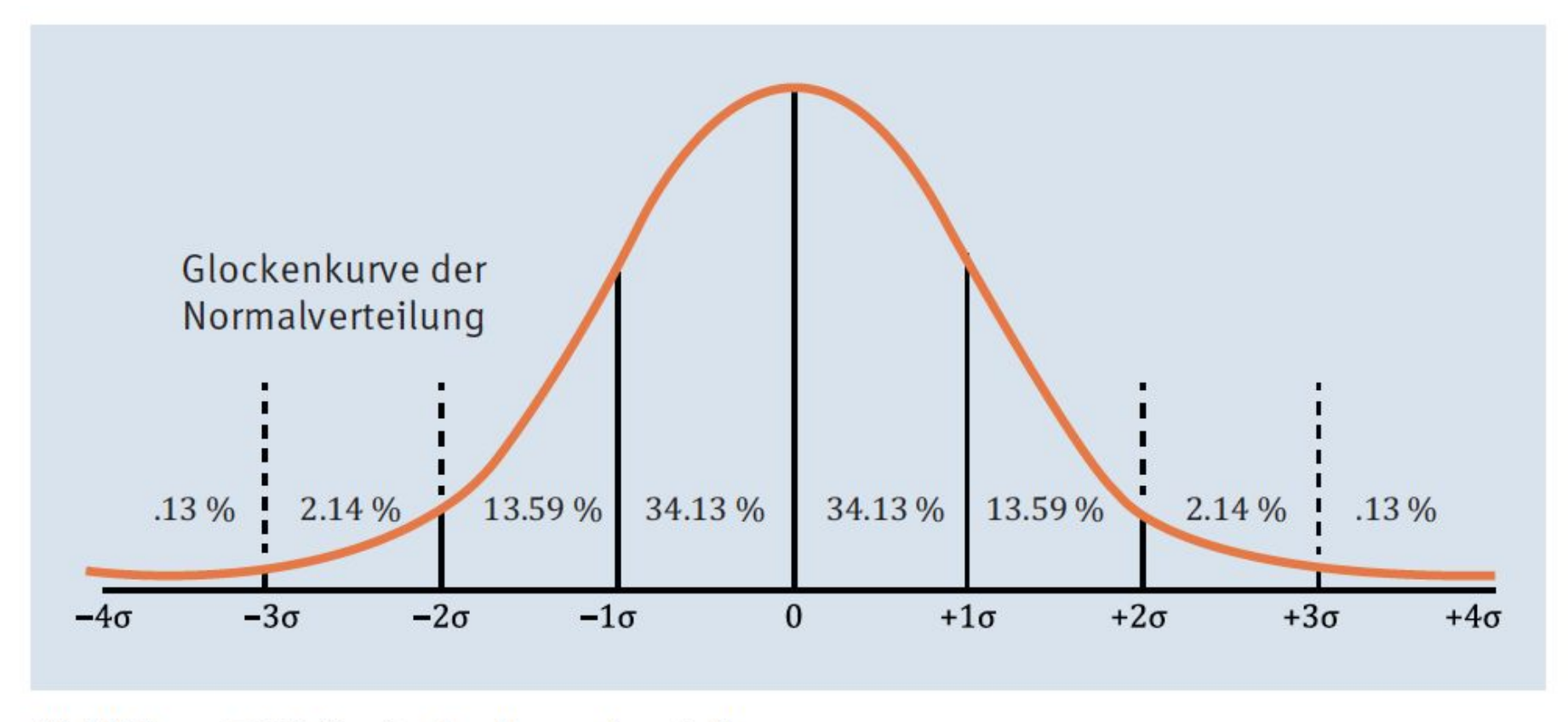

Abbildung 7.14 Typische Normalverteilung

# Aktivierungsfunktion

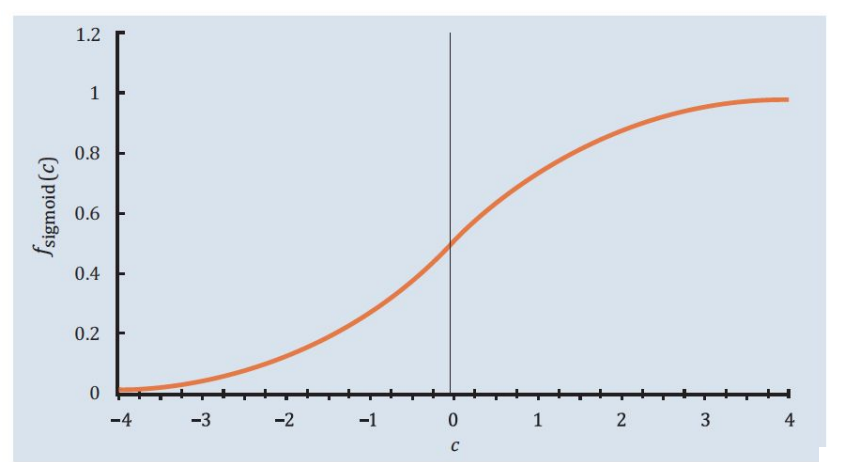

Abbildung 7.15 Sigmoidfunktion

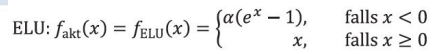

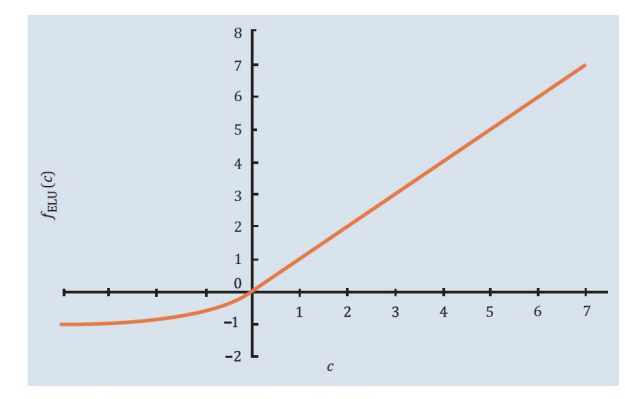

Abbildung 7.17 Die ELU-Aktivierungsfunktion

IReLU:  $f_{\text{akt}}(x) = f_{\text{ReLU}}(x) = \max(\alpha x, x)$ , wo  $\alpha = 0.01$  (sehr klein)

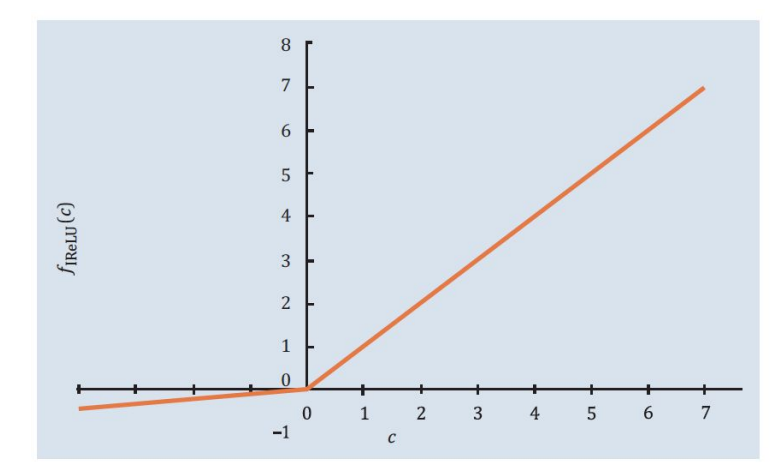

Abbildung 7.16 Die Leaky-ReLU-Aktivierungsfunktion

# 7.4.2 Das Optimierungsverfahren Momentum-Optimierung Adam-Optimierung

 $\nabla_{W} C(W) = \begin{pmatrix} \frac{\partial}{\partial W_{0}} C(W) \\ \frac{\partial}{\partial W_{1}} C(W) \\ \vdots \\ \frac{\partial}{\partial W_{n}} C(W) \end{pmatrix}$ 

 $\vec{h}_{\text{neu}} = \eta_{\text{momentum}} \vec{h}_{\text{alt}} + \eta \nabla_W C(W)$ 

$$
W_{\text{neu}} = W_{\text{alt}} - \eta_{\text{Adam}}(h_{\text{alt}}, h_{\text{alt}}^2)
$$

Das bedeutet also, vom Gewichtsvektor wird ein Veränderungsvektor  $\bar{h}$  abgezogen. Die-Veränderungsvektor sieht beim Standard-Gradientenverfahren folgendermaßen ser aus:

$$
\overline{h}=\eta \nabla_{W} C(W)
$$

Dabei ist  $\eta$  unsere schon bekannte Lernrate. Die neuen Gewichtsvektoren erhalten wir also durch Subtraktion des Veränderungsvektors:

 $W^{\text{neu}} = W^{alt} - \vec{h}$ 

Die folgenden beiden Beispiele von Optimierungsvarianten modifizieren diesen Veränderungsvektor, um das Training schneller konvergieren zu lassen.

# 7.4.3 Verhindern von Overfitting **Early Stopping**

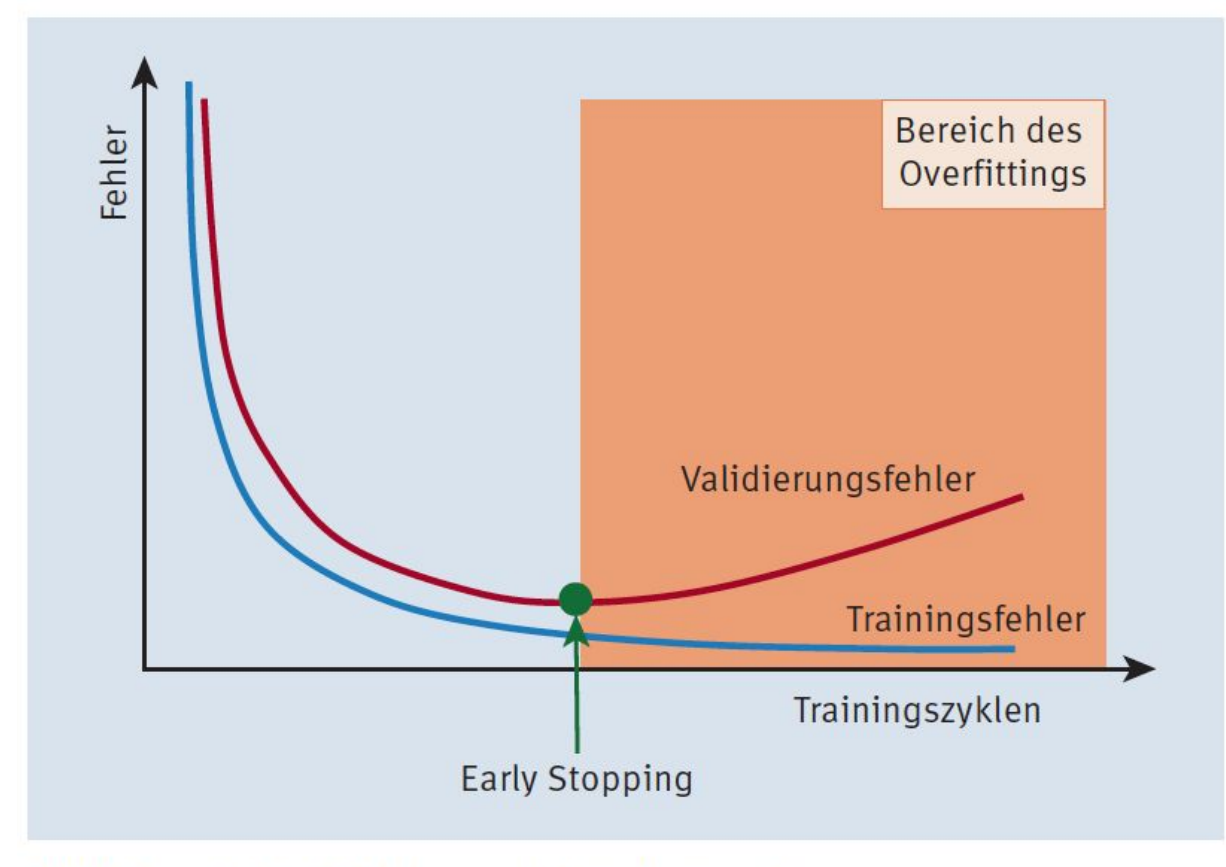

Abbildung 7.18 Fehlerkurve bei Early Stopping

# Dropout

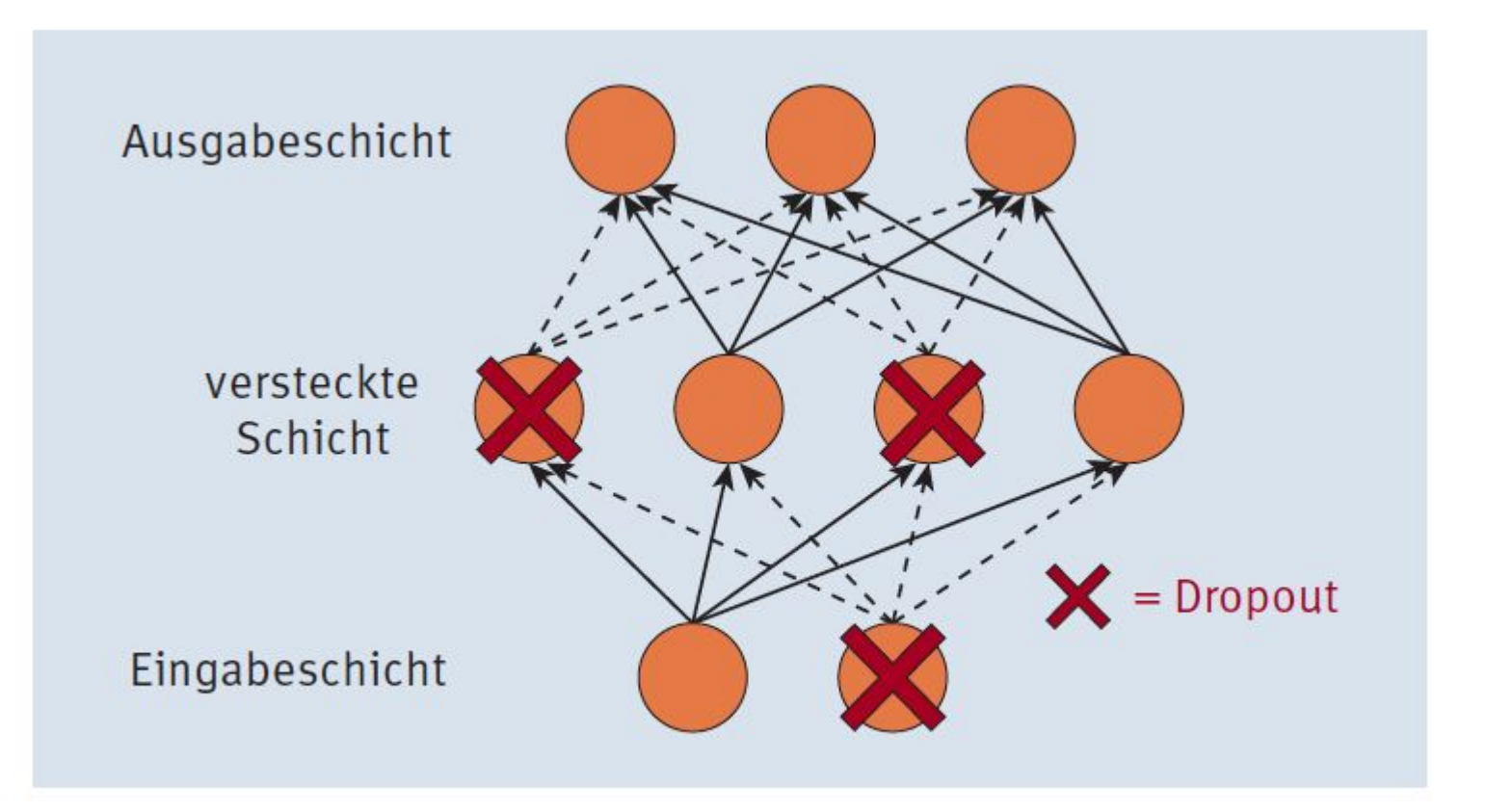

**Abbildung 7.19** Netz mit Dropout-Neuronen (Dropout-Rate  $p = 50$  %)

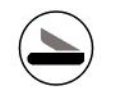

# Programmierung von Convolutional Neural Networks mit TensorFlow 2.0

# 8.1 Convolutional Networks zur Handschriftenerkennung 8.1.1 Der Datensatz

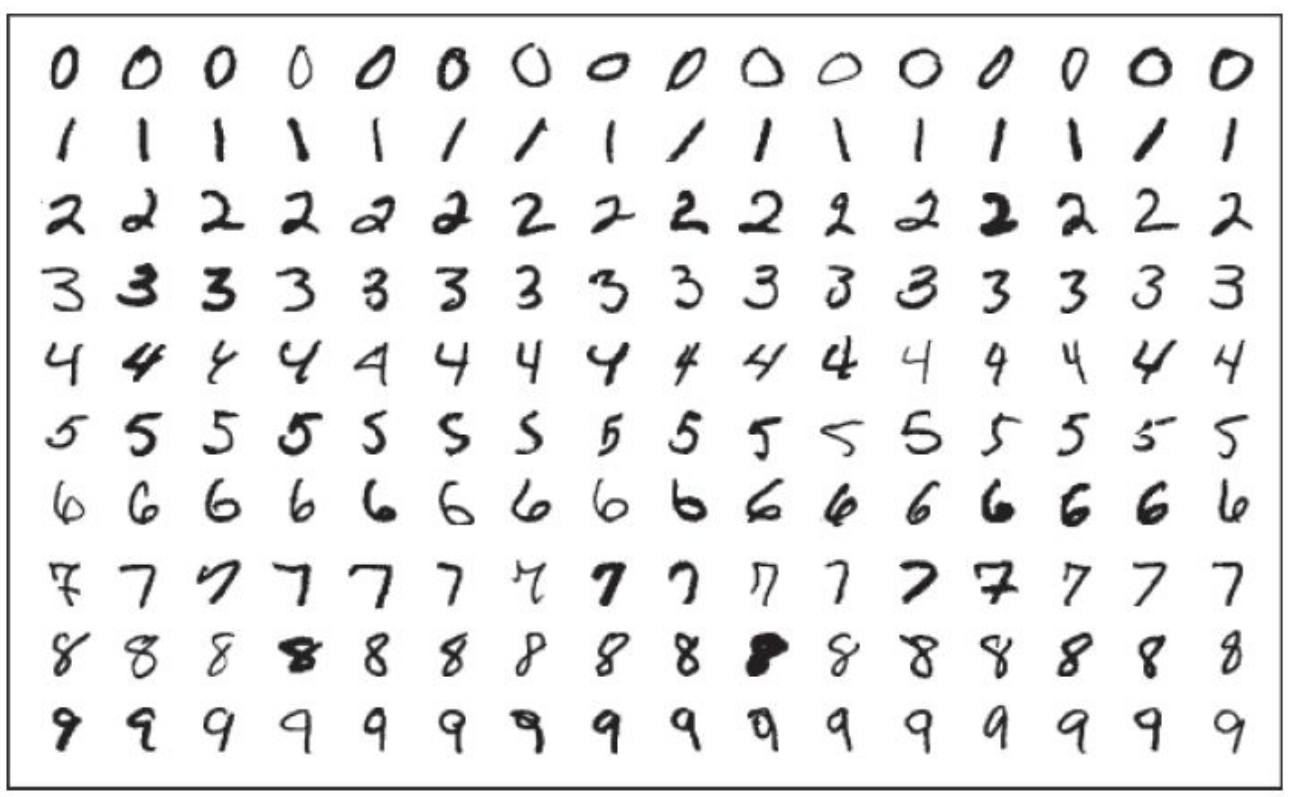

Abbildung 8.1 Ausschnitt aus dem MNIST-Datensatz

#### **Keras**

Die Keras-Bibliothek verdient eine besondere Erwähnung. Sie wurde von François Chollet entwickelt. Keras ist eine Python-Bibliothek, die eine einheitliche Schnittstelle für verschiedene Bibliotheken für neuronale Netzwerke bietet, wie TensorFlow, CNTK oder Theano. Das Ziel von Keras ist, die Anwendung dieser Bibliotheken so einsteiger- und benutzerfreundlich wie möglich zu machen. Obwohl Keras als eigenständige Bibliothek erhalten bleibt, wurde sie ab der TensorFlow-Version 1.4 integriert und mit der Version 2.0 noch mehr an TensorFlow angepasst und erweitert.

# 8.1 Laden des MNIST-Datensatzes aus der » tensorflow.keras«-Bibliothek

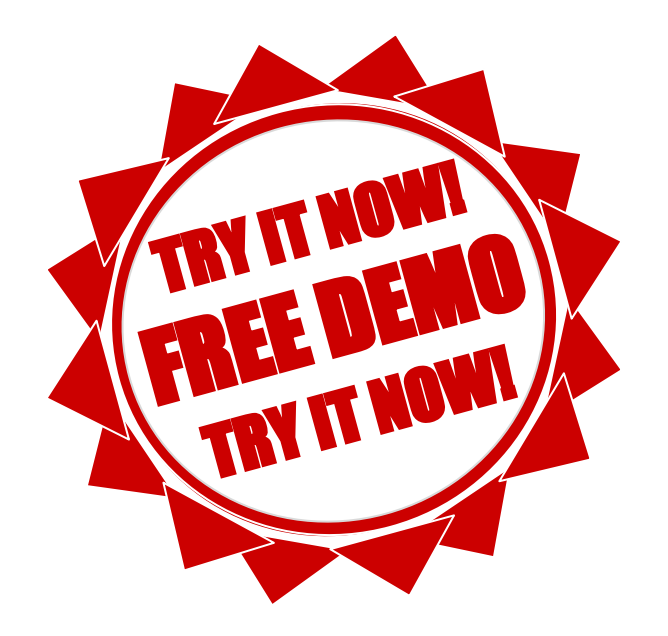

# 8.2 Laden und Vorverarbeitung des MNIST-Datensatzes

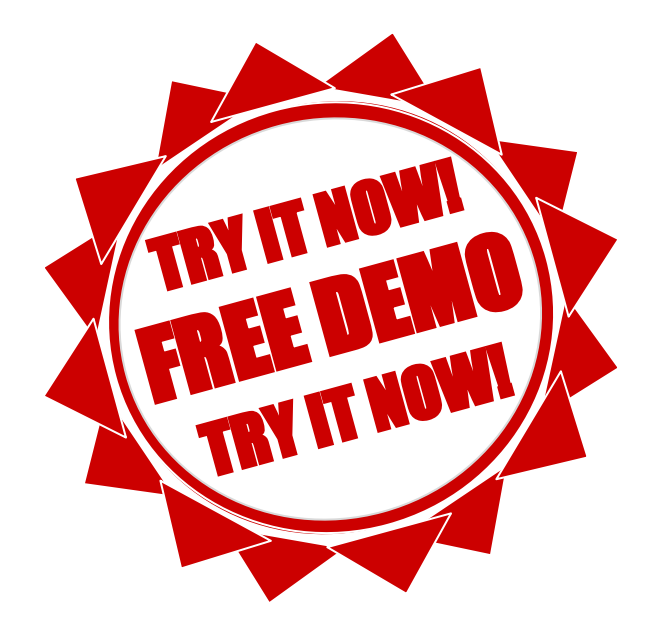

# UID: ATU72533127 FN: 475603t A-6345 Kössen NŌR GmbH - Hüttfeldstrasse 17 office@nor.gmbh www.nor.gmbh

Listing 8.3 Format des modifizierten Trainings- und Testdatensatzes

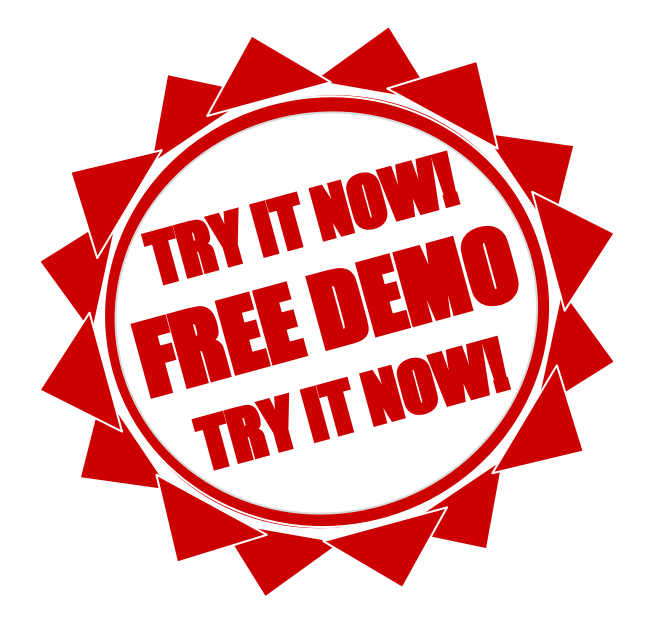

# Listing 8.4 Darstellung eines zufällig ausgewählten MNIST-Bildes

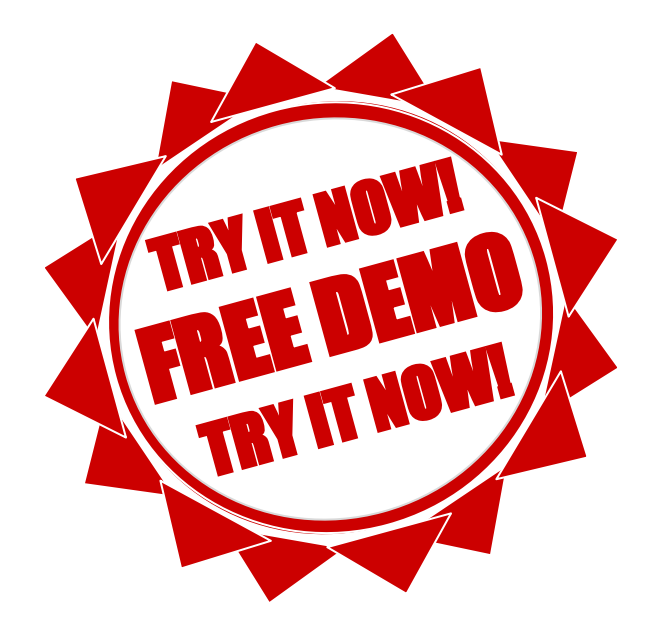

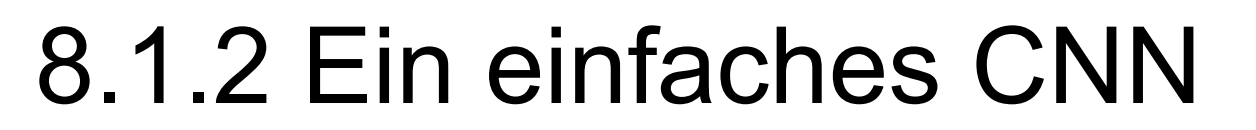

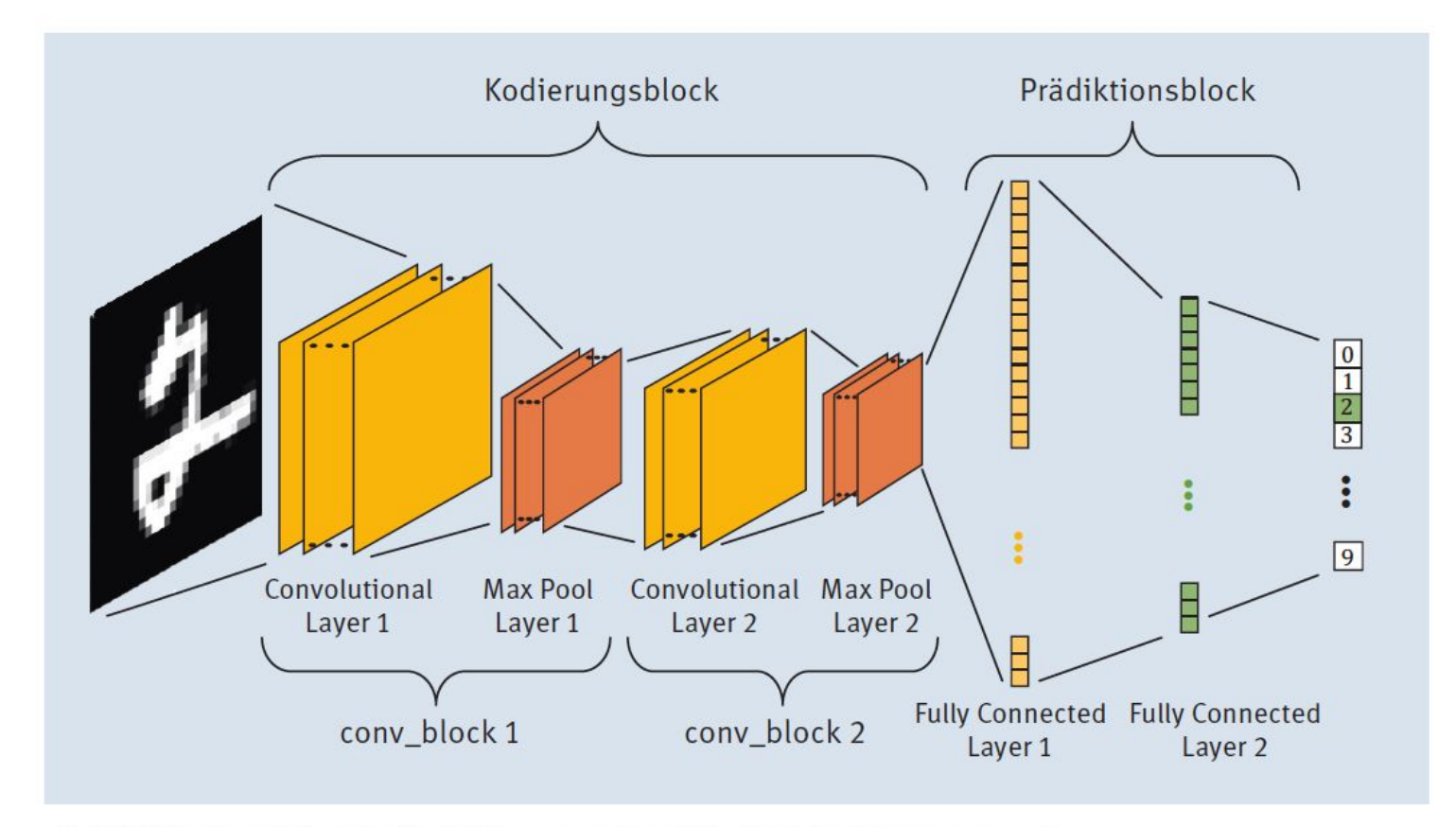

Abbildung 8.3 Die Struktur unseres CNN für den MNIST-Datensatz

# Listing 8.5 Import der Bibliotheken

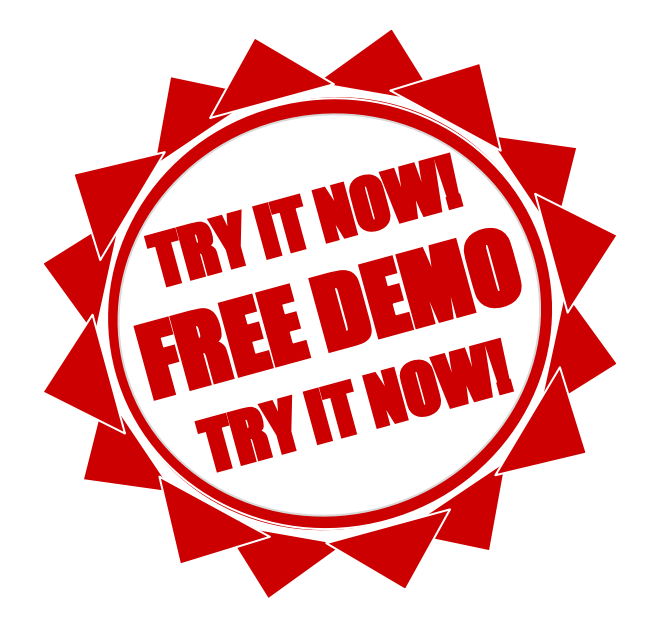

#### Das Modell  $\left( \blacktriangleright \right)$ Listing 8.6 Codeabschnitt für die Netzwerkarchitektur

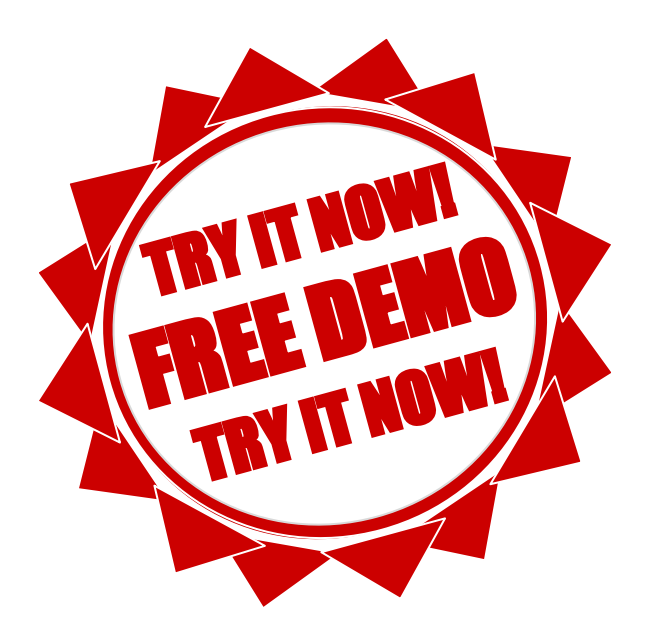

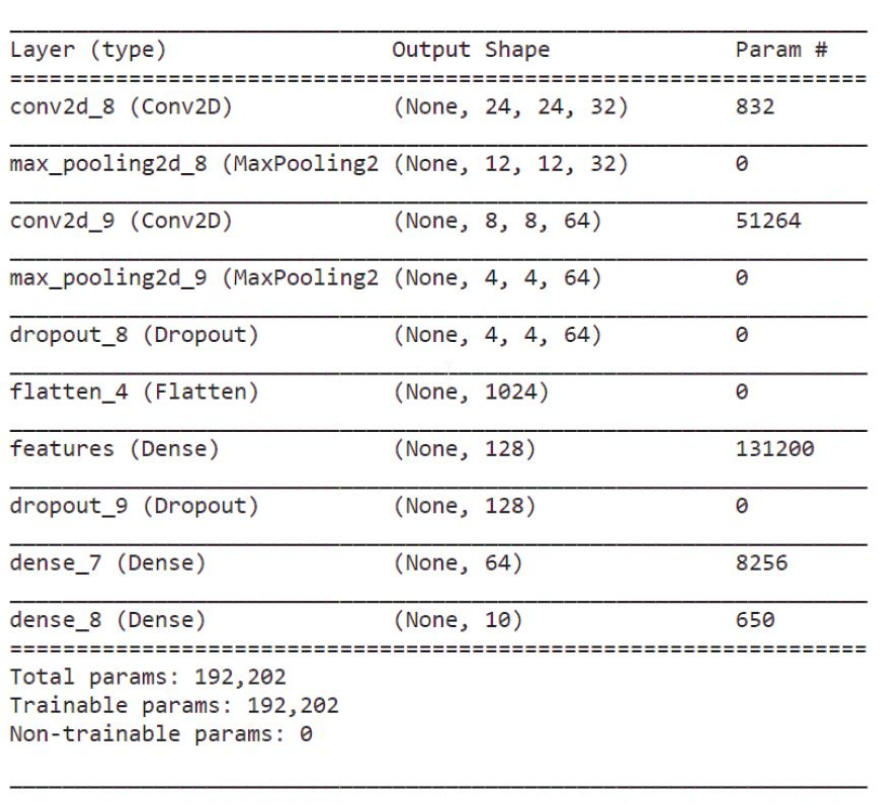

Abbildung 8.4 Ausgabe der Funktion »model.summary()«

# Listing 8.7 Festlegung Verlustfunktion und Optimierung

 $\bigodot$ 

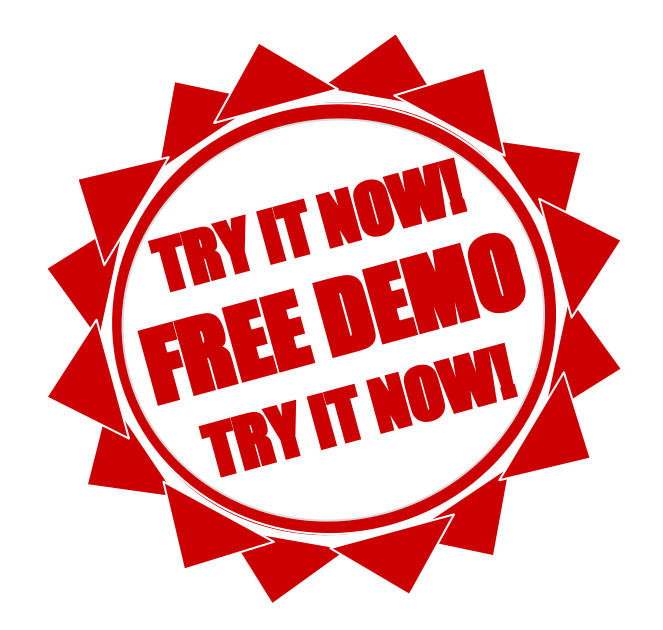

#### Das Training  $\bigoplus$ Listing 8.8 Training des Modells mit » model.fit()«

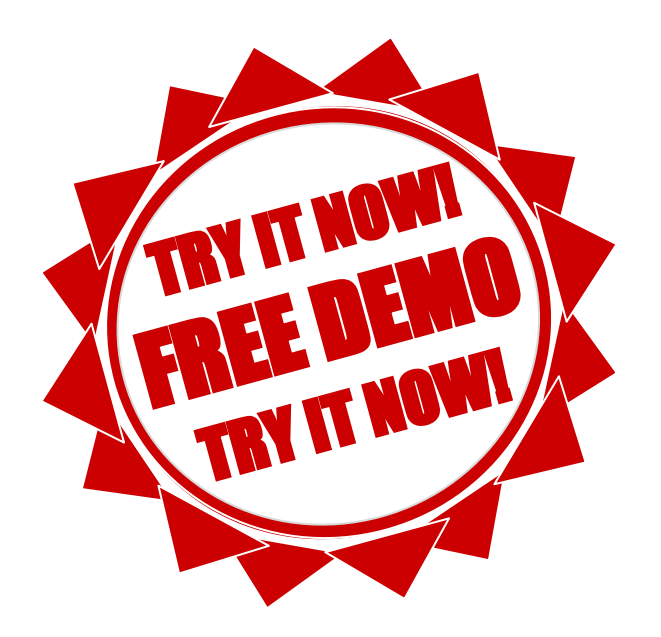

# 8.1.3 Die Ergebnisse

#### **Tensorboard**

Um die Ergebnisse selbst mittels TensorBoard nachzuvollziehen, können Sie es in einem Terminal (am besten aus Anaconda Navigator in der entsprechenden Environment) selbst starten mit dem Befehl:

tensorboard-logdir "logs"

Achtung! Sie müssen im Terminal zuerst in das Verzeichnis wechseln, in dem sich auch das Jupyter Notebook befindet. Statt "logs" müssen Sie das Verzeichnis nehmen, dass Sie in Listing 8.8 für die Variable LOG\_DIR gewählt haben.

Danach öffnen Sie einen Webbrowser und starten die TensorBoard-Webapplikation mit der URL http://localhost:6006/ (oder, wenn das nicht funktioniert, mit http://rechnername:6006)

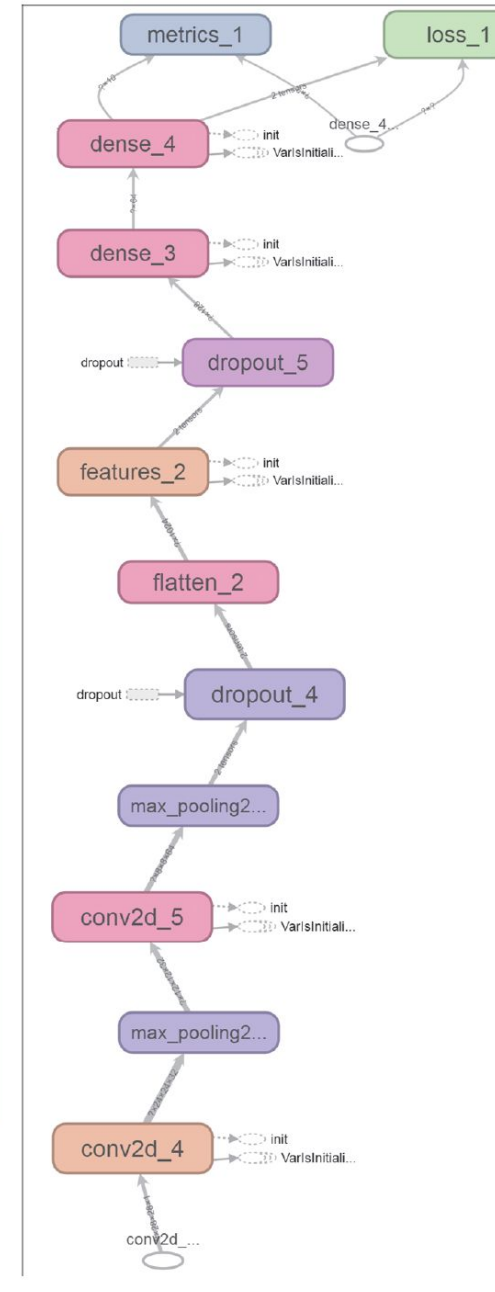

Abbildung 8.5 Unser Convolutional Neuronal Network im TensorBoard (Ausschnitt)

# Listing 8.9 Verlust und Genauigkeit unseres trainierten CNN

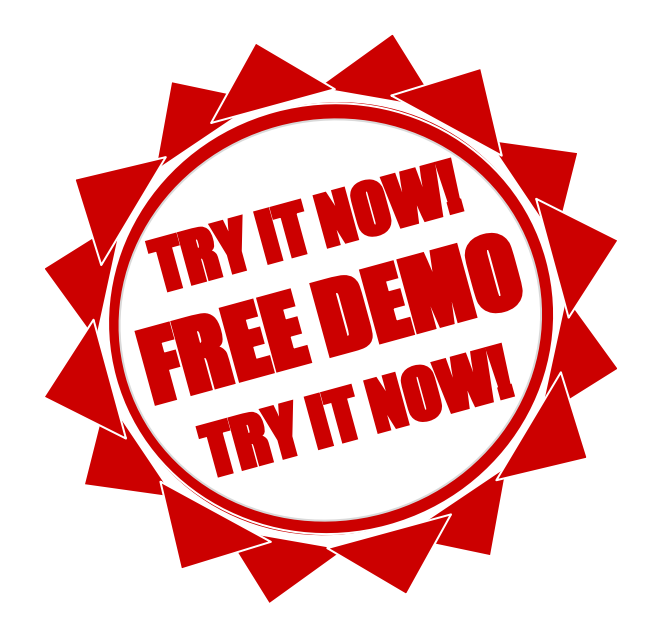

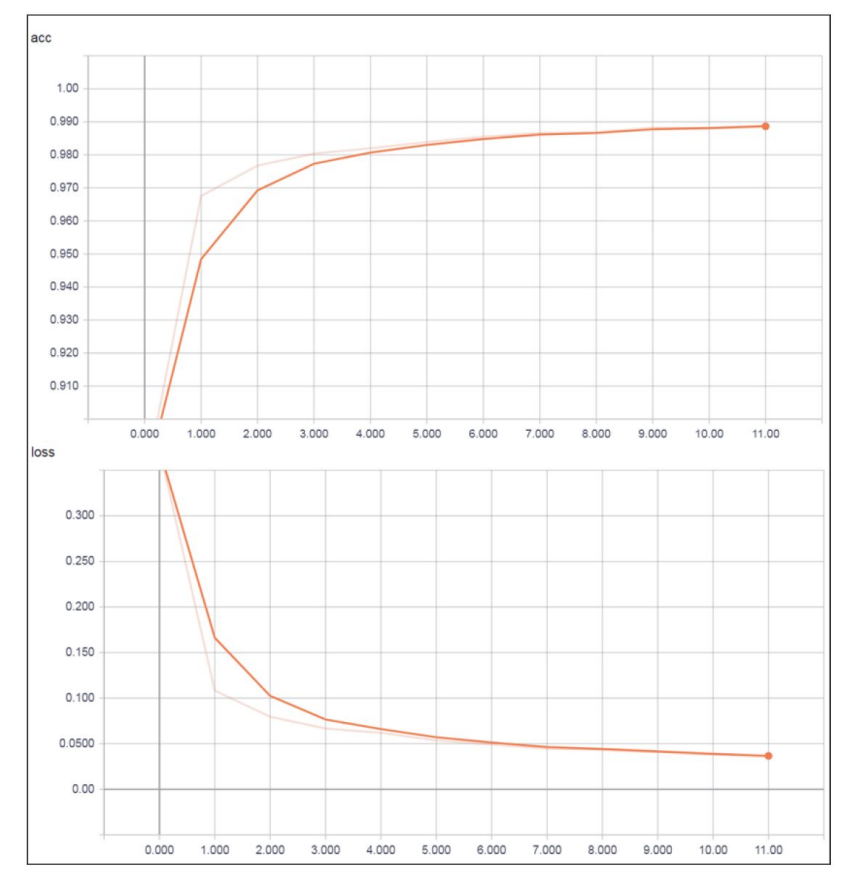

Abbildung 8.6 Verlauf Genauigkeit (»acc«) und Verlust (»loss«) der Trainingsdaten

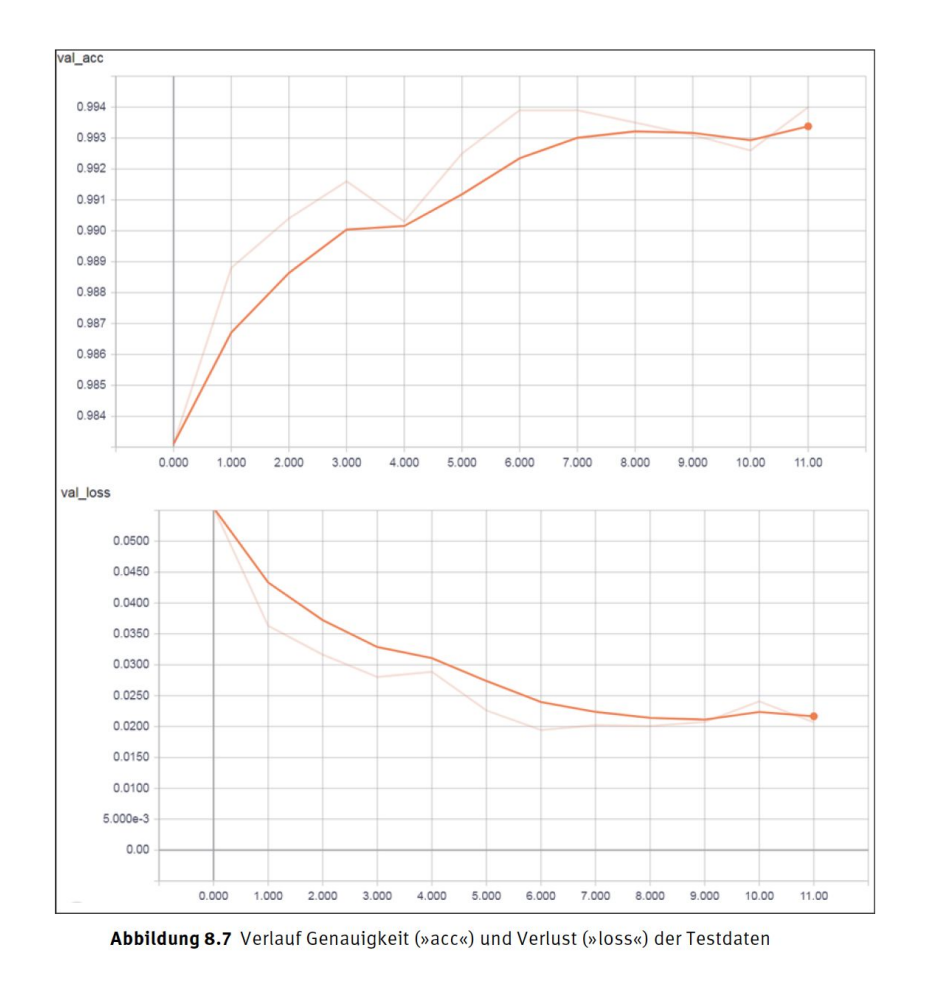

FN: 475603t UID: ATU72533127

A-6345 Kössen

 $\overline{\phantom{a}}$ 

NŌR GmbH - Hüttfeldstrasse 17

office@nor.gmbh

www.nor.gmbh

# Listing 8.10 Speichern des Modells und der Gewichte (h5-format)

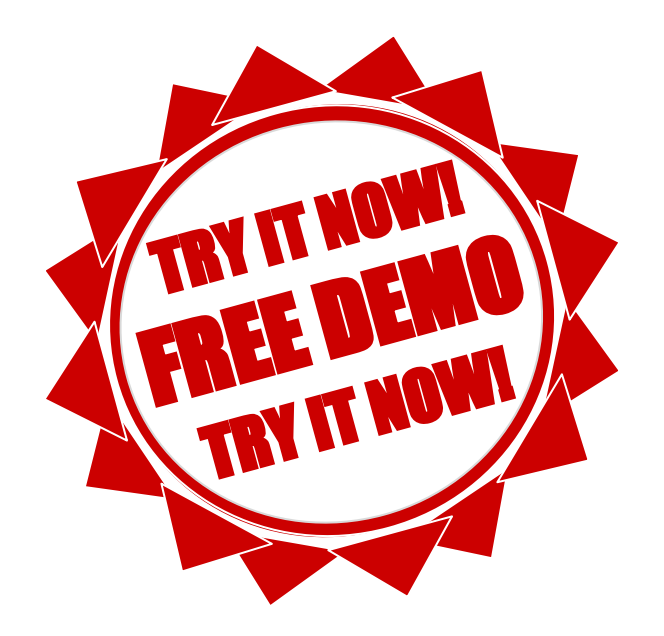

# Listing 8.11 Speichern des Modells und der Gewichte (pb-format)

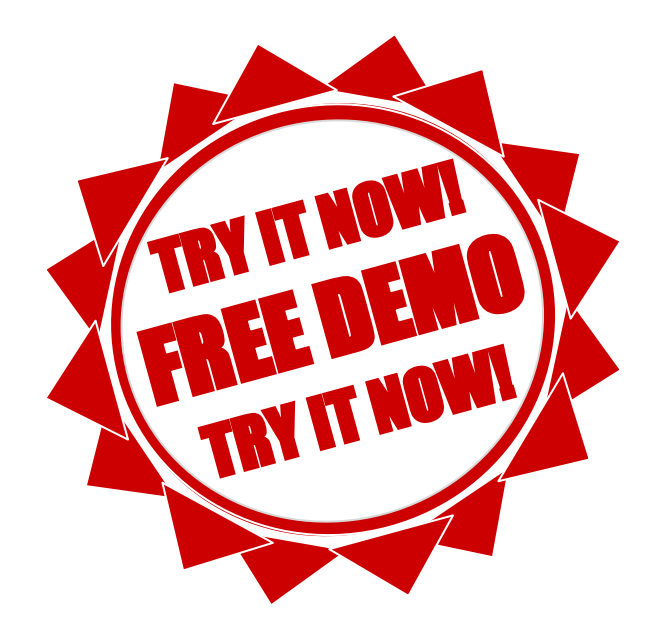

# Listing 8.12 Laden und Verwenden des vortrainierten Modells

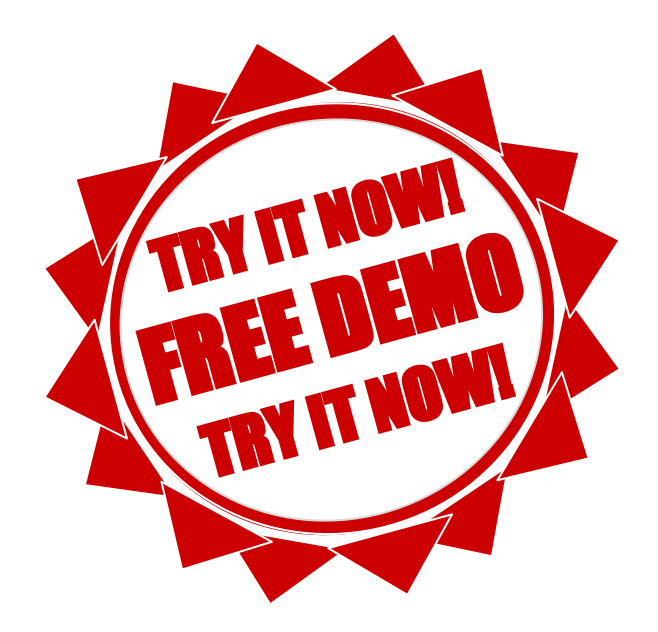

# Listing 8.13 Vergleich der Ergebnisse und Prüfung des trainierten Netzes

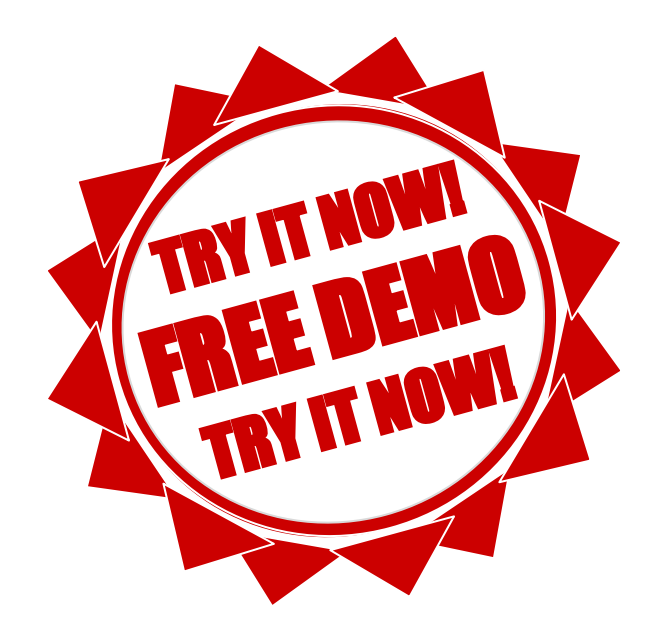

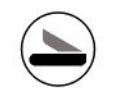

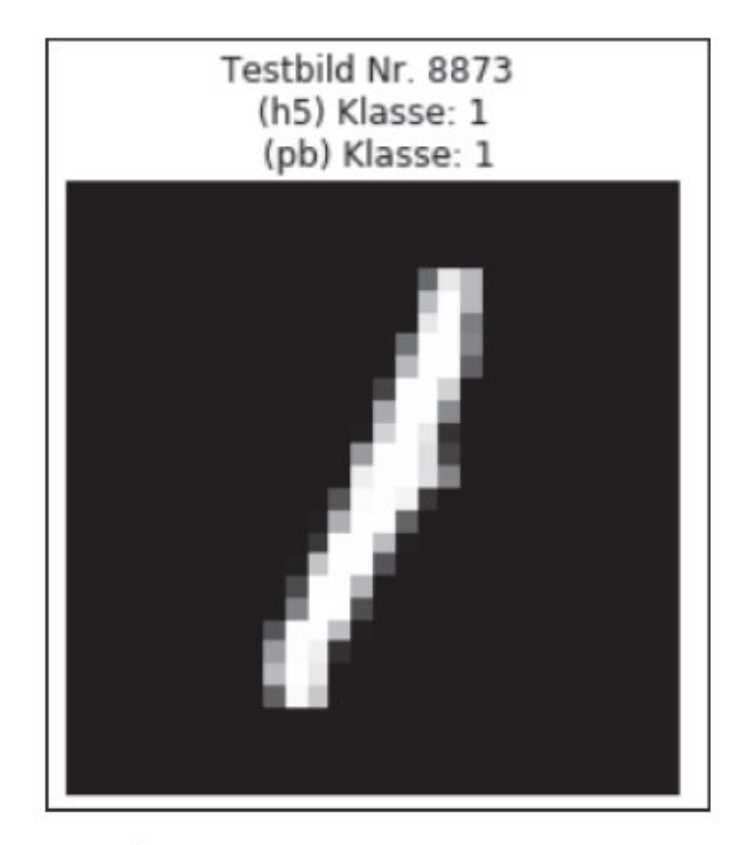

Abbildung 8.8 Klassifikationsergebnis eines Testbildes

# 8.2 Transfer Learning mit Convolutional Neural Networks

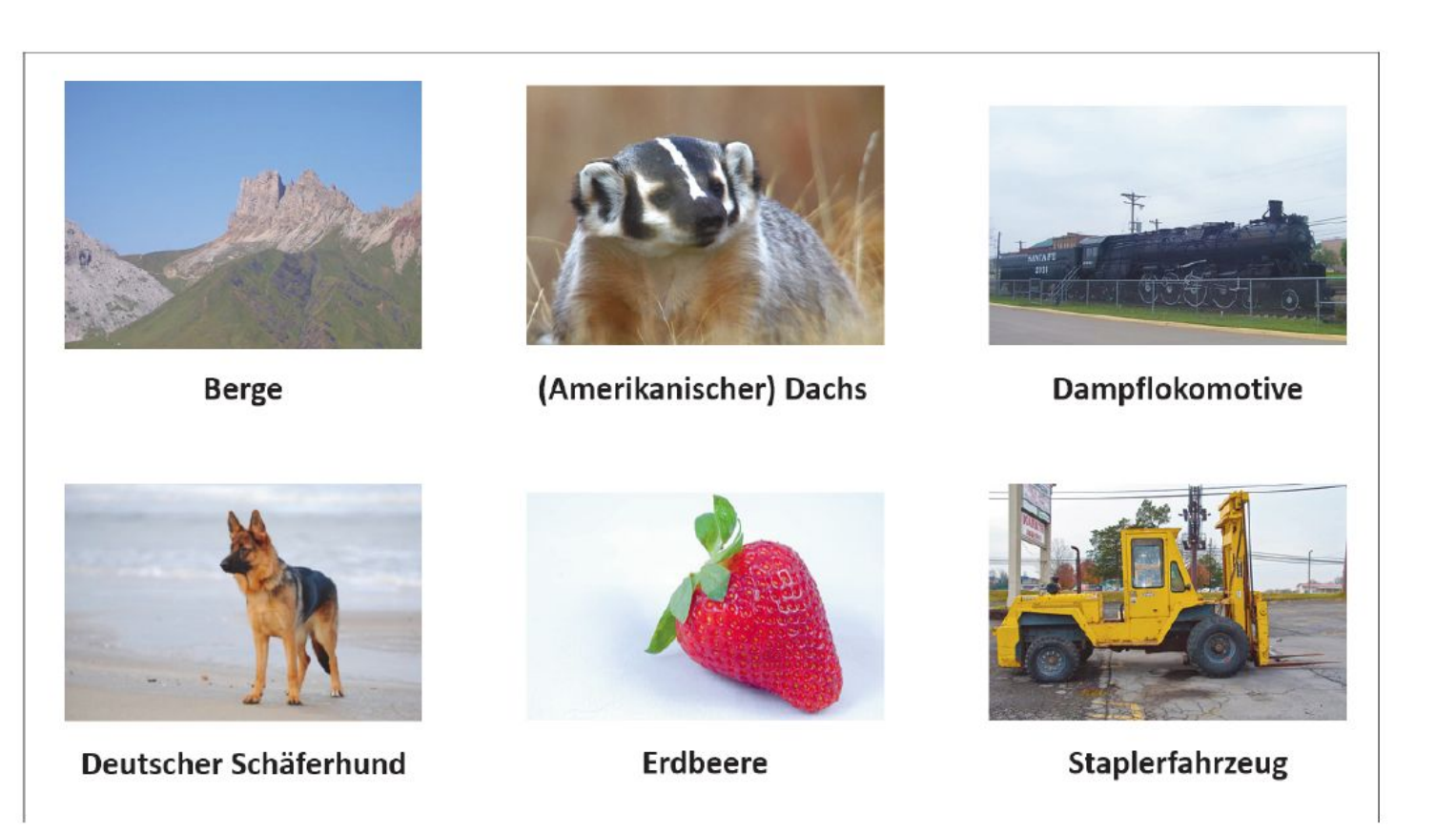

Abbildung 8.9 Beispielbilder für unsere Aufgabe

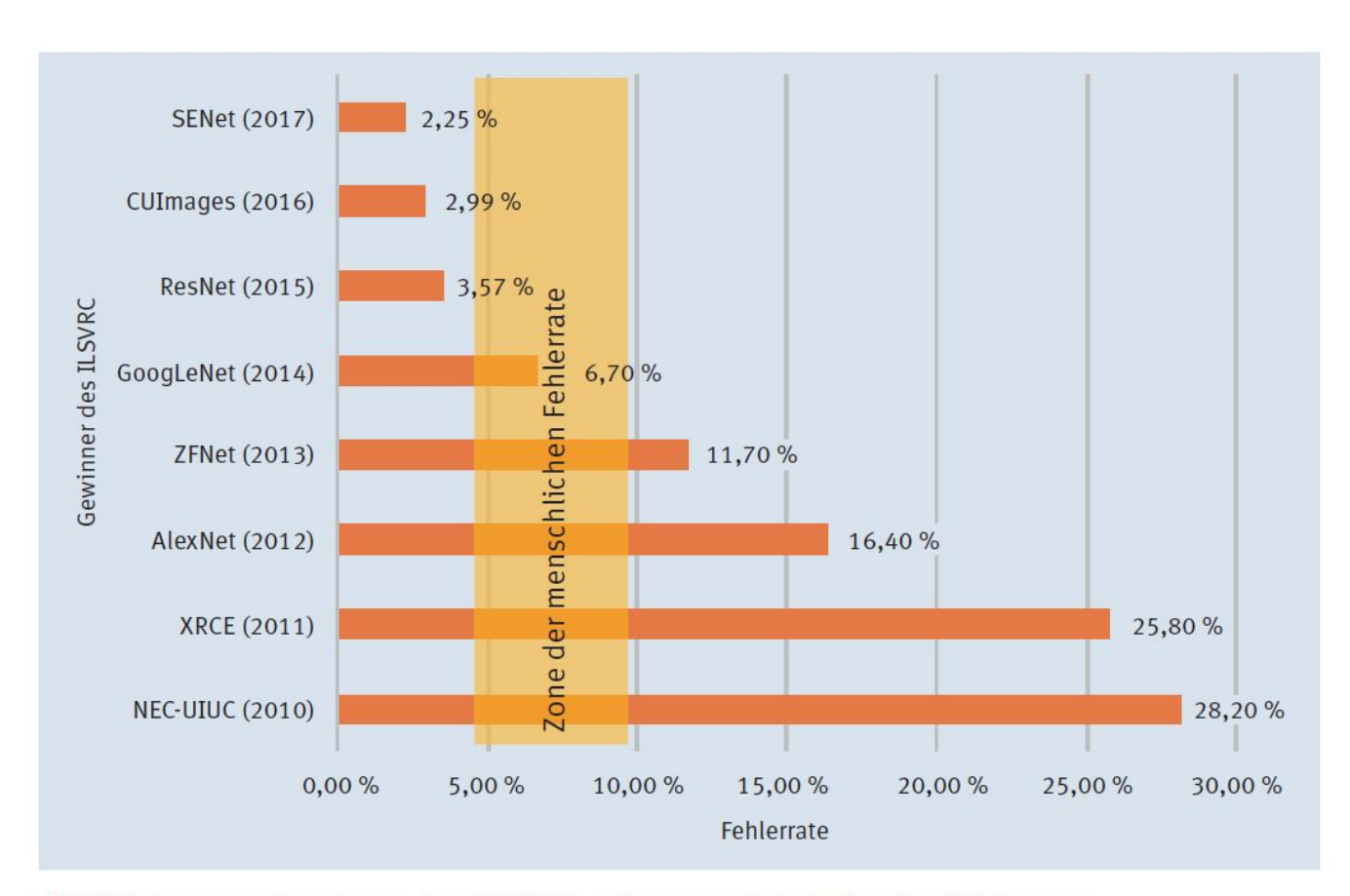

Abbildung 8.10 Gewinner des ILSVRC seit 2010 mit Angabe der Fehlerrate

# 8.2.1 Das vortrainierte Netzwerk

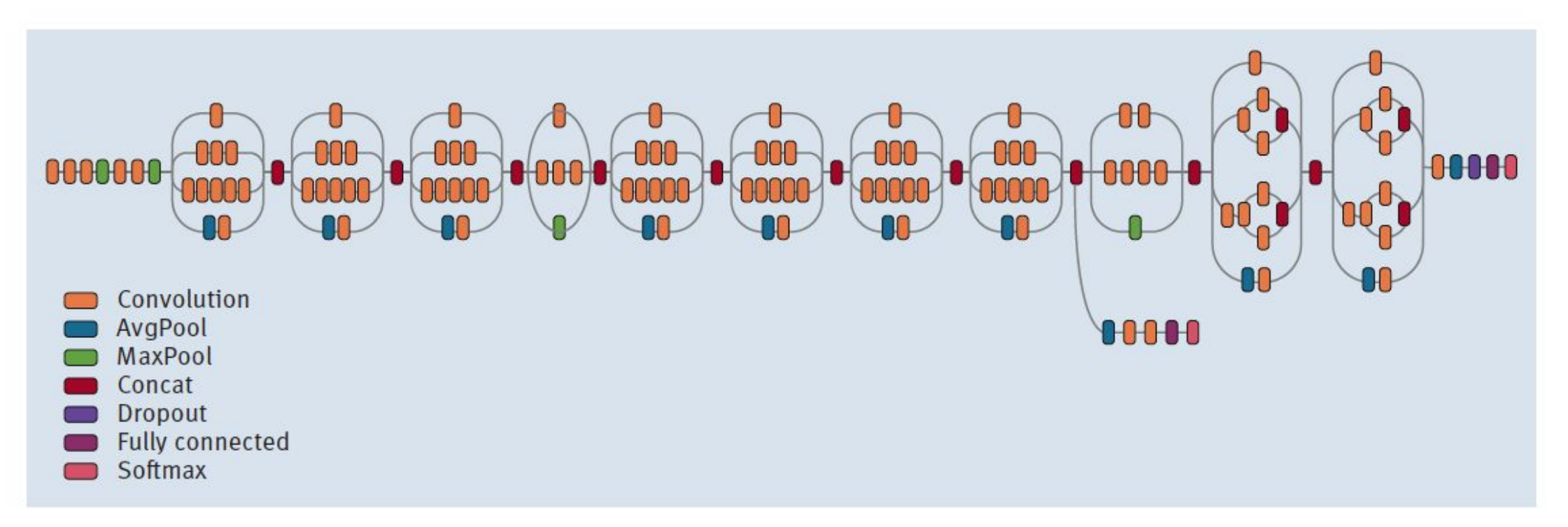

Abbildung 8.11 Die Netzwerkstruktur von Inception-v3

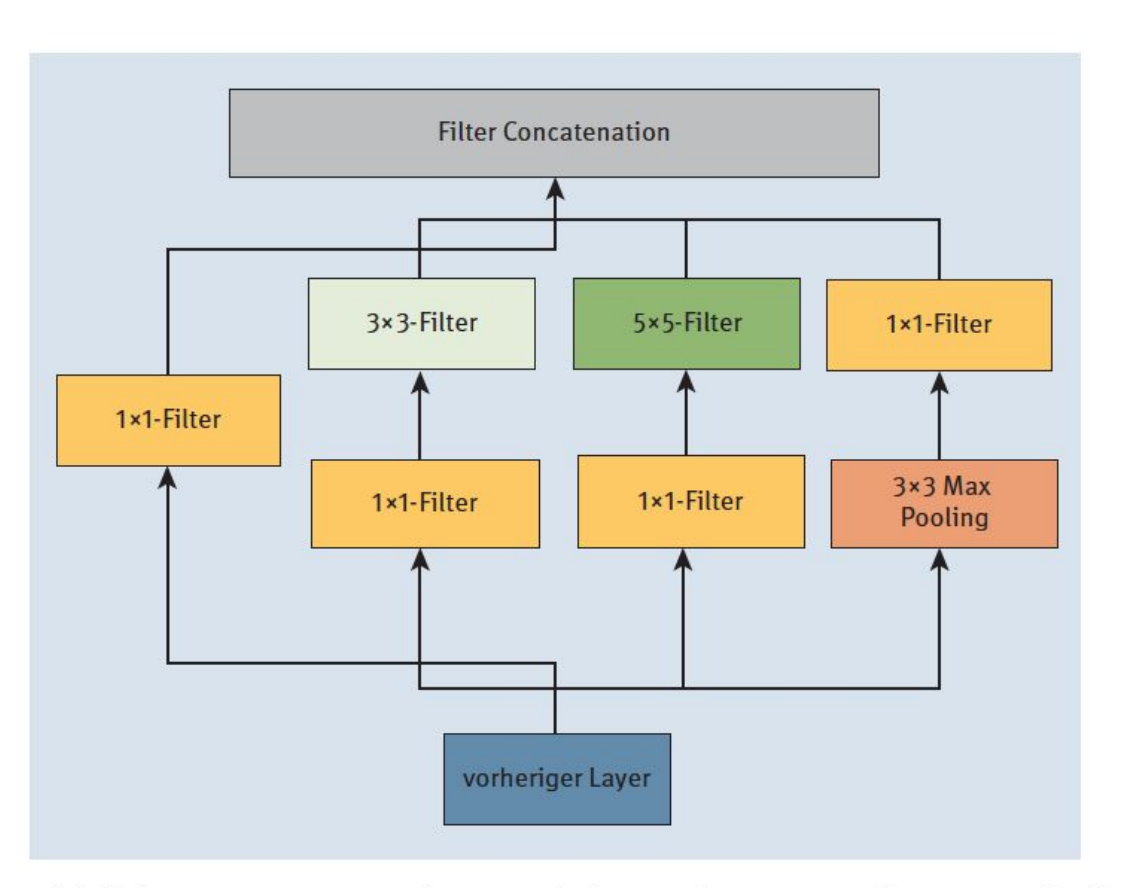

Abbildung 8.13 Inception-Modul, aus dem Inception-v3 aufgebaut ist

### **<sup>●</sup> 8.2.2 Datenvorbereitung** Listing 8.14 Import der Bibliotheken für neuronale Netze

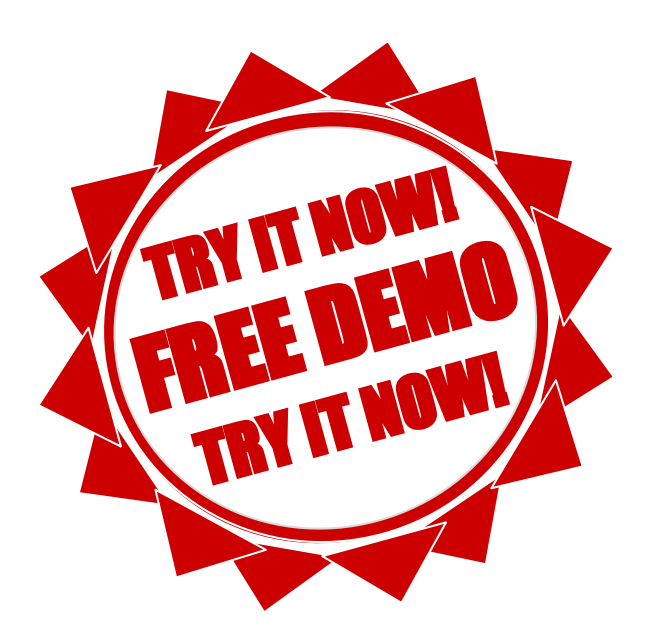

# Listing 8.15 Wichtige Helferlein für die Bildbearbeitung

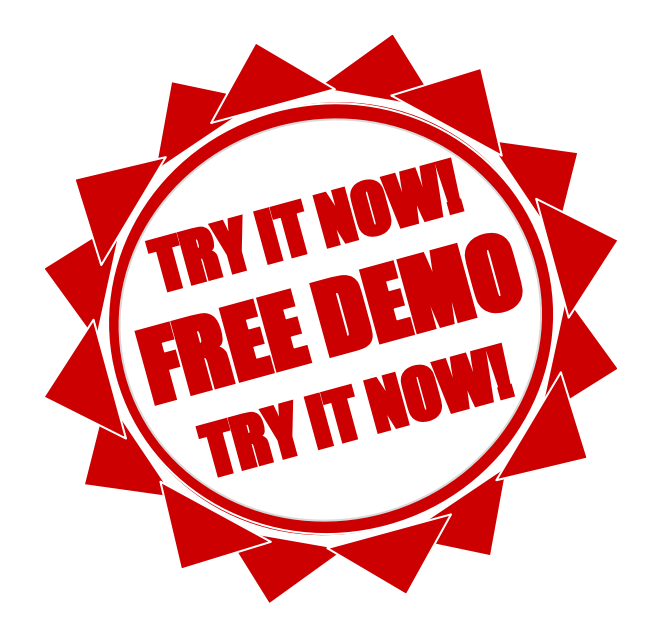

# 8.2.3 Das vortrainierte Netz Listing 8.16 Laden und Anzeigen des Modells Inception-v3

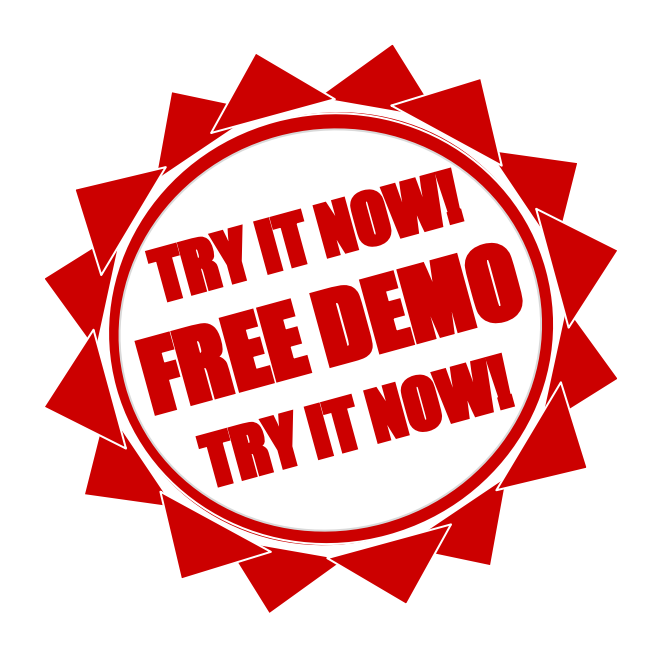

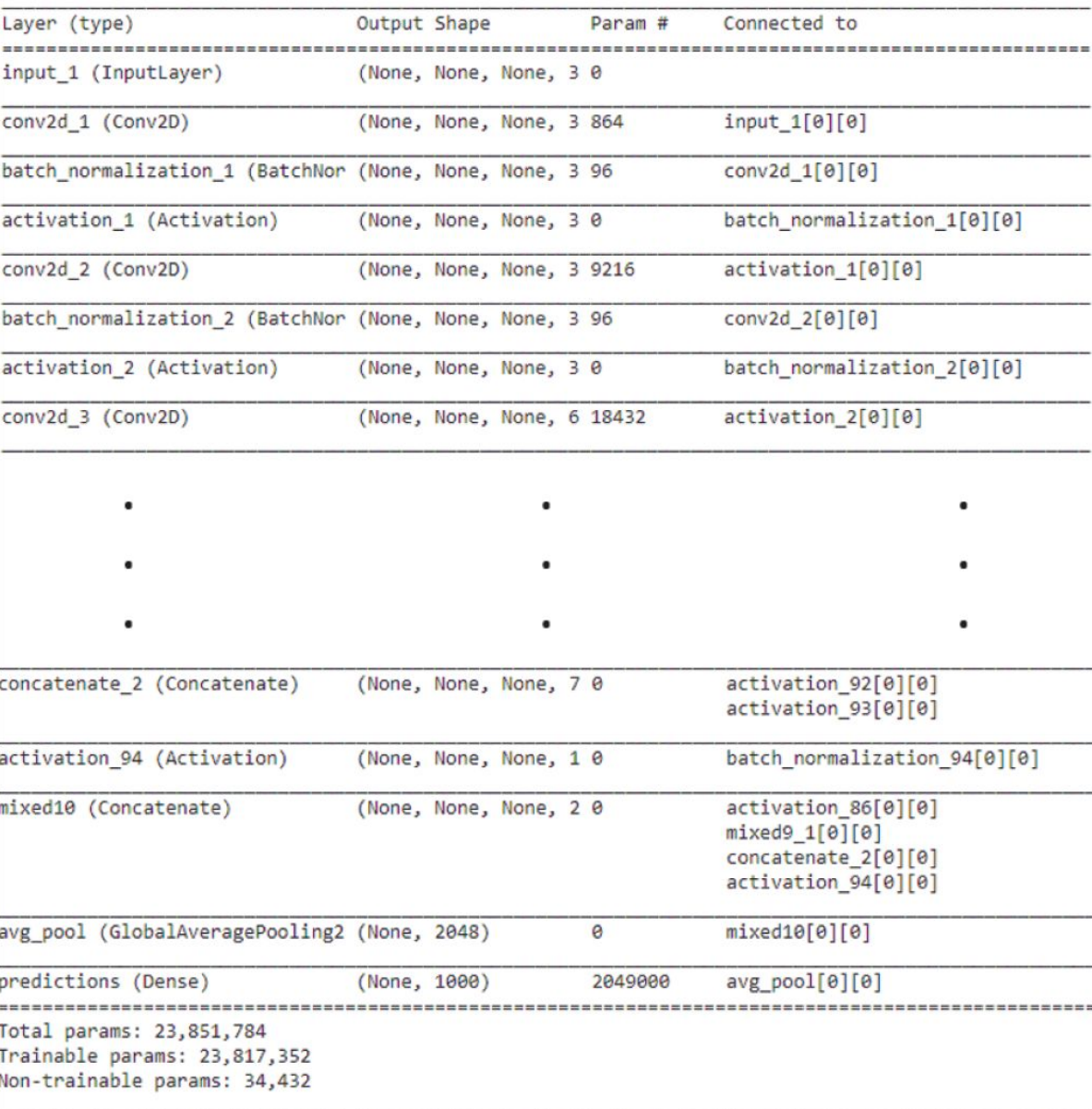

Abbildung 8.14 Ausschnitt der Inception-v3-Netzwerkstruktur

UID: ATU72533127

FN: 475603t

# Listing 8.17 Laden des zu klassifizierenden Bilds

 $\left( \blacktriangleright \right)$ 

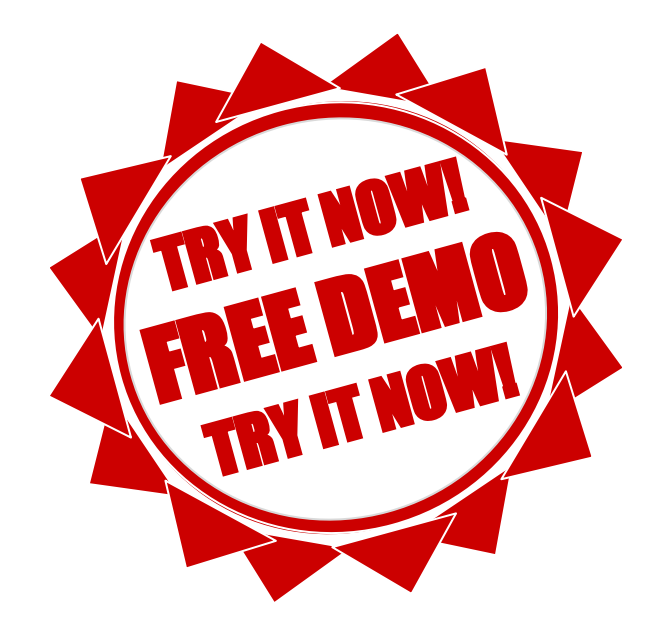
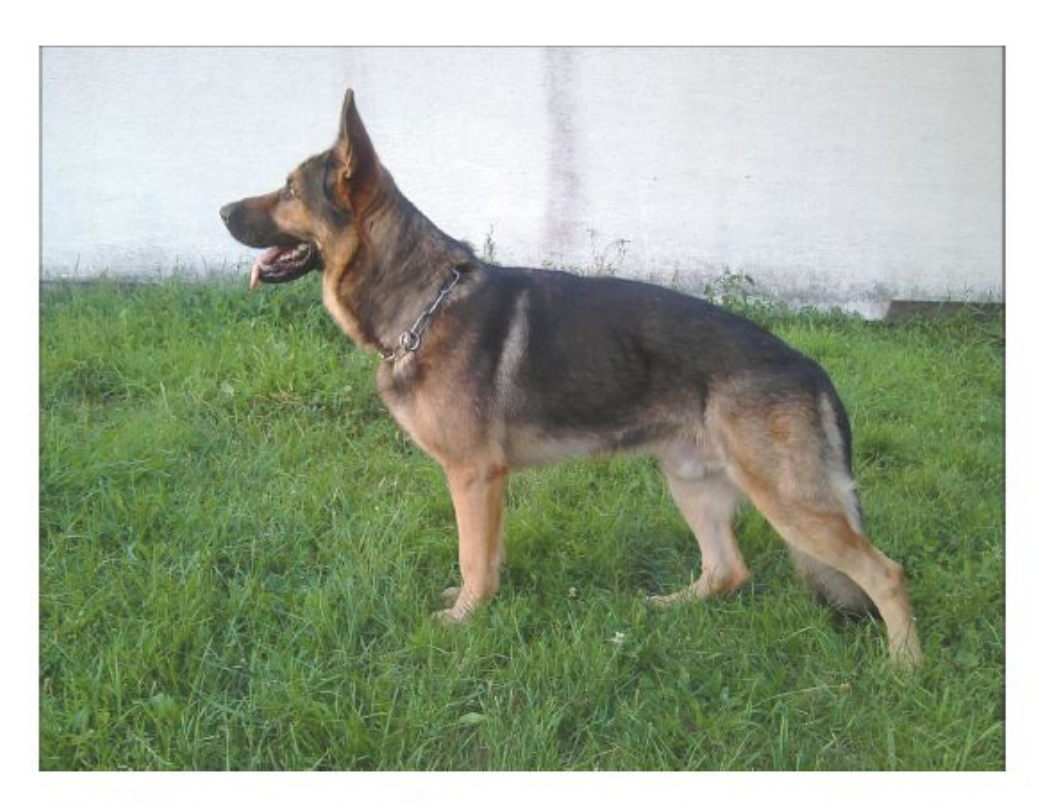

Abbildung 8.15 Bild eines Deutschen Schäferhunds (Budinho, CC BY-SA 3.0, https:// commons.wikimedia.org/wiki/File:Grauer\_Deutscher\_Schäferhund\_Standbild.jpg)

#### Listing 8.18 Weitere Bildvorverarbeitung und Ausgabe der Form und der Pixelwerte

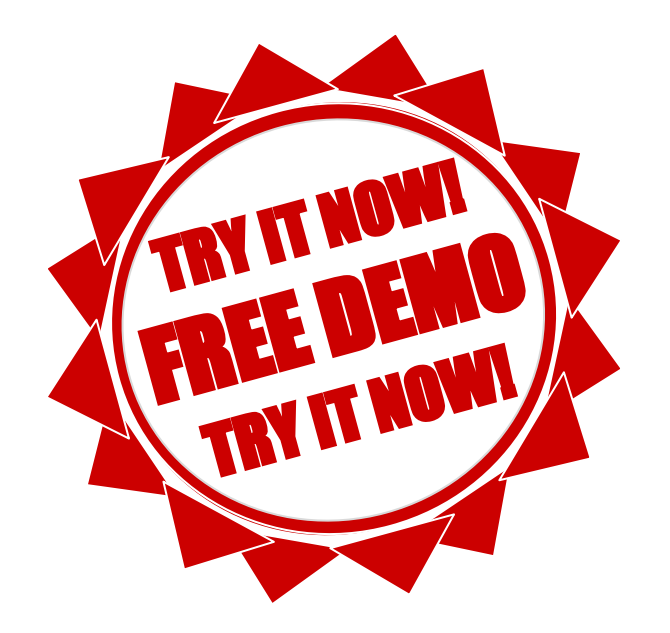

## 8.2.4 Die Ergebnisse Listing 8.19 Klassifikation des Bildes

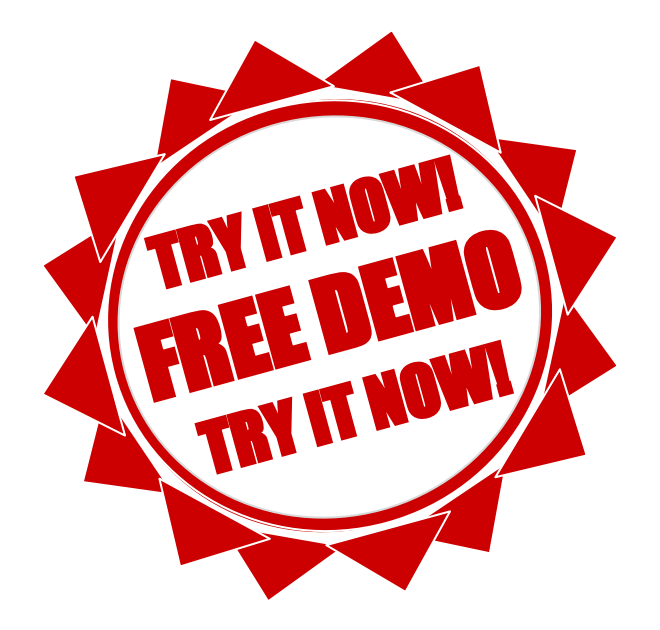

#### Listing 8.20 Das klassifizierte Bild mit Klassenlegende

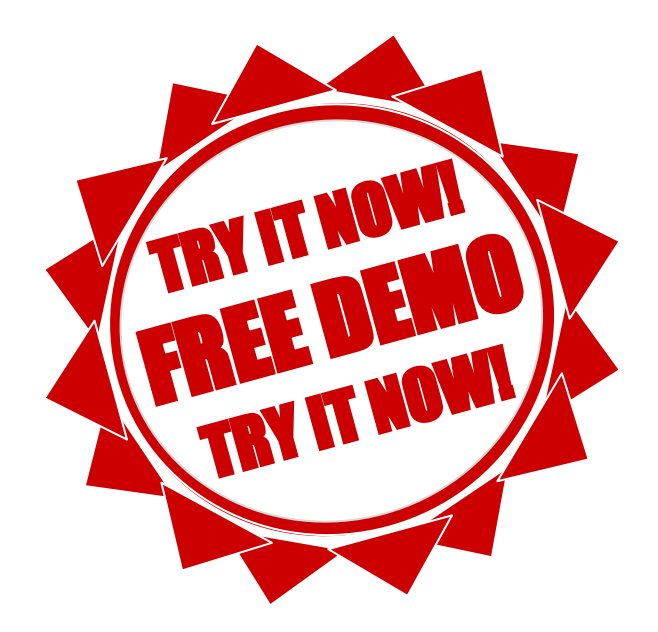

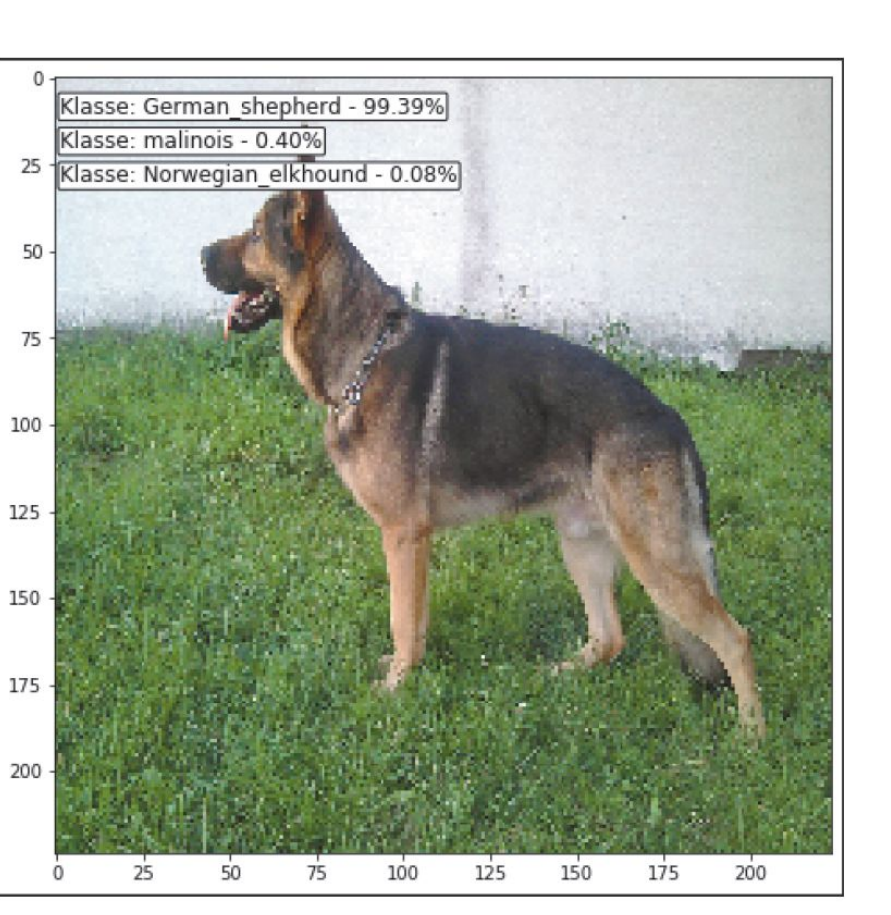

Abbildung 8.16 Klassifikationsergebnis

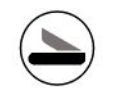

# Kapitel 10 Die Evolution der neuronalen Netze

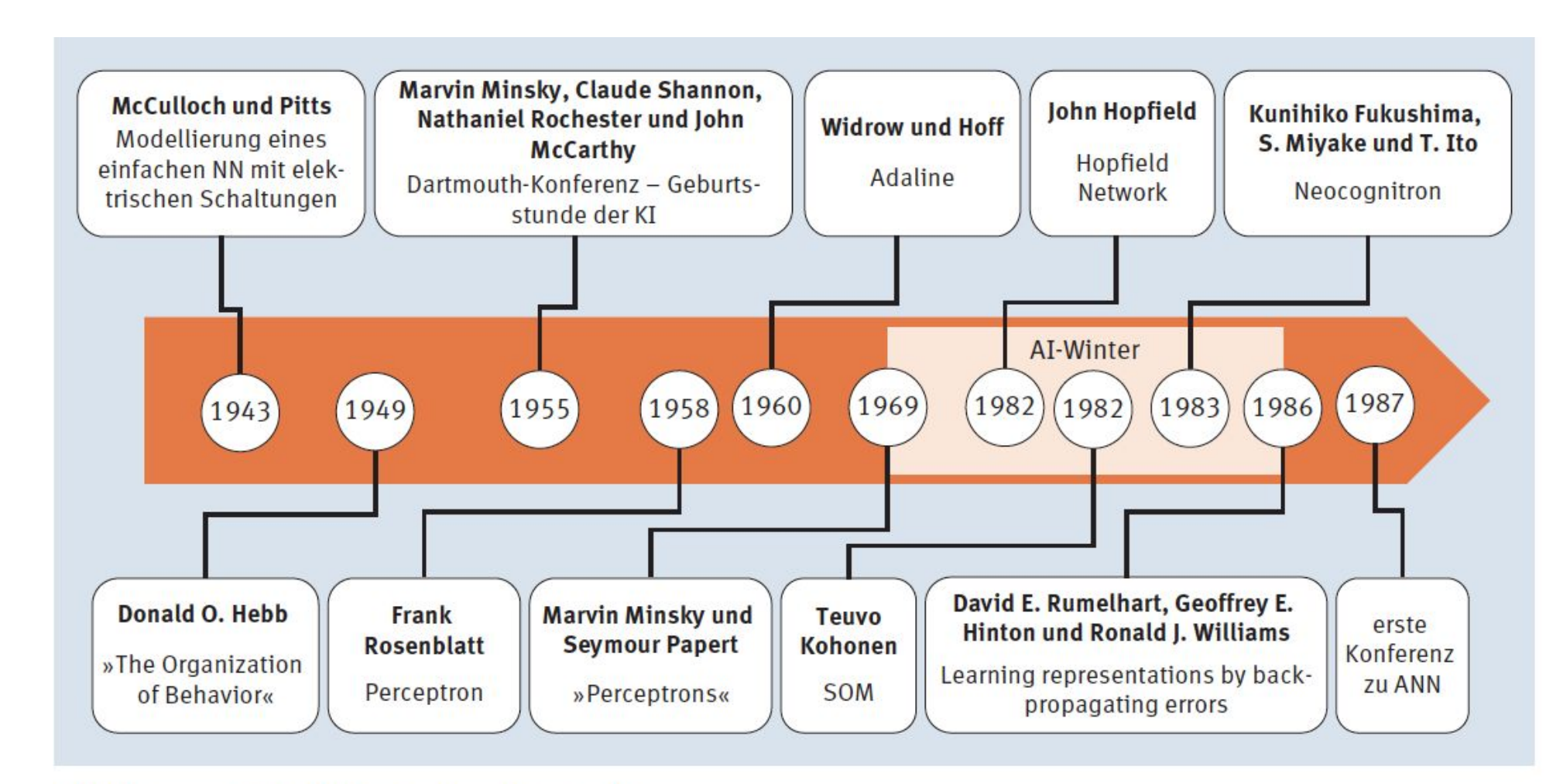

Abbildung 10.1 KNN-Geschichte, Teil 1

#### 10.1.1 1943: McCulloch-Pitts Neurons

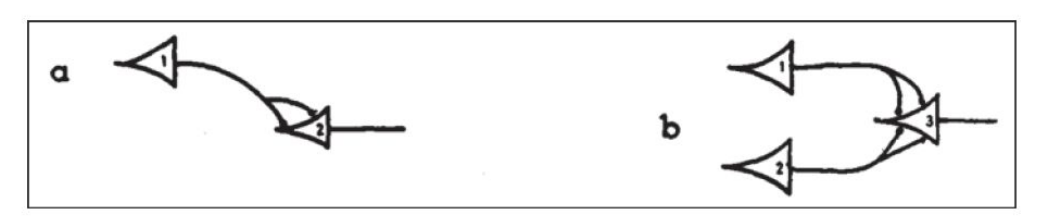

Abbildung 10.2 Grafische Darstellung (Ausschnitt) von McCulloch-Pitts-Netzen aus deren Originalpaper von 1943: »A logical calculus of the ideas immanent in nervous activity«

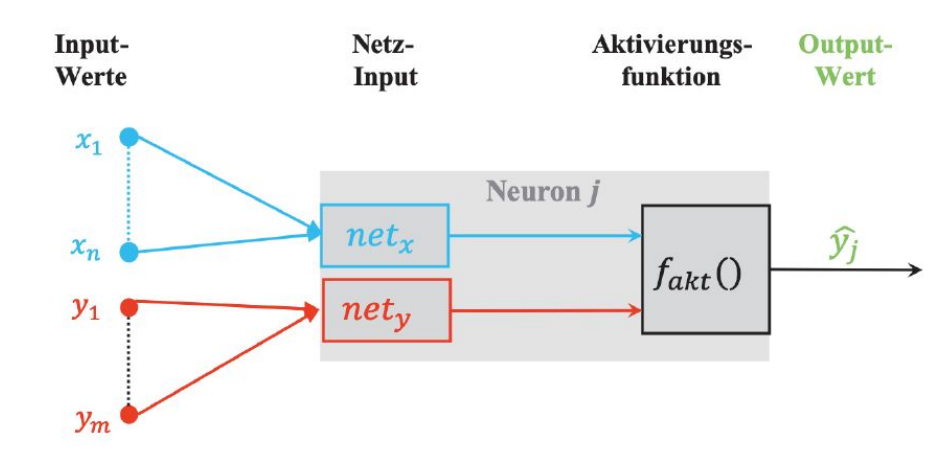

Abbildung 10.3 Darstellung eines McCulloch-Pitts-Neurons

Wenn man nun eher der formale Typ ist, dann wird man sich eine kompakte Darstellung wünschen, die wir, farblich angereichert, gerne liefern:

$$
net_x = \sum_{i=1}^{n} x_i
$$
  

$$
net_y = \sum_{i=1}^{m} y_i
$$
  

$$
f_{akt}(net_x, net_y, \theta) = \widehat{y}_j = \begin{cases} 1, & \text{falls net}_x \ge \theta \text{ und net}_y = 0\\ 0, & \text{sonst} \end{cases}
$$

## 10.2.4 1959: Bernard Widrow und Marcian Hoff - Adaline und Madaline

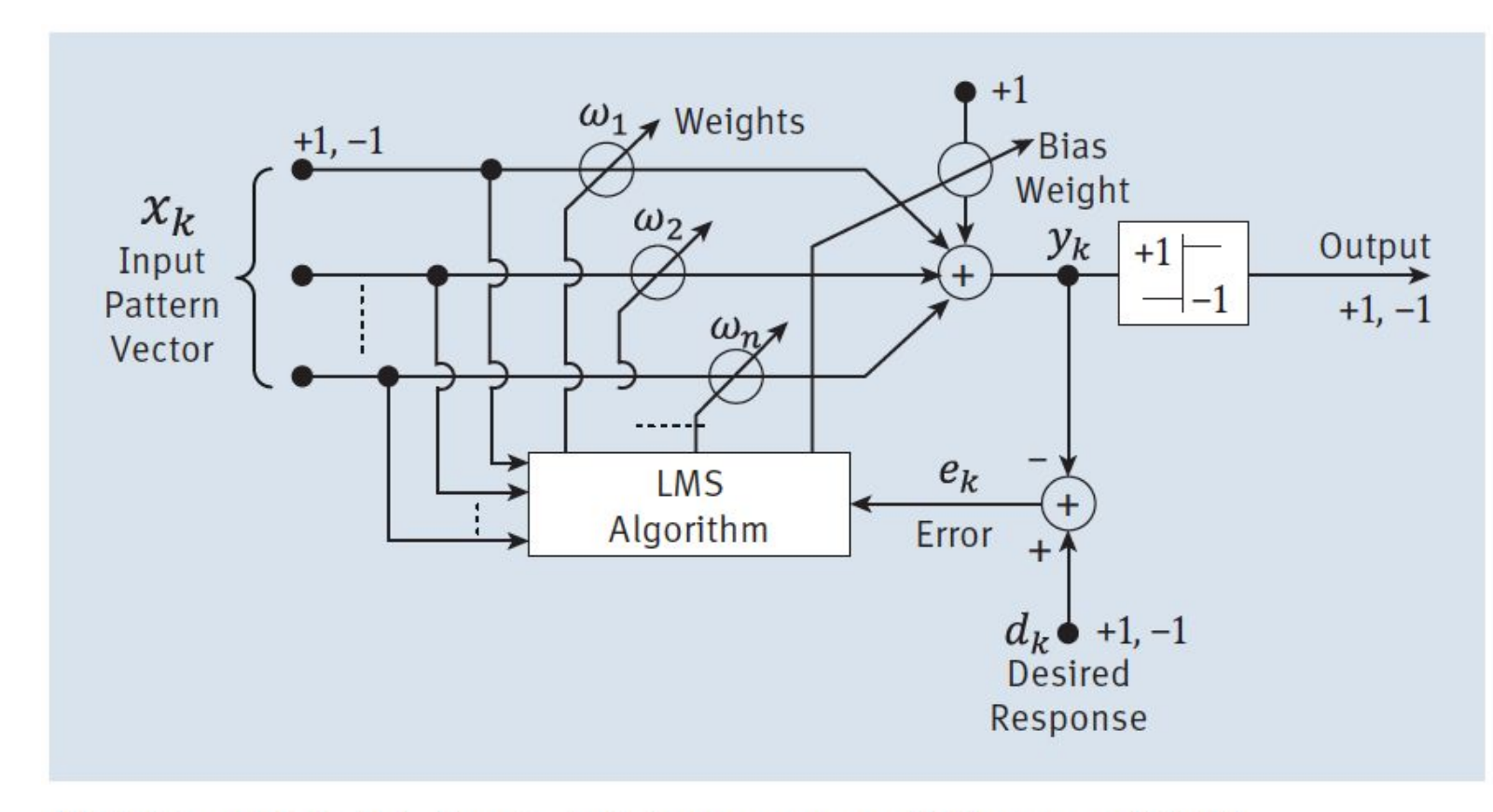

Abbildung 10.4 Adaline-Schaltdiagramm von Widrow und Hoff

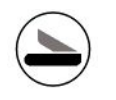

#### 10.5.1 1980: Fukushimas Neocognitron

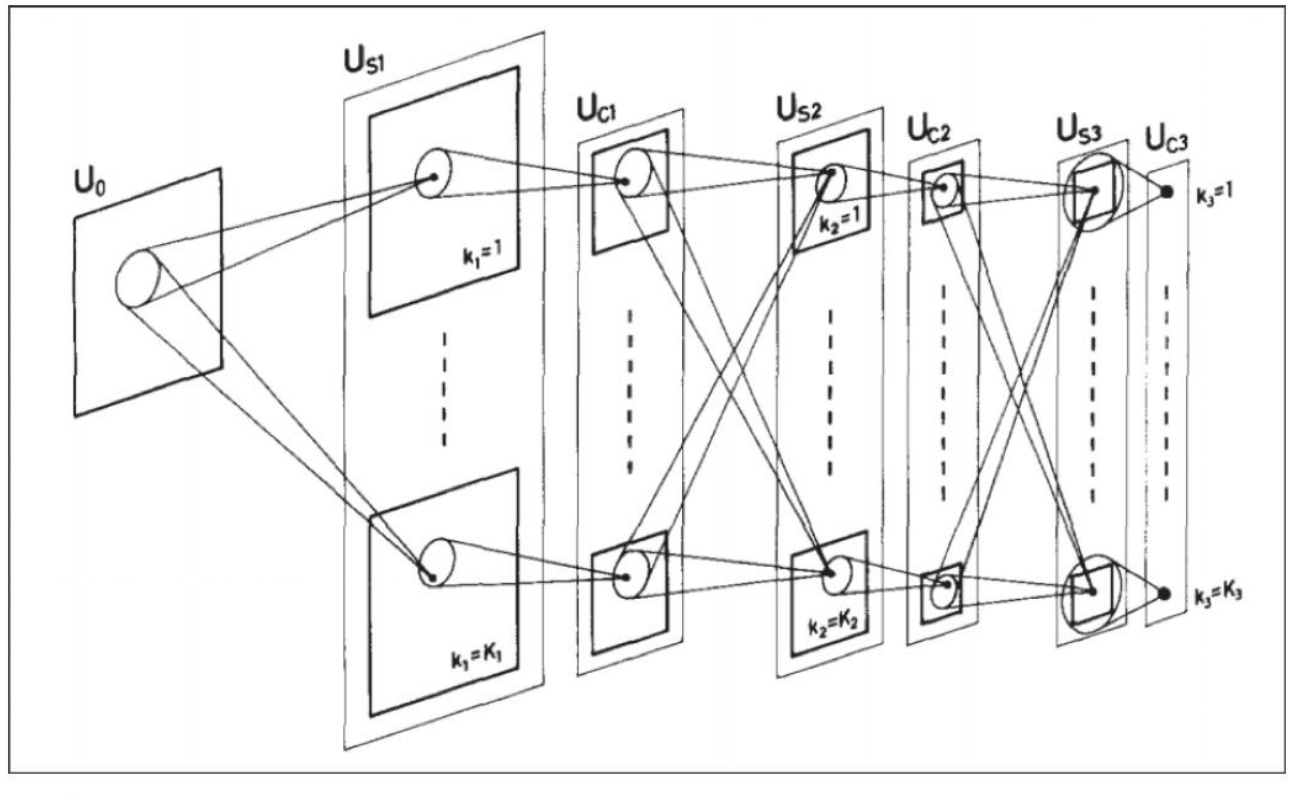

Abbildung 10.5 Schematisches Bild der Verschaltungen im Neocognitron von Fukushima (Quelle: https://www.rctn.org/bruno/public/papers/Fukushima1980.pdf)

#### 10.5.1 1980: Fukushimas

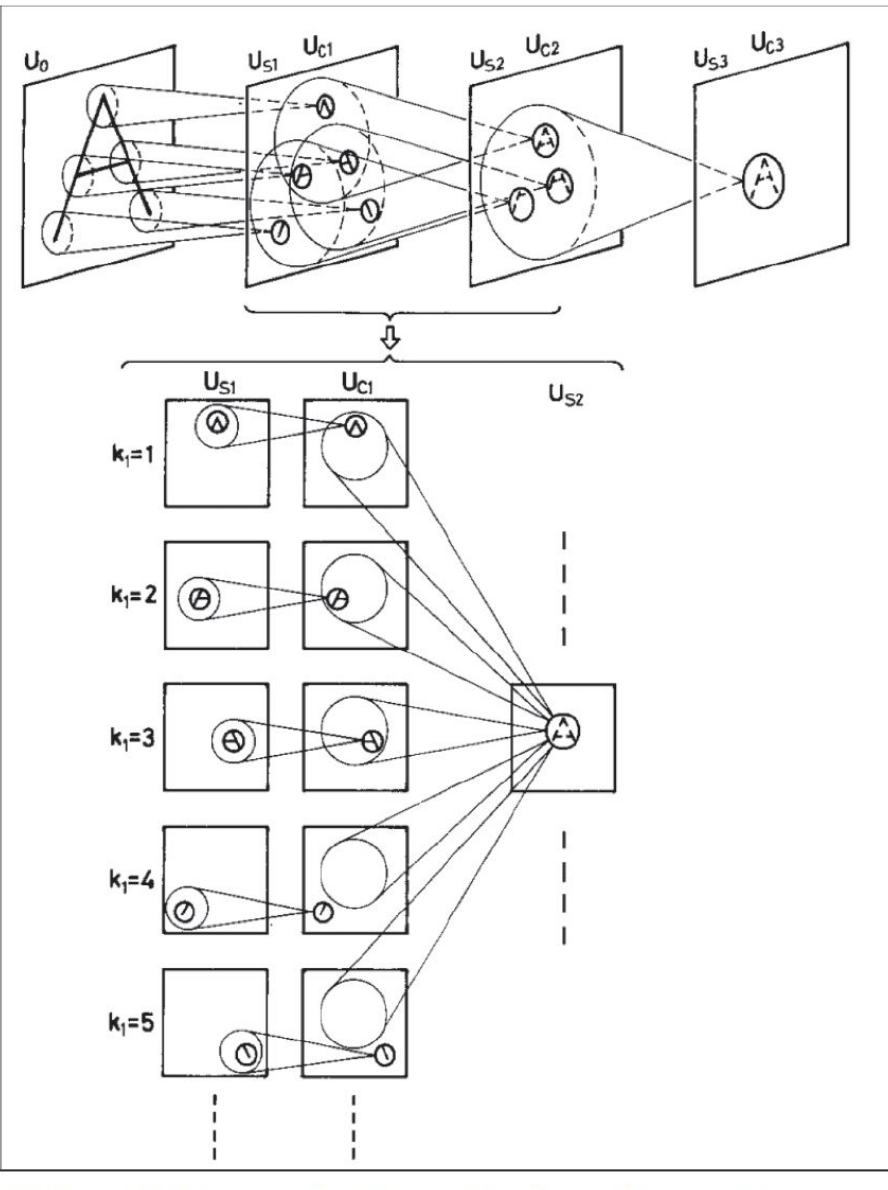

Abbildung 10.6 Neocognitron-Beispiel für die Extraktion von Features<sup>2</sup>

## 10.5.1 1980: Fukushimas Neocognitron

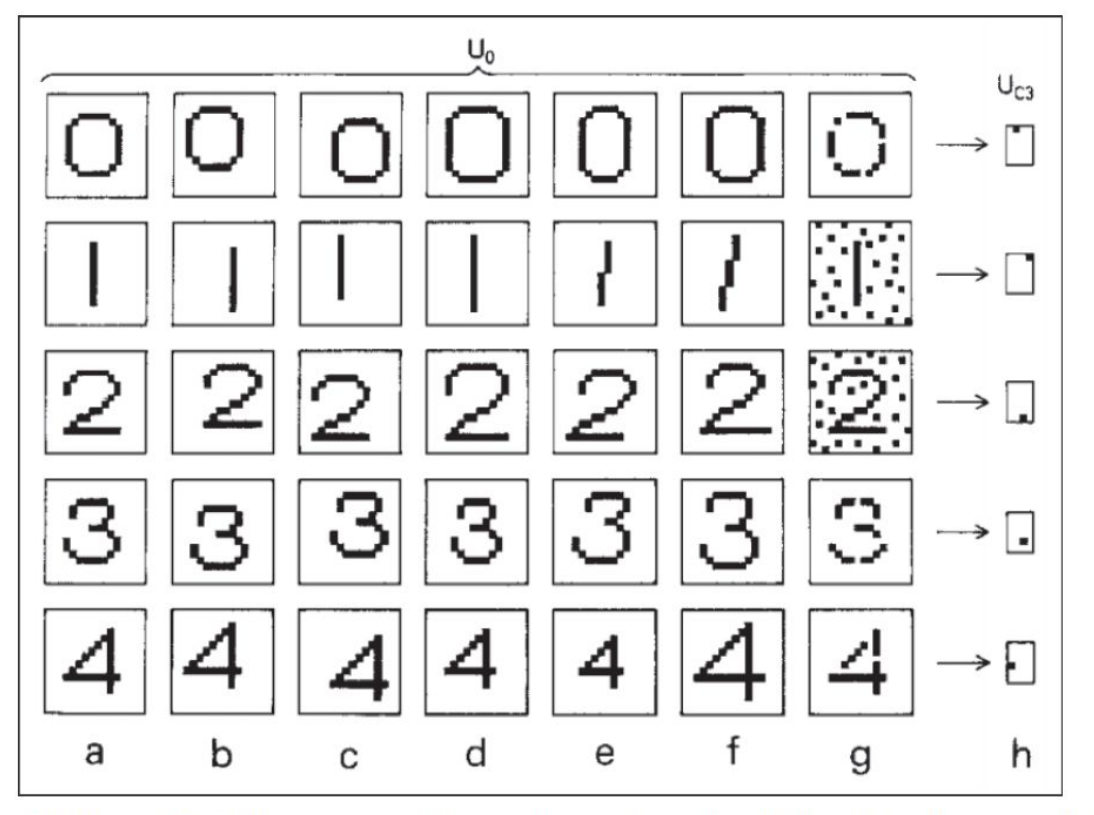

Abbildung 10.7 Neocognitron-Beispiel von unterschiedlichen Variationen und die Antwort im höchsten Layer<sup>3</sup>

#### 10.5.2 1982: John Hopfield

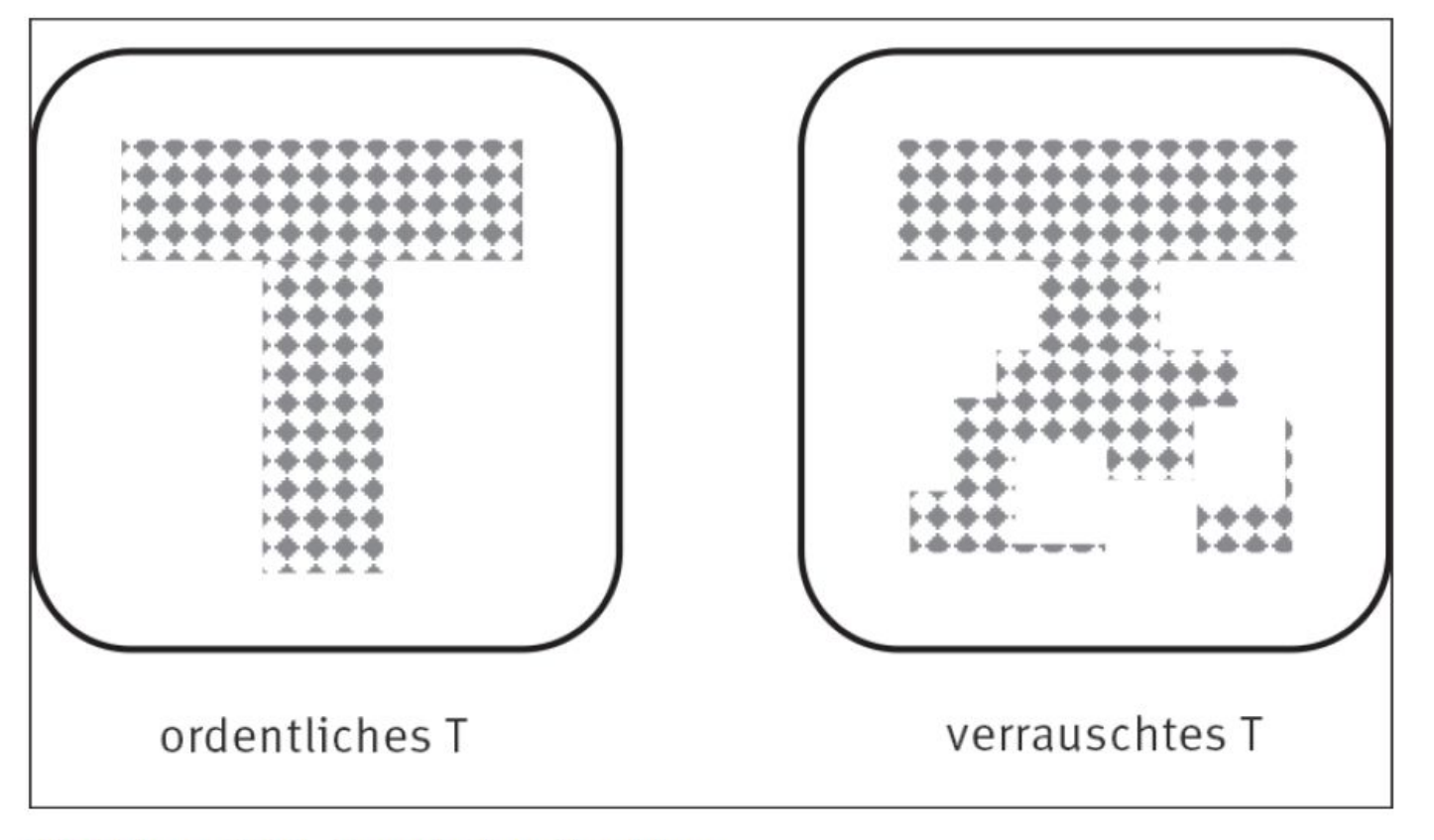

Abbildung 10.8 Assoziativer Speicher

#### 10.5.2 1982: John Hopfield

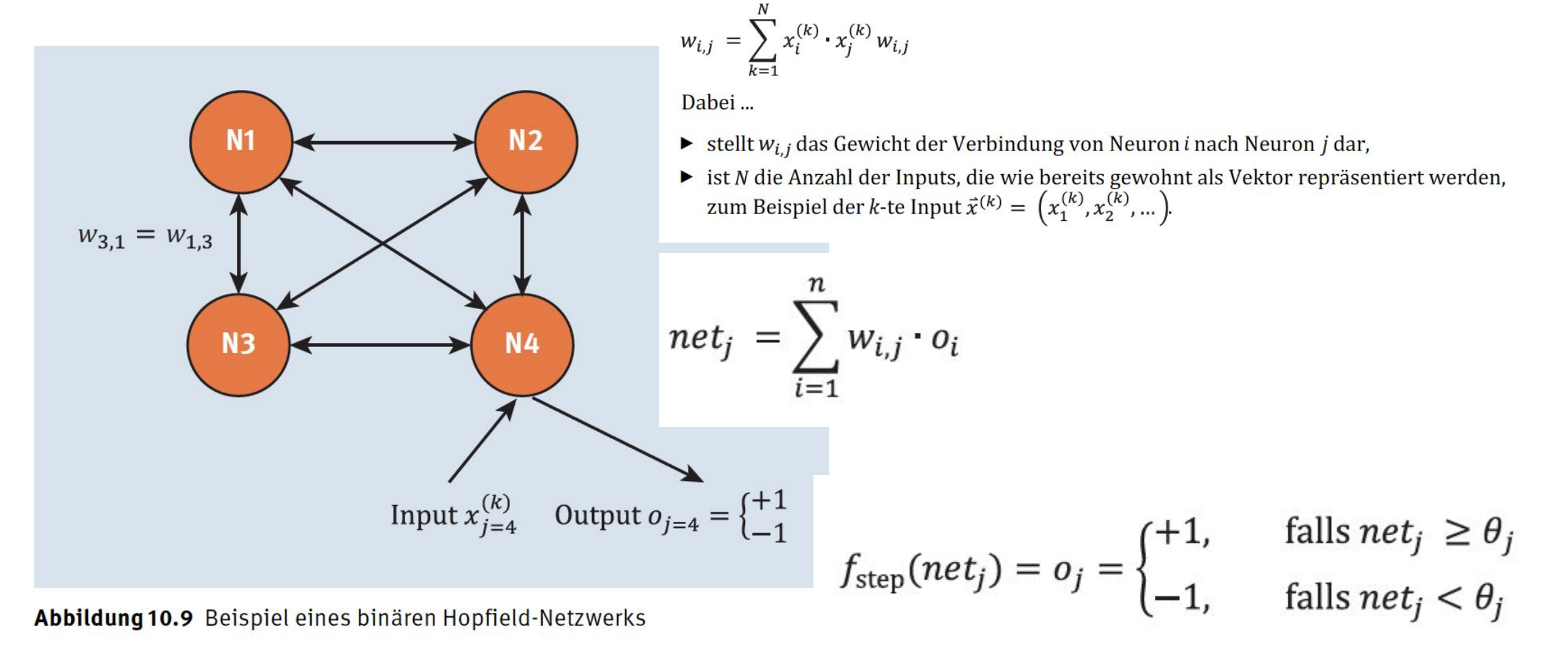

# 10.5.2 1982: John Hopfield **Beispiel**

 $\vec{x}^{(T)} = (+1, +1, +1, -1, +1, -1, -1, +1, -1)$ 

und das U durch den Vektor

 $\vec{x}^{(0)} = (+1, -1, +1, +1, -1, +1, +1, +1)$ 

repräsentiert.

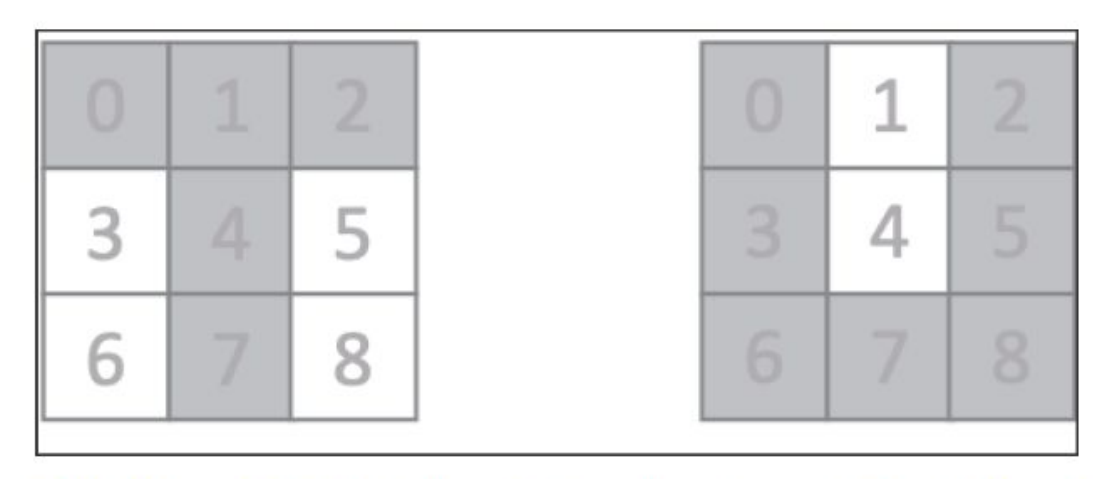

Abbildung 10.10 Links ein T und rechts ein U mit den Indizes für den Vektor

### 10.5.2 1982: John Hopfield **Beispiel**

 $\left( \blacktriangleright \right)$ 

$$
W_T=\begin{pmatrix}0&1&1&-1&1&-1&-1&1&-1\\ 1&0&1&-1&1&-1&-1&1&-1\\ 1&1&0&-1&1&-1&-1&1&-1\\ -1&-1&-1&0&-1&1&1&-1&1\\ 1&1&1&-1&0&-1&-1&1&-1\\ -1&-1&-1&1&-1&0&1&-1&1\\ -1&-1&-1&1&-1&1&0&-1&1\\ 1&1&1&-1&1&-1&-1&0&-1\\ -1&-1&-1&1&-1&1&-1&0&-1\end{pmatrix}
$$

#### Listing 10.1/2/3 Die Multiplikation des transponierten T/U-Vektors mit sich selbst ergibt eine Matrix und W = WT + WU

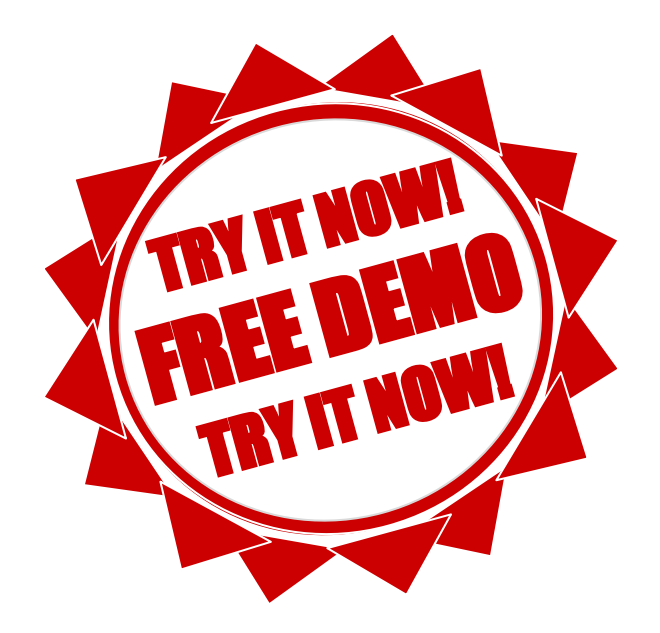

### Listing 10.4 Lernen und Auswertung mit Hopfield-Netzen

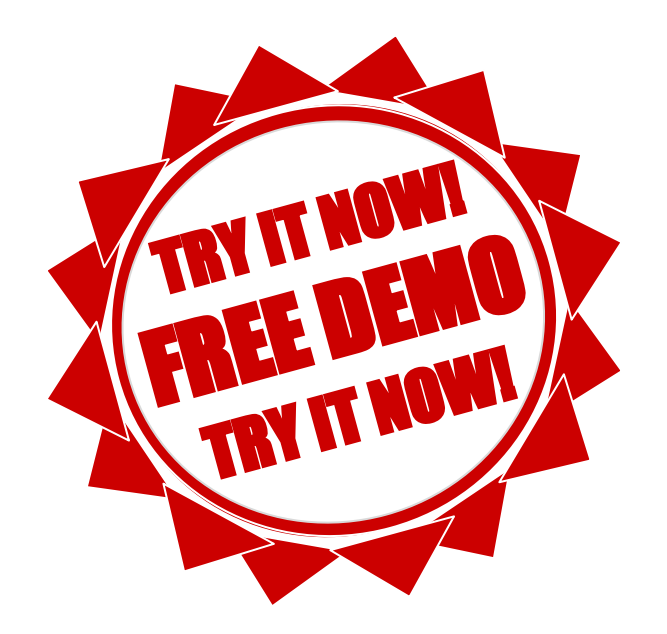

# 10.5.2 1982: John Hop

Die Ausgabe sieht so aus:

#### T - Muster

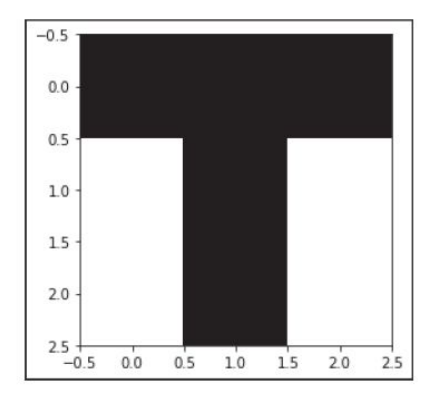

#### U - Muster

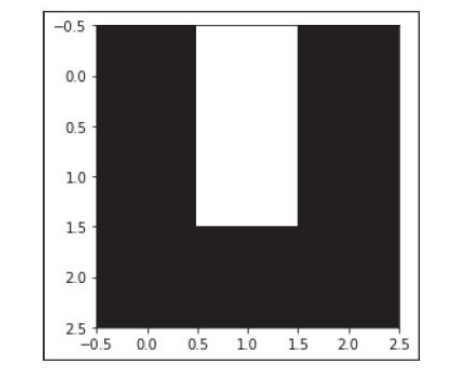

T - Matrix minus Einheitsmatrix  $\begin{bmatrix} 0.1.1.1.1.1.1.1.1.1.1.1 \end{bmatrix}$  $[1. 0. 1. -1. 1. -1. -1. 1. -1.]$  $[1. 1. 0. -1. 1. -1. -1. 1. -1.]$  $[-1, -1, -1, 0, -1, 1, 1, -1, 1, ]$  $[1. 1. 1. -1. 0. -1. -1. 1. -1.]$  $[-1, -1, -1, 1, -1, 0, 1, -1, 1, ]$  $[-1, -1, -1, 1, -1, 1, 0, -1, 1, ]$  $[1. 1. 1. -1. 1. -1. -1. 0. -1.]$  $[-1, -1, -1, 1, -1, 1, 1, -1, 0, ]]$  U - Matrix minus Einheitsmatrix  $[[0, -1, 1, 1, -1, 1, 1, 1, 1, 1]]$  $[-1, 0, -1, -1, 1, -1, -1, -1, -1, ]$  $[1. -1. 0. 1. -1. 1. 1. 1. 1.]$  $[1. -1. 1. 0. -1. 1. 1. 1. 1.]$  $[-1, 1, -1, -1, 0, -1, -1, -1, -1, ]$  $[1. -1. 1. 1. -1. 0. 1. 1. 1.]$  $[1, -1, 1, 1, -1, 1, 0, 1, 1]$  $[1, -1, 1, 1, -1, 1, 1, 0, 1,]$  $[1. -1. 1. 1. -1. 1. 1. 1. 0.]$   $T + U - Matrix$  $[$ [0. 0. 2. 0. 0. 0. 0. 2. 0.]  $\begin{bmatrix} 0. & 0. & 0. & -2. & 2. & -2. & -2. & 0. & -2. \end{bmatrix}$  $[2. 0. 0. 0. 0. 0. 0. 2. 0.]$  $[0. -2. 0. 0. -2. 2. 2. 0. 2.]$  $\begin{bmatrix} 0. & 2. & 0. & 2. & 0. & -2. & -2. & 0. & -2. \end{bmatrix}$  $[0, -2, 0, 2, -2, 0, 2, 0, 2.]$  $\begin{bmatrix} 0. & -2. & 0. & 2. & -2. & 2. & 0. & 0. & 2. \end{bmatrix}$  $[2, 0, 2, 0, 0, 0, 0, 0, 0, 0]$  $[0, -2, 0, 2, -2, 2, 2, 0, 0, ]$ Inputvektor

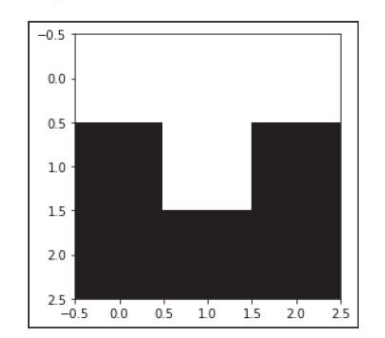

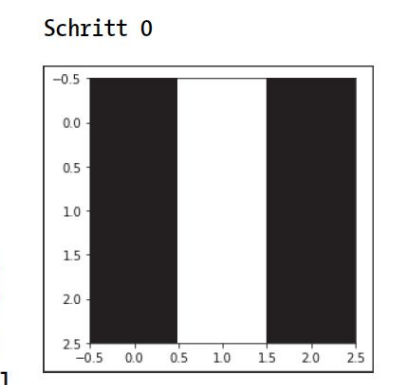

#### Schritt 1

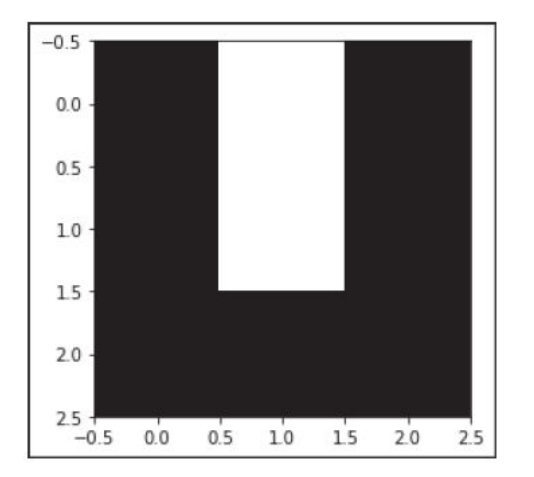

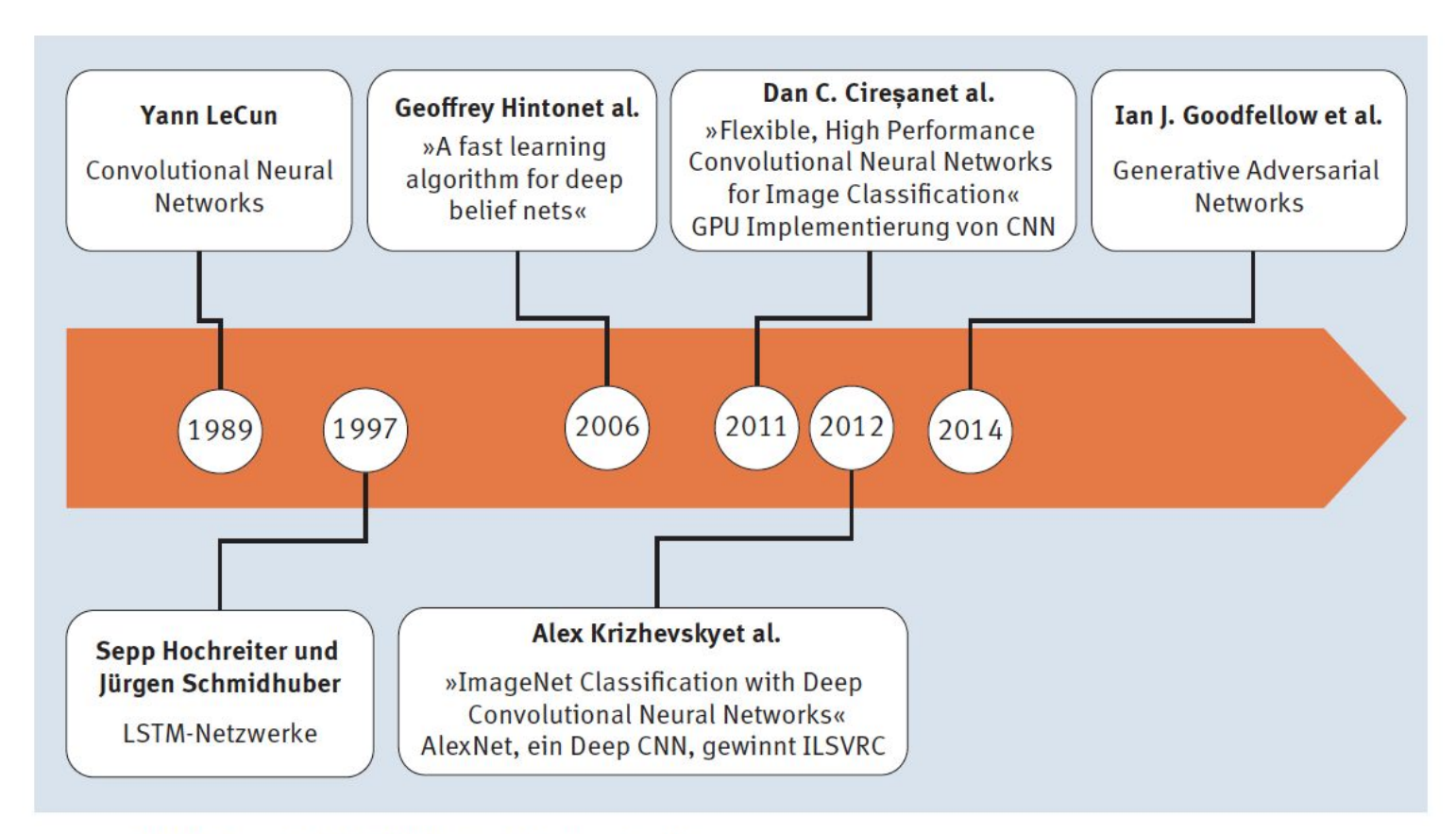

Abbildung 10.11 KNN-Geschichte, Teil 2

# 10.8.1 2014: Ian J. Goodfellow et al. – Generative Adversarial Networks (GAN)

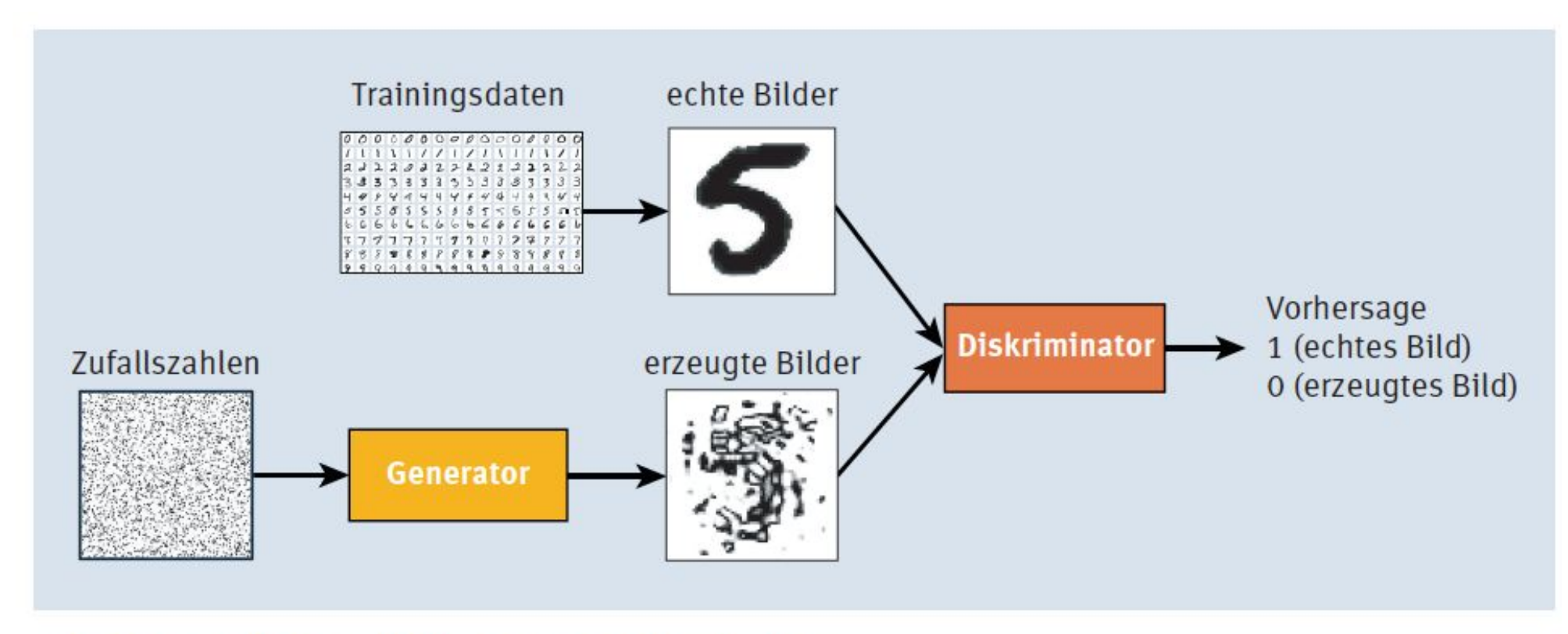

Abbildung 10.12 GAN - prinzipieller Aufbau

## 10.8.1 2014: Ian J. Goodfellow et al. – Generative Adversarial Networks (GAN)

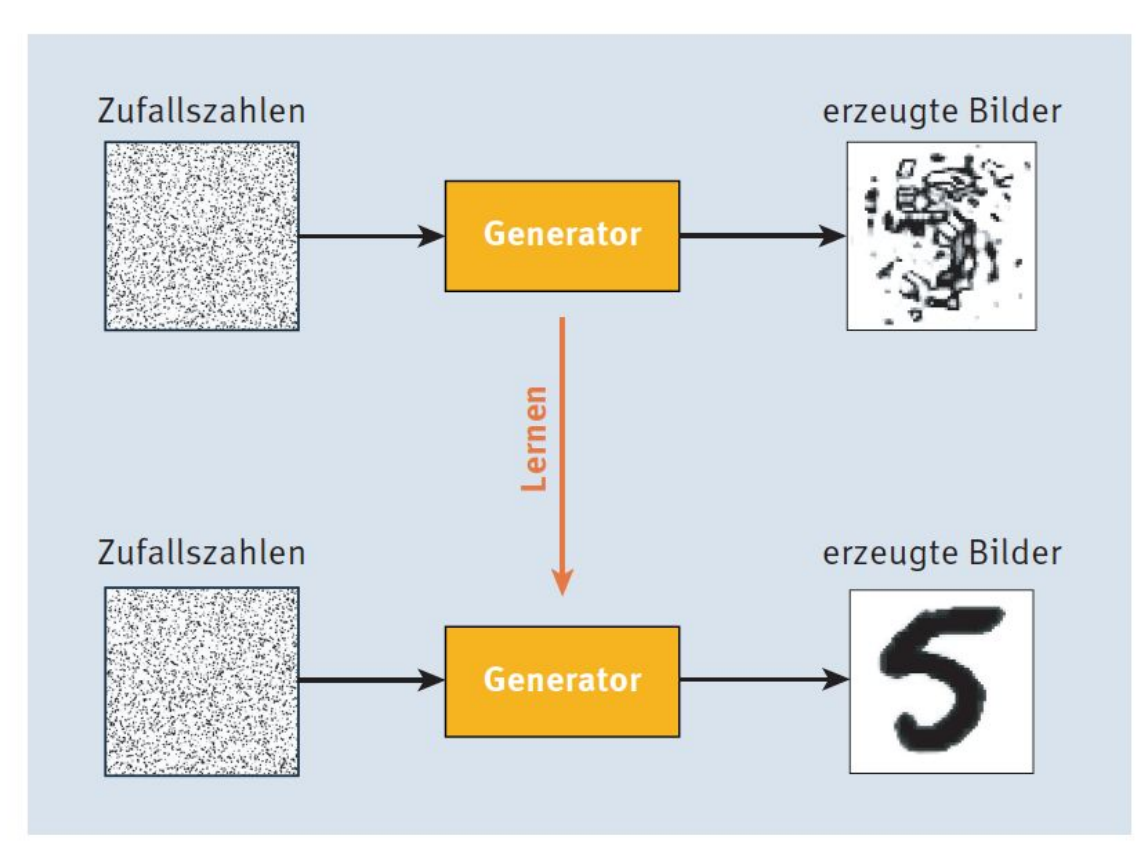

Abbildung 10.13 Der Generator lernt, Bilder zu erzeugen.

# 10.8.1 2014: Ian J. Goodfellow et al. – Generative Adversarial Networks (GAN)

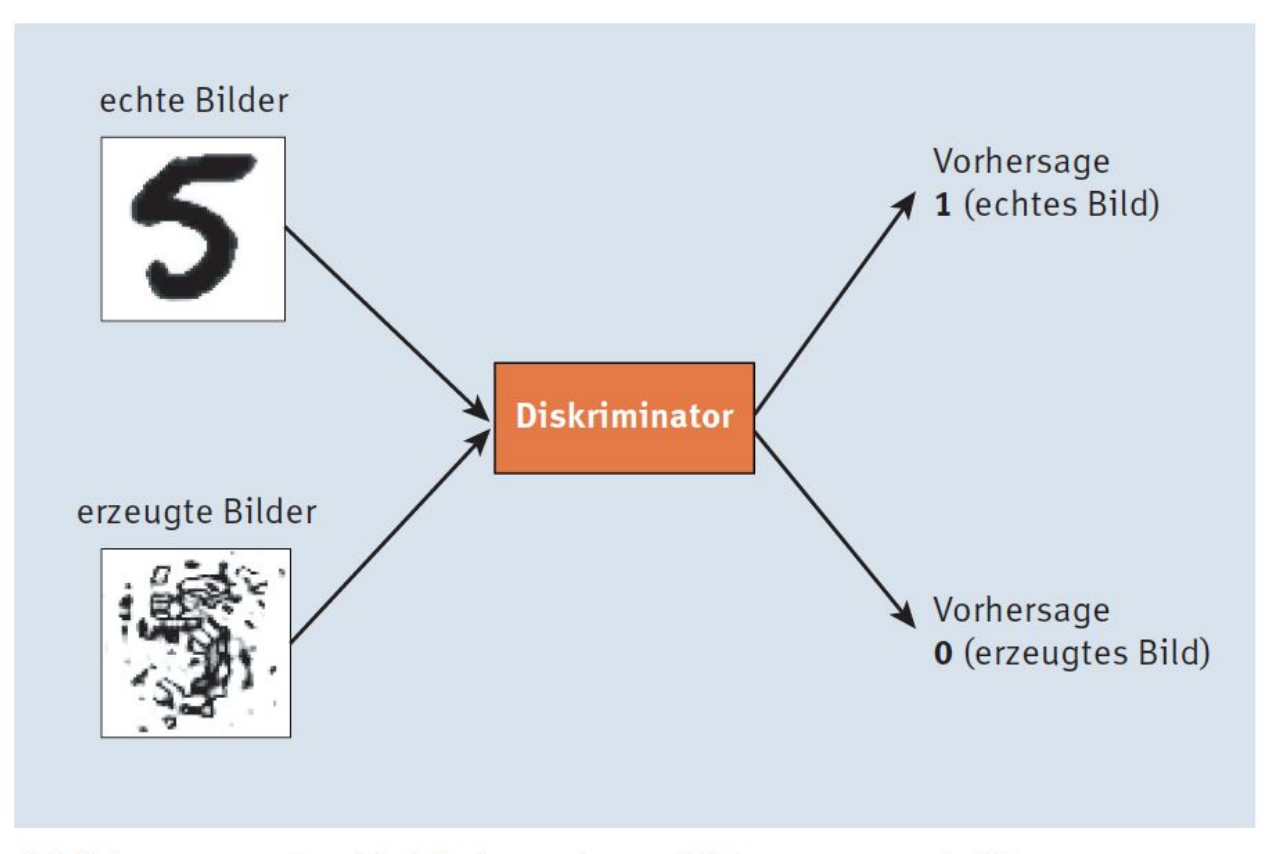

Abbildung 10.14 Der Diskriminator lernt, Bilder zu unterscheiden.

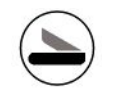

# Kapitel 11 Der Machine-Learning-Prozess

### 11.1 Das CRISP-DM-Modell

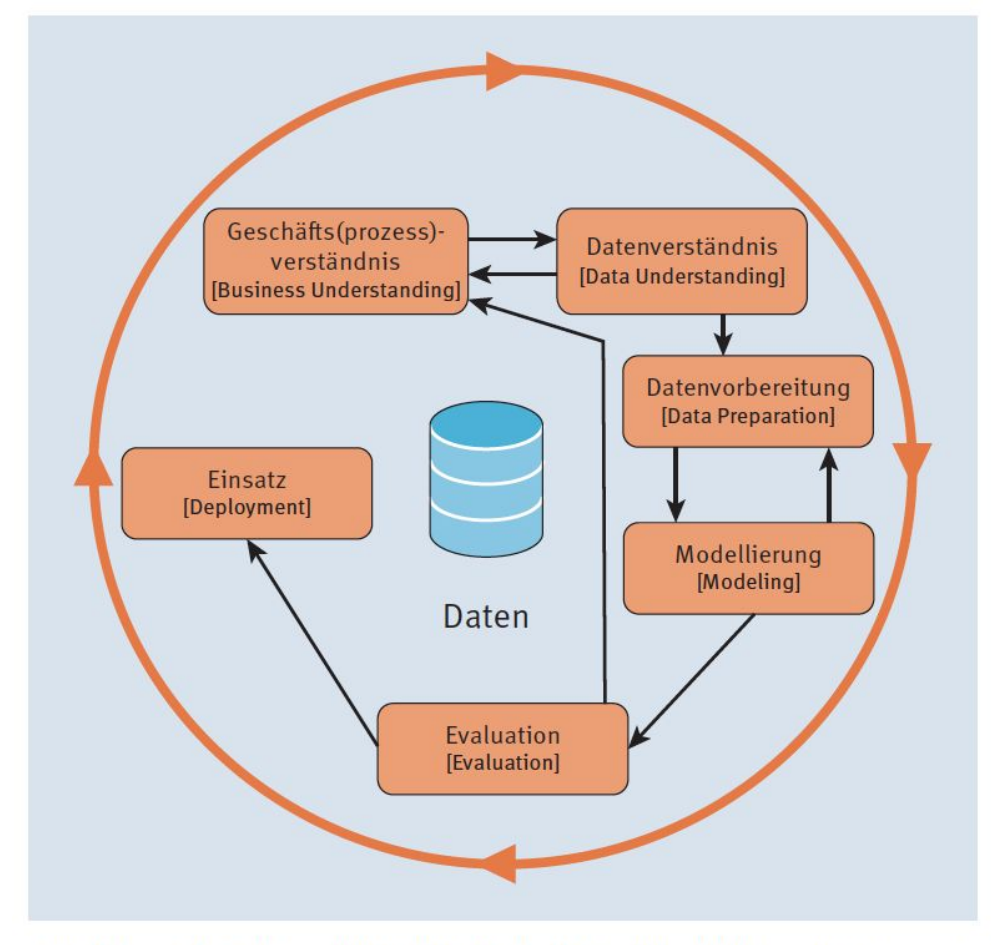

Abbildung 11.1 Das CRISP-DM-Modell (Quelle: Wikimedia Commons)

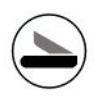

# 11.2 Feature Engineering

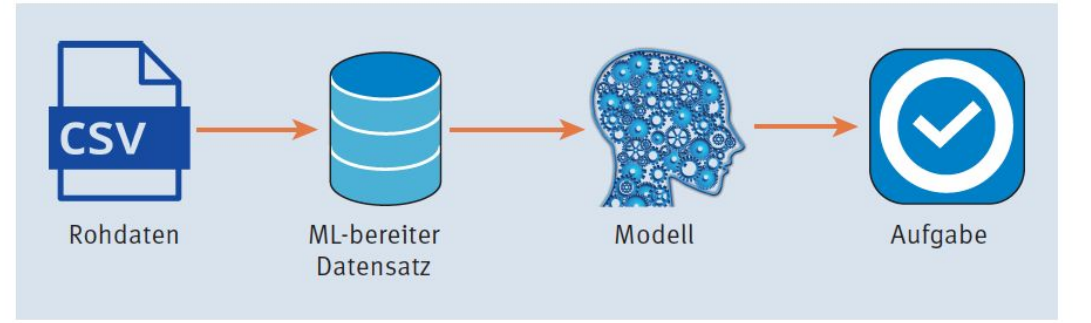

Abbildung 11.2 Gewünschter Ablauf eines Machine-Learning-Projekts

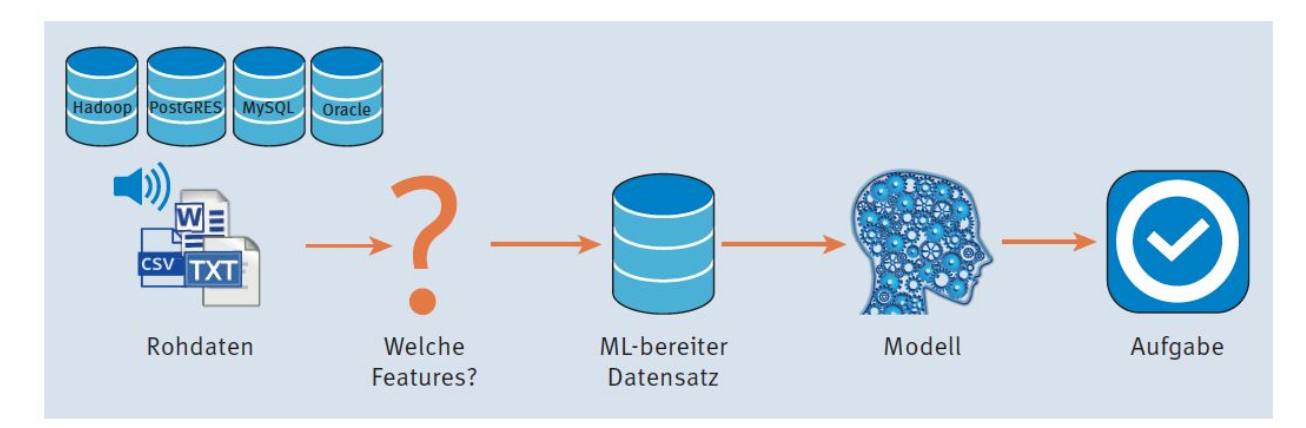

Abbildung 11.3 Realität eines Machine-Learning-Projekts

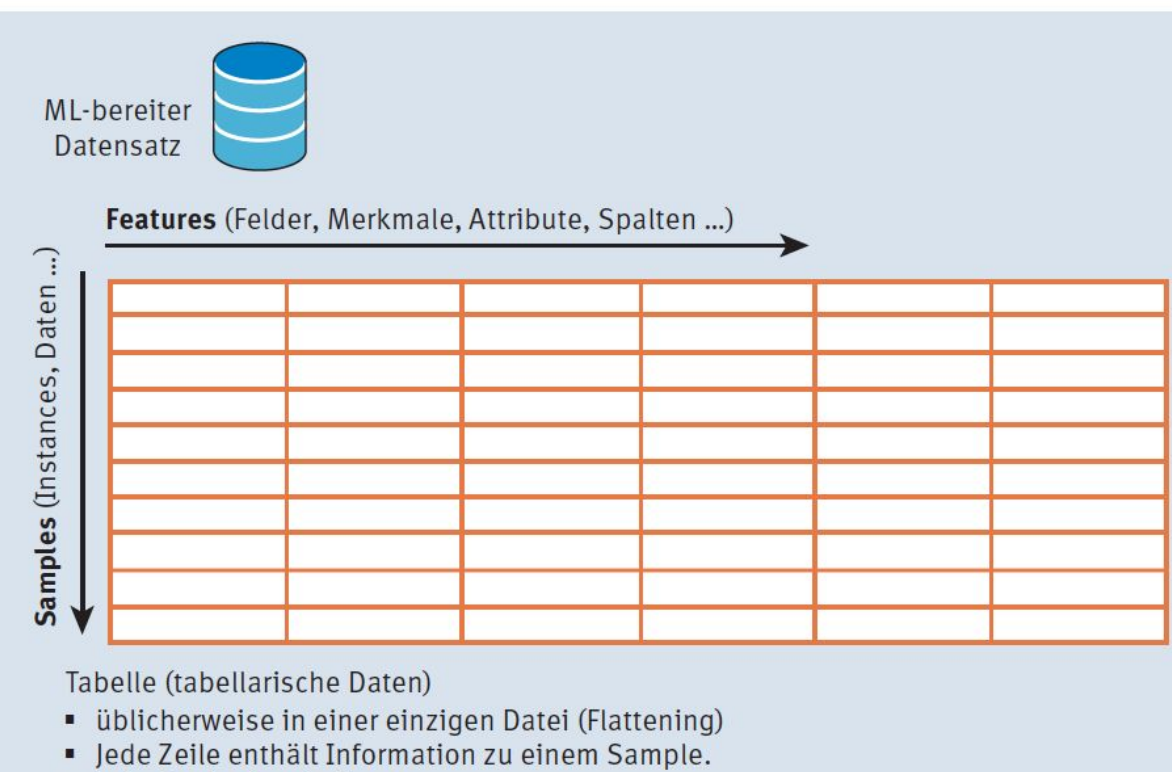

· Jede Spalte ist ein Feature.

Abbildung 11.4 Für ML (Machine Learning) bereiter Datensatz

# 11.2.1 Feature-Kodierung

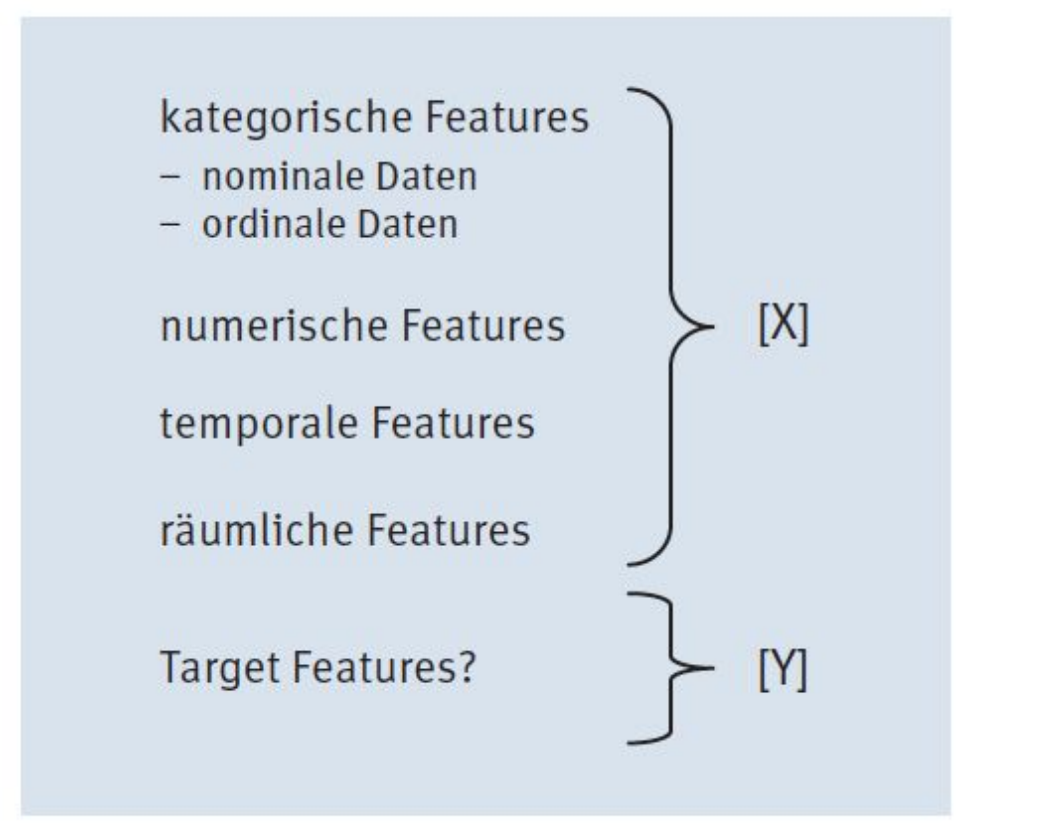

Abbildung 11.5 Einteilung des Formats der Rohdaten

#### Kategorisches Feature Label Encoding

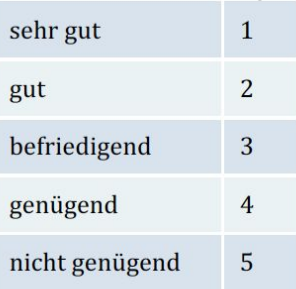

Tabelle 11.1 Beispiel für Label Encoding (Schulnoten in Österreich)

Kategorisches Feature One-Hot-Encoding

#### Listing 11.1 Beispiel für Label Encoding der Haarfarbe der Schüler durch »sklearn  $\left\langle \right\langle$

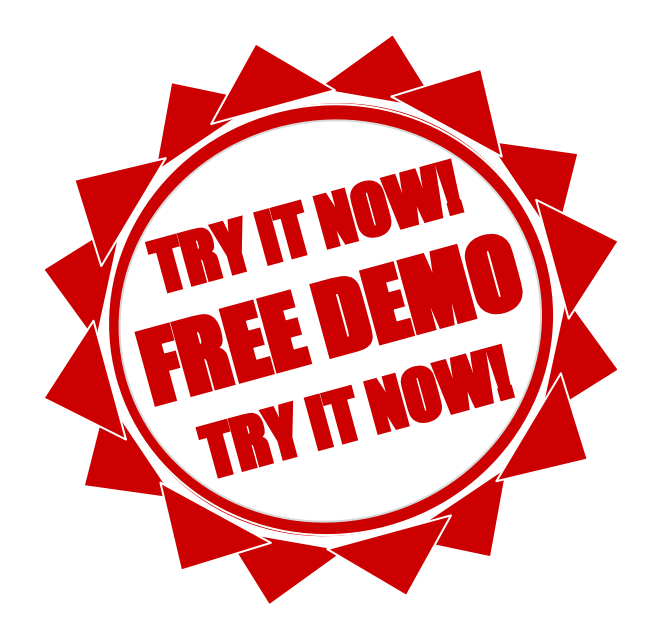

#### Listing 11.2 One-Hot-Encoding mit der scikit-learn-Bibliothek

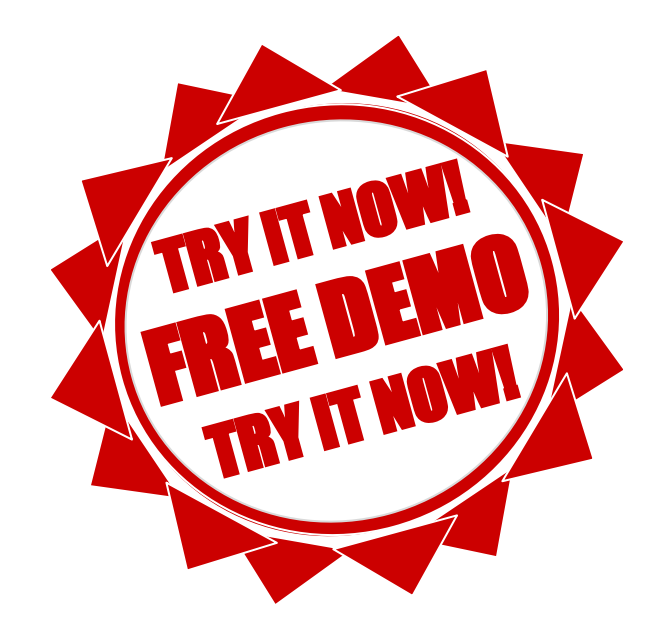

# UID: ATU72533127 FN: 475603t A-6345 Kössen NŌR GmbH - Hüttfeldstrasse 17 office@nor.gmbh www.nor.gmbh

## Listing 11.3 Vorbereitung der Daten für » category\_encoders«

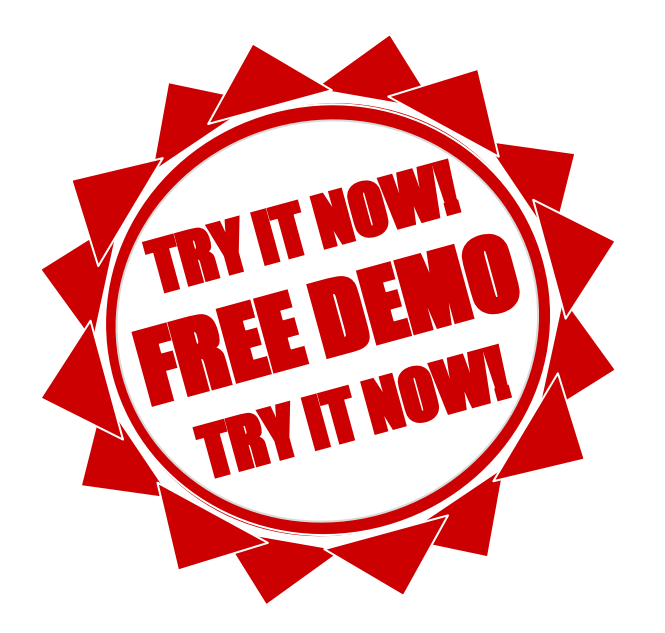

# 11.2.2 Feature-Extrakti

- $\blacktriangleright$  Datenbanken
- $\blacktriangleright$  Textdateien
- **Bilddaten** ▶
- Audiodaten  $\blacktriangleright$

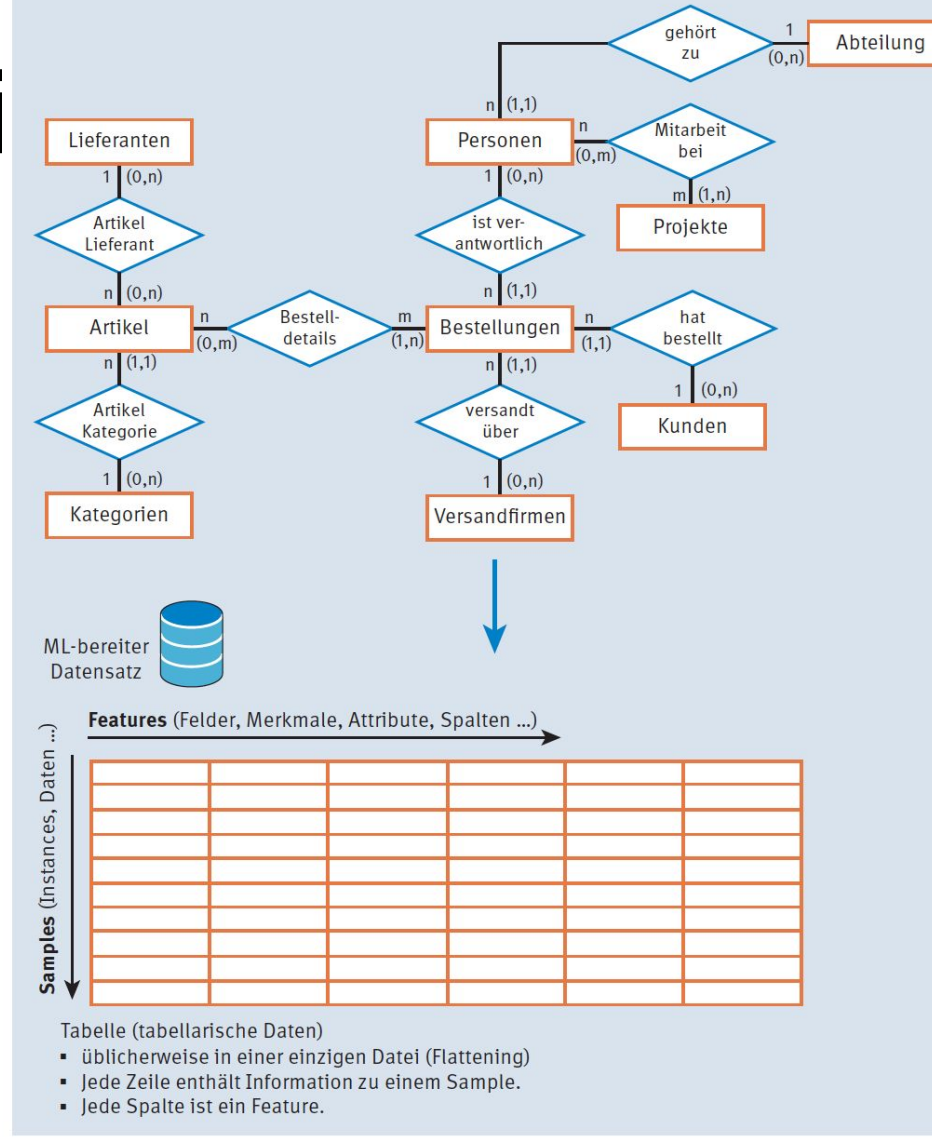

Abbildung 11.12 Datenverflachung einer Datenbank

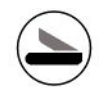

# Lernverfahren

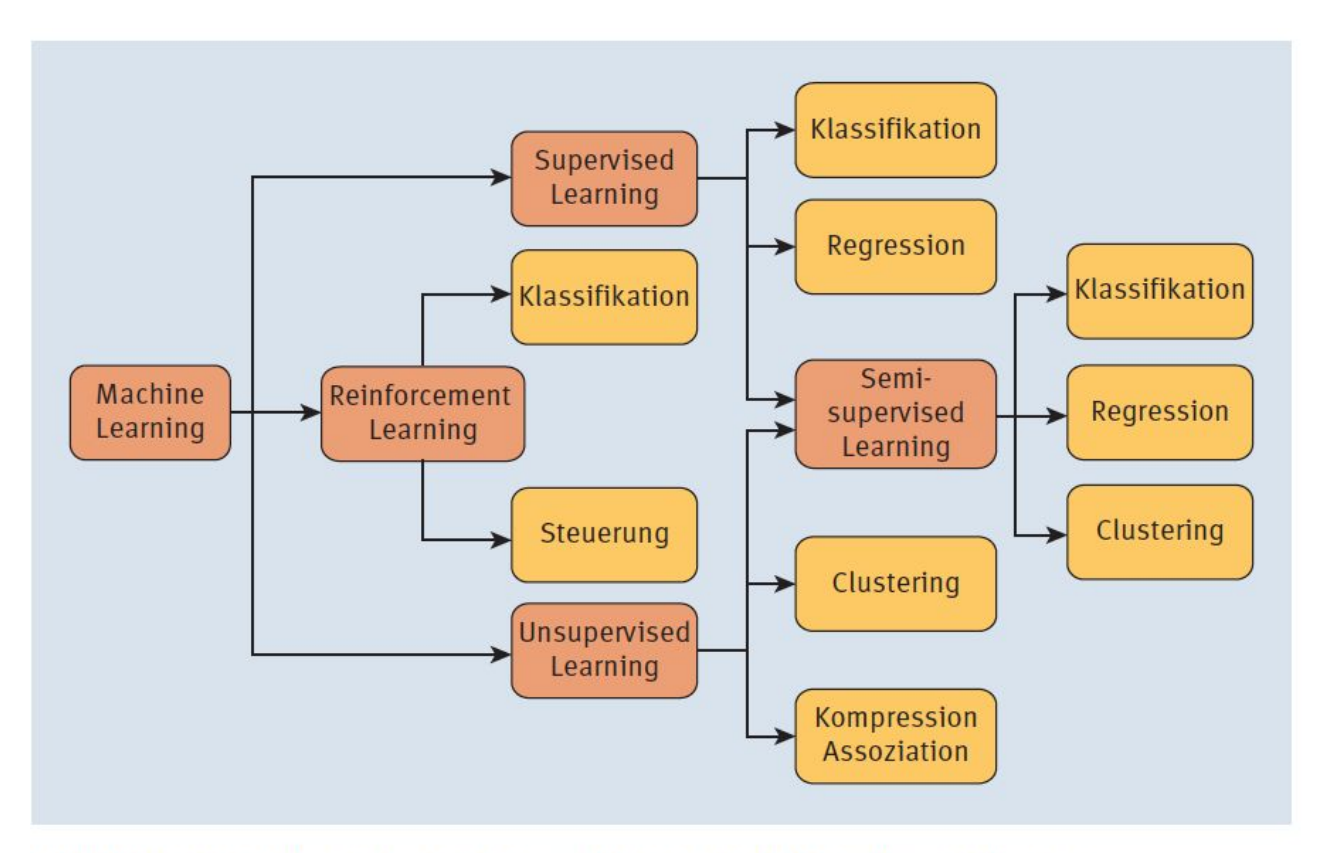

Abbildung 12.1 Lernstrategien und ihre möglichen Anwendungen

## **Supervised learning**

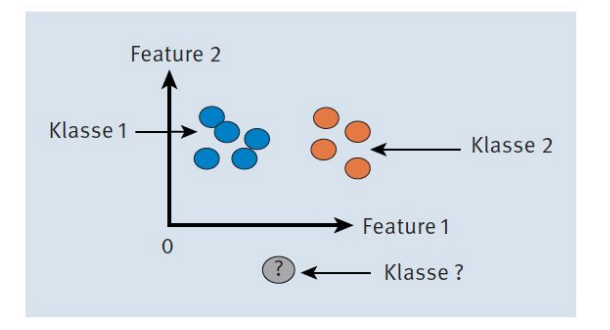

Abbildung 12.2 Klassifikation

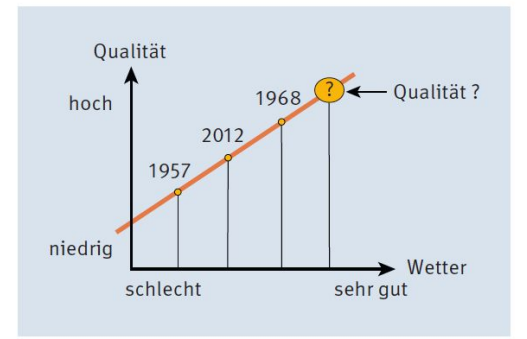

Abbildung 12.3 Wein-Qualitäts-Regression

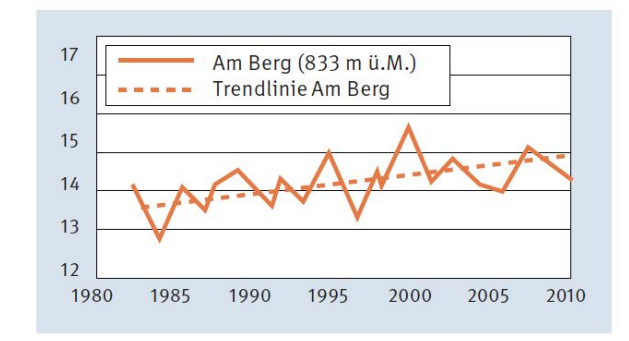

Abbildung 12.4 Schematische Darstellung der Trendanalyse des Mittelwertes der Temperatur für den Ort Am Berg

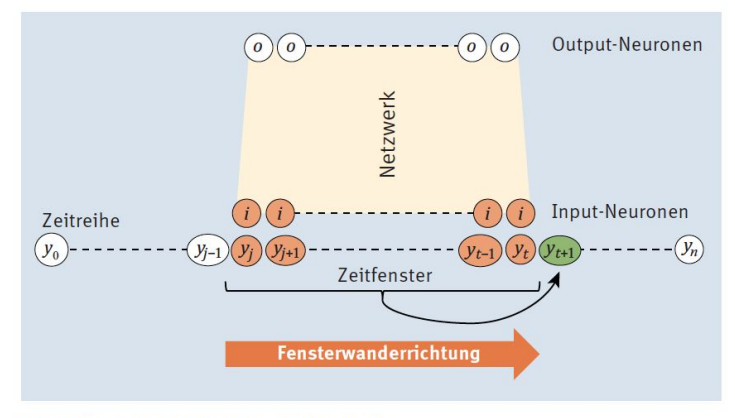

Abbildung 12.5 Zeitreihe mit Netzwerk

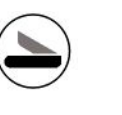

## **Unsupervised learning**

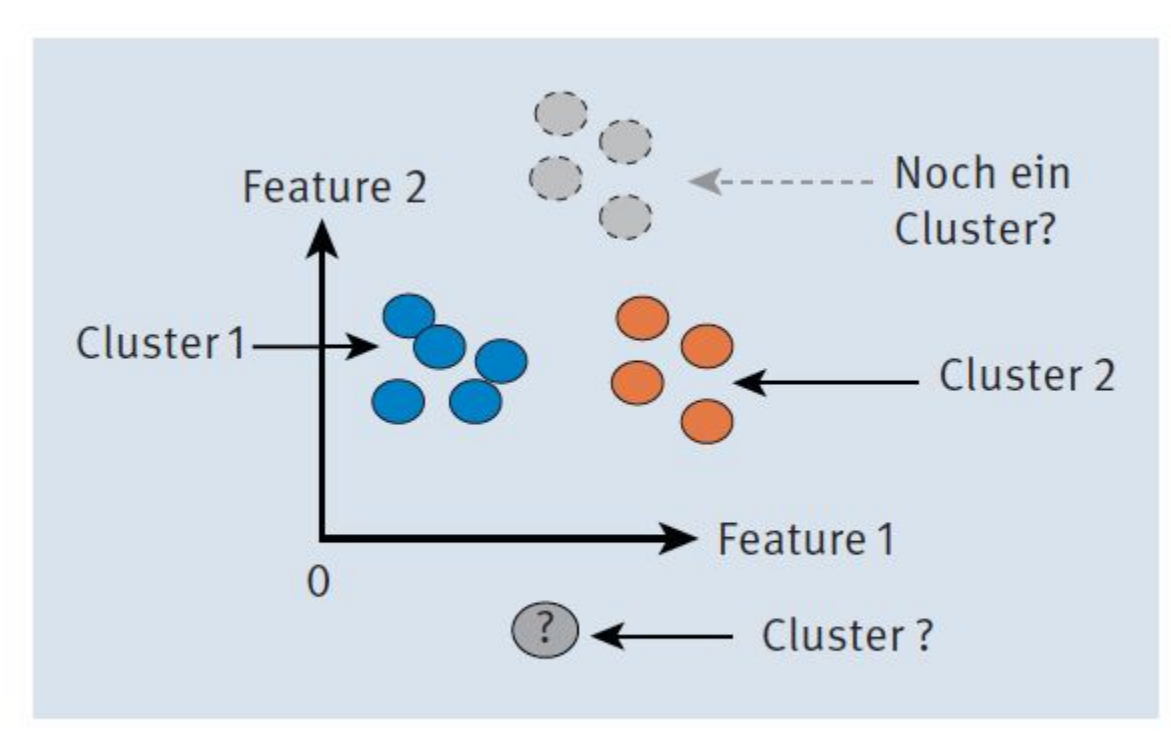

Abbildung 12.6 Cluster

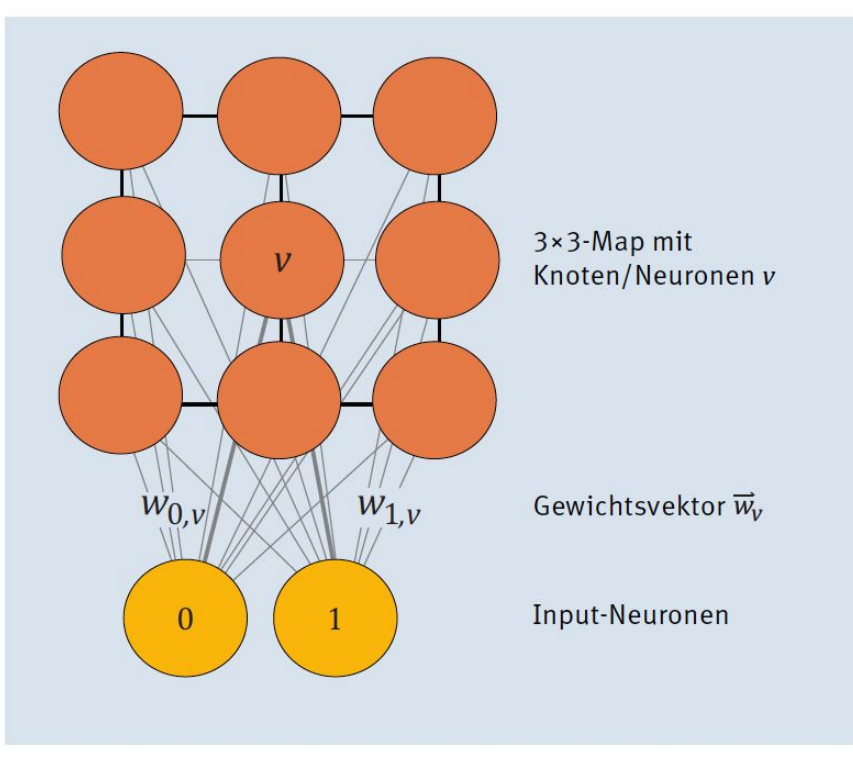

Abbildung 12.7 SOM mit zwei Input-Neuronen und einer 3×3-Map
#### **Algorithmus**

- 1. Initialisiere die Gewichte der Gewichtsvektoren  $\vec{w}_v$ , zu jedem Knoten v mit kleinen zufälligen Werten aus dem Intervall [0,1].
- 2. Wiederhole für eine bestimmte Anzahl an Iterationen I:
	- Wähle einen Input-Vektor  $\vec{x}(s)$  aus der Menge der Trainingsbeispiele X zufällig aus, wobei s der Iterationsschritt ist.
	- Berechne die Distanz d vom Input-Vektor zu den Gewichtsvektoren aller Knoten  $\text{mit } d(\vec{x}(s), \vec{w}(s)).$
	- Bestimme den Knoten  $u$  mit der kleinsten Distanz; dieser wird auch als Best Matching Unit (BMU) bezeichnet.
	- Passe den BMU-Gewichtsvektor  $\overrightarrow{w}_u(s)$  und den der Knotennachbarn in Richtung des Input-Vektors an. Die Anpassung der Gewichte erfolgt anhand folgender Formel:

 $\vec{w}_v(s+1) = \vec{w}_v(s) + \theta(u, v, s) \cdot \alpha(s) \cdot (\vec{x}(s) - \vec{w}_v(s))$ 

Dabei haben die unterschiedlichen Elemente der Formel folgende Bedeutung:

- $\blacktriangleright \overline{w}_v(s)$  der Gewichtsvektor für Knoten mit Index v zum Iterationsschritt s
- $\blacktriangleright$  s der Iterationsschritt
- u der Index für die BMU bezüglich des Input-Vektors  $\vec{x}(s)$
- $\vec{x}(s)$  der Input-Vektor
- $\alpha(s)$  eine Lernrate, die im Laufe der Zeit abnimmt
- $\blacktriangleright$   $\theta(u, v, s)$  die Nachbarschaftsfunktion zur Ermittlung der Nachbarn mit Index v für BMU mit Index u zum Iterationsschritt s (Abbildung 12.10). Mit zunehmendem Iterationsschritt s schrumpft die Nachbarschaft und bekommt Werte im Intervall [0,1].

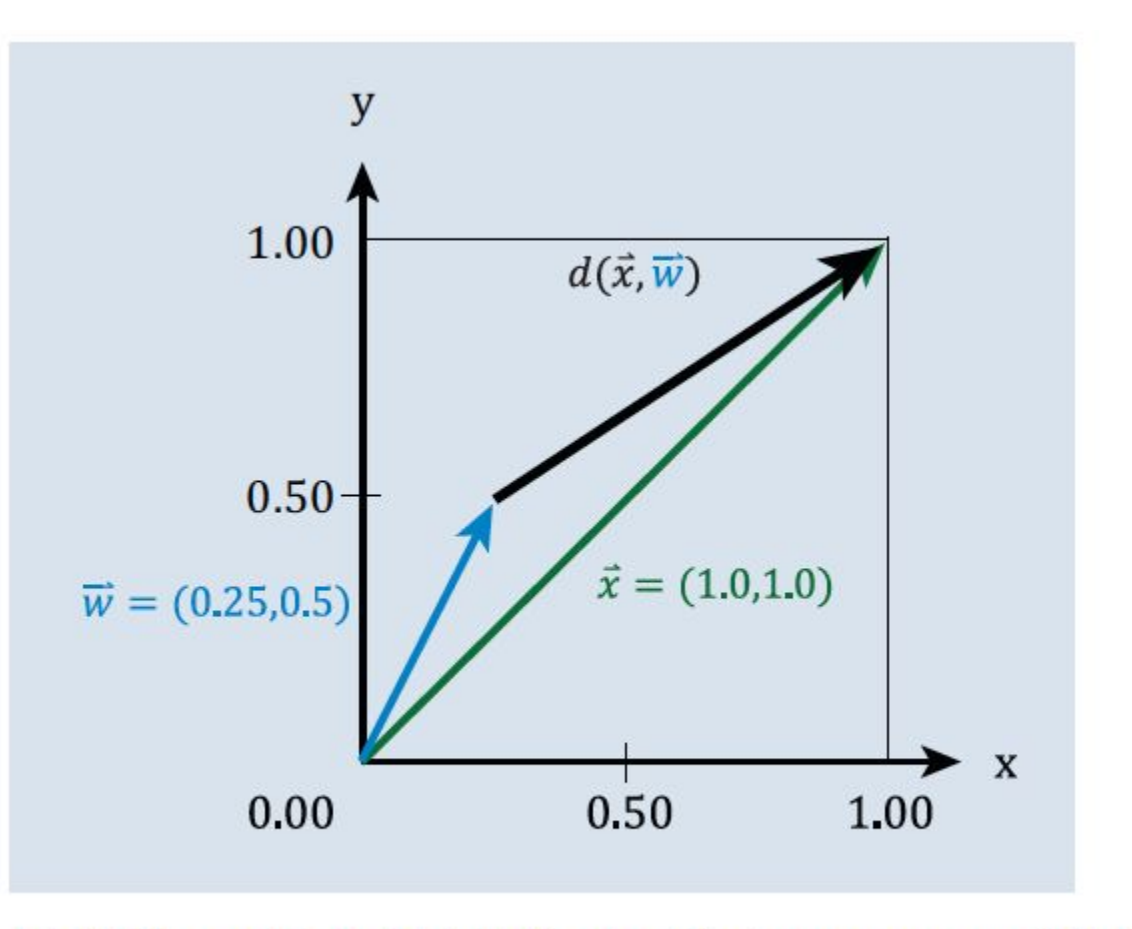

#### Abbildung 12.8 Euklidische Distanz von zwei Vektoren

$$
d(\vec{x}, \vec{w}) = ||\vec{x} - \vec{w}||
$$
  
=  $\sqrt{(x_1 - w_1)^2 + (x_2 - w_2)^2 + \dots} = \sqrt{\sum_i (x_i - \vec{w}_i)^2 + \dots}$ 

 $\mathbf{\sigma}$ 

 $\cdot w_i^2$ 

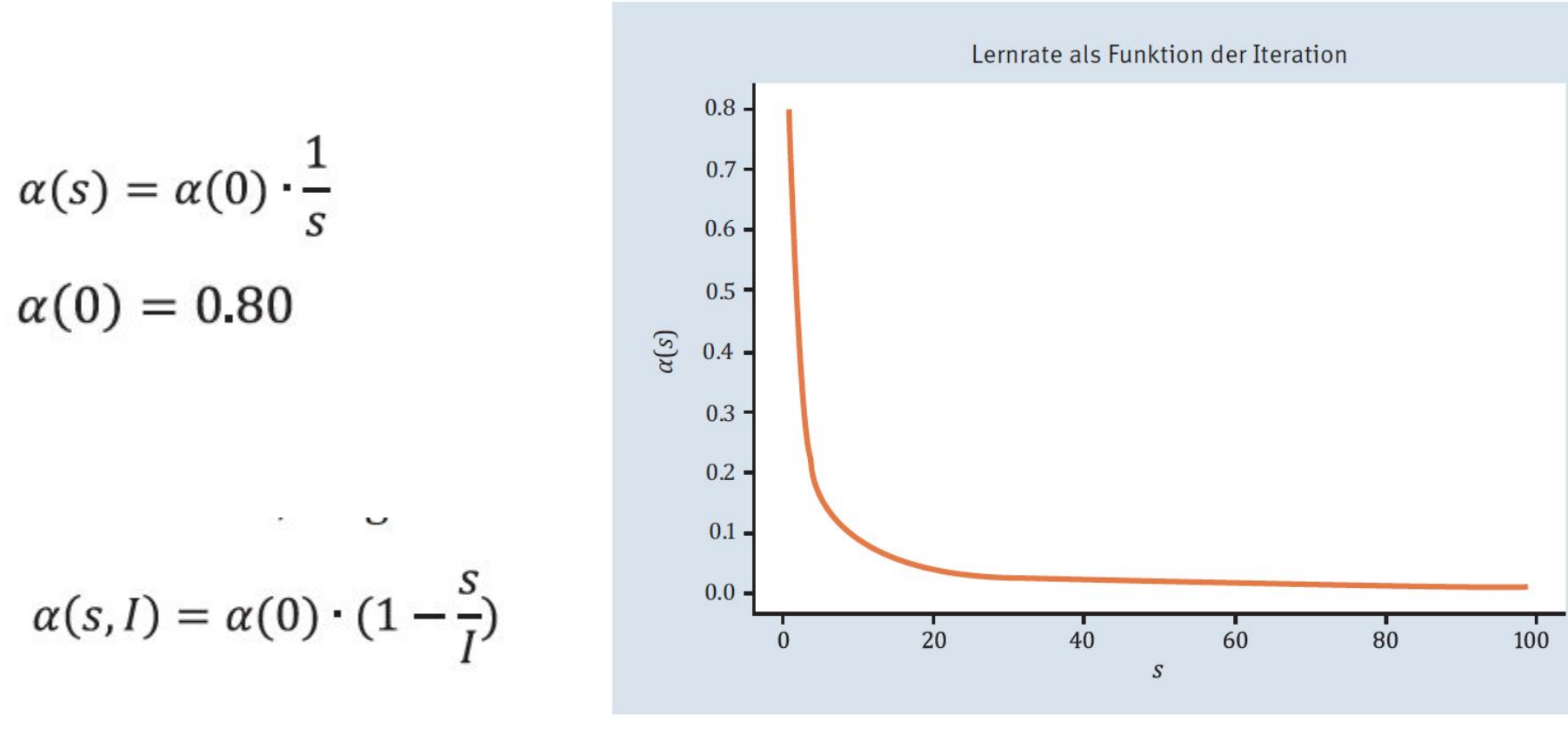

Abbildung 12.9 Abfall der Lernrate im Laufe der Zunahme der Iterationen

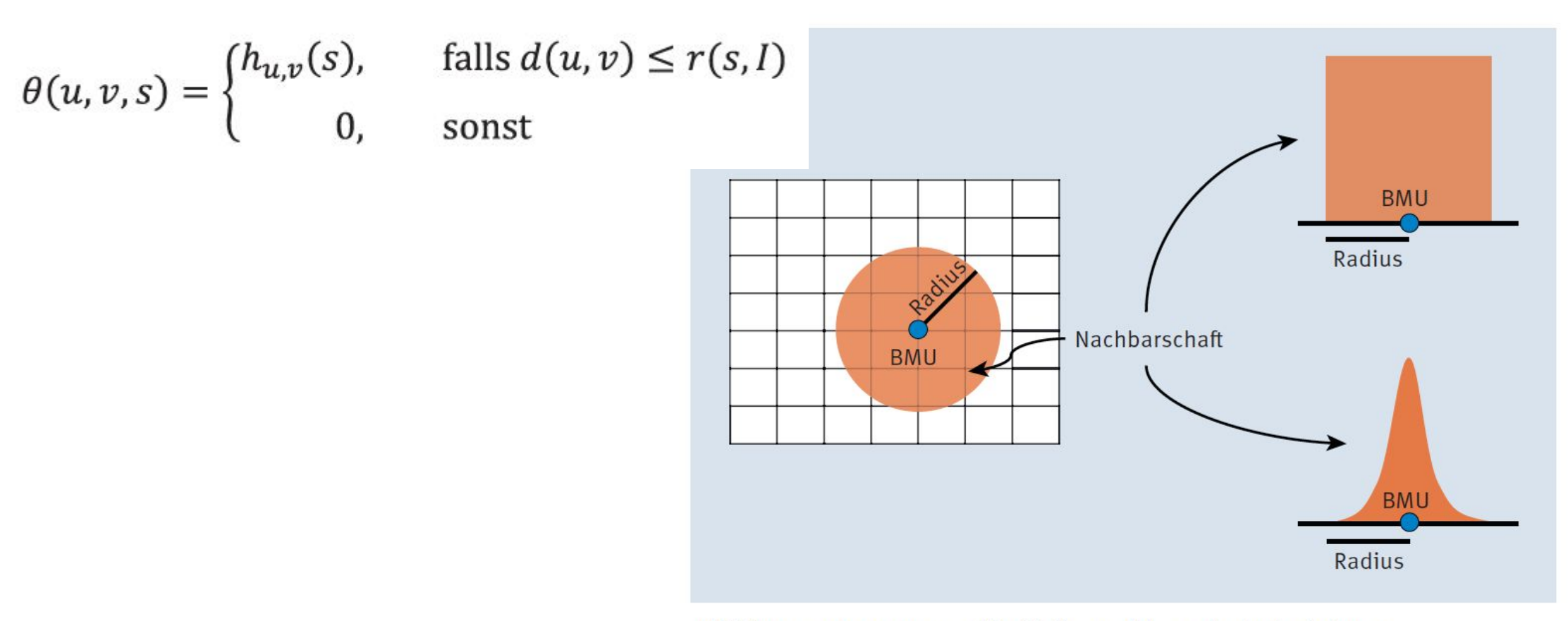

Abbildung 12.10 Unterschiedliche Nachbarschaftsfunktionen

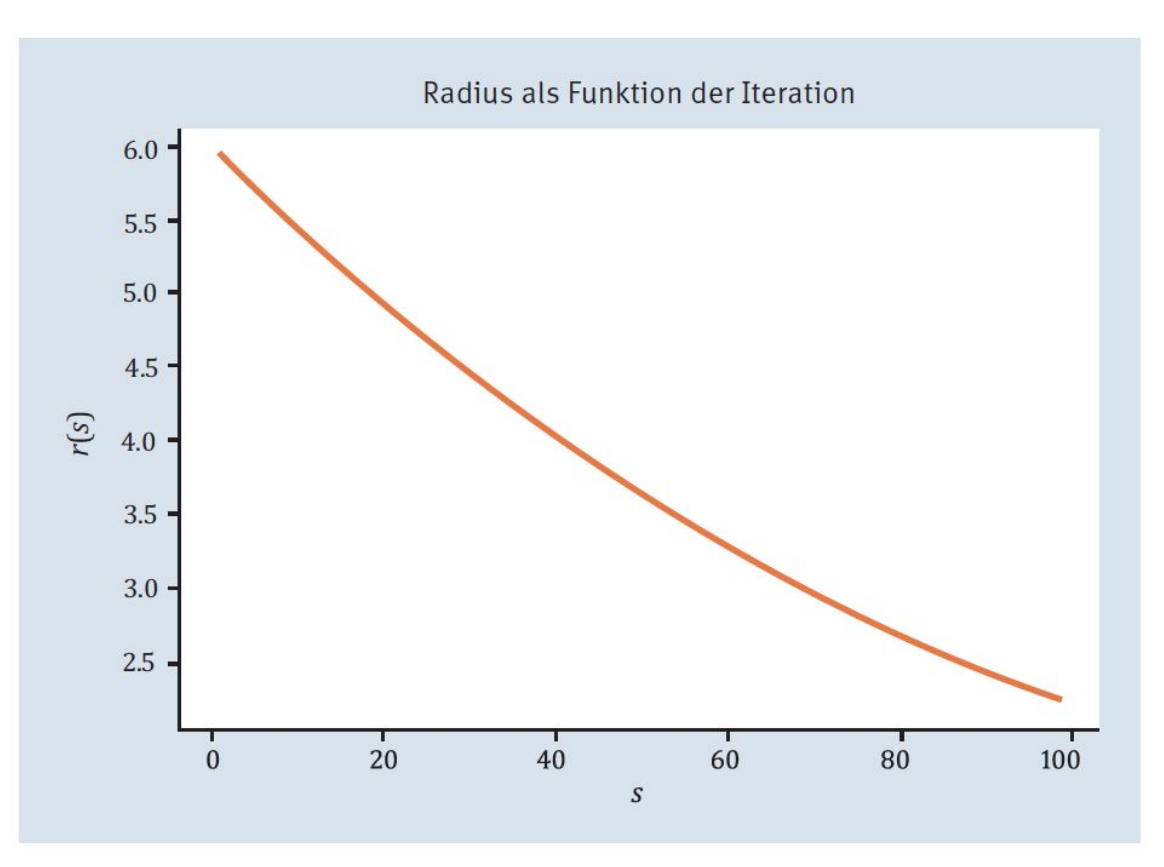

Abbildung 12.11 Radius als Funktion der Iteration

$$
r(s,I)=r(0)\cdot e^{\left(\frac{-s}{I}\right)}
$$

#### Learn

$$
\overrightarrow{w}_{v}(s+1) = \overrightarrow{w}_{v}(s) + \underbrace{\theta(u,v,s)}_{\text{kleiner 1}} \cdot \underbrace{\alpha(s)}_{\text{kleiner 1}} \cdot \underbrace{(\overrightarrow{x}(s) - \overrightarrow{w}_{v}(s))}_{\text{Vektor zur BMU}}
$$

### Program

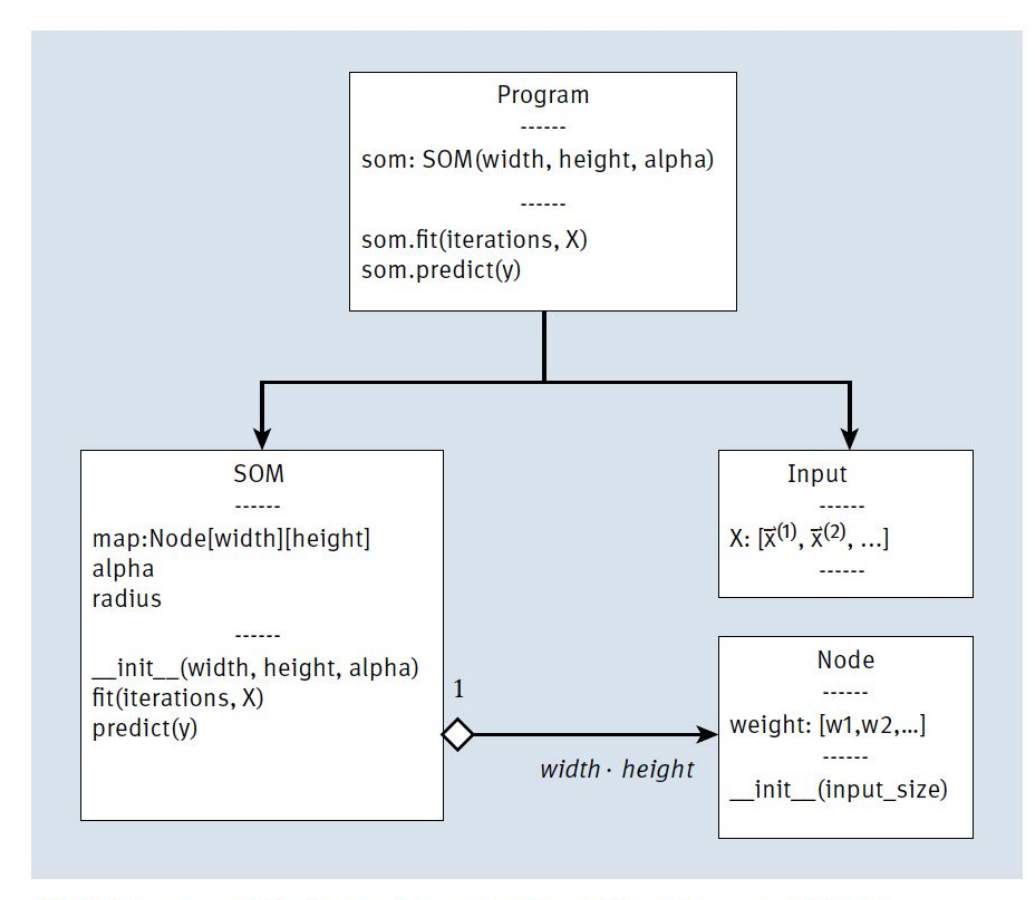

Abbildung 12.12 Die Bausteine zur SOM und ihre Zusammenhänge

### Listing 12.2 SOM-Implementierung

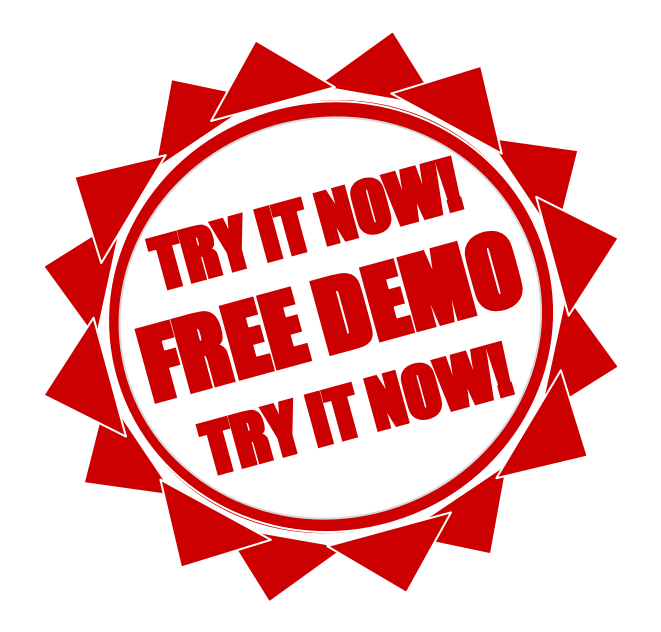

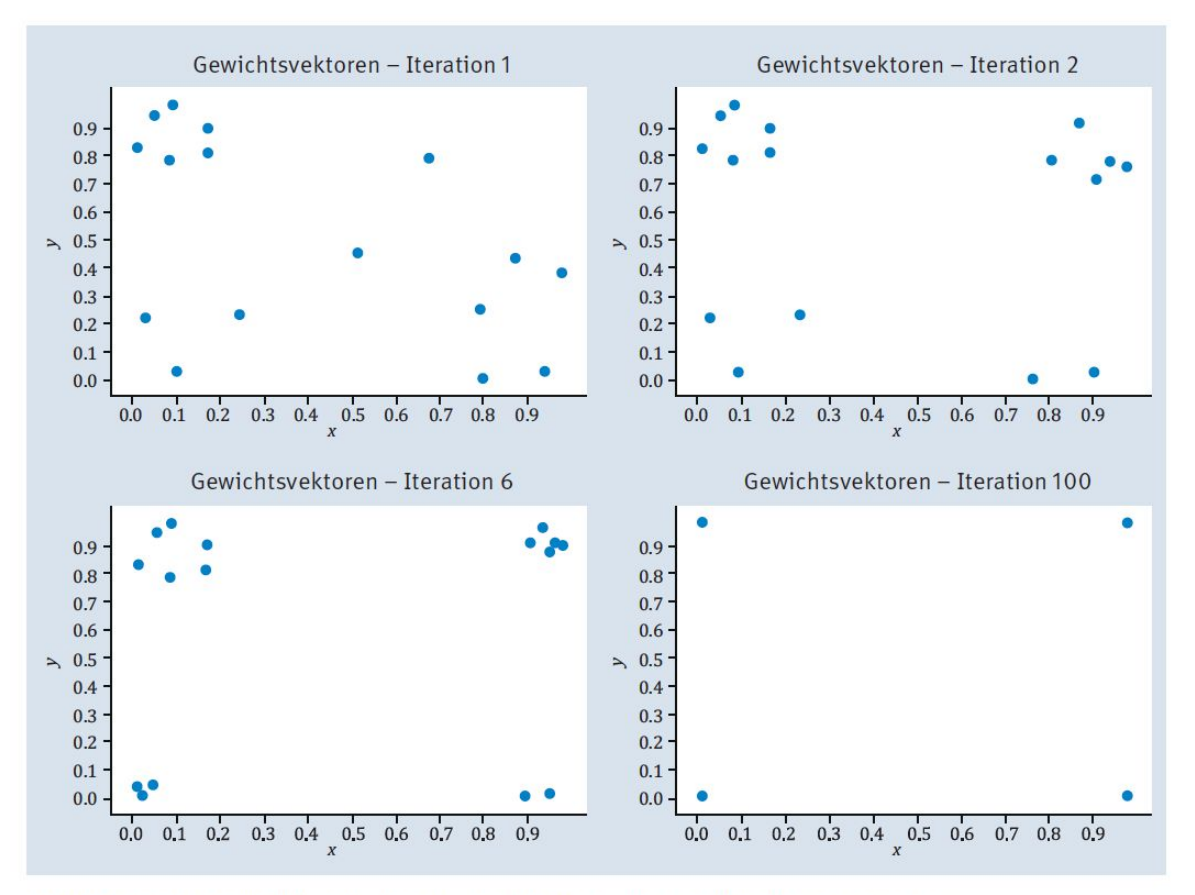

Abbildung 12.13 SOM und die Clusterbildung während des Lernvorgangs

### Kohonen **COWI** presentation

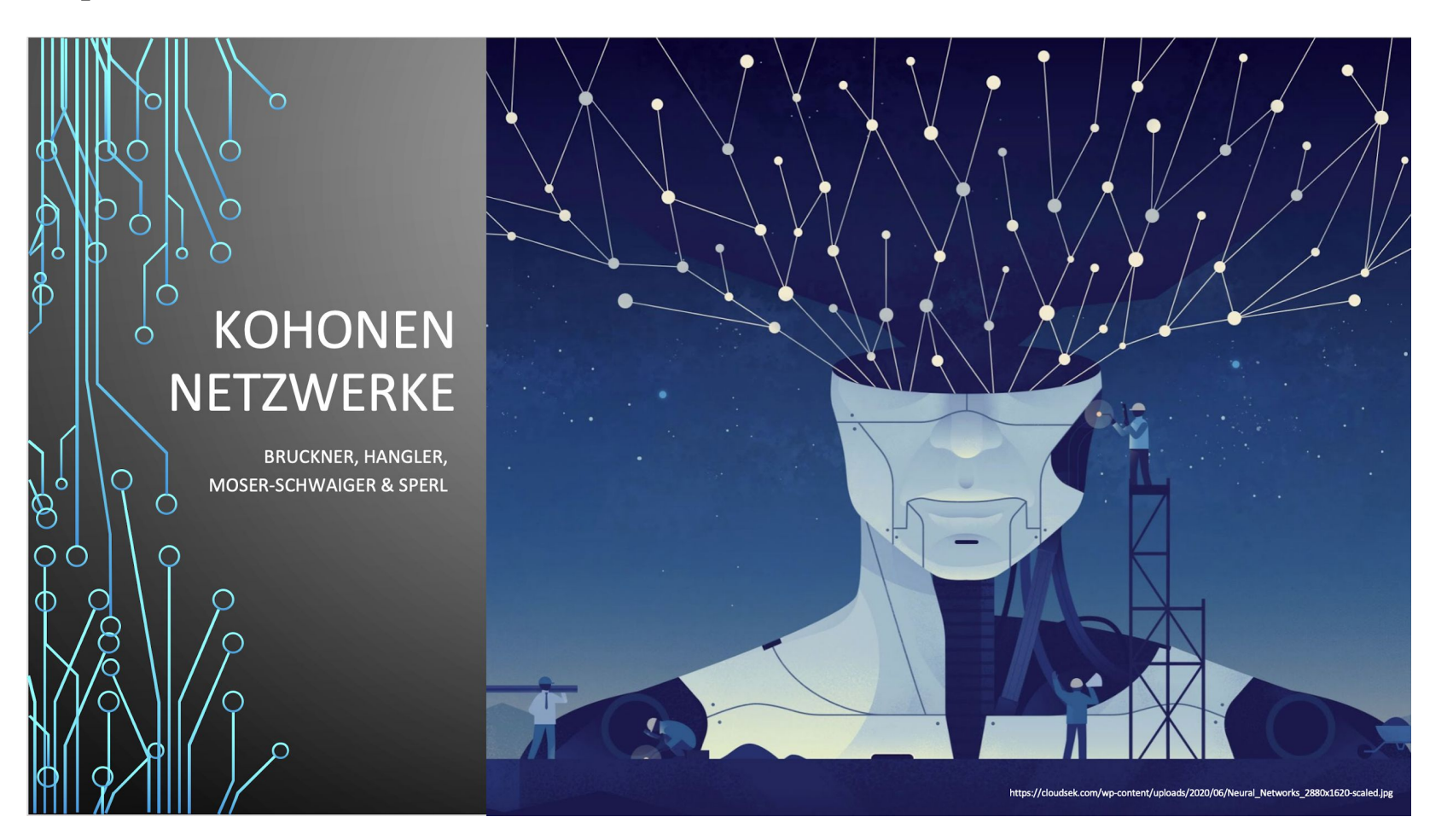

**IEC Institute of Electronics** and Computer

Journal of Artificial Intelligence and Systems, 2020, 2, 1-13 https://iecscience.org/journals/AIS ISSN Online: 2642-2859

#### **EEG signal based Modified Kohonen Neural Networks** for Classification of Human Mental Emotions

#### D. Jude Hemanth $^{1,*}$

<sup>1</sup> Department of ECE, Karunya Institute of Technology and Sciences, Coimbatore, India

\*Corresponding Author: D. Jude Hemanth, Email: judehemanth@karunya.edu

Computers and Electrical Engineering 68 (2018) 170-180

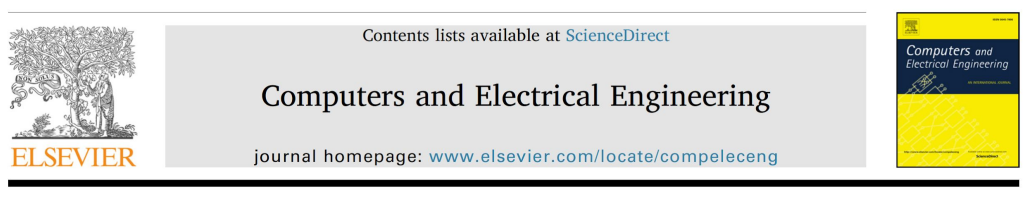

Brain signal based human emotion analysis by circular back propagation and Deep Kohonen Neural Networks<sup>\*</sup>

D. Jude Hemanth<sup>a</sup>, J. Anitha<sup>a</sup>, Le Hoang Son<sup>b,c,\*</sup>

<sup>a</sup> Department of ECE, Karunya University, Coimbatore, India <sup>b</sup> Division of Data Science, Ton Duc Thang University, Ho Chi Minh City, Vietnam <sup>c</sup> Faculty of Information Technology, Ton Duc Thang University, Ho Chi Minh City, Vietnam

### Reinforcement

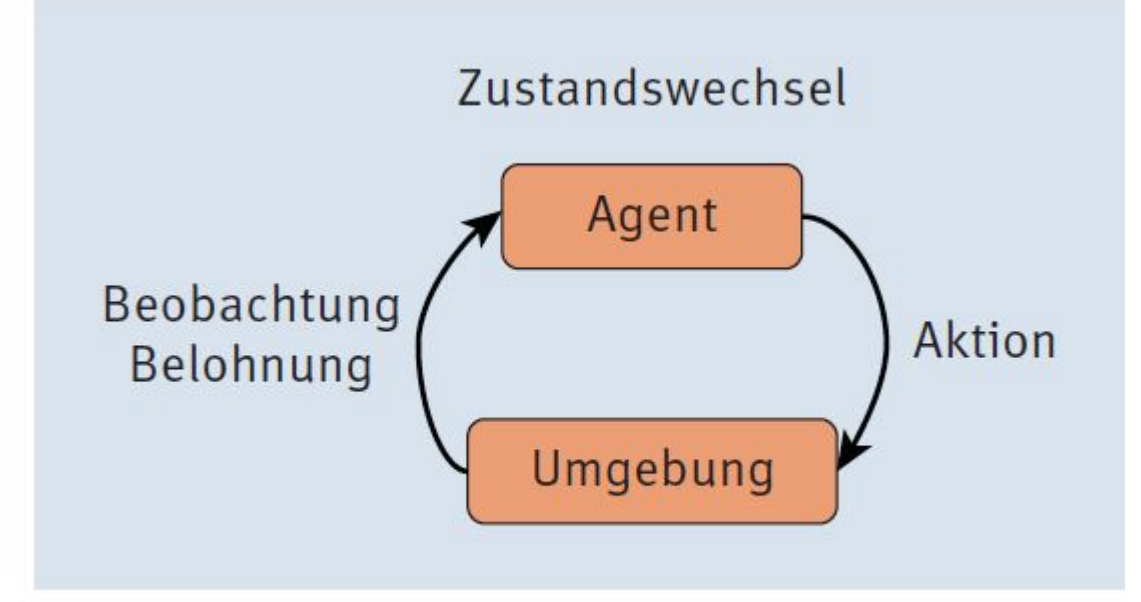

Abbildung 12.14 Reinforcement-System

Abschlagsfaktor Y (»Gamma«)

oder auch Diskontierungsfaktor genannt.

$$
G_t = \sum_{k=1}^T \gamma^k \cdot r_{t+k} \text{ mit } 0 \le \gamma < 1
$$

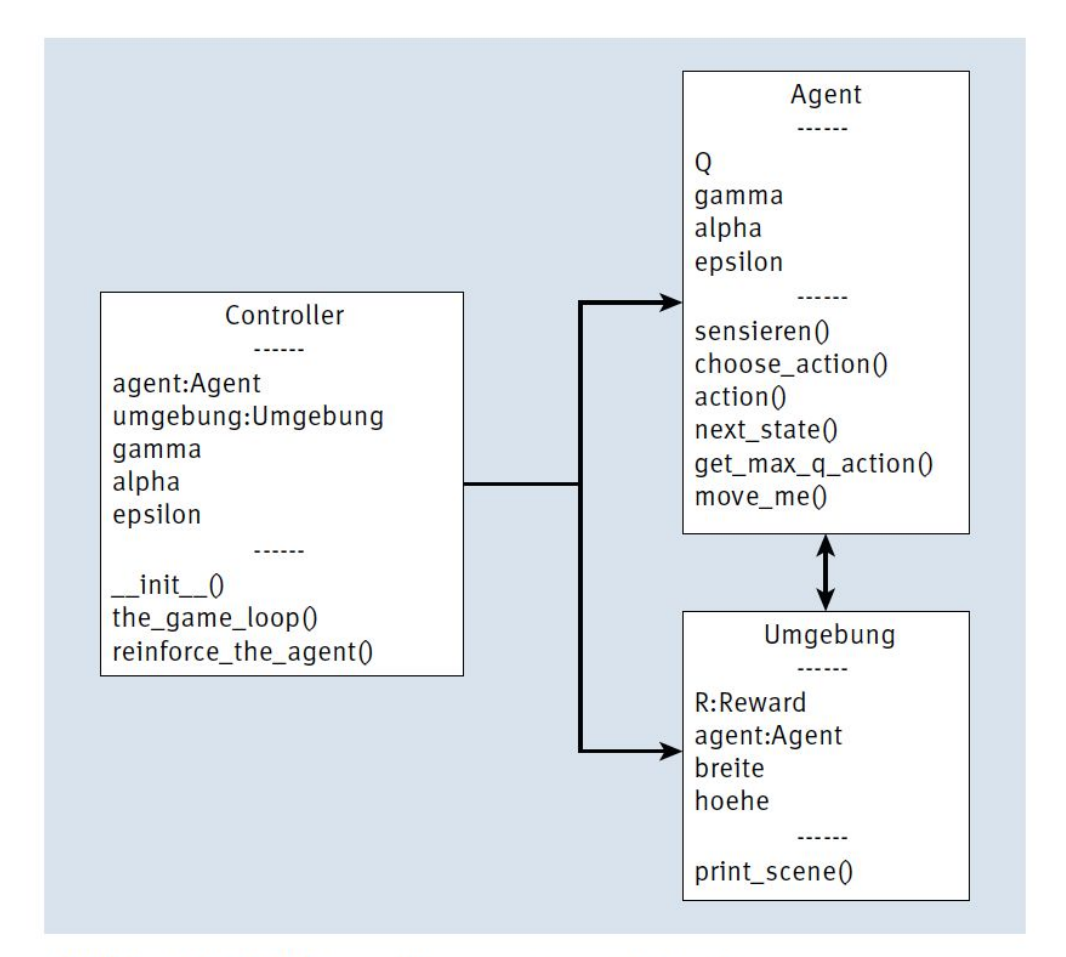

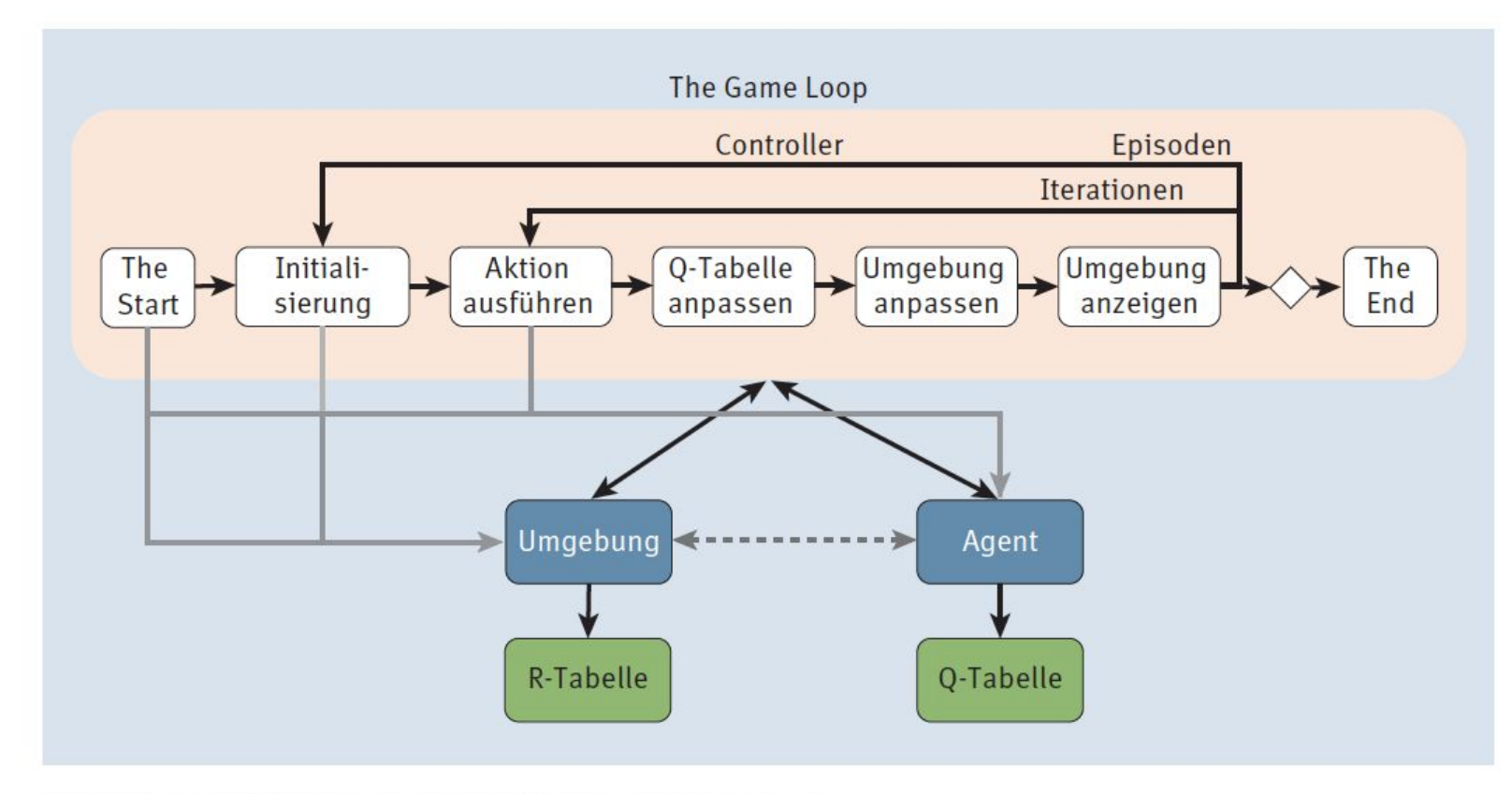

Abbildung 12.16 Game-Loop für das Q-Learning

## Algo

Der Game-Loop sieht übersetzt in einen Algorithmus dann folgendermaßen aus:

#### Q-Learning-Algorithmus

- 1. Initialisiere den Gamma-Wert Y, der den Abschlag für zukünftige Belohnungen festlegt, die Lernrate und die Belohnungstabelle R, die für Zustände und Aktionen die resultierende Belohnung enthält.
- 2. Initialisiere die Q-Tabelle mit beliebigen Werten, zum Beispiel 0.
- 3. Für jede Episode:
	- Wähle einen zufälligen Initialzustand.
	- Wiederhole, bis der Zielzustand erreicht ist:
		- ▶ Wähle eine Aktion aus der Menge der möglichen Aktionen für den derzeitigen Zustand aus.
		- Berechne den neuen Q-Wert.
		- Ermittle die Belohnung zum aktuellen Zustand und zur Aktion.
		- Ermittle den maximalen Q-Wert für alle möglichen Aktionen im nächsten Zustand.
		- Setze den nächsten Zustand als den aktuellen Zustand.

$$
Q^{\text{neu}}(s_t, a_t) \leftarrow Q^{\text{alt}}(s_t, a_t) + \underbrace{\alpha}_{\text{LR}} \cdot \left(r_t + \underbrace{\gamma}_{\text{DF}} \cdot \underbrace{\max_{a \in A} Q(s_{t+1}, a)}_{\text{ZW}} - Q^{\text{alt}}(s_t, a_t)\right)
$$

Eine alternative Formulierung der Formel ist die folgende:

$$
Q^{\text{neu}}(s_t, a_t) \leftarrow (1 - \alpha) \cdot Q^{\text{alt}}(s_t, a_t) + \alpha \cdot \left(r_t + \underbrace{\gamma}_{\text{DF}} \cdot \underbrace{\max_{a \in A} Q(s_{t+1}, a)}_{\text{ZW}}\right)
$$

## Auswertung

Sind die Epochen absolviert, kann der Agent mittels der Q-Tabelle auf sein Wissen zugreifen und es für jede Startsituation nutzen. Dabei folgt der Agent seinem Gedächtnis von seinem aktuellen Zustand zum Zielzustand, und das könnte in algorithmischer Form folgendermaßen lauten:

- 1. Setze den aktuellen Zustand als Startzustand.
- 2. Wiederhole, bis der Zielzustand erreicht ist:
	- Suche in der Q-Tabelle in der Zeile mit dem aktuellen Zustand die Aktion mit dem maximalen Q-Wert.
	- Ermittle aus dem aktuellen Zustand und der Aktion den neuen Zustand und setze diesen als aktuellen Zustand.

#### Listing 12.3/4/5/6 Q-Learning

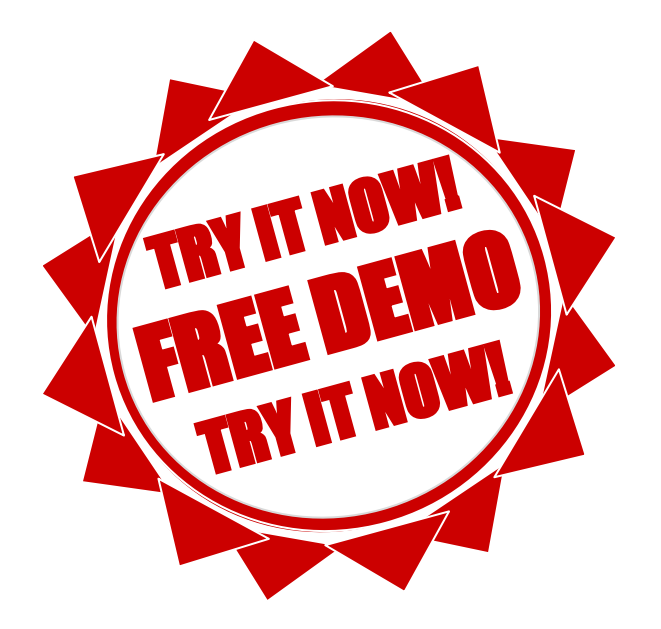

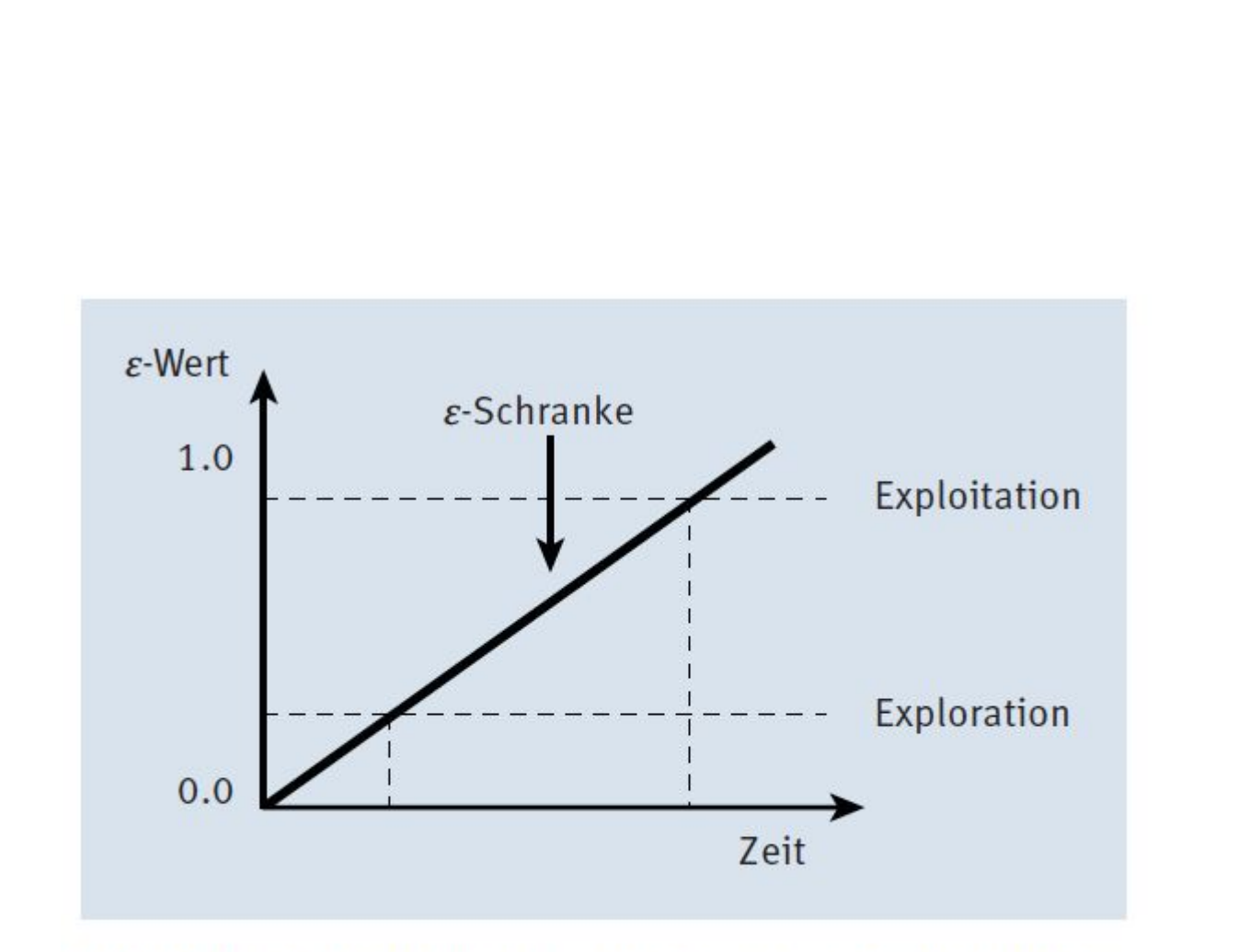

Abbildung 12.17 Exploration versus Exploitation

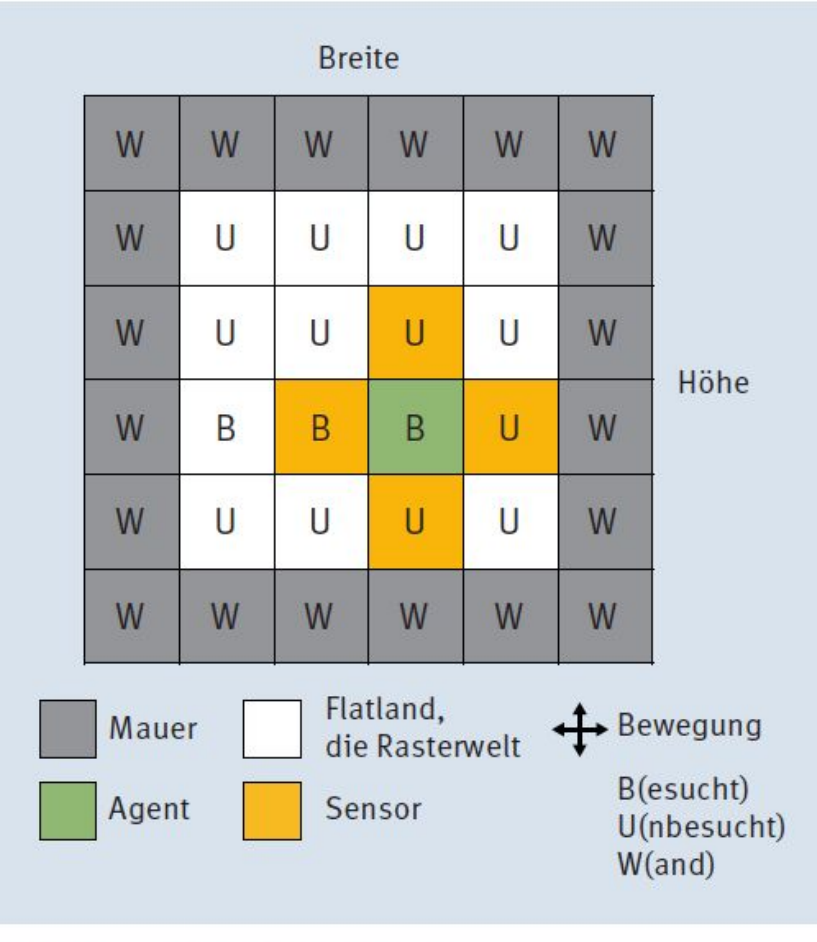

Abbildung 12.18 Flatland

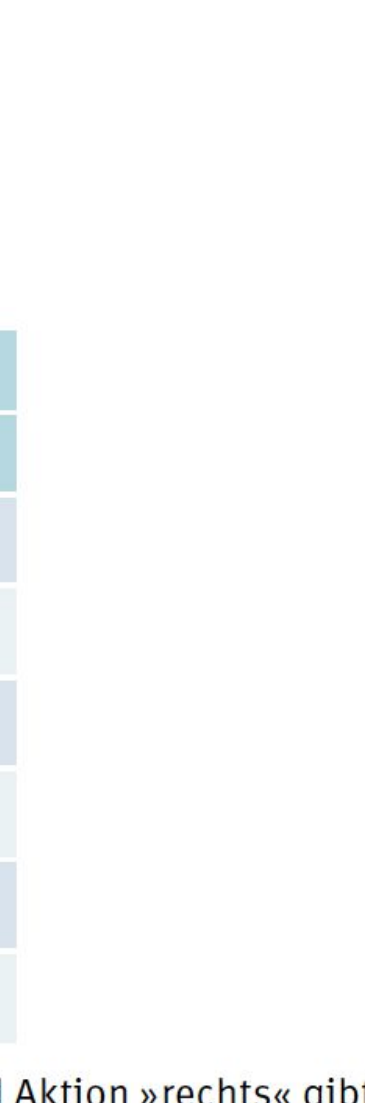

Tabelle 12.3 Initialisierung der R-Tabelle; für Zustand (U,U,W,W) und Aktion »rechts es die Belohnung 5.0.

 $links(2)$ 

 $-10.0$ 

 $-10.0$ 

 $-3.0$ 

 $oben(3)$ 

 $-10.0$ 

 $-10.0$ 

 $-3.0$ 

**R-Tabelle** 

Zustände S

 $(W,W,W,W)$ 

 $(U, U, W, W)$ 

 $(B,B,B,B)$ 

 $(R, U, L, O)$ 

 $\cdots$ 

 $\ldots$ 

**Aktionen** 

rechts (0)

 $-10.0$ 

 $+5.0$ 

 $-3.0$ 

unten $(1)$ 

 $-10.0$ 

 $+5.0$ 

 $-3.0$ 

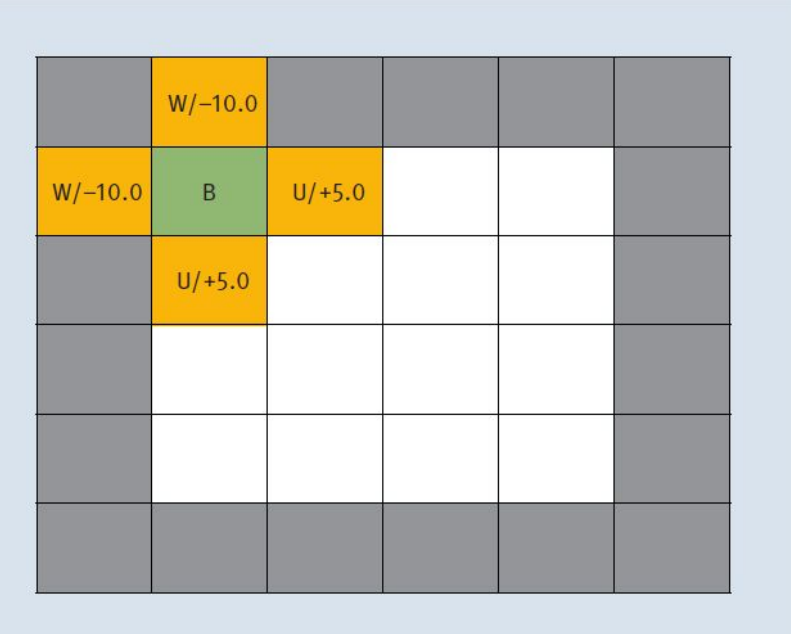

**Abbildung 12.19** Initialisierung (Schritt  $t = 0$ ), mit Zustand (U,U,W,W)

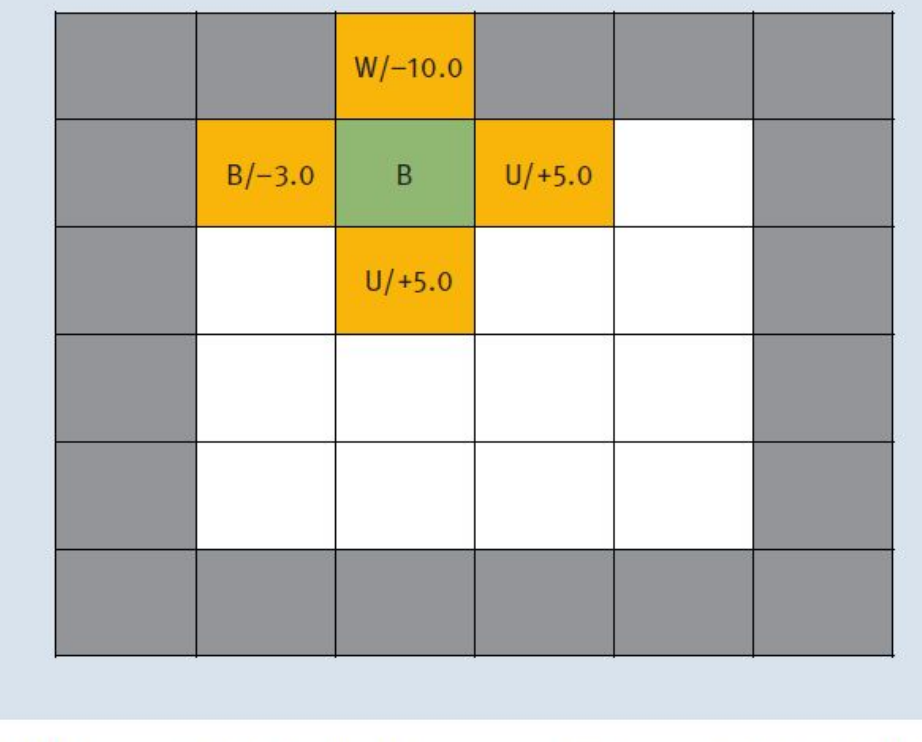

Abbildung 12.20 Schritt  $t = 1$ , mit Zustand (U,U,B,W)

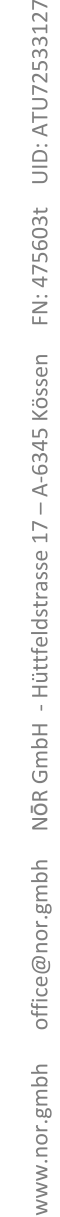

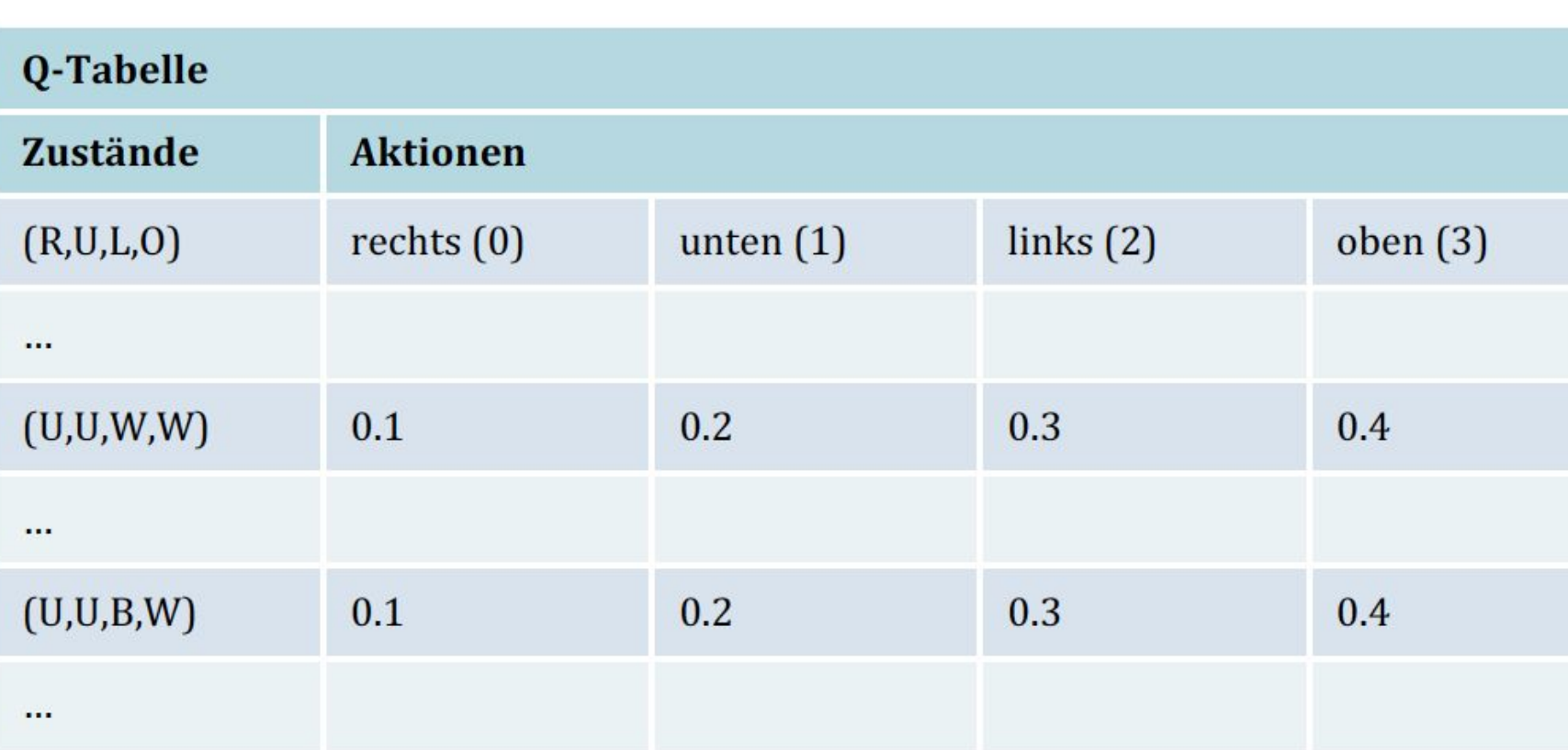

Tabelle 12.4 Initialisierung der Q-Tabelle

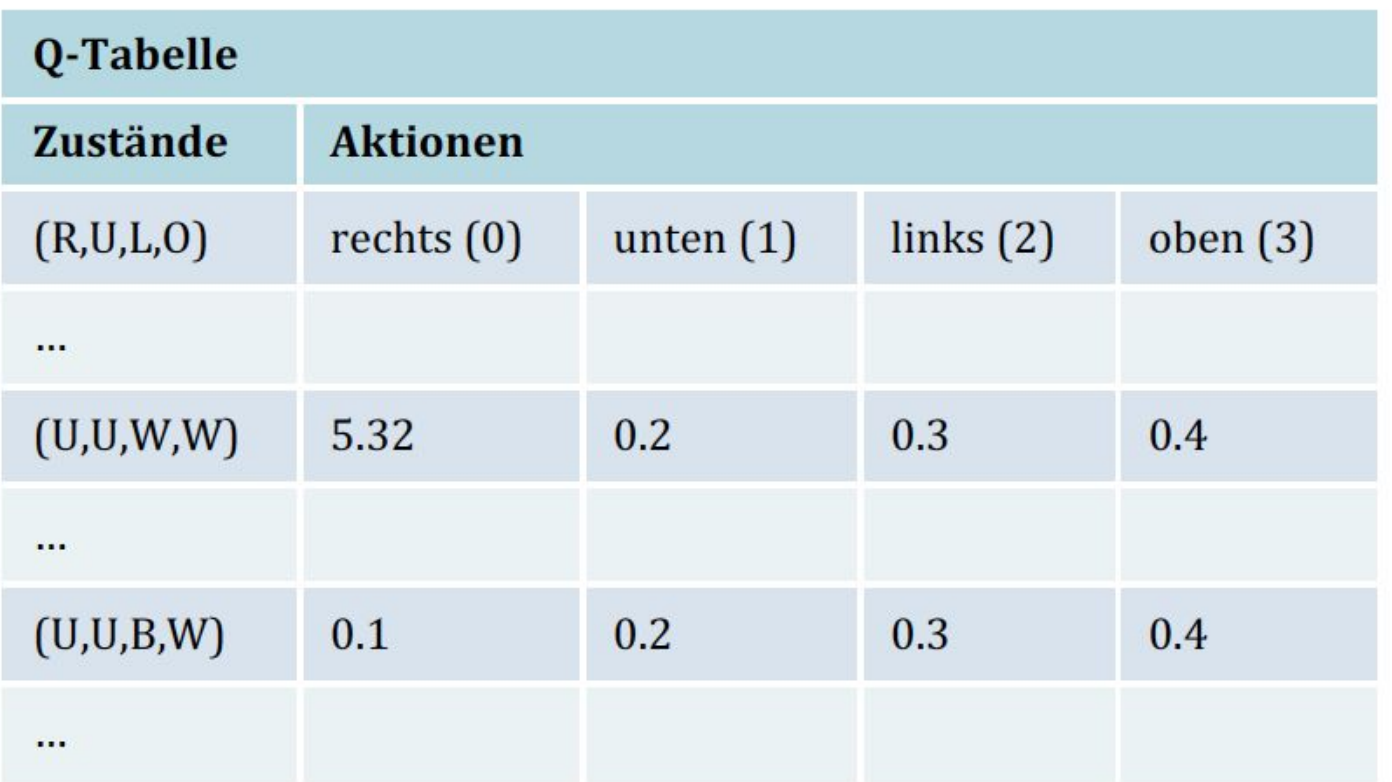

Tabelle 12.5 Ermittlung der neuen Q-Werte für den ersten Schritt

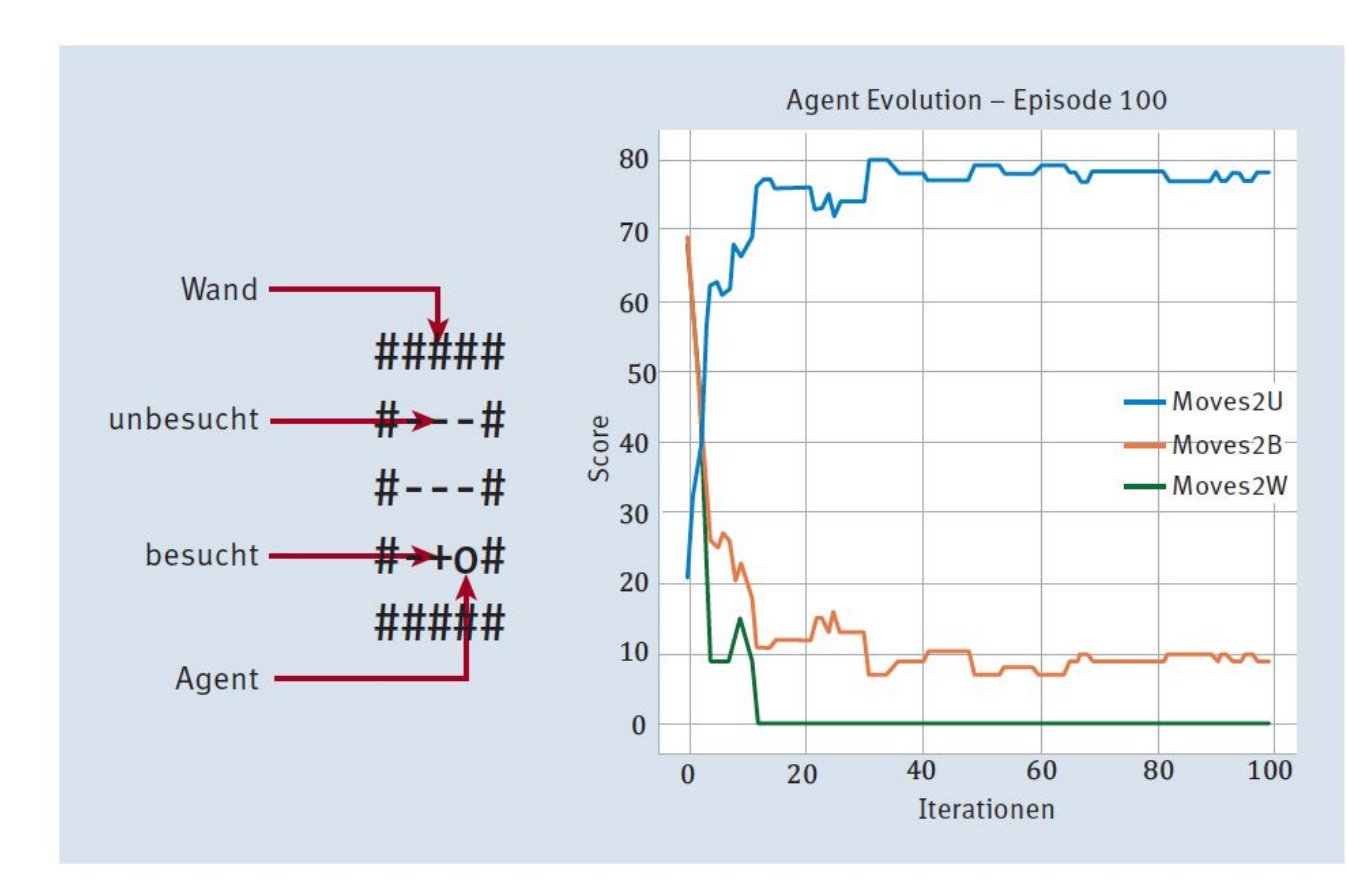

Abbildung 12.21 Der gelernte Agent in Episode 100 durchwandert die Umgebung.

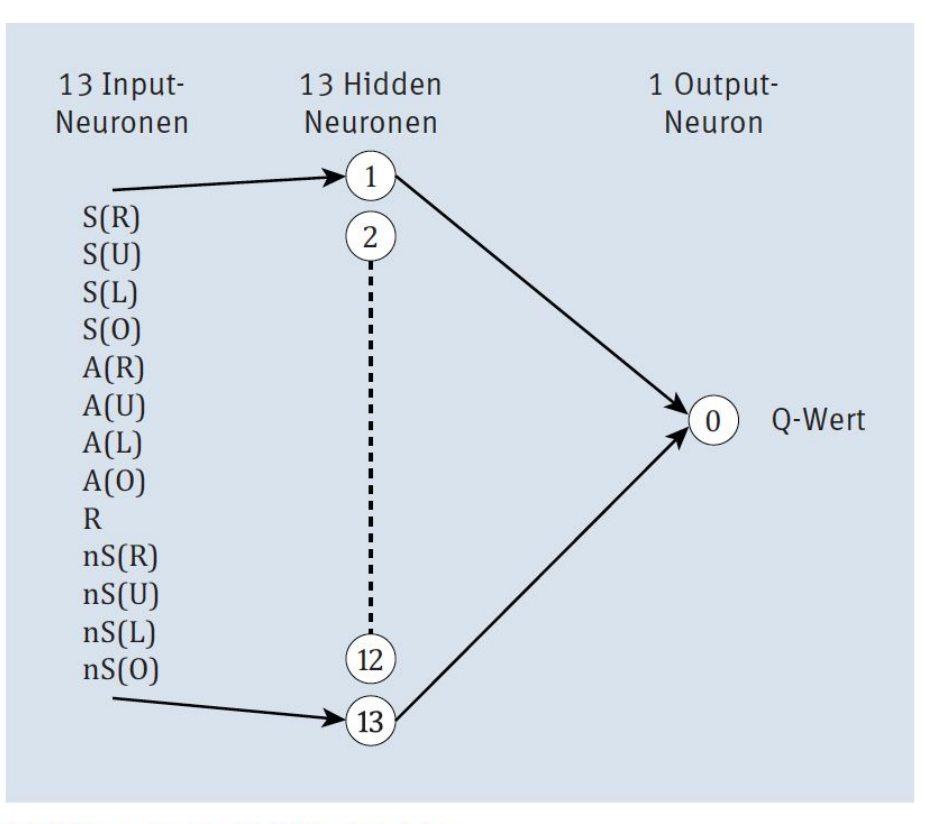

Abbildung 12.22 Q-NN-Architektur

- Die Anzahl haben wir in Klammern geschrieben.
- One-Hot(-Encoding) 4 bedeutet, dass vier Inputs verwendet werden und jeder den Wert 0 oder 1 annehmen kann, wobei immer nur genau einer der Inputs den Wert 1 annehmen kann.
- Max 4 bedeutet, dass der maximale Wert gewinnt.
- $\triangleright$  Nun zu den Parametern:
- Input-Layer = aktueller State (4) + Aktion (One-Hot, 4) + Belohnung + nächster State  $(4)$
- Hidden Layer = gleiche Dimension wie Input-Layer ▶
- Output-Layer = entweder Q-Werte pro Aktion (maximal 4) oder einen Q-Wert
- Transferfunktion: ReLU
- Lernen: MSE
- Lernalgorithmus: Adam

wird diese Art von Speicher als Ringspeicher bezeichnet. Den Speicheraufbau, der gleichbedeutend mit dem Input für das KNN ist, haben wir folgendermaßen definiert:

- 1. Zustand/Sensor (4)
- 2. Aktion  $(4)$
- 3. Belohnung
- 4. neuer Zustand (4)

Die zu optimierende Funktion, das heißt, die Fehlerfunktion, die durch Lernen zu minimieren ist, ist abgeleitet von der Q-Funktion:

$$
MSE = \frac{1}{2} \cdot \sum \left( \underbrace{r_t + \gamma \cdot \max_{a \in A} Q(s_{t+1}, a)}_{\text{Zielwert}} - \underbrace{Q^{\text{alt}}(s_t, a_t)}_{\text{Vorhersage}} \right)^2
$$

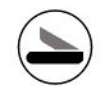

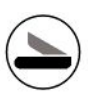

#### Semi-supervised

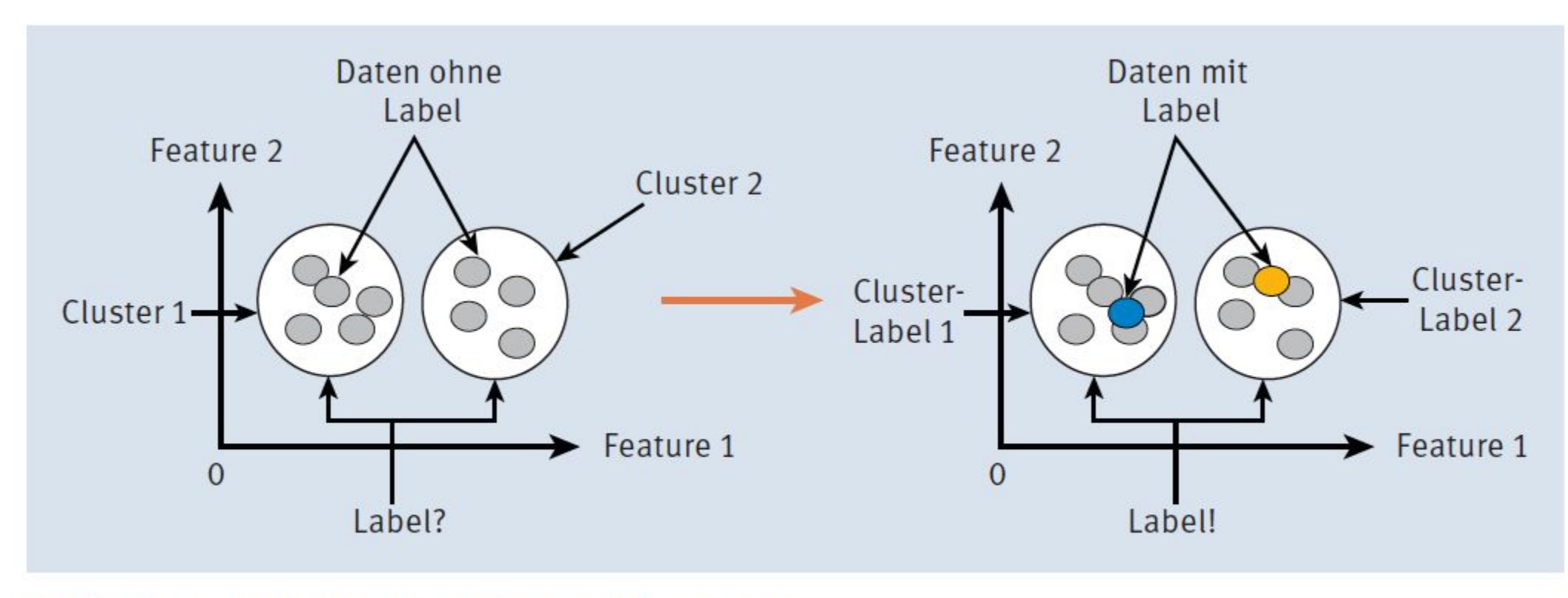

Abbildung 12.23 Semi-supervised Learning

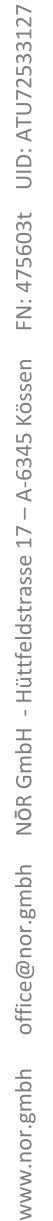

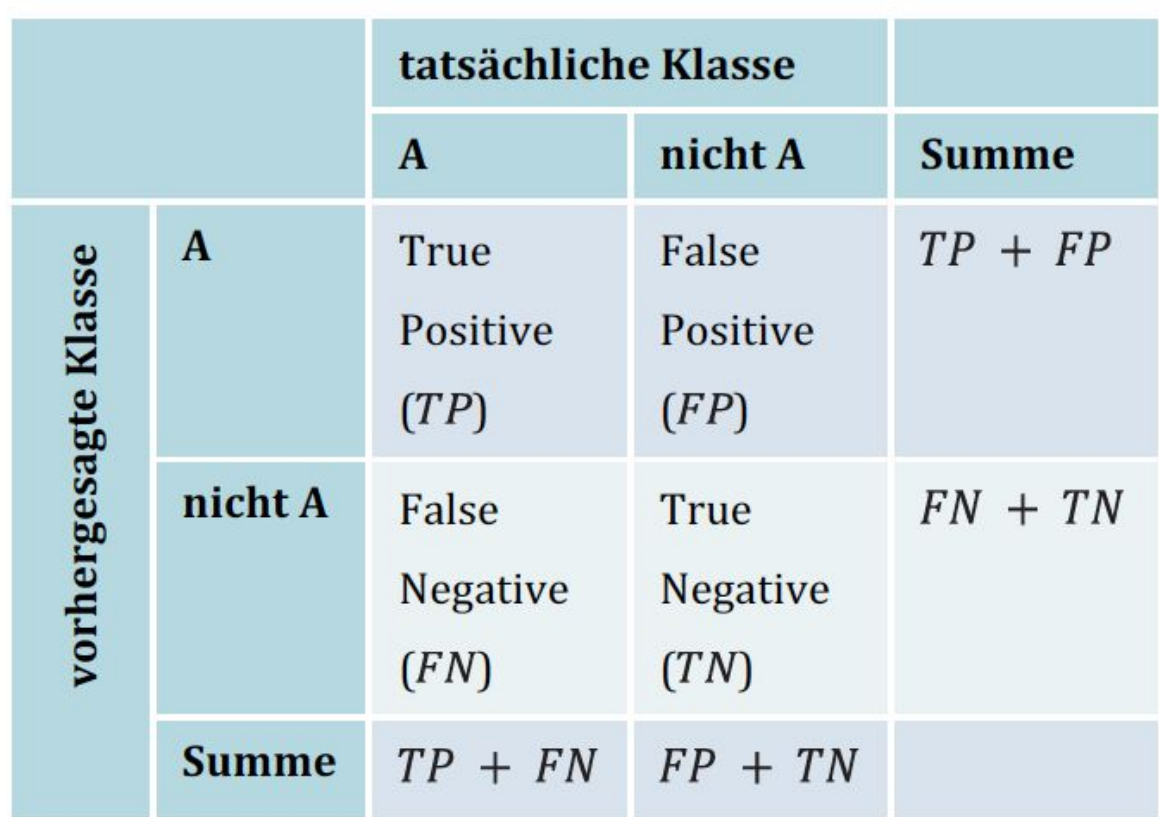

Tabelle 12.6 Konfusionsmatrix

|                      |              | tatsächliche Klasse           |           |                   |
|----------------------|--------------|-------------------------------|-----------|-------------------|
|                      |              | $\bf{A}$                      | nicht A   | <b>Summe</b>      |
| vorhergesagte Klasse | $\mathbf{A}$ | 9<br>(TP)                     | 3<br>(FP) | 12<br>$(TP + FP)$ |
|                      | nicht A      | 6<br>(FN)                     | 9<br>(TN) | 15<br>$(FN + TN)$ |
|                      | <b>Summe</b> | 15<br>$(TP + FN)$ $(FP + TN)$ | 12        | 27                |

Tabelle 12.7 Konfusionsmatrix für Stoppschild-Klassifikator

Die Genauigkeit als erstes einfaches Beispiel einer Kennzahl ergibt den Anteil der als korrekt klassifizierten Ereignisse (TP) zu der Gesamtheit der als Klasse »A« klassifizierten  $(TP + FP)$ , d. h.

$$
Genauigkeit = \frac{TP}{TP + FP}
$$
  
Dadurch ergibt sich die Genauigkeit =  $\frac{9}{12}$  = 0.75.

Die Sensitivität (Empfindlichkeit) ist der Anteil der als korrekt klassifizierten Ereignisse (TP) zu der Gesamtheit aller als Klasse »A« zu klassifizierenden bzw. tatsächlich der Klasse »A« zugehörigen  $(TP + FN)$ , d. h.

Sensitivity
$$
Sensitivity
$$
\frac{TP}{TP + FN}
$$
$$

Г

Dadurch ergibt sich die Sensitivität =  $\frac{9}{15}$  = 0.6.

Die Spezifität ist der Anteil der korrekt klassifizierten Nicht-Stoppschilder (TN) zu der Gesamtheit aller als Klasse »nicht A« klassifizierten  $(FP + TN)$ , d. h.

$$
Spezifität = \frac{TN}{FP + TN}
$$
  
Dann ergibt sich dadurch die Spezifität =  $\frac{9}{12}$  = 0.75.

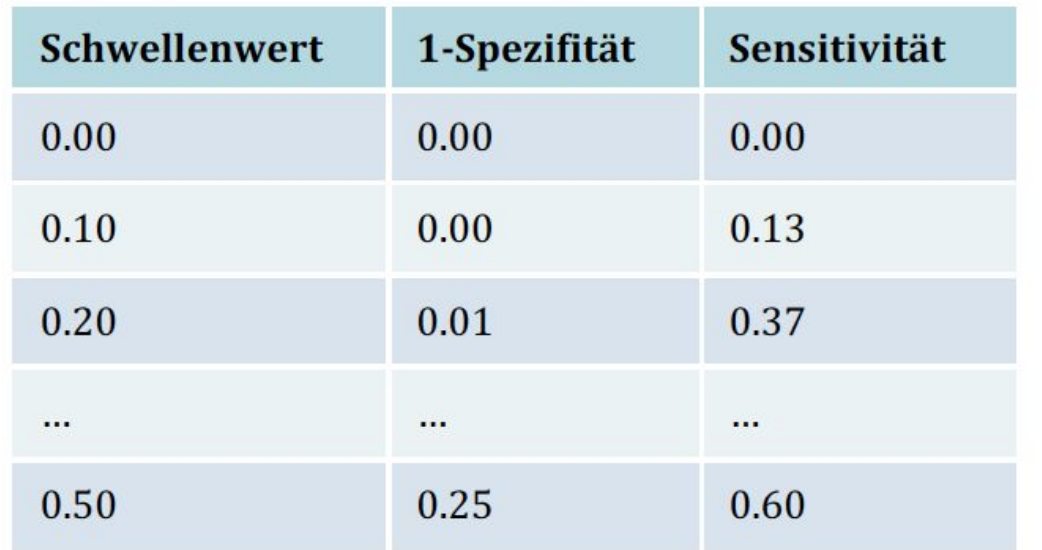

Tabelle 12.8 Spezifität und Sensitivität für die Ermittlung der ROC-Kurve

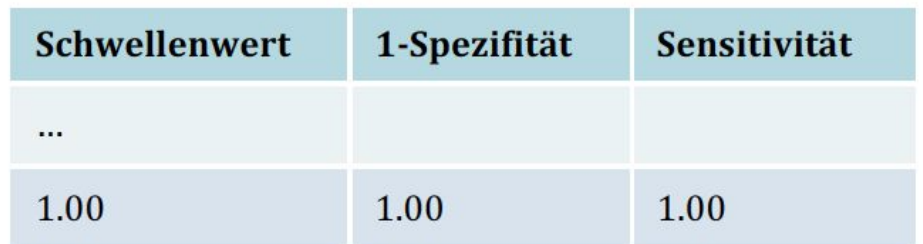

Tabelle 12.8 Spezifität und Sensitivität für die Ermittlung der ROC-Kurve (Forts.)

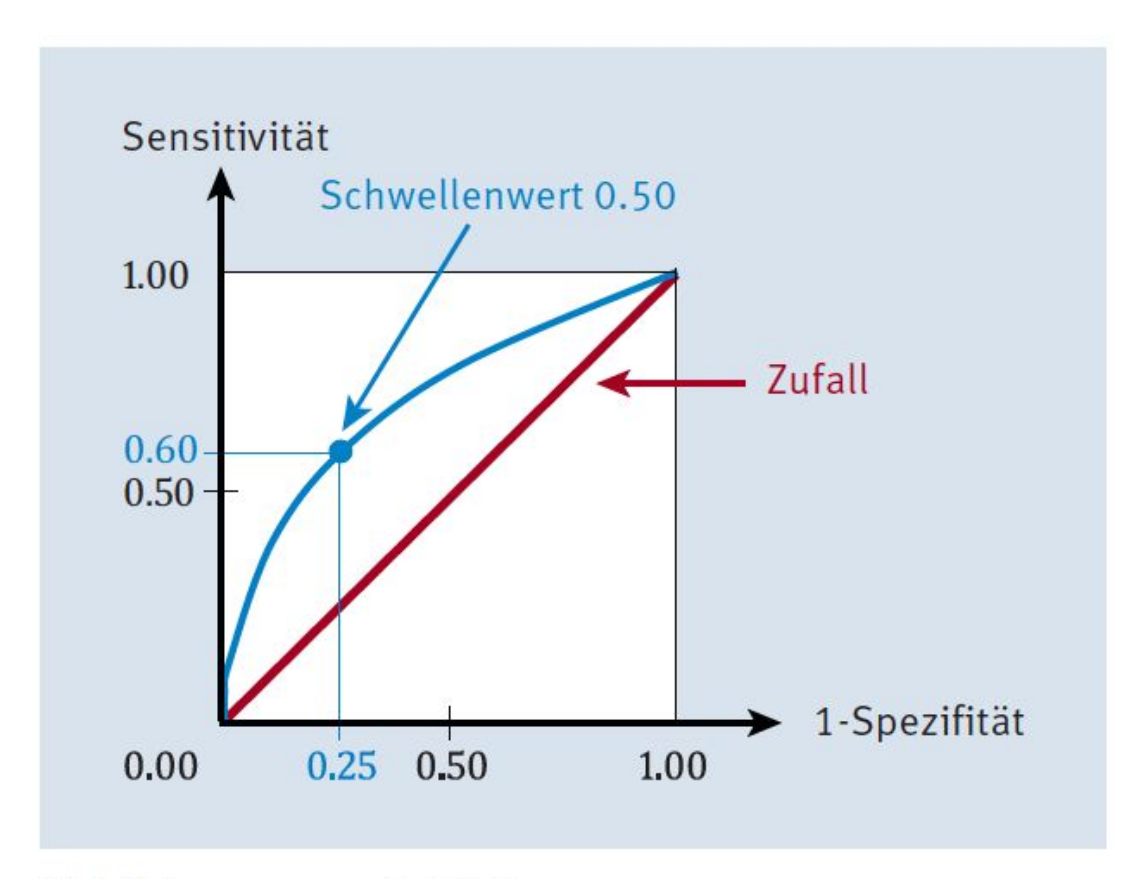

Abbildung 12.24 ROC-Kurve

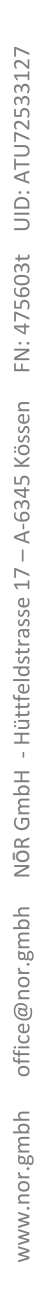

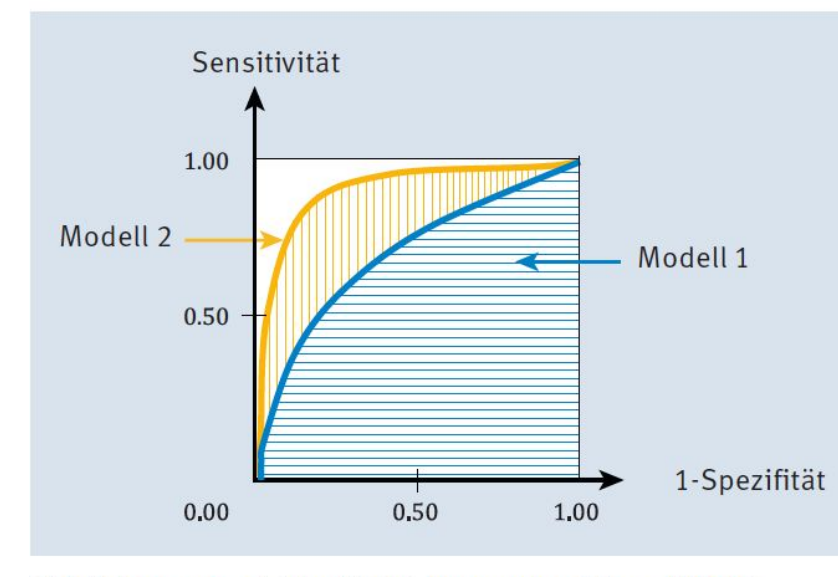

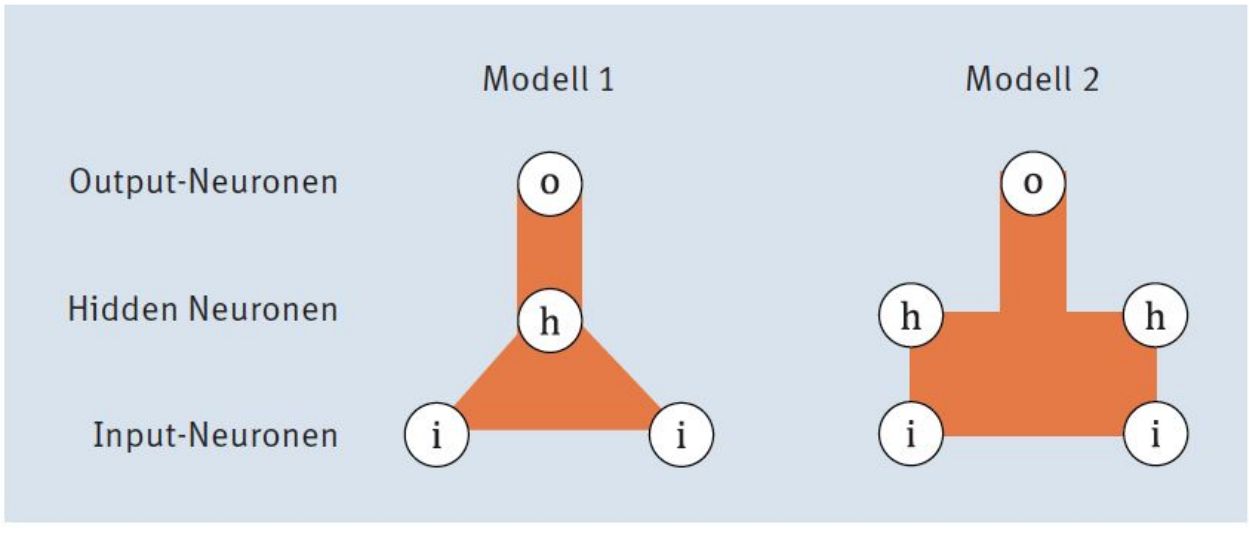

Abbildung 12.25 Modellvergleich

Abbildung 12.26 Zwei ROC-Kurven und ihre AUROC

212

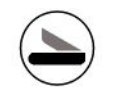

# Anwendungsbereiche und Praxisbeispiele

#### Listing 13.1/2/3/4/5 TensorFlow

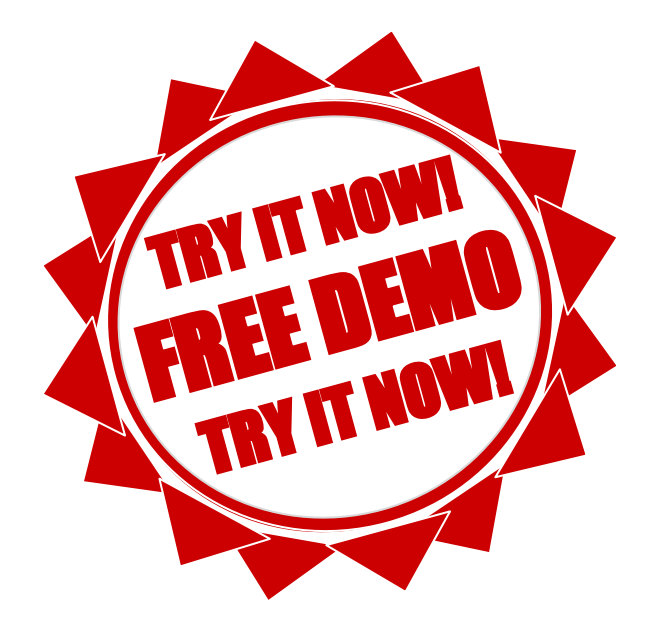

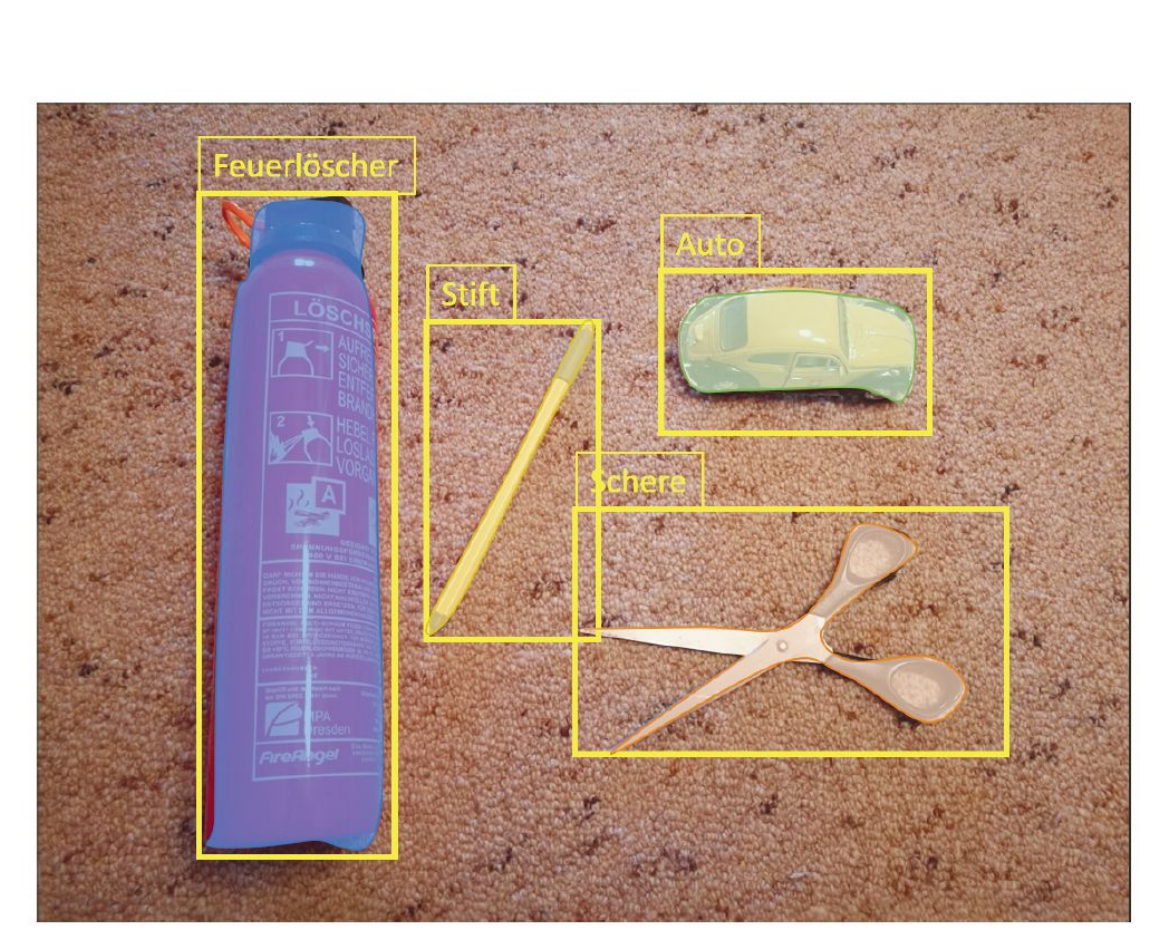

Abbildung 13.4 Beispiel für Objektsegmentierung

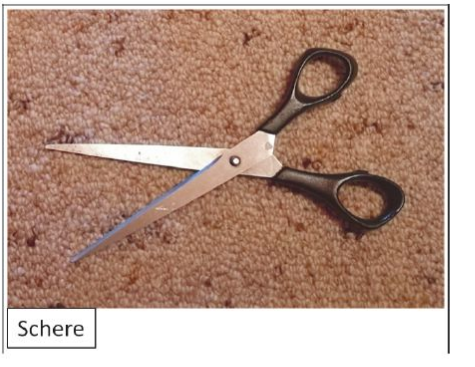

Abbildung 13.2 Beispiel für Bildklassifikation

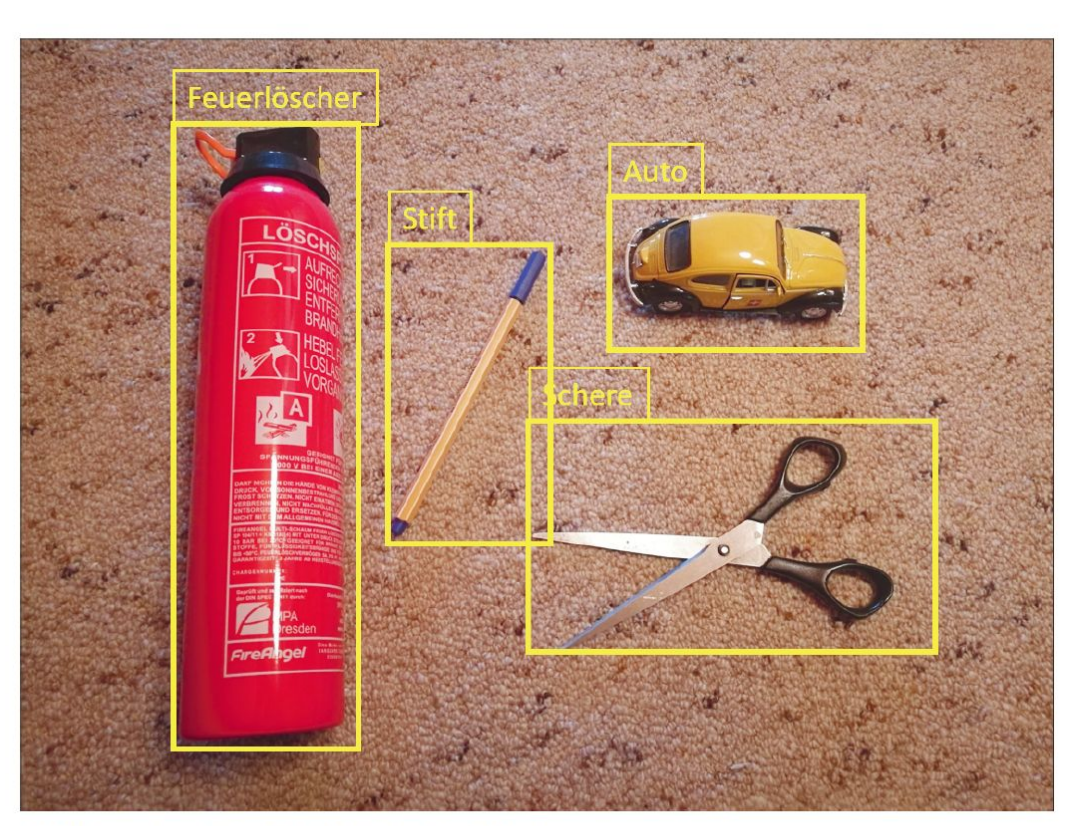

Abbildung 13.3 Beispiel für Objektidentifikation

#### Listing 13.7 Biene & Hummel

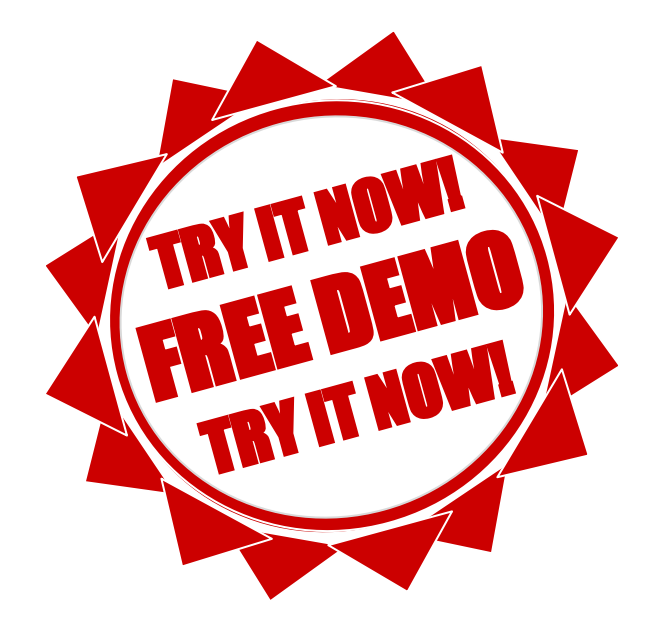
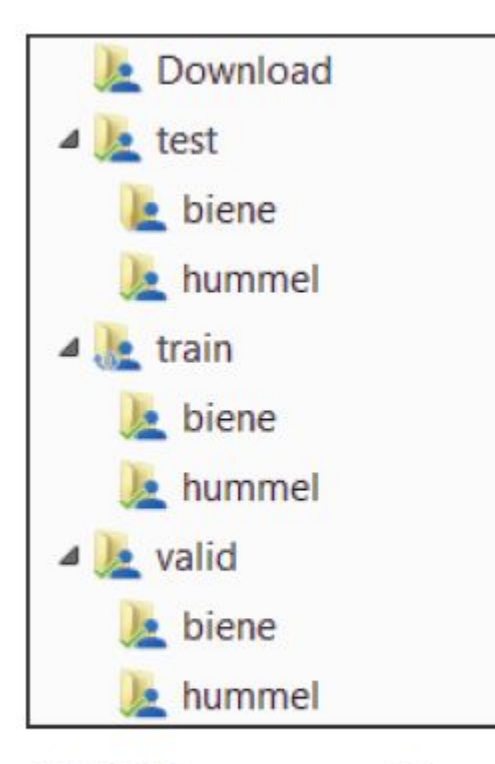

Abbildung 13.5 Verzeichnisstruktur für den Naive-Bees-Datensatz

### Listing 13.8 Download der Datei » train\_labels.csv«

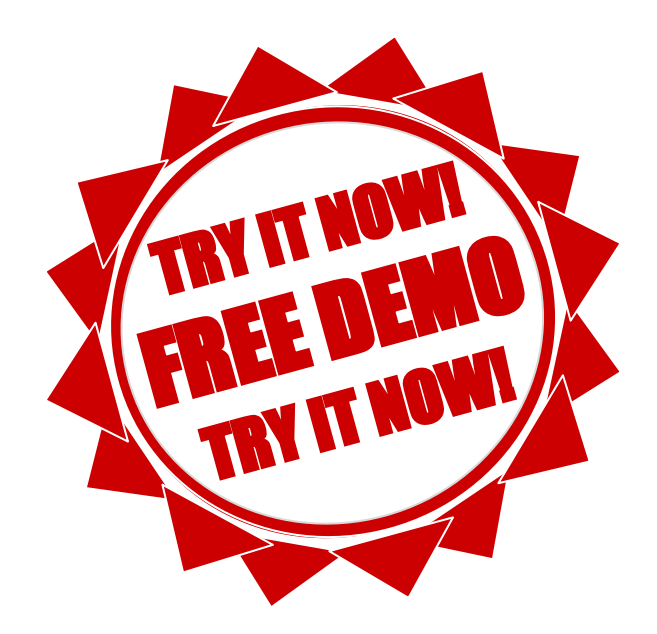

## Listing 13.9/10/11/12 Übertragen der Datei in einen DataFrame

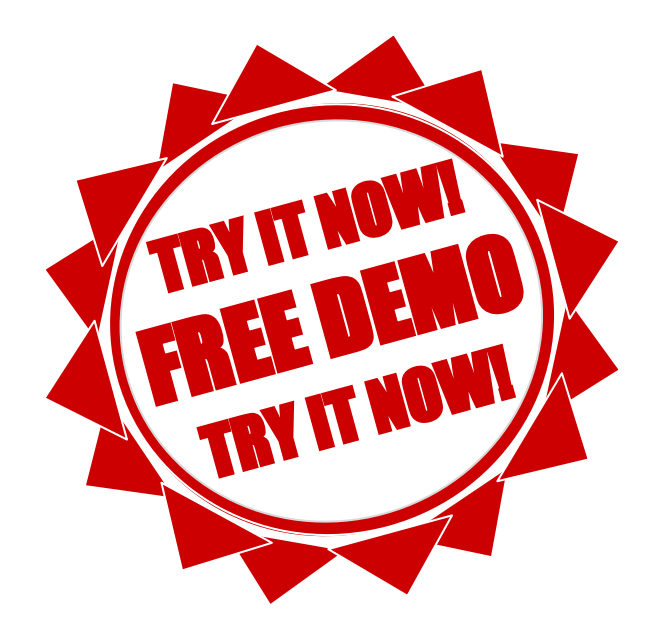

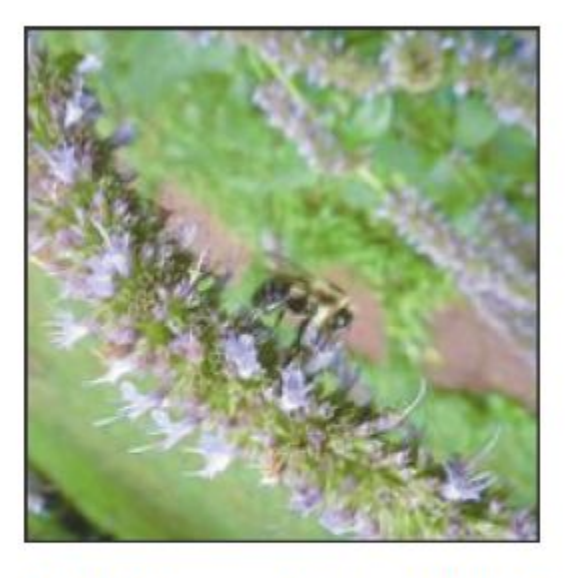

Abbildung 13.6 Bild Nummer 8 (Biene oder Hummel? Nicht nur wegen der Unschärfe schwer zu entscheiden)

### Listing 13.13/14 Verteilung der Bilddaten auf die Netzwerkstruktur

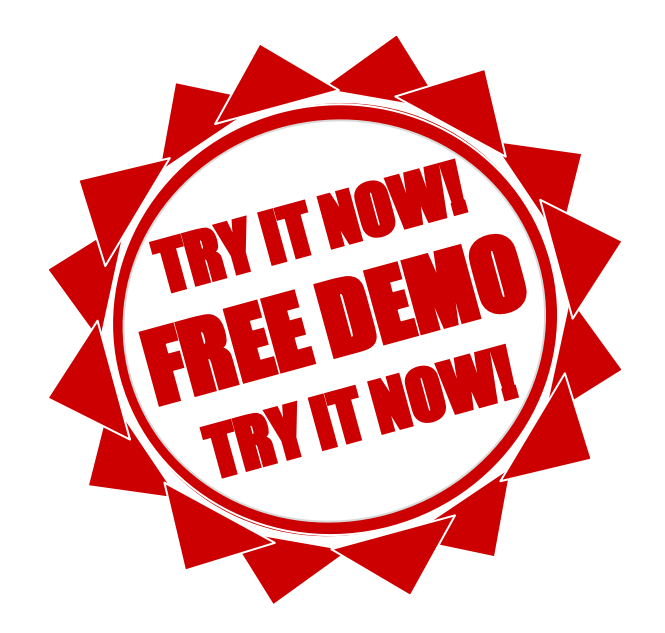

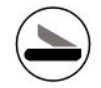

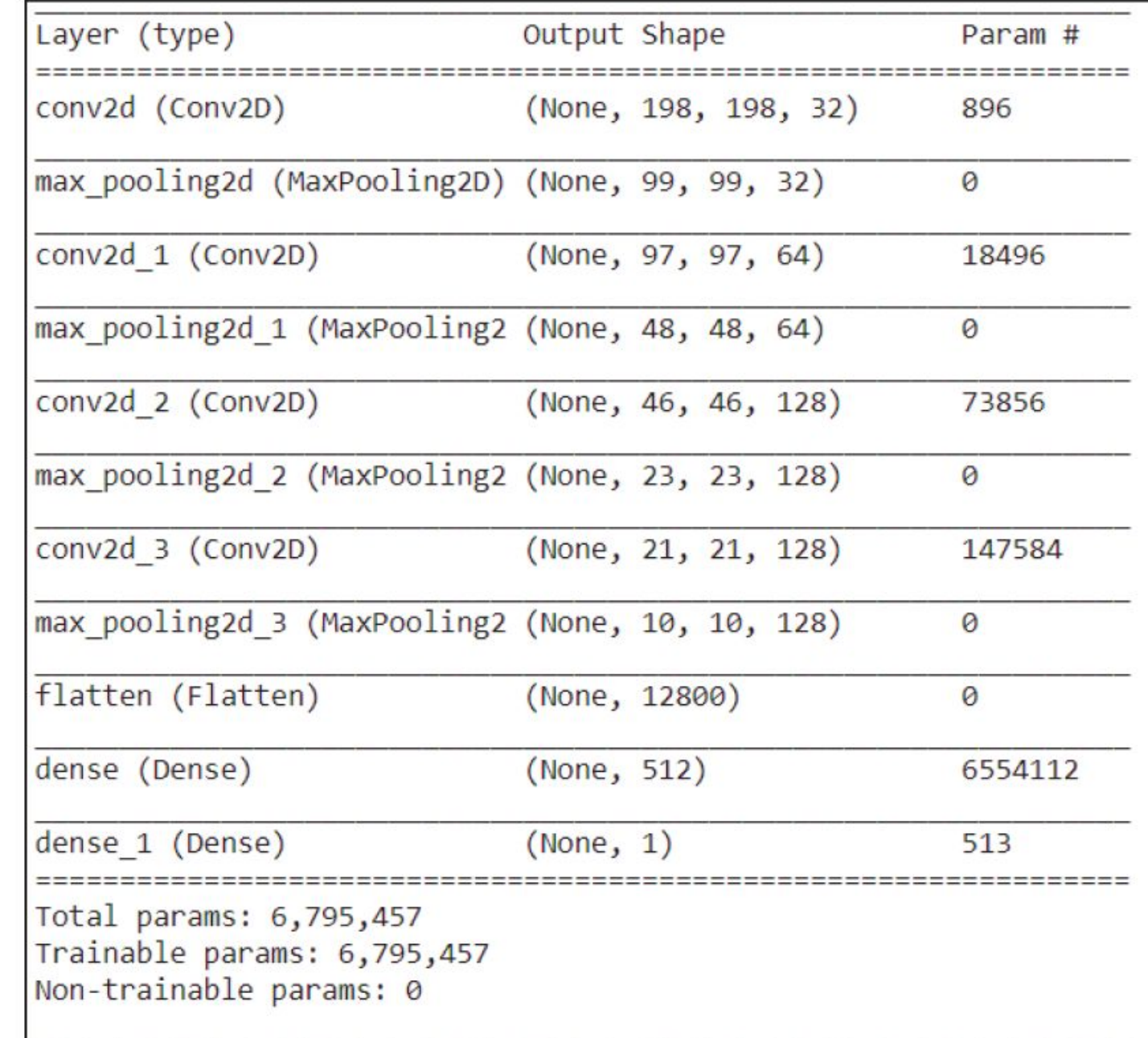

#### Abbildung 13.7 Schichten des Modells

#### Listing 13.15/16/17/18 Erzeugung der Trainings-, Test- und Validierungsdaten aus den Bilddaten

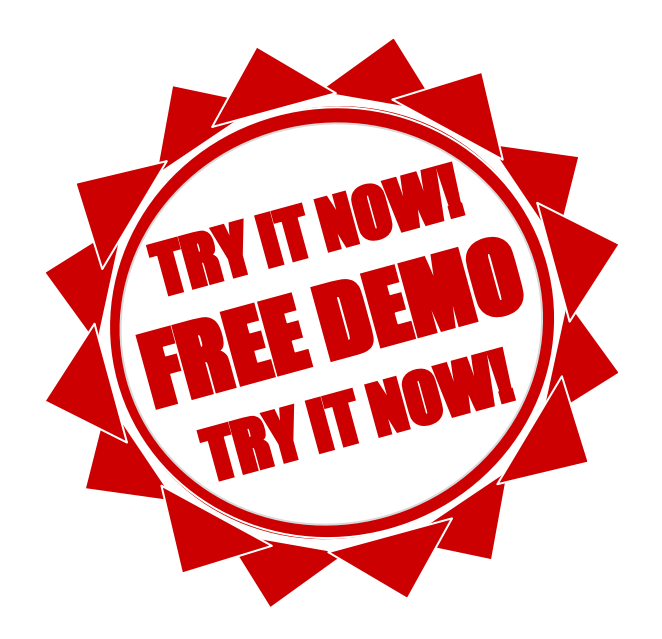

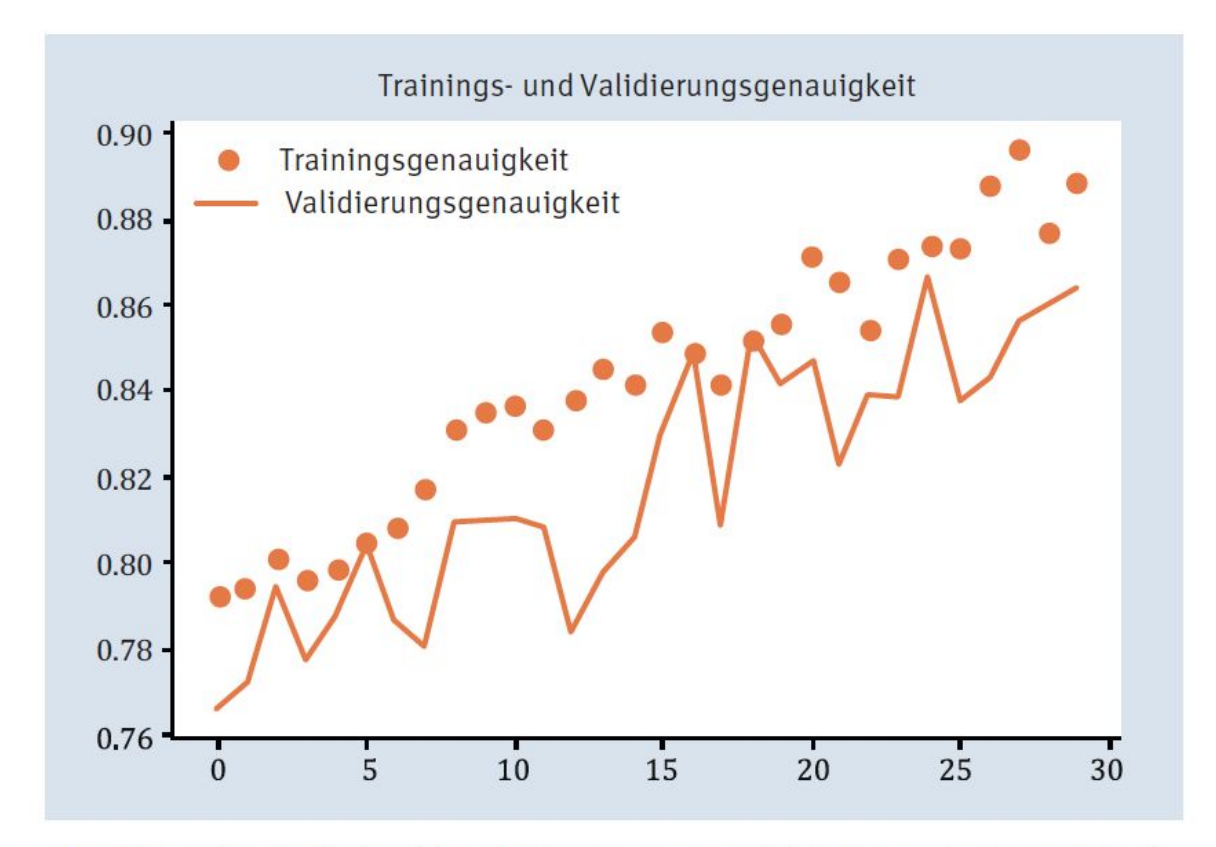

Abbildung 13.8 Verlaufskurve Trainings- und Validierungsgenauigkeit

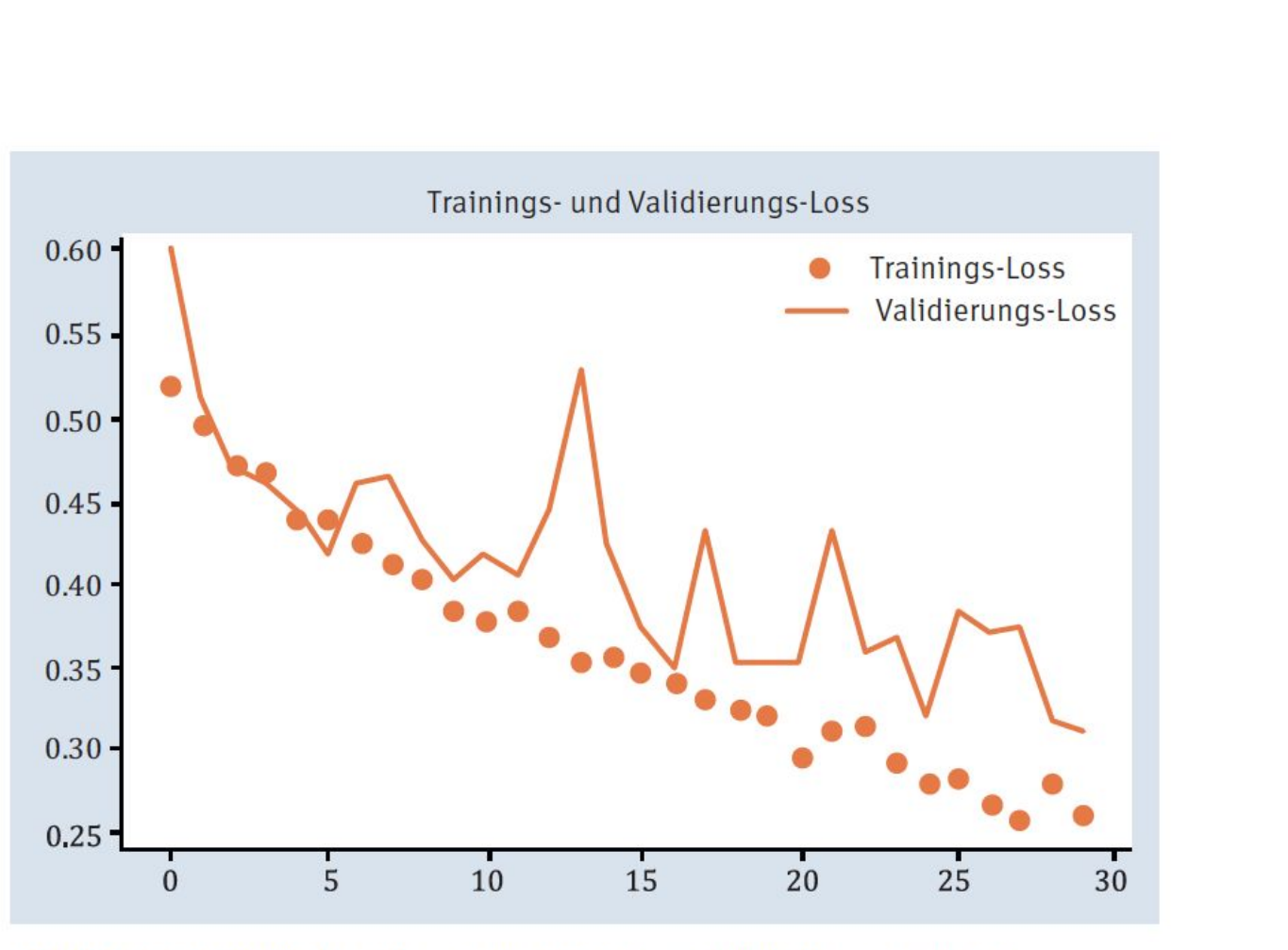

Abbildung 13.9 Verlaufskurve Trainings- und Validierungs-Loss

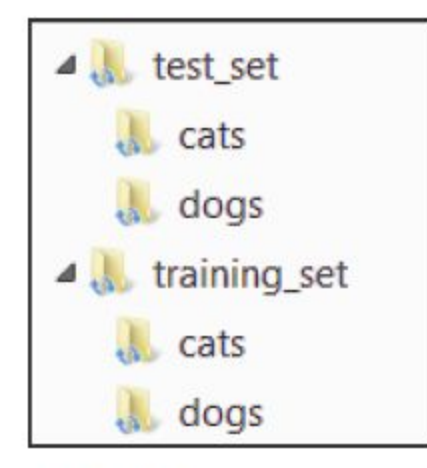

Abbildung 13.10 Verzeichnisstruktur des Katzen- und Hundedatensatzes

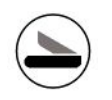

#### Listing 13.19/20/21 Import der Bibliotheken

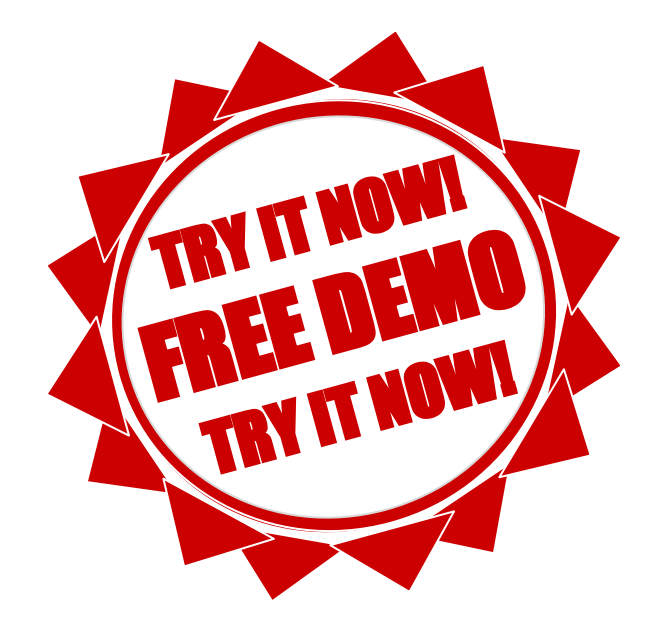

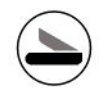

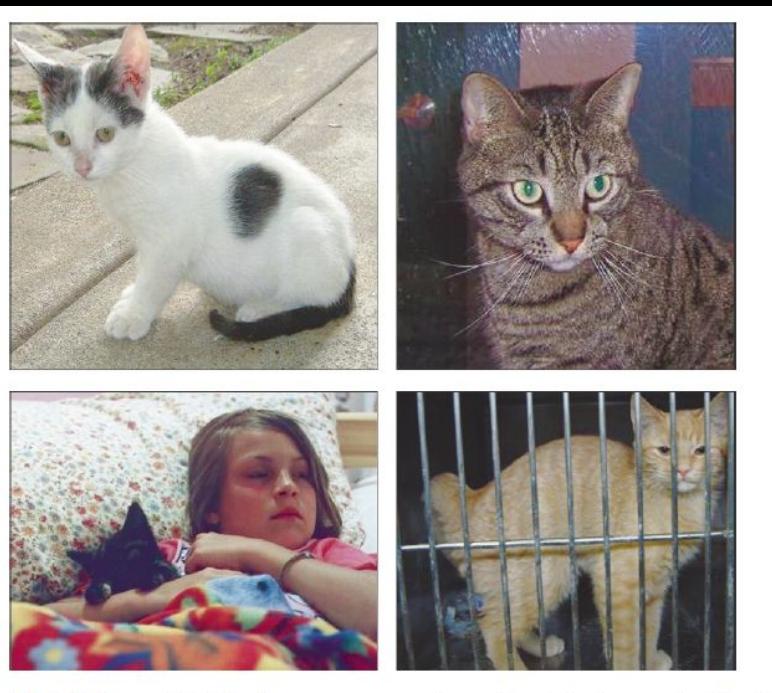

Abbildung 13.11 Auszug aus dem Testdatensatz für Katzen

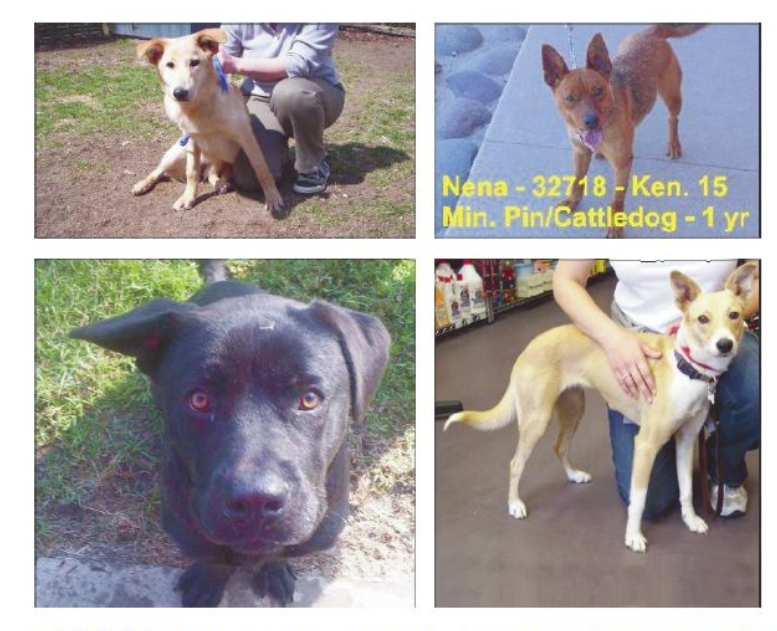

Abbildung 13.12 Auszug aus dem Testdatensatz für Hunde

#### Listing 13.22/23 Import und Aufbau des vortrainierten CNN

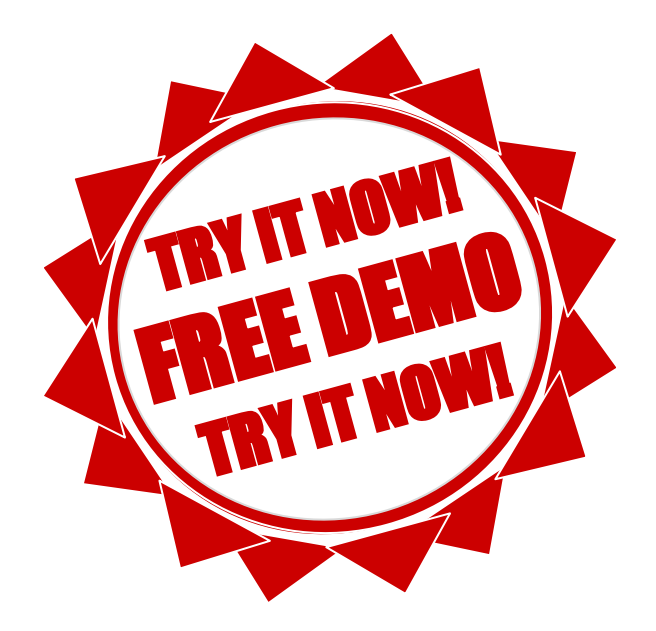

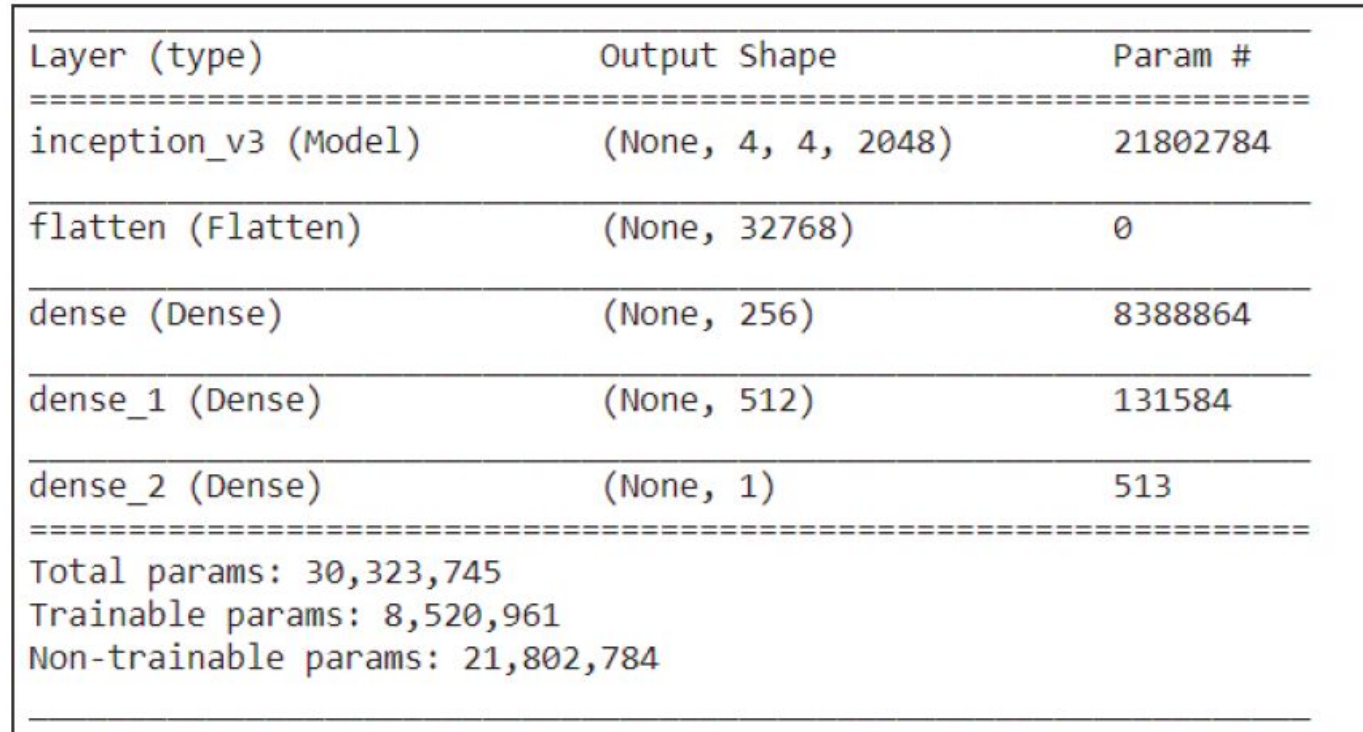

Abbildung 13.13 Ausgabe von »model.summary()« unseres Netzes

#### Listing 13.24/25/26 Import und Aufbau des vortrainierten CNN

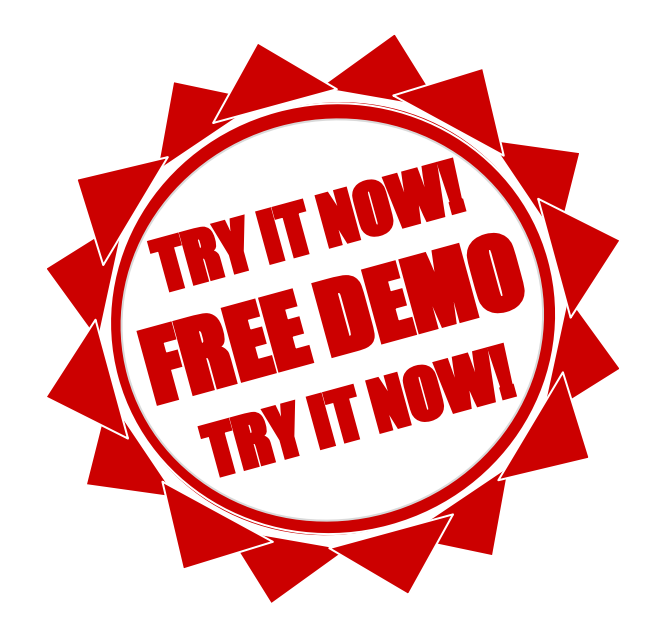

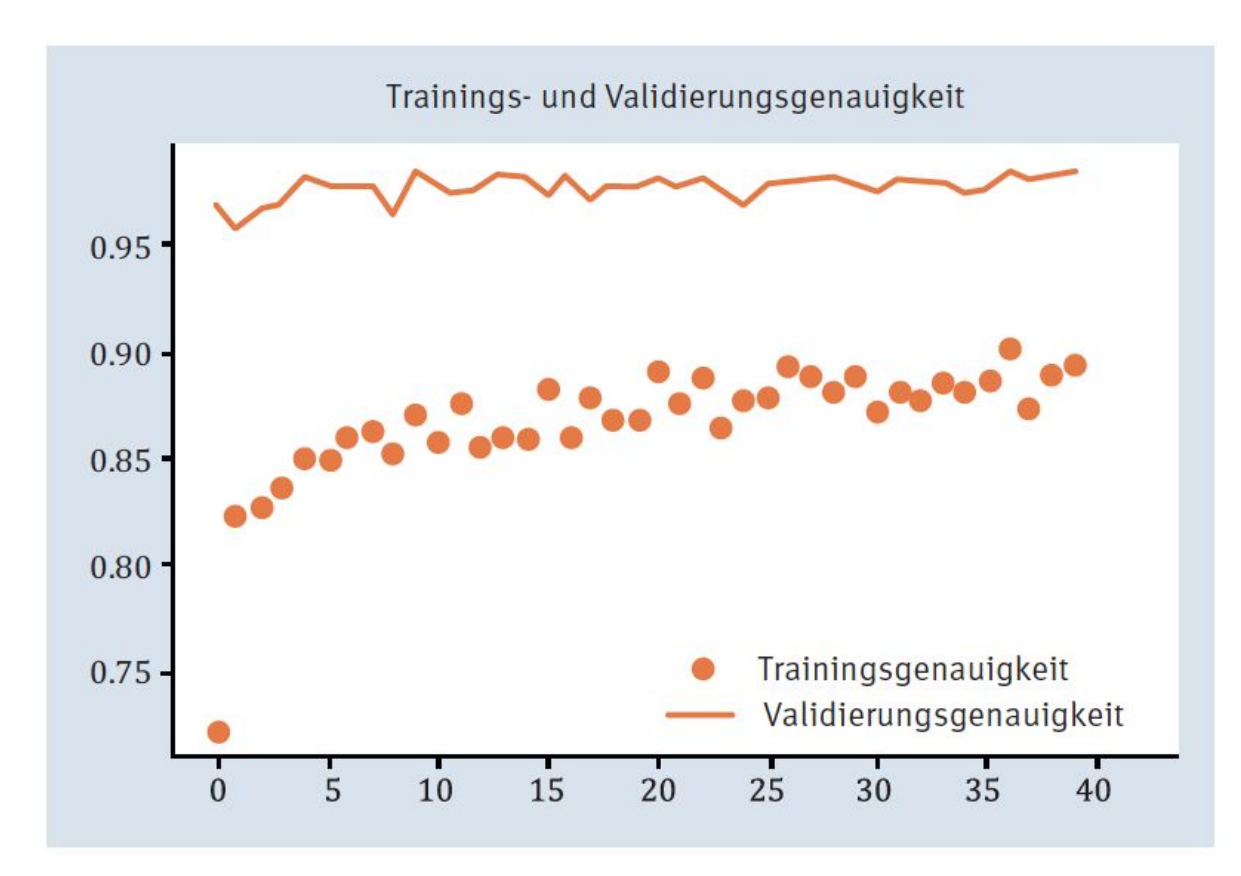

Abbildung 13.14 Genauigkeitsentwicklung über 40 Trainingsepochen

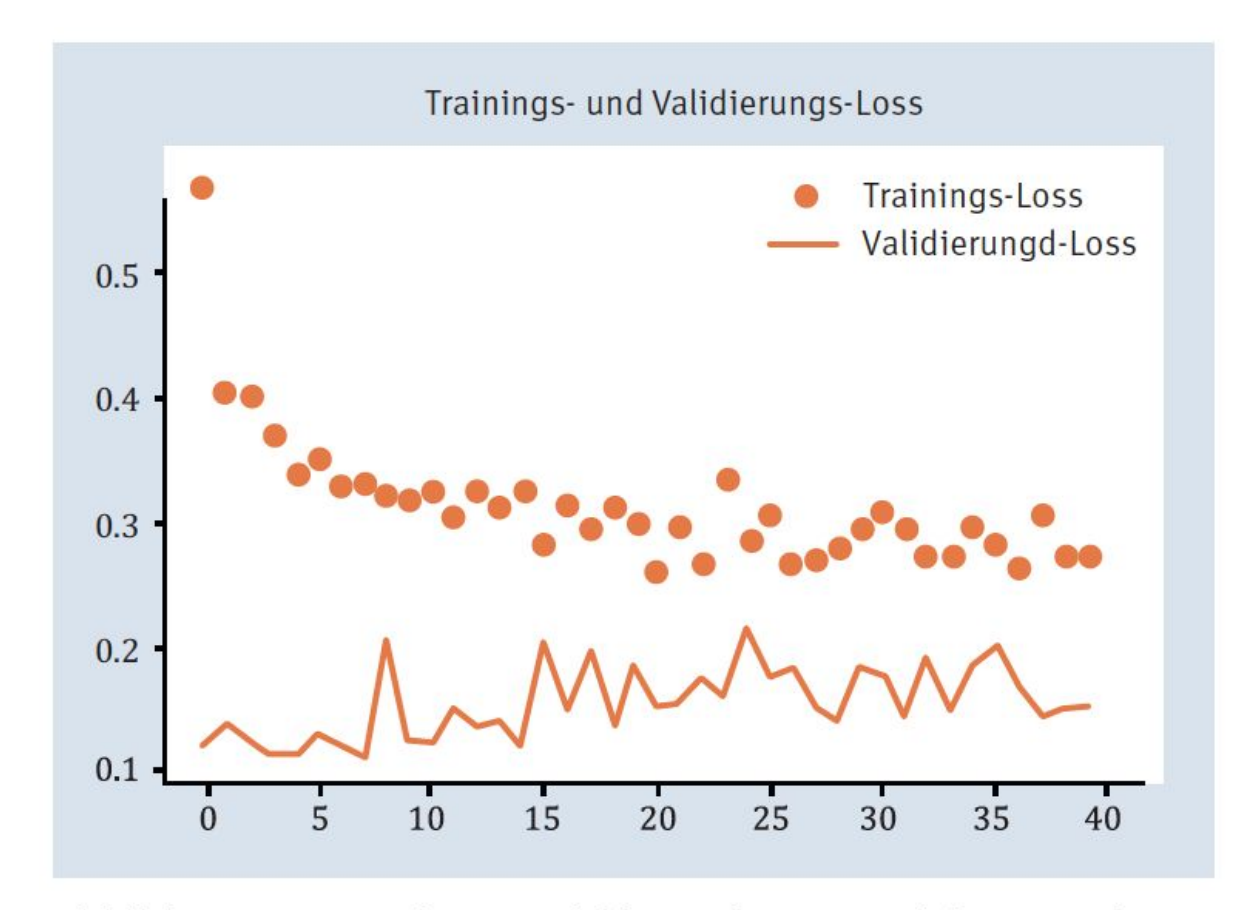

Abbildung 13.15 Verlustentwicklung über 40 Trainingsepochen

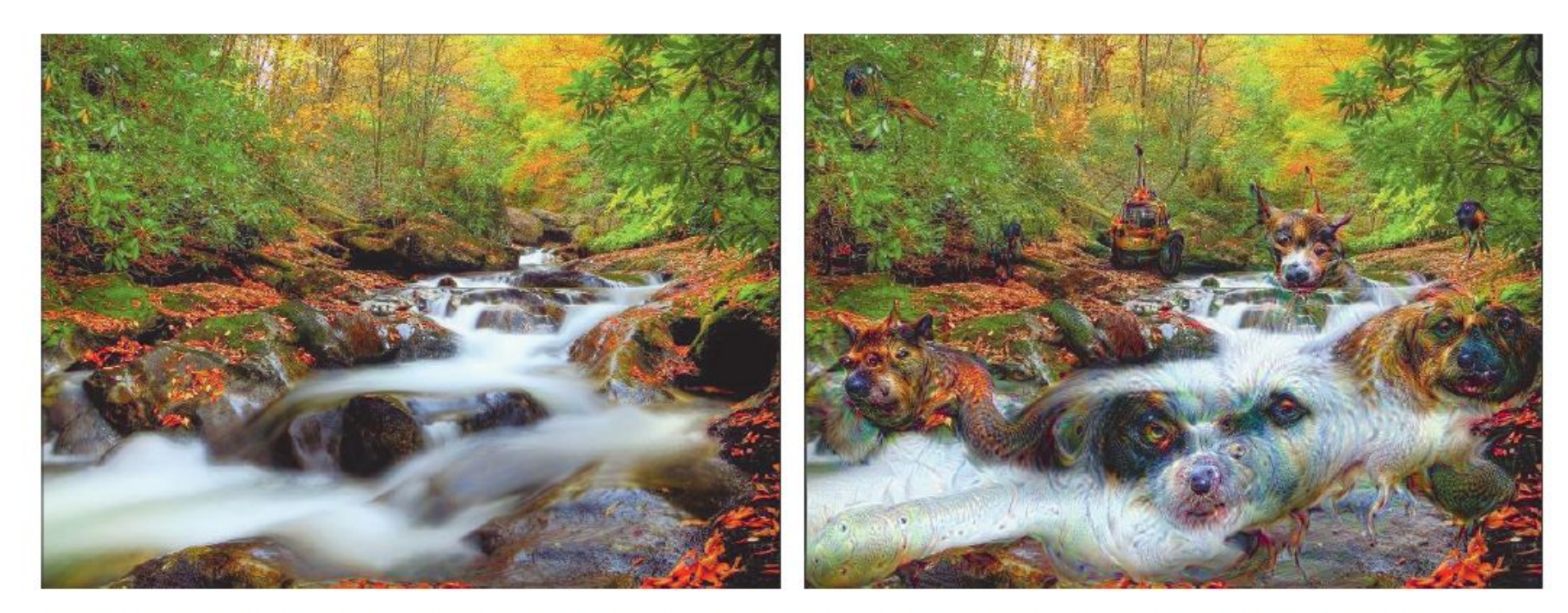

Abbildung 13.16 Bild einer Herbstlandschaft und die Traumvariante (Quelle: Wikimedia Commons)

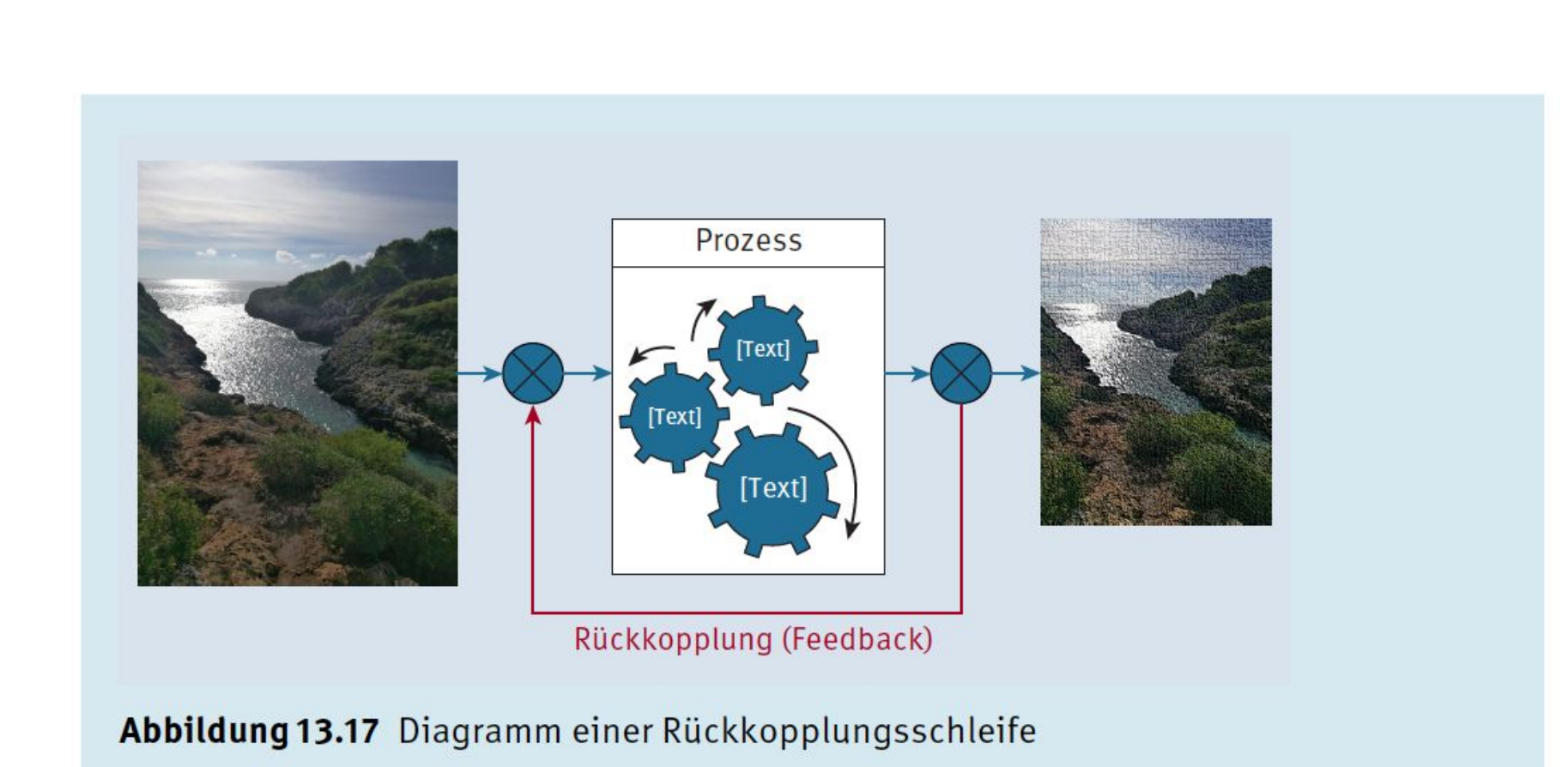

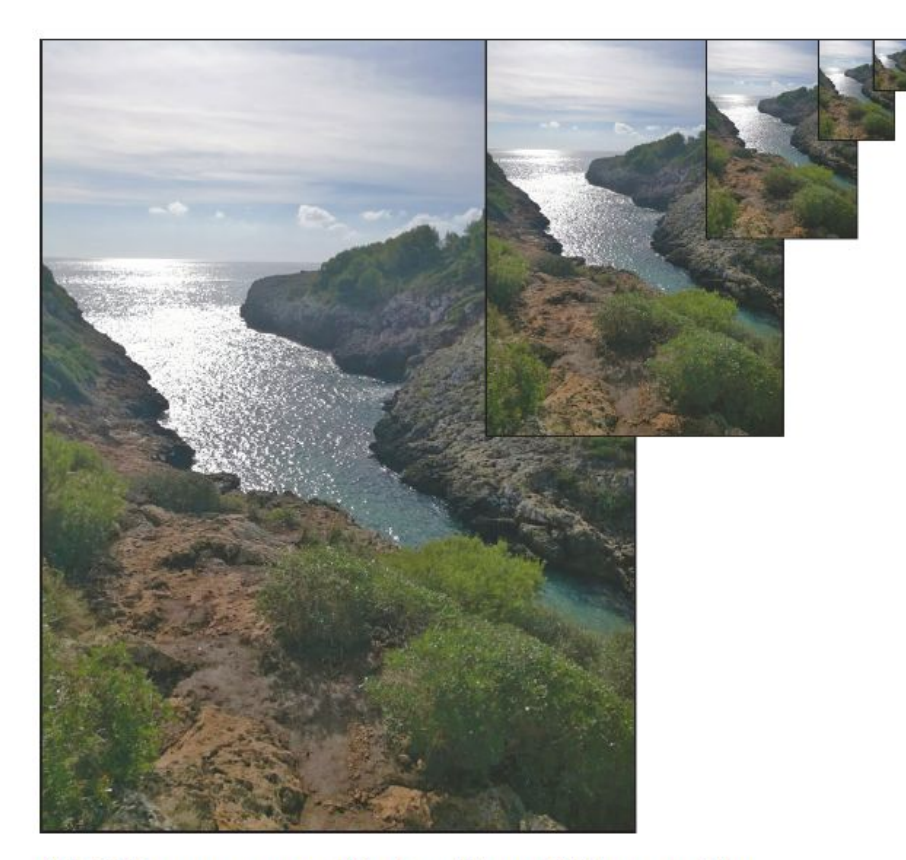

Abbildung 13.18 Fünfstufige Bildpyramide

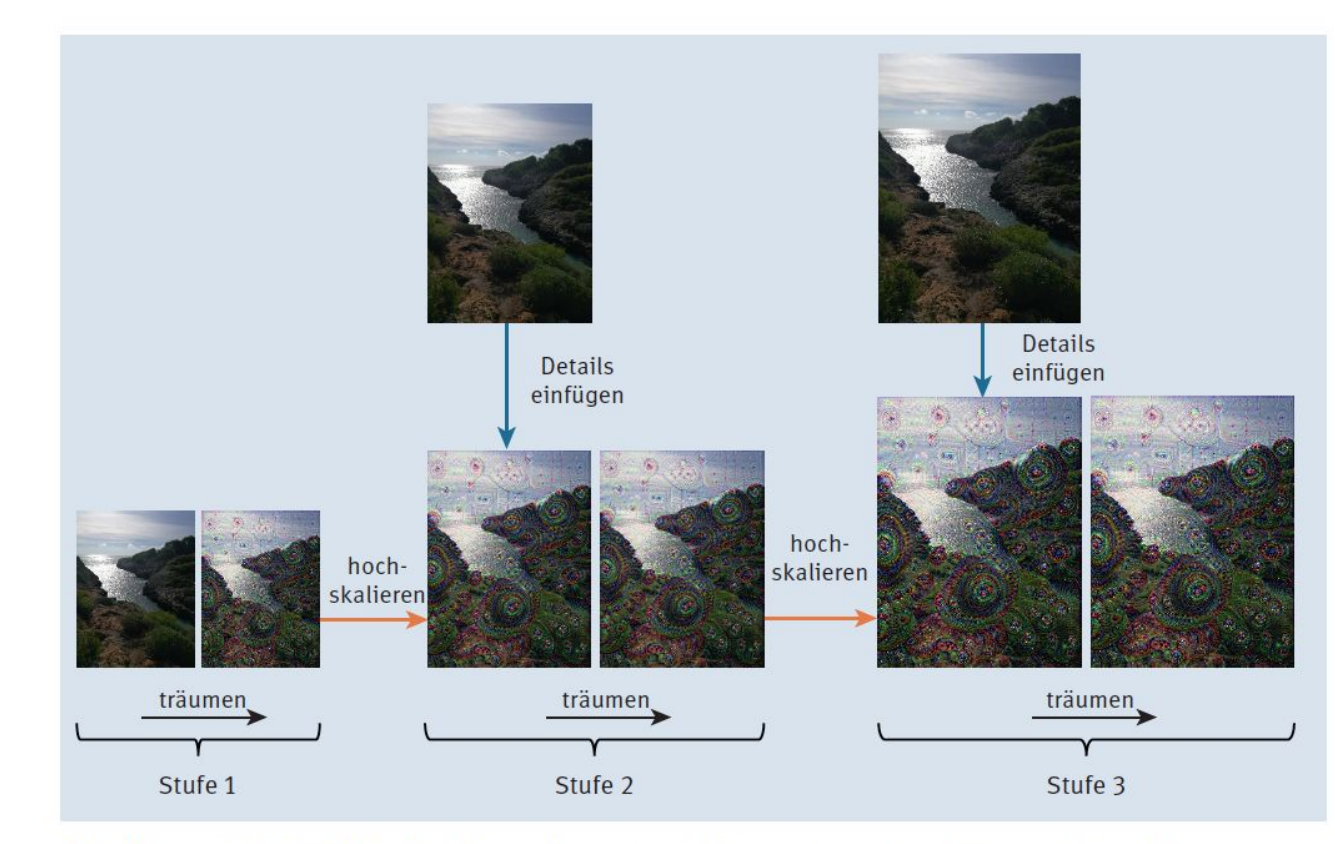

Abbildung 13.19 Bildhafte Darstellung des stufenweisen DeepDream-Algorithmus

#### Listing 13.28/29/30/31/32 Import der Bibliotheken und -Funktionen

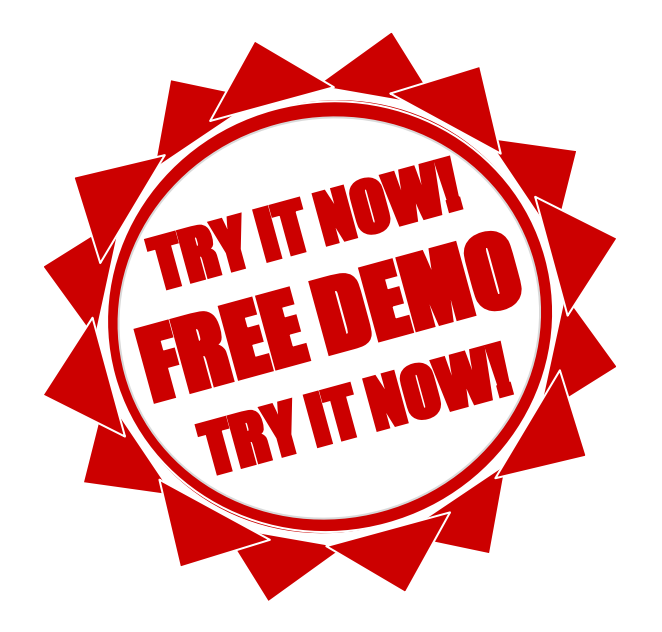

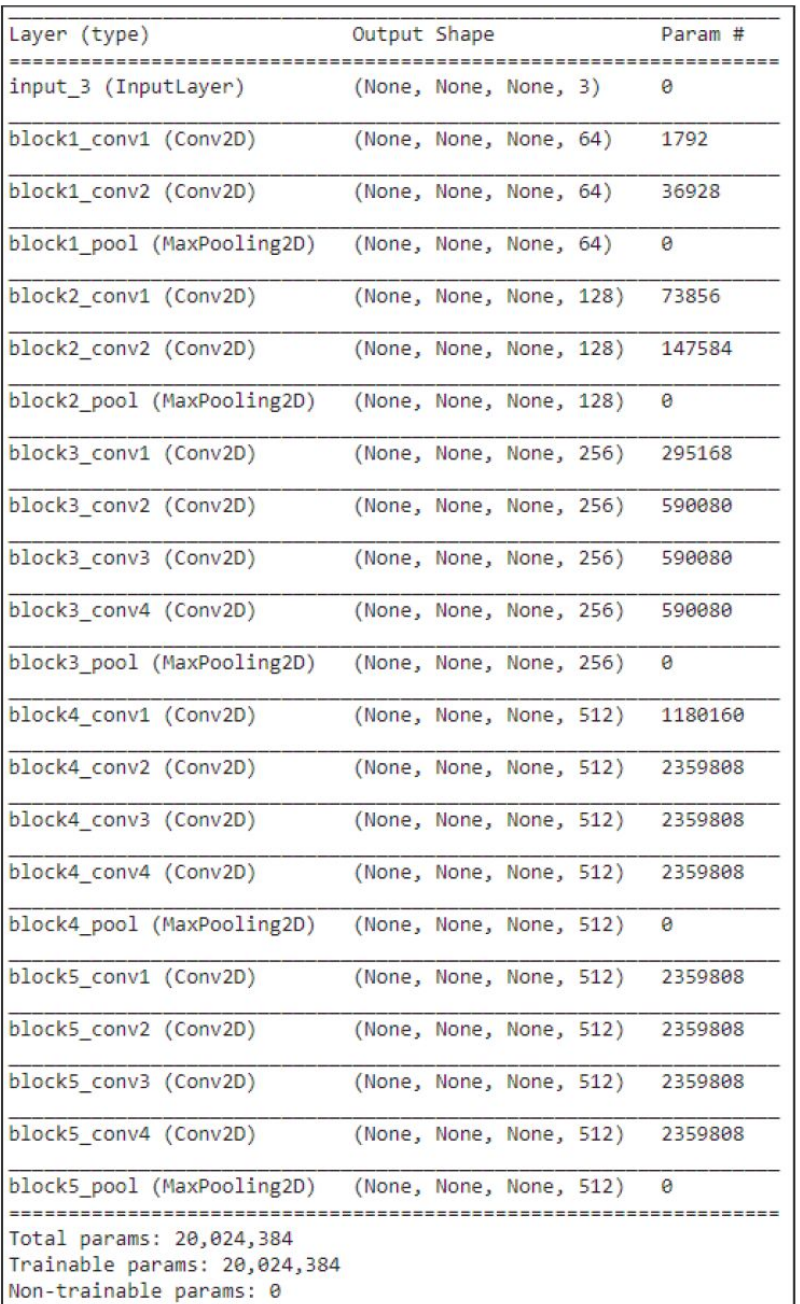

Abbildung 13.20 Ein Ausschnitt der Netzwerkstruktur von Inception\_v3 (Ausgabe von »model.summary()«)

239

#### Listing 13.33/34/35/36/37 Loss- und Gradientenfunktion für den Optimierungsprozess

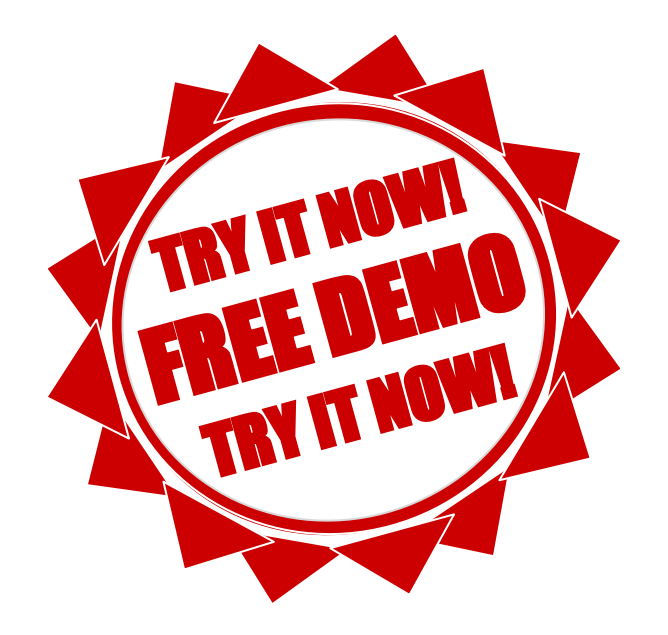

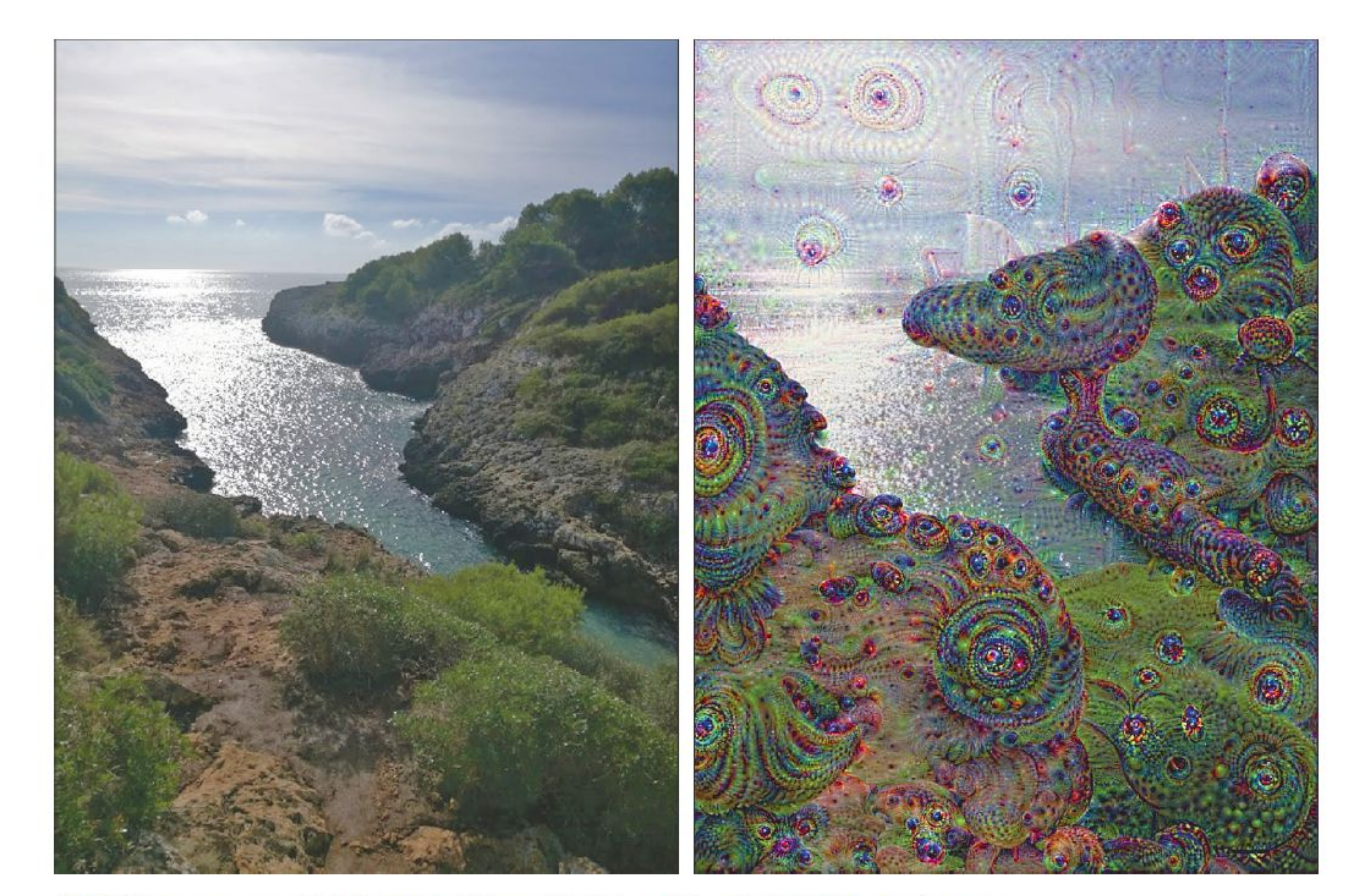

Abbildung 13.21 Original und Traumbild auf Basis von Inception\_v3

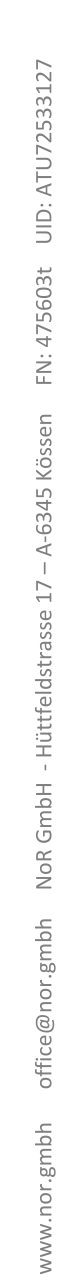

# TensorFlow 2 und Keras

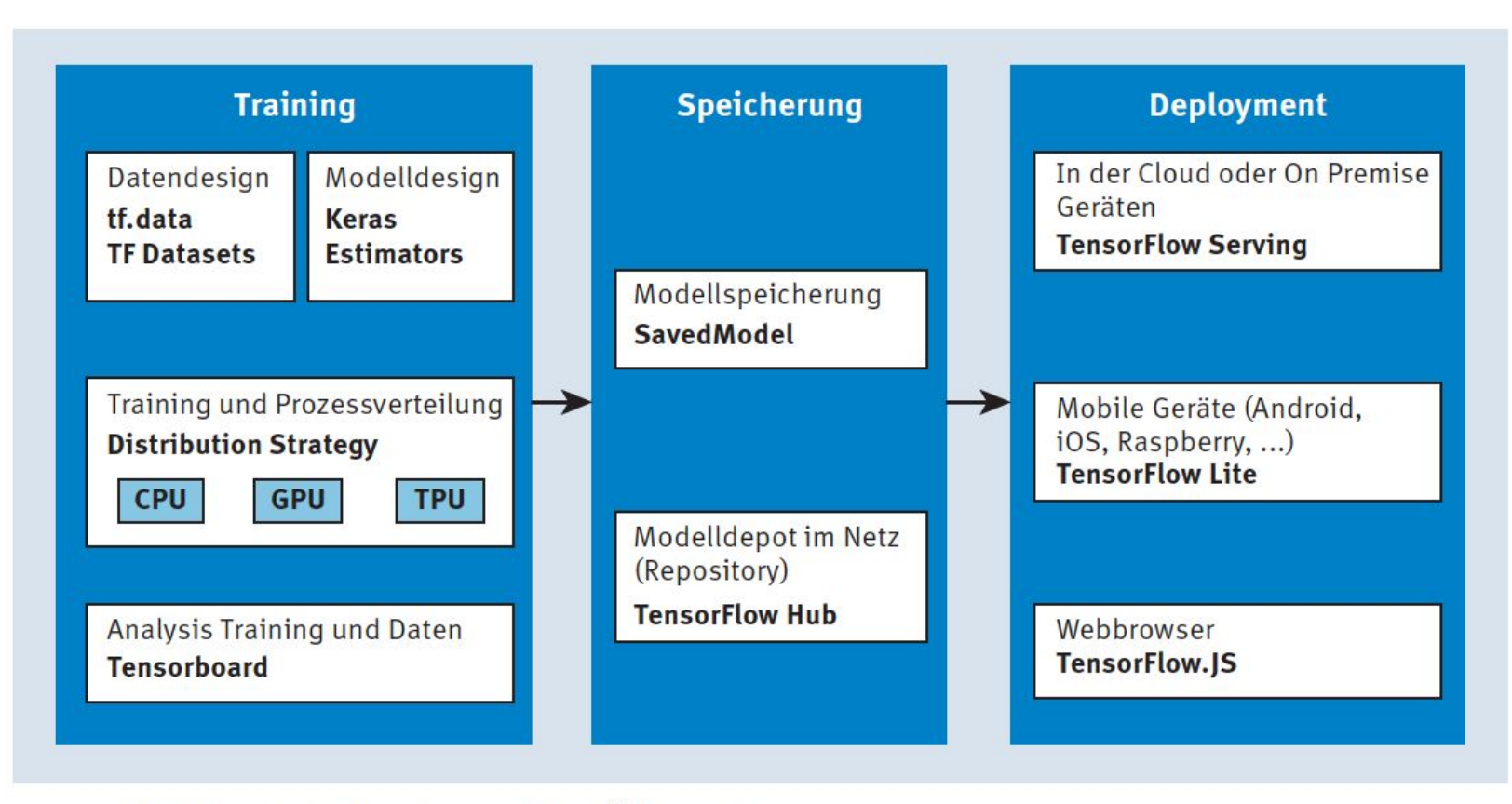

Abbildung C.1 Das TensorFlow-Ökosystem

#### Listing C.6 Einfaches neuronales Netz nach dem sequenziellen Modell (Keras)

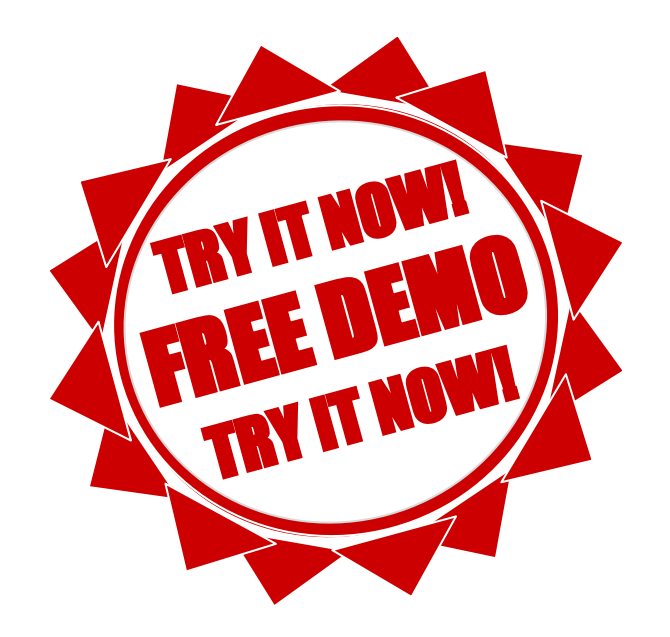

#### Listing C.7 Neuronales Netz, mit funktionalem Paradigma erstellt (Keras)

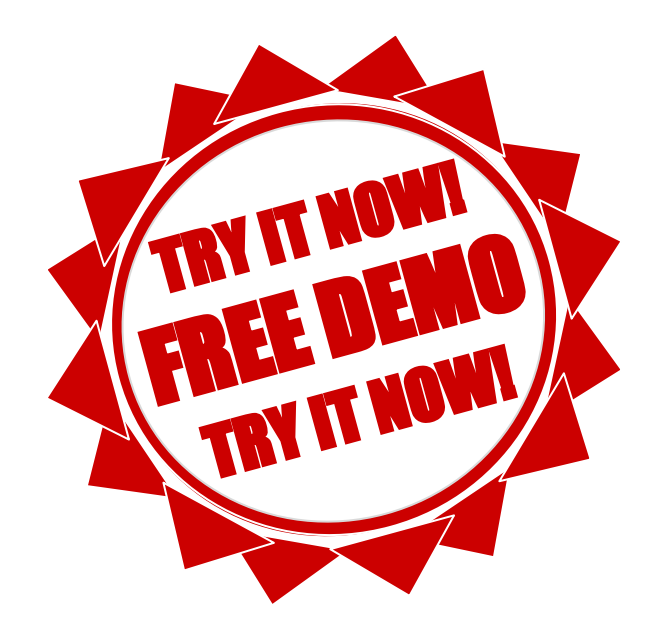

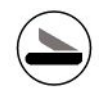

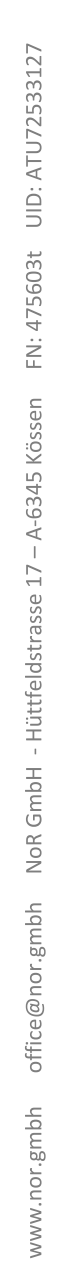

## Wie geht es weiter?

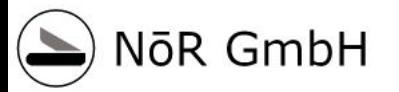

## Anhang